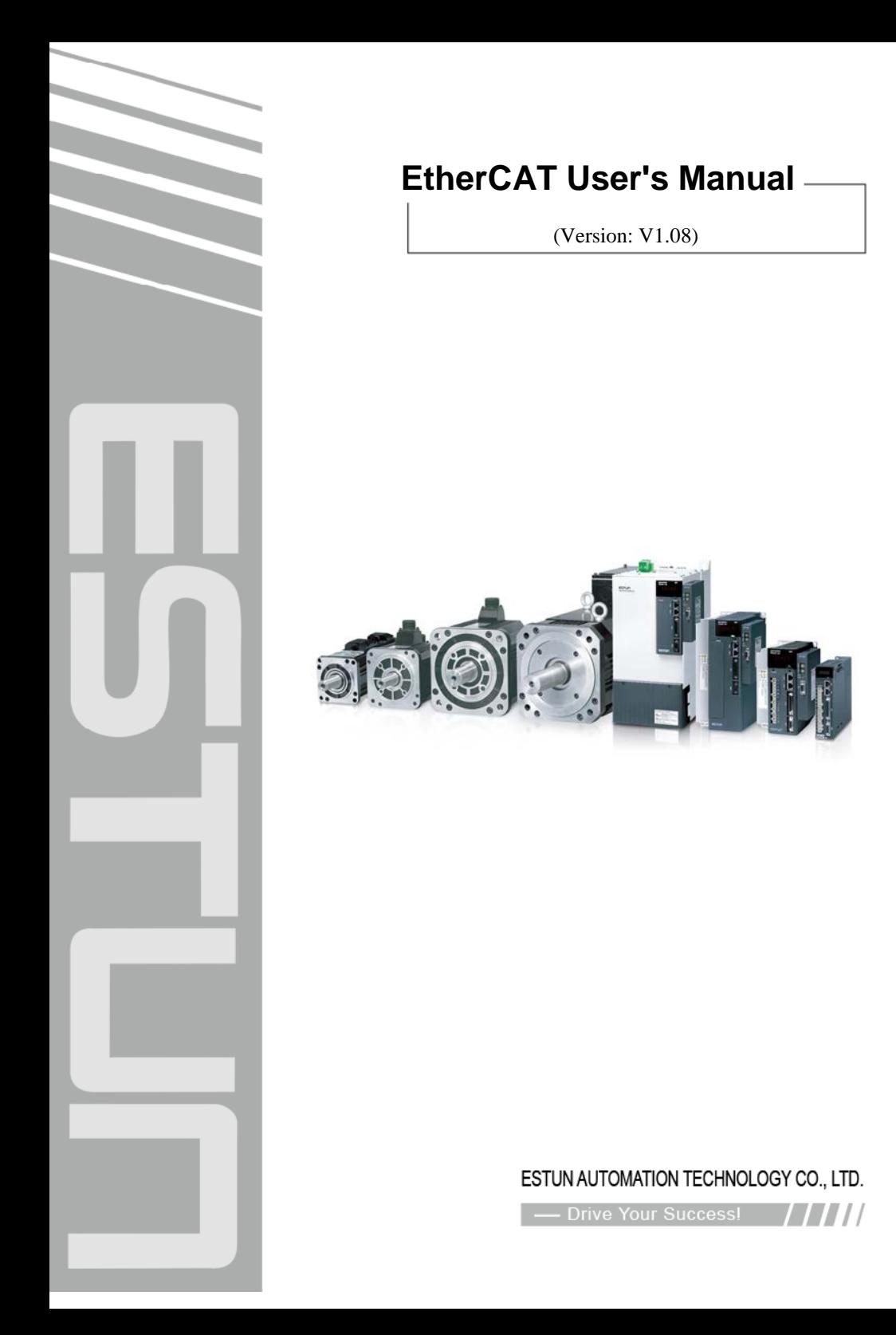

# **Version update history**

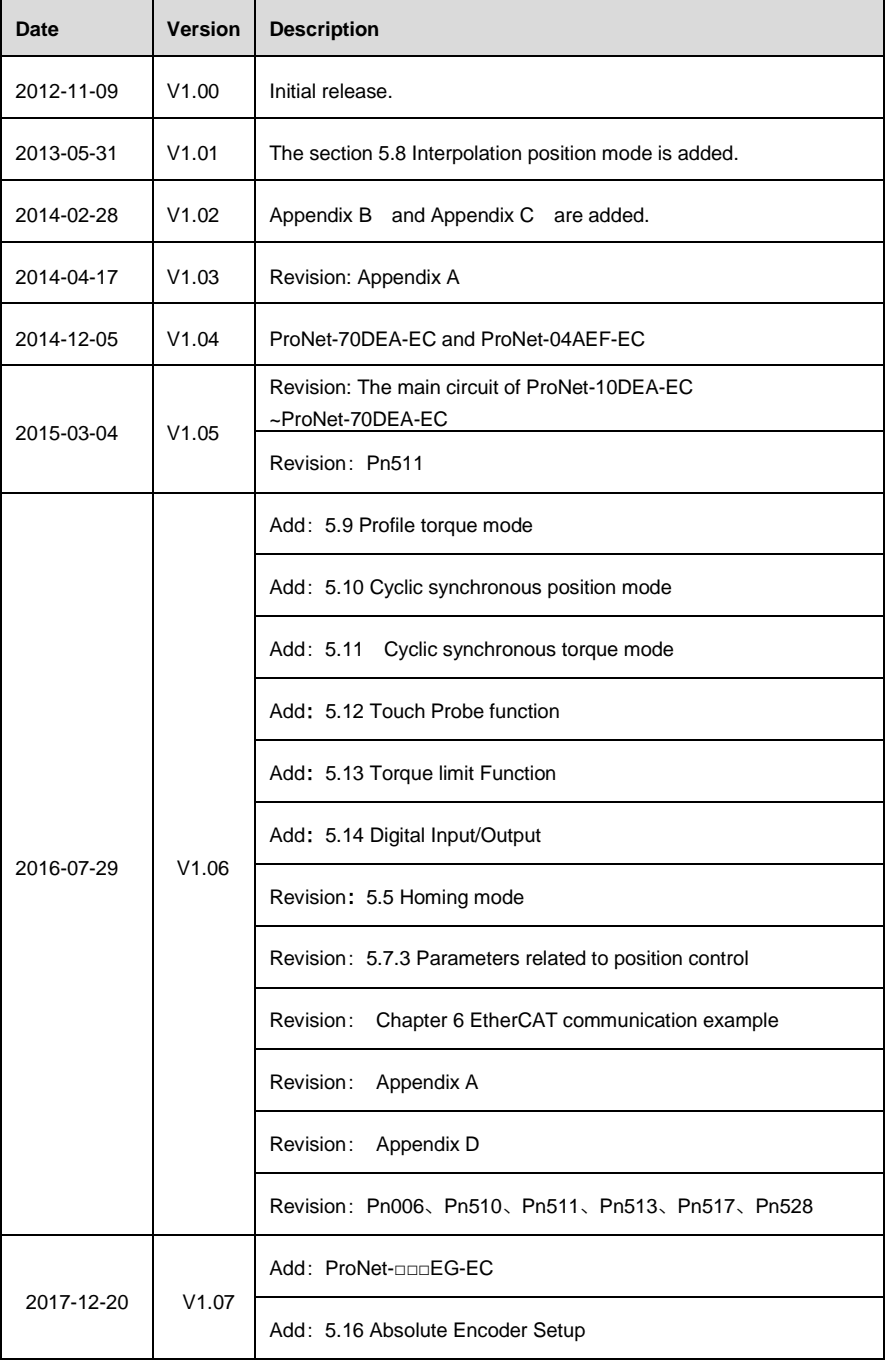

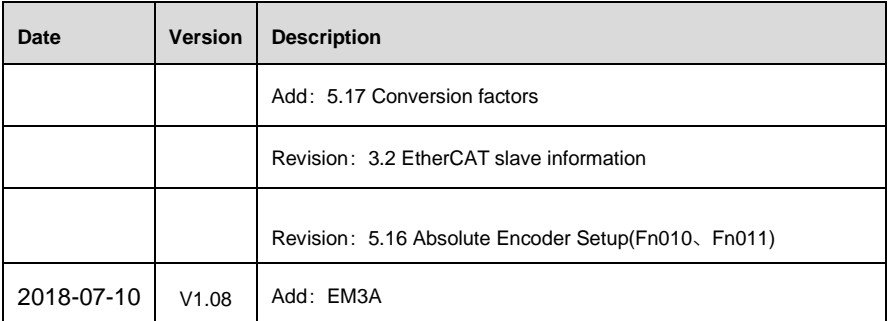

## **Content**

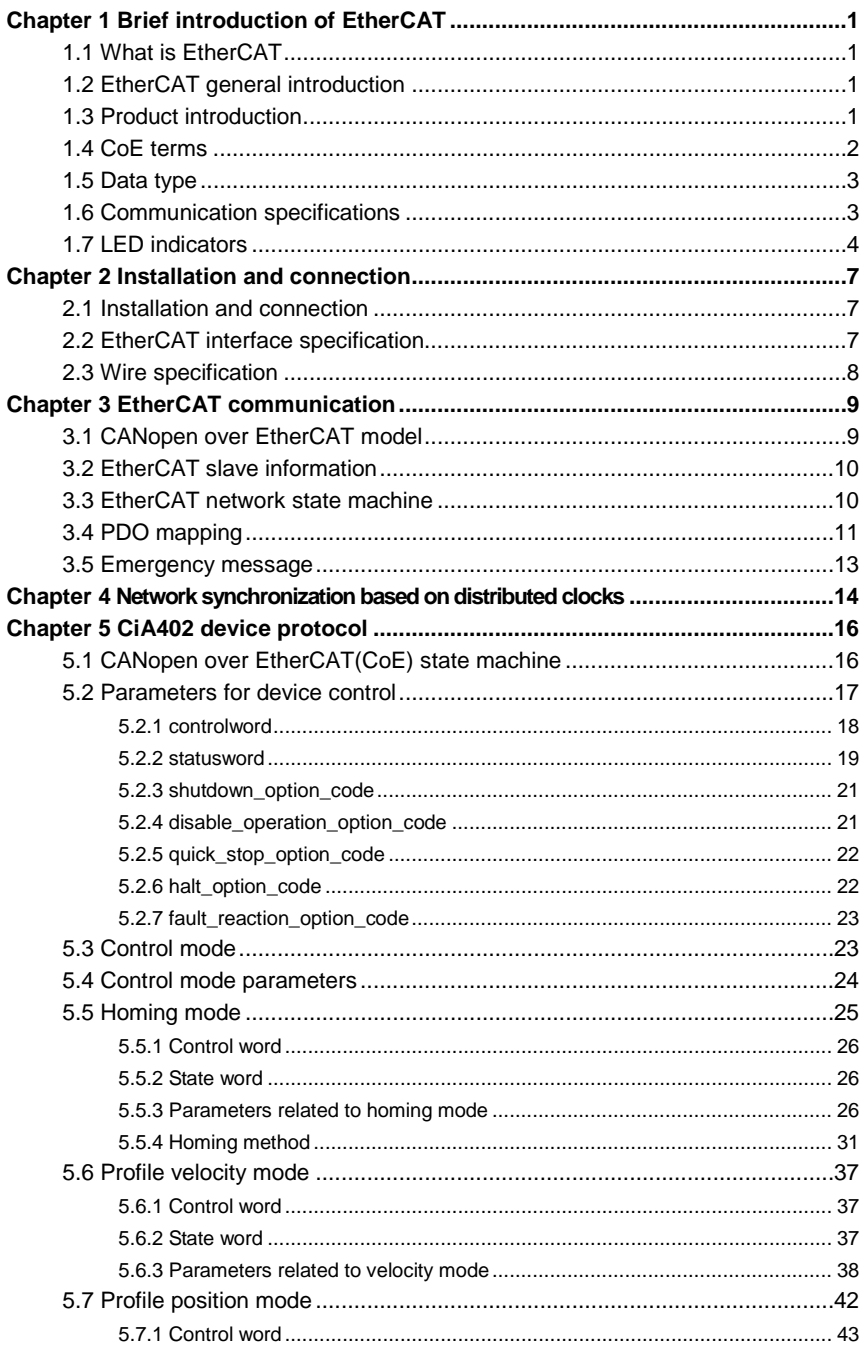

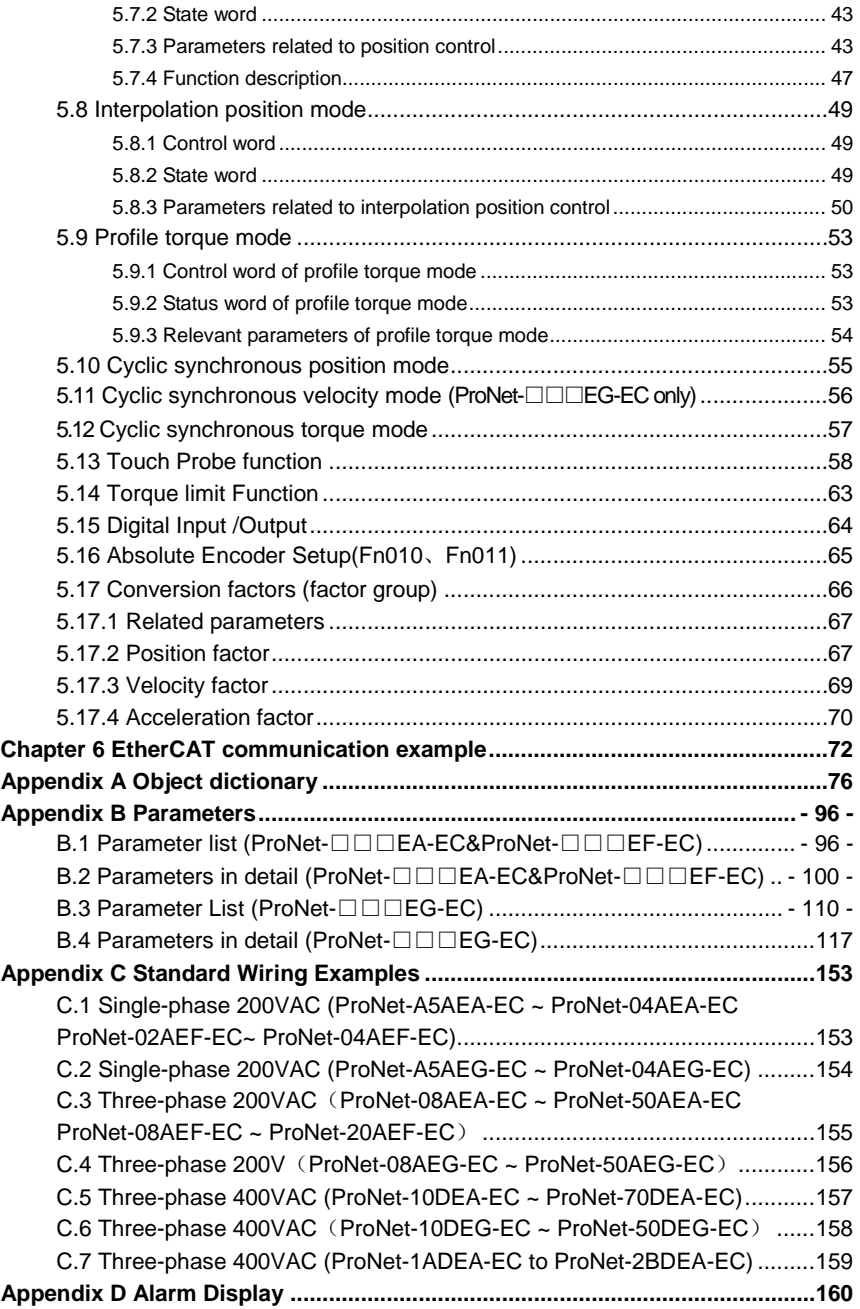

### **Chapter 1 Brief introduction of EtherCAT**

### <span id="page-5-1"></span><span id="page-5-0"></span>**1.1 What is EtherCAT**

EtherCAT is an open network based on Ethernet to achieve real time control. It could support high speed and synchronized control. By using efficient network topology, the network structure with too many concentrator and complicated connections are avoided. It is very suitable to use this protocol in motion control and other factory automation applications.

EtherCAT is registered trademark and patented technology, licensed by Beckhoff Automation GmbH, Germany.

### <span id="page-5-2"></span>**1.2 EtherCAT general introduction**

EtherCAT technology breaks the limits of normal internet solution. Through this technology, we don't need to receive Ethernet data, decode the data, and then copy the process data to different devices. EtherCAT slave device could read the data marked with this device's address information when the frame passes this device. As the same, some data will be written into the frame when it passes the device. In this way, data reading and data writing could be done within several nanoseconds.

EtherCAT uses standard Ethernet technology and support almost kinds of topologies, including the line type, tree type, star type and so on. Its physical layer could be 100 BASE-TXI twisted-pair wire, 100BASE-FX fiber or LVDS (low voltage differential signaling). It could also be done through switch or media converters or in order to achieve the combination of different Ethernet structure.

Relying on the ASICs for EtherCAT in the slave and DMA technology that reads network interface data, the processing of the protocol is done in the hardware. EtherCAT system could update the information for 1000 I/O within 30µs. It could exchange a frame as big as 1486 bytes within 300µs. This is almost like 12000 digital output or input. Controlling one servo with 100 8-byte I/O data only takes 100µs. Within this period, the system could update the actual positions and status presented by command value and control data. Distributed clock technology could make the cyclic synchronous error lower than  $1<sub>µ</sub>s.$ 

### <span id="page-5-3"></span>**1.3 Product introduction**

ProNet servo drive achieves EtherCAT communication through EC100 network module. It is a real time Ethernet communication and the application layer applies CANopen Drive Profile (CiA 402).

Besides supporting the PV, PP, IP, HM, PT and other control mode defined in CANopen DS402, this module also supports CSP, CSV (ProNet-□□□EG-EC only)Touch Probe Function and Torque limit Function. Clients could switch the control mode by changing correspondent parameters. It is available from simple velocity control to high speed high precision position control.

### <span id="page-6-0"></span>**1.4 CoE terms**

The tables below lists the terms used in CANopen and EtherCAT.

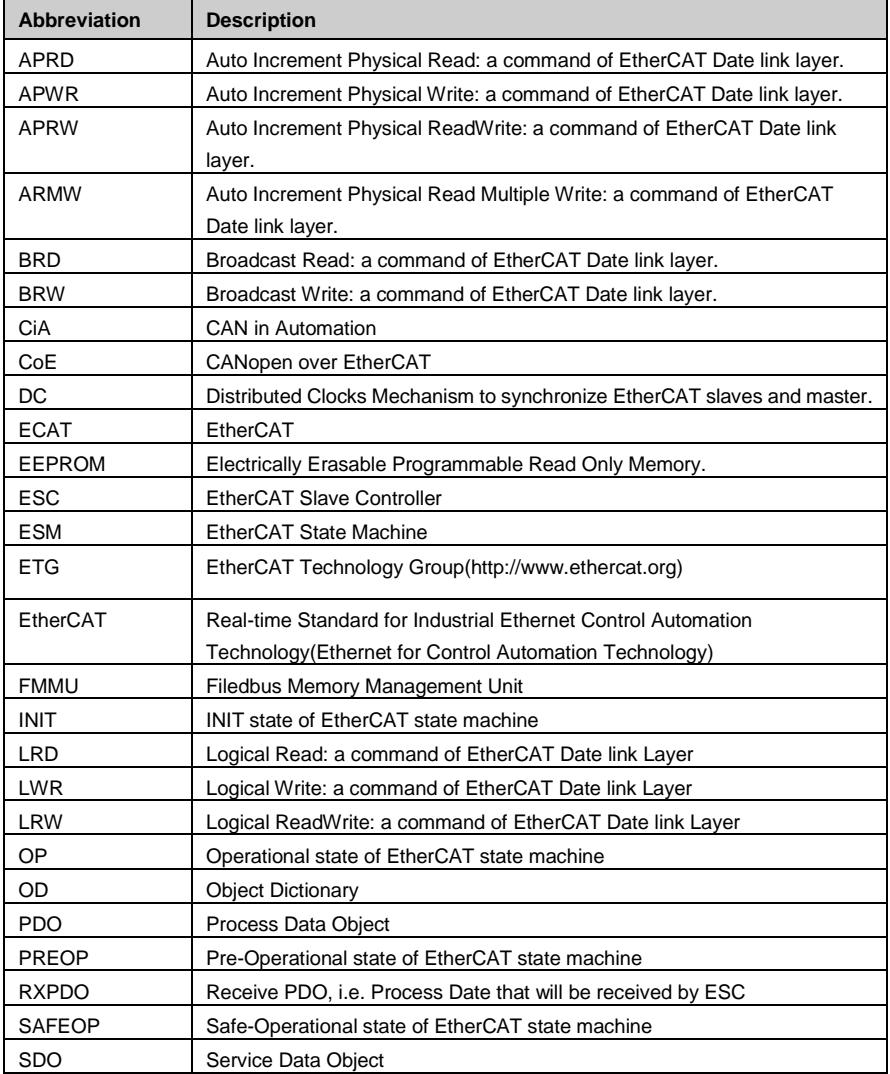

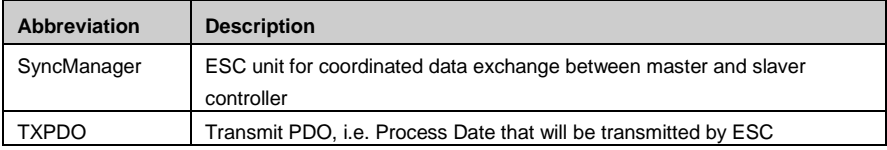

### <span id="page-7-0"></span>**1.5 Data type**

The table below lists all the data types and their range that will be used in this manual.

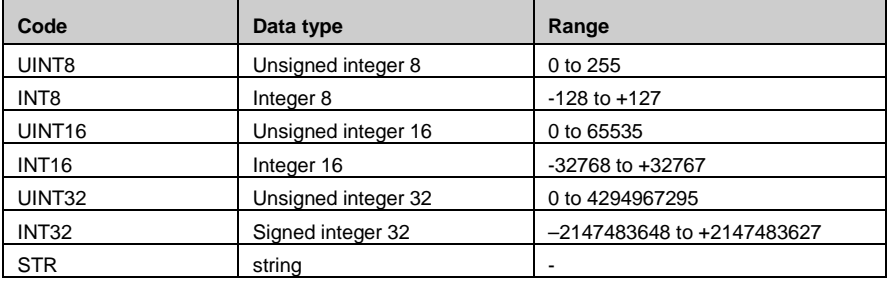

### <span id="page-7-1"></span>**1.6 Communication specifications**

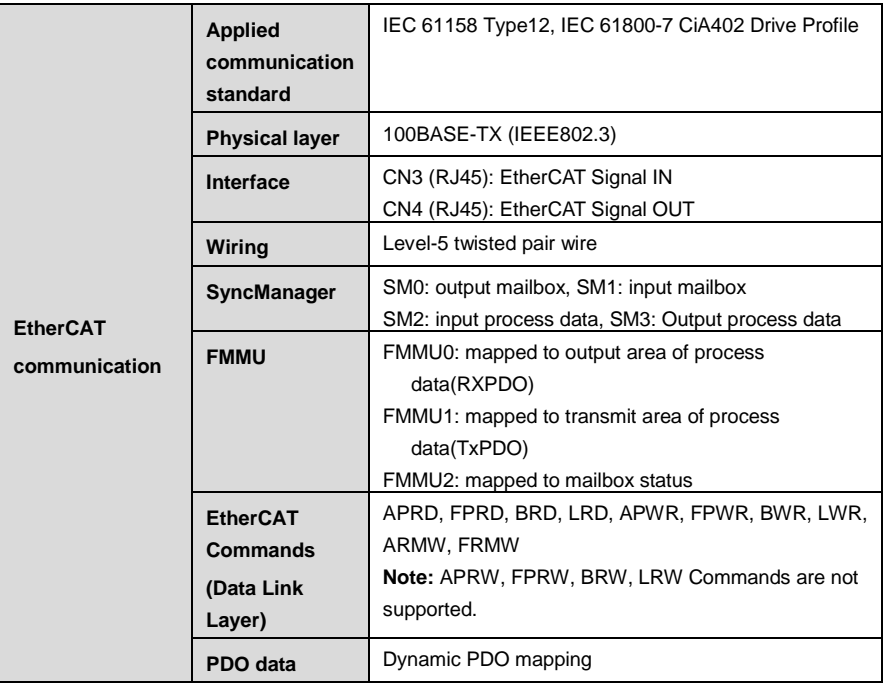

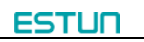

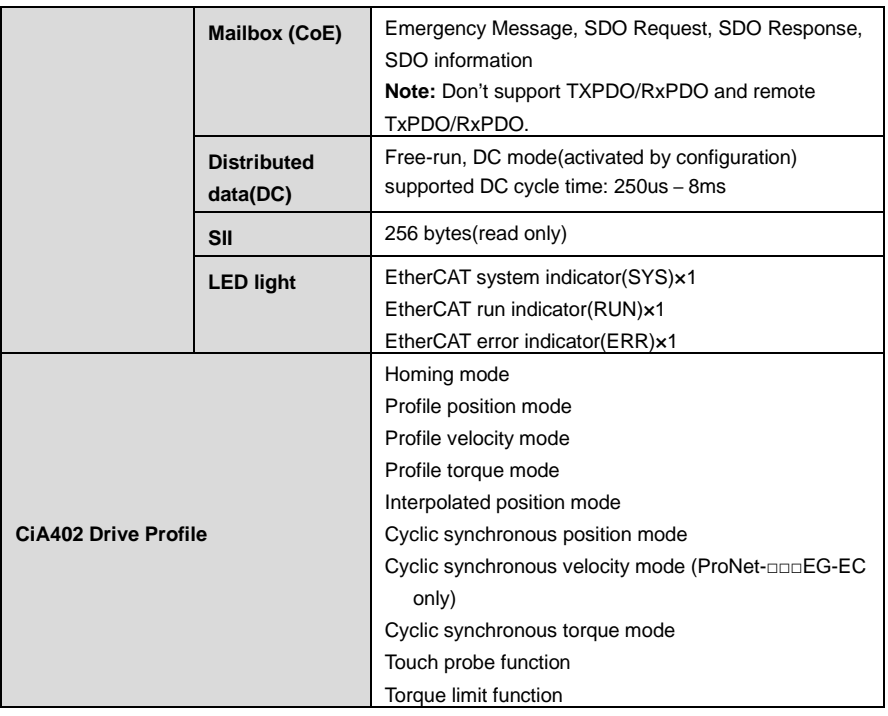

### <span id="page-8-0"></span>**1.7 LED indicators**

#### **SYS**

SYS light is used to show the software status in the module.

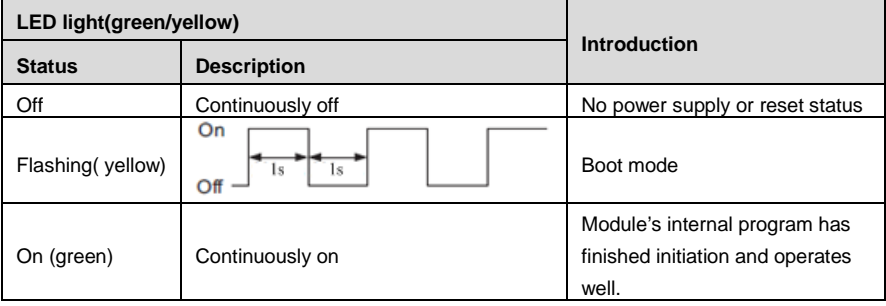

#### **RUN**

RUN light is used to indicate the communication status of **EtherCAT** 

### **ESTUNITY AND RESIDENT CONTROLLER CONTROLLER CONTROLLER CONTROLLER CONTROLLER CONTROLLER CONTROLLER CONTROLLER**

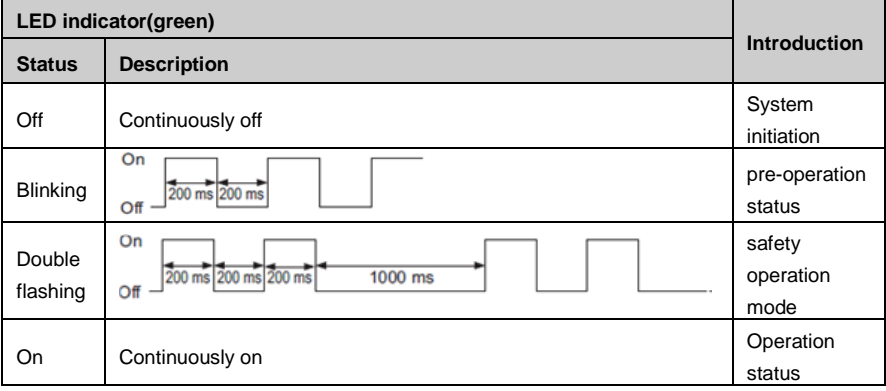

#### **ERR**

ERR light is used to indicate the error in EtherCAT communication.

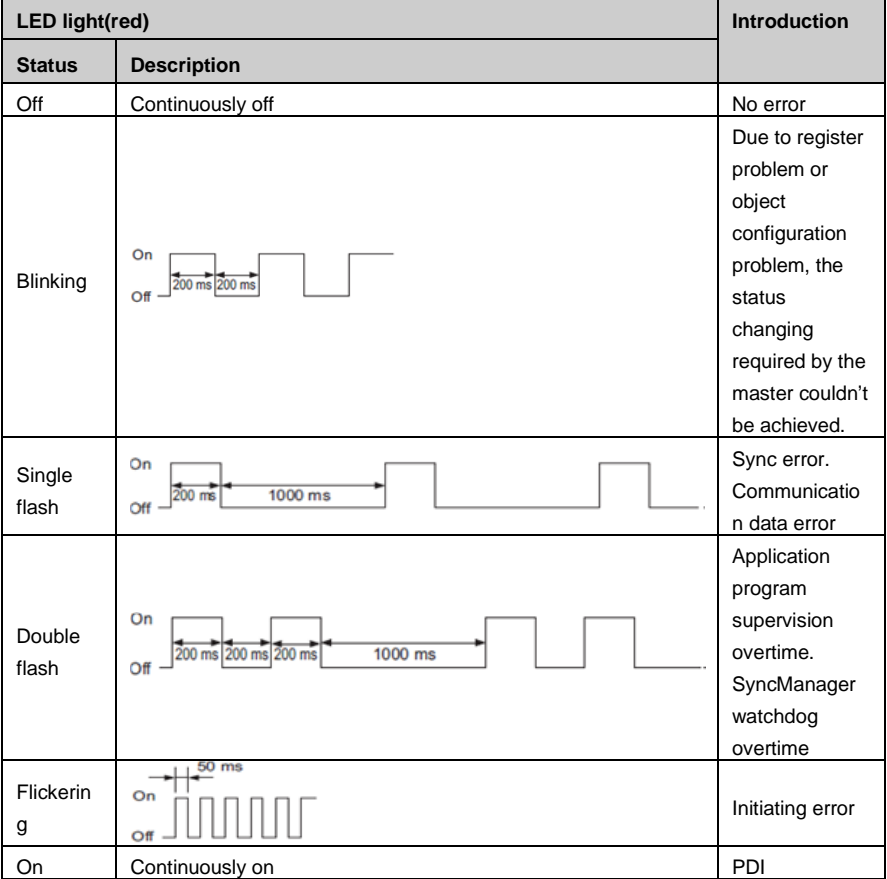

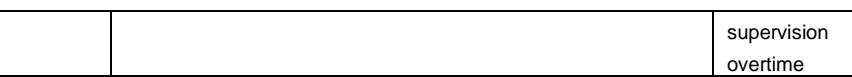

### **LINK/ACT (green light on RJ45 COM1/COM2)**

LINK/ACT light is used to indicate the physical communication and if there is data exchange.

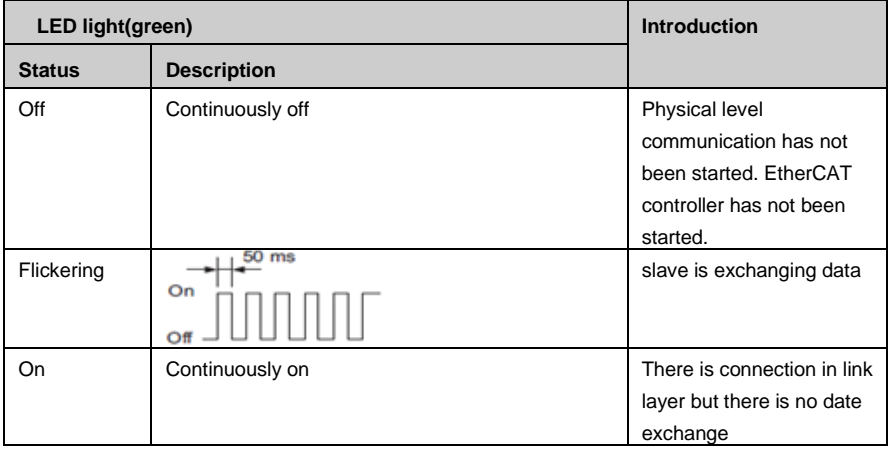

### **Chapter 2 Installation and connection**

### <span id="page-11-1"></span><span id="page-11-0"></span>**2.1 Installation and connection**

EtherCAT network is normally composed of one master (for example, industrial PC) and some slaves (for example, servo drives, filed bus terminals and so on). Every EtherCAT slave has two standard Ethernet interfaces.

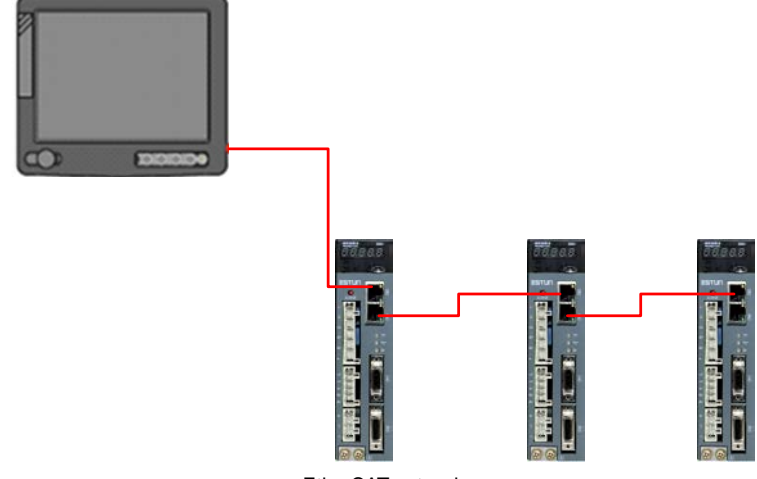

#### EtherCAT network

### <span id="page-11-2"></span>**2.2 EtherCAT interface specification**

EtherCAT interface should be connected by twisted pair wire. Electrical feature: according to IEEE802.3 standard Interface: RJ45 8 pin modularize connector (According to ISO 8877)

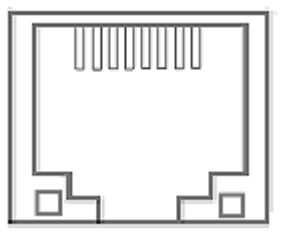

RJ45 connector

#### **RJ45 connector**

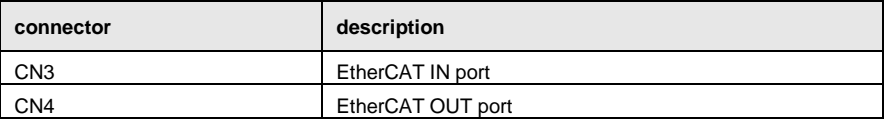

#### **Pin layout**

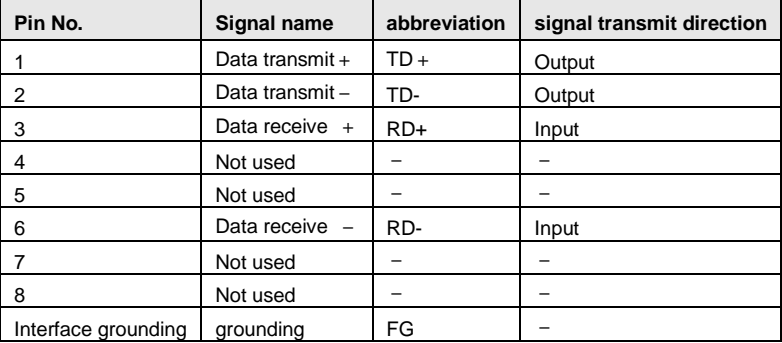

### <span id="page-12-0"></span>**2.3 Wire specification**

- Level 5 or above.
- **•** Shield

**Note:** Identify the cable model is suitable for the interface. Identify items are as follows: conductor specification, single cable/pair cable, two pair/ four pair, external diameter etc.

### **Chapter 3 EtherCAT communication**

### <span id="page-13-1"></span><span id="page-13-0"></span>**3.1 CANopen over EtherCAT model**

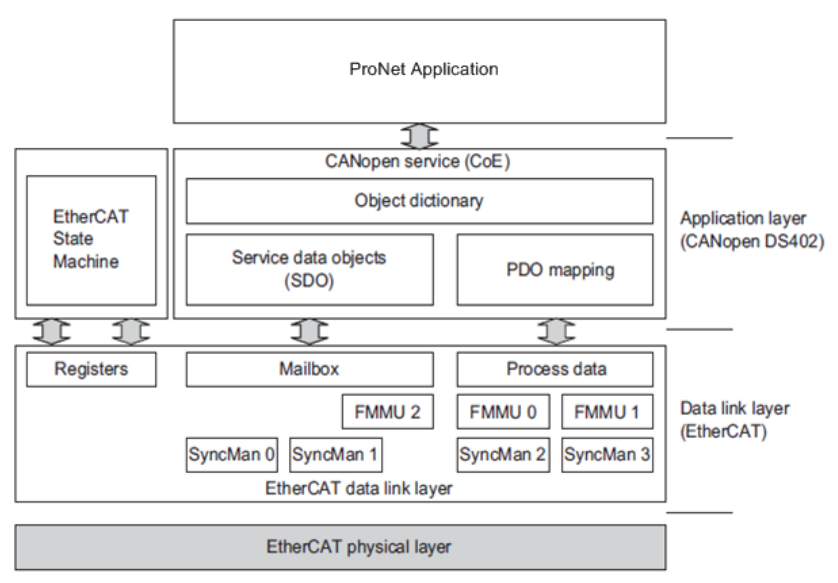

Communication model

EtherCAT (CoE) network model is composed of two parts: data link layer and application layer. Data link layer is mainly in charge of EtherCAT communication protocol. Application layer is mainly oriented to CANOpen drive profiles (DS402) communication protocol. Object dictionary in CoE includes parameters, application data and PDO mapping information.

Process data object (PDO) is composed of objects in the object dictionary that could operate PDO mapping. The content of PDO data is defined by PDO mapping. PDO data's read and write are periodical without checking OD. However, mail communication (SDO) is not periodic. When they are read or written, it is necessary to check OD. **Note:** To decode SDO data and PDO data on EtherCAT data link layer correctly, FMMU and Sync Manager have to configure as follows

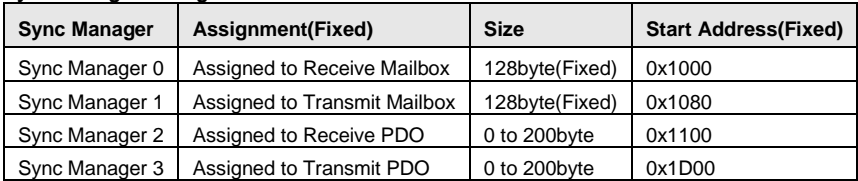

#### **Sync Manager Configuration**

#### **FMMU Settings**

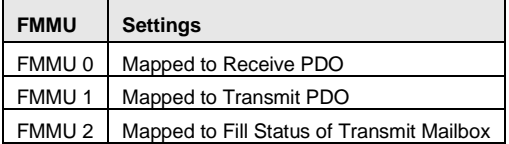

### <span id="page-14-0"></span>**3.2 EtherCAT slave information**

EtherCAT slave information (XML document) could be read by the master to build the master-slave configuration. ESTUN ProNet servo drive offers document as below

### *ESTUN\_ProNet\_V\*\*\*.xml*

*\*\*\** is version number. The latest version is ESTUN\_ProNet\_V206. xml.

### <span id="page-14-1"></span>**3.3 EtherCAT network state machine**

EtherCAT state machine is used to describe the states that one slave applies and the state change. State change request is normally launched by the master and answered by the slave.

The graph below describes the slave's state machine.

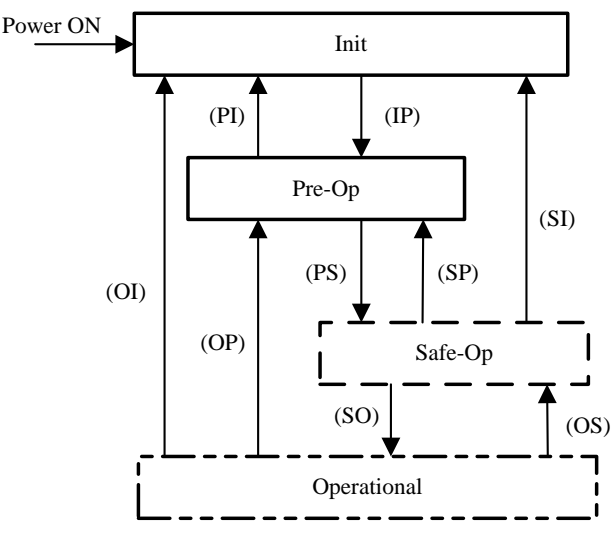

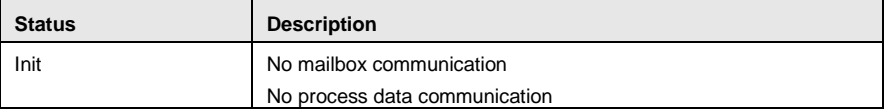

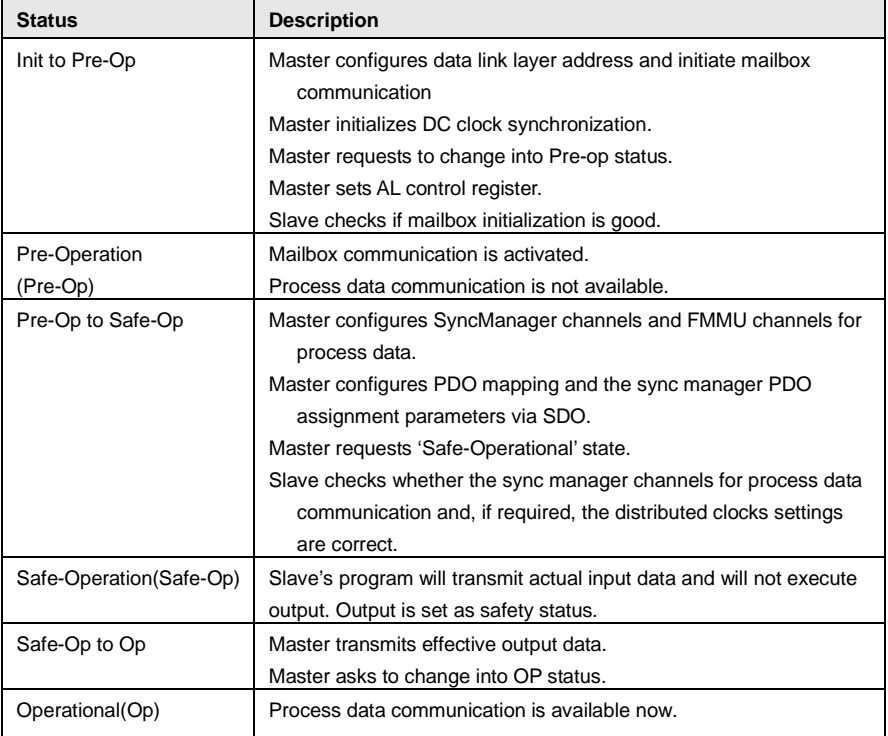

### <span id="page-15-0"></span>**3.4 PDO mapping**

Process data of EtherCAT slaves is composed by SyncMangaer channels. Each SyncMangaer channel describes the consistent area of process data. EtherCAT slaves with application control function should support PDO mapping and SM-PDO-Assign object reading. **PDO mapping** 

### PDO mapping is related to the mapping from object dictionary to PDO's application objects (real time process data).

The index 0x1600 and 0x1A00 in object dictionary are separately reserved for the mapping tables of RXPDO and TxPDOs. The graph as below is one example. Each PDO mapping can add 10 objects at most, and total number of the bytes is 32 at most.

**Object Dictionary** 

| Mapping Object        | <b>Index</b>         | <b>Sub</b> | <b>Object Contents</b> |    |                  |          |                 |                 |
|-----------------------|----------------------|------------|------------------------|----|------------------|----------|-----------------|-----------------|
|                       | 0x1A00               | 1          | <b>Ox6TTT OxTT</b>     | 8  |                  |          |                 |                 |
|                       | 0x1A00               | 2          | <b>UUx0 UUU6x0</b>     | 8  |                  |          |                 |                 |
|                       | 0x1A00               | 3          | 0xYYYY 0xYY            | 16 |                  |          |                 |                 |
|                       | PDO-Length: 32 Bits! |            |                        |    |                  |          |                 |                 |
|                       |                      |            |                        |    | PDO <sub>1</sub> | Object A | <b>Object B</b> | <b>Object D</b> |
|                       |                      |            |                        |    |                  |          |                 |                 |
|                       | 0x6TTT               | 0xTT       | Object A               |    |                  |          |                 |                 |
| Object<br>Application | <b>UUVOID XOO</b>    |            | <b>Object B</b>        |    |                  |          |                 |                 |
|                       | 0x6VVV               | 0xVV       | Object C               |    |                  |          |                 |                 |
|                       | 0x6YYY               | 0xYY       | Object D               |    |                  |          |                 |                 |
|                       | 0x6ZZZ               | 0xZZ       | <b>Object E</b>        |    |                  |          |                 |                 |
|                       |                      |            |                        |    |                  |          |                 |                 |
|                       |                      |            |                        |    |                  |          |                 |                 |

PDO mapping example

#### **PDO configuration**

Sync manager object (SMCO) is composed of multiple PDOs. SM-PDO-Assign object (0x1C12 and 0x1C13) describes the relationship between PDOs and Sync Manager as below

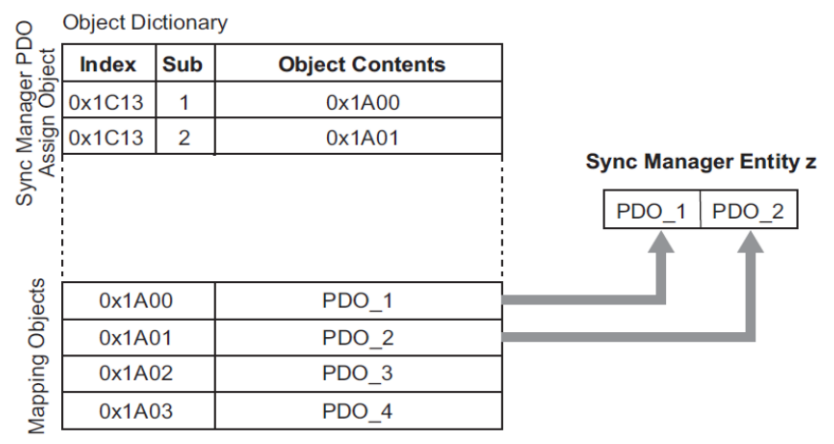

#### PDO configuration example

**Note:** The PDO mapping objects (index 1600h to 1603h, 1A00h to 1A03h) and the Sync Manager PDO assign objects (Index 1C12h and 1C13h) can be written only in Pre-Operation state.

#### **PDO mapping process**

Stop PDO allocating function (set the sub-index 0 of 0x1c12 and 0x1c13 into 0).

Stop PDO mapping function (set sub-index 0 of 0x1600~0x1603 and

0x1A00~0x1A03 into 0).

Set the number of mapping entries in PDO mapping objects (Set sub-index 0 of object 0x1600h to 0x1603h/0x1A00h to 0x1A03h).

Set the assignment of the Sync manager and PDO (Set sub index 1 of object 0x1C12h and 0x1C13h)

Enable the assignment of the Sync manager and PDO (Set sub index 0 of object 0x1C12h and 0x1C13h to 1).

Over again open PDO assignment function (set the sub-index 0 of 0x1c12 and 0x1c13 into 1)

### <span id="page-17-0"></span>**3.5 Emergency message**

When the servo drive generates an alarm, Coe will activate an emergency message and inform consumers the current servo drive model number and error code.

Emergency message structure:

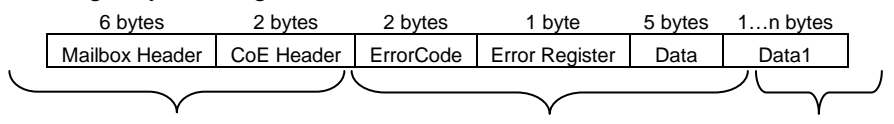

Standard data frame head Standard CANopen urgent event message Optional

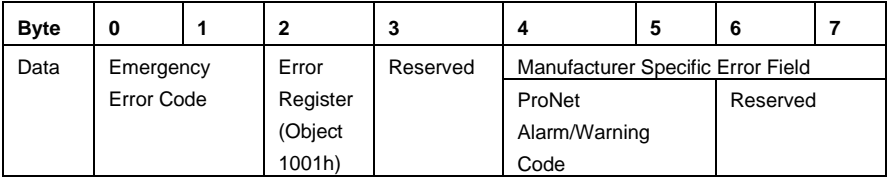

### <span id="page-18-0"></span>**Chapter 4 Network synchronization based on distributed clocks**

Any slave in the EtherCAT network can be used as reference clock for the whole network. It provides system time. And the distribute clock in slave device synchronizes with the reference clock. It enables slave's local application to synchronize with reference clock events.

EC-netX50 model achieves the synchronous mode as following. Switching synchronous mode can be controlled by synchronous control register (ESC 0x980 and 0x981).

Free-Run mode (ESC register  $0x981: 0x980 = 0x0000$ )

In this mode, local application cycle, communication cycle and master cycle is independent.

DC mode (ESC register 0x981: 0x980 = 0x0300)

In this mode, local application is synchronous with Sync0.

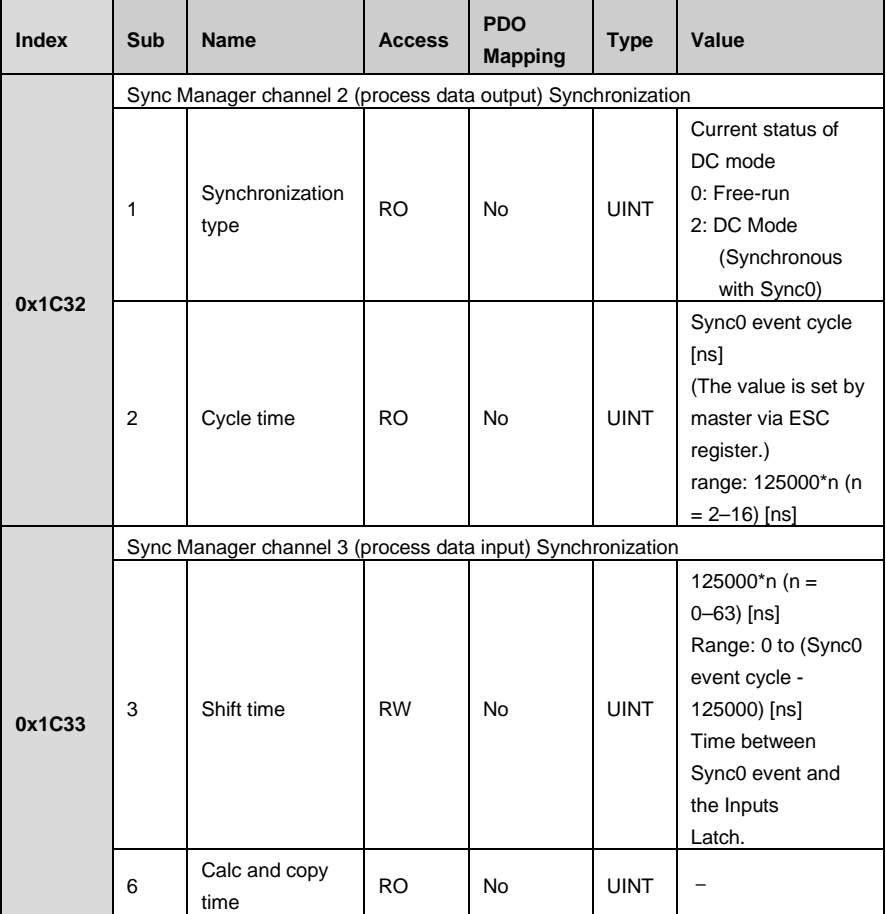

14

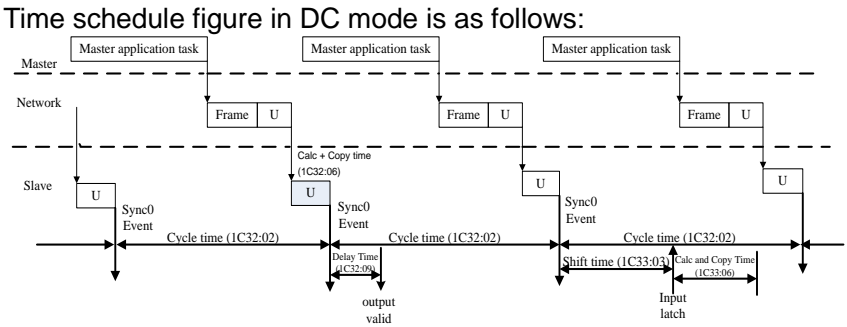

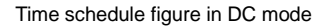

### **Chapter 5 CiA402 device protocol**

<span id="page-20-0"></span>ProNet's device control is used mainly to achieve the motion control in different control modes. The master controls the servo drive through control word and knows the status of the servo drive by reading the servo drive's status word.

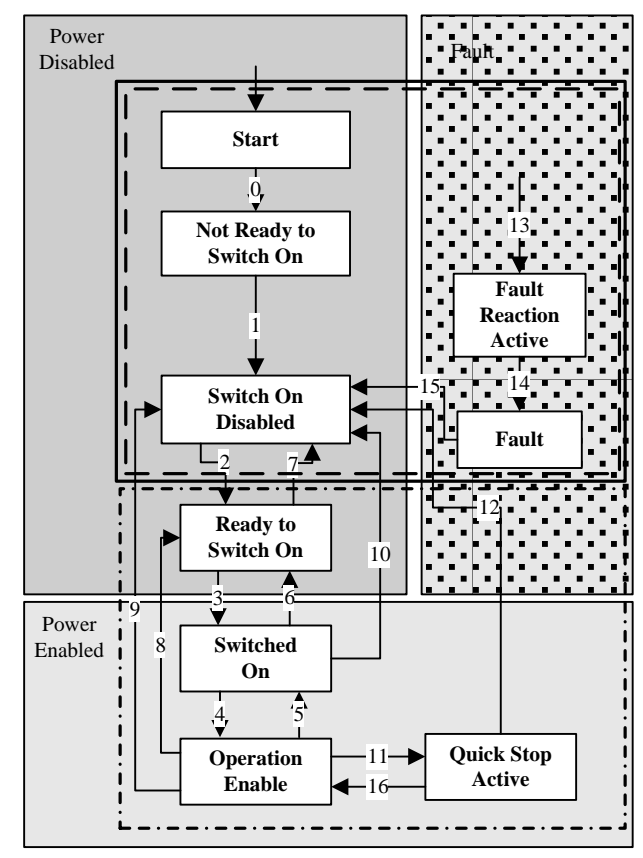

### <span id="page-20-1"></span>**5.1 CANopen over EtherCAT(CoE) state machine**

CANopen state machine

As above, the state machines could be divided into 3 parts: "power disabled", "power enabled" and "fault". All the states will be into "Fault" status after alarm. After power enabled, servo drive will finish initiating and then enter SWITECH ON DISA status. Now we could configure the servo drive, for example, set the working mode of the servo drive as profile position mode.

At this time, the main power supply is still shut down and the servo motor is now excitated. After the state transition 2, 3 and 4, the servo drive will be in OPERATION ENABLE mode. At this time, the main power will be switched on and servo drive starts to control the servo motor according to the configured working mode. So, before this state, we must ensure the servo drive's parameters are correct. State Transition 9 will be used to shut down the main power supply. Once alarm happens to the servo drive, the servo drive's state will be in FAULT state.

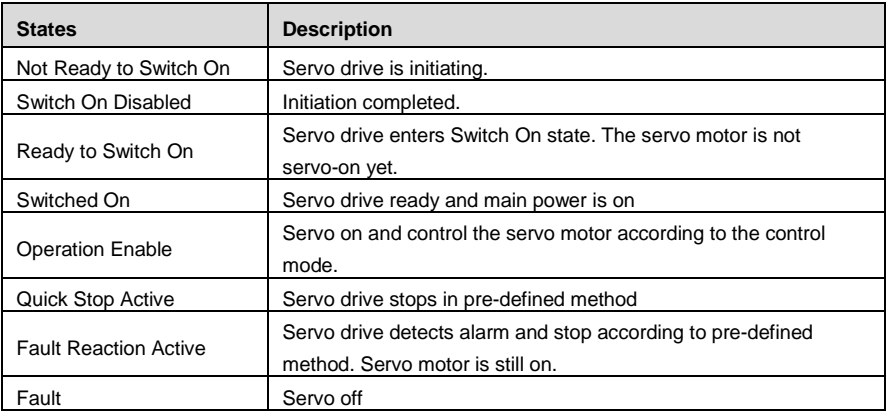

### <span id="page-21-0"></span>**5.2 Parameters for device control**

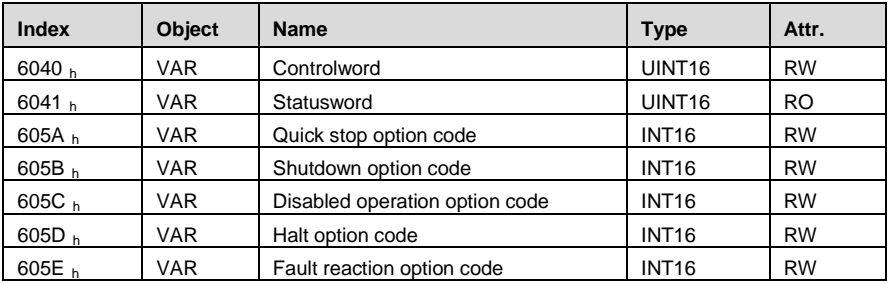

#### <span id="page-22-0"></span>**5.2.1 controlword**

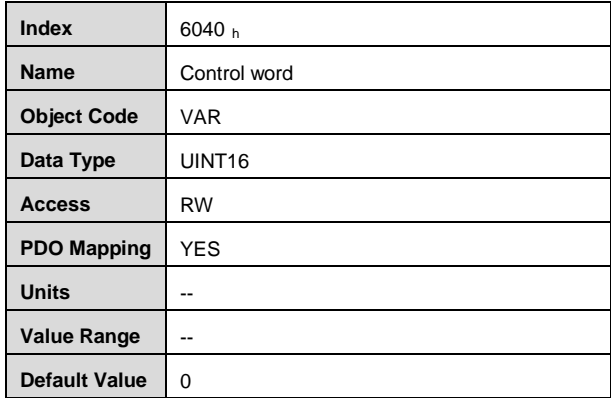

### Control word bit description:

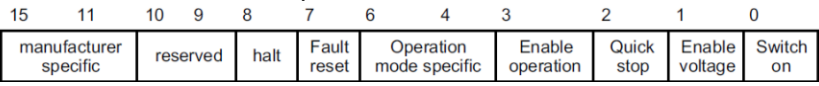

Bit0  $\sim$  3 and Bit7:

The transmission of state machine will be triggered by the command composed by these 5 bits.

Device control command list

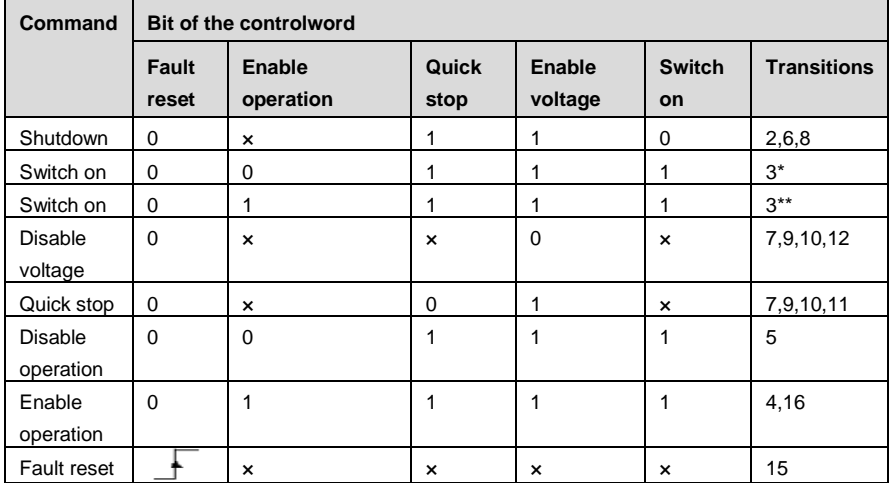

**Note:** X means this bit could be ignored.

Bit4, 5, 6,:

In different control mode, these 3 bits' definition will be different.

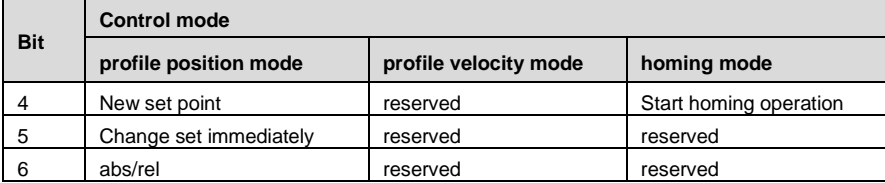

Bit8:

Halt. Set to 1 means servo motor stops according to the value of 605D.

The other bits: All reserved.

#### <span id="page-23-0"></span>**5.2.2 statusword**

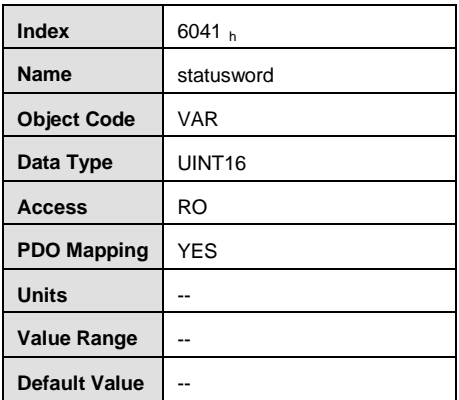

### Statusword bit introduction is as below

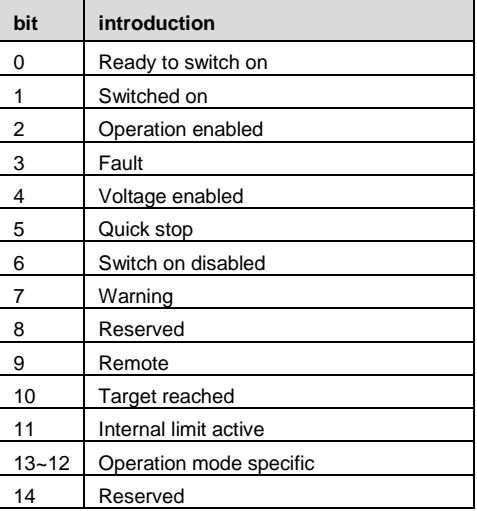

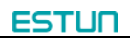

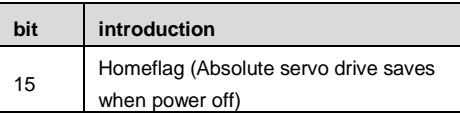

Bit0  $\sim$  3, Bit5 and Bit6:

#### The combination of these bits represents the status of the servo drive

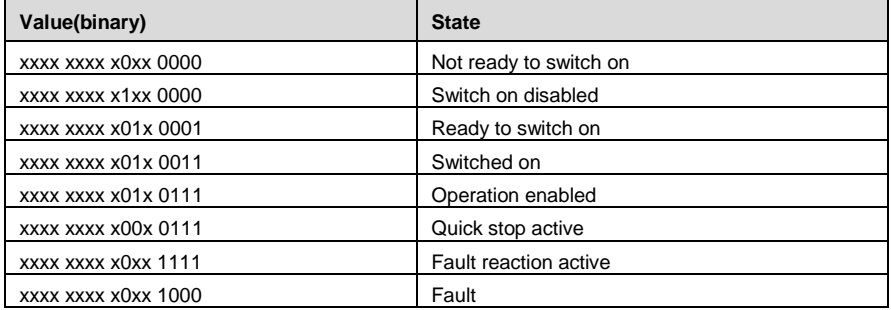

#### **Bit4:** Voltage enabled

When this bit is **1**, it means the main power is on.

**Bit5:** Quick stop

When this bit is **0**, it means the servo drive will stop the servo motor according to the configuration(605A  $h$ : quick stop option code)

**Bit7:** Warning

When the bit is **1**, it means the servo drive detects alarm.

**Bit9:** Remote

The bit always is **1** , it means Controlword can be deal with.

**Bit10: Target reached** 

In different control mode, this bit has different meanings.

In PP/PV/PT/CSP/CSV/CST mode, when the set value is reached, this bit will be set as 1. When Halt is activated and speed decreases to zero, this bit will be set as 1. In HM mode, when homing is completed, this bit will be set as 1. When Halt is activated and speed decreases to zero, this bit will be set as 1.

**Bit11:** Internal limit active

When this bit is **1**, it means that the internal torque has surpassed the set value, or machine has run into external positive /negative limit switch.

#### **Bit12, 13**:

These two bits in different control mode have different meaning.

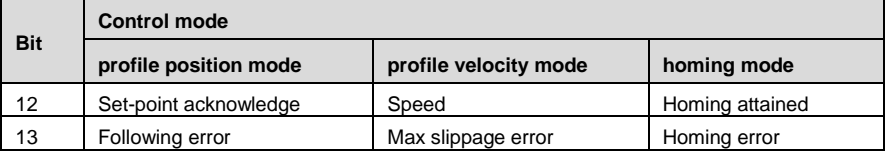

#### **Bit15**: Homeflag

When absolute servo drive Pn002.2 is 0,this bit is effective. When this bit is 1,it means homing is completed and save when power off.

The other bits: All reserved

#### <span id="page-25-0"></span>**5.2.3 shutdown\_option\_code**

When **Operation Enable** mode is transit to **Ready** to **Switch On** status,

Shutdown option code will be used to define how to stop the servo motor.

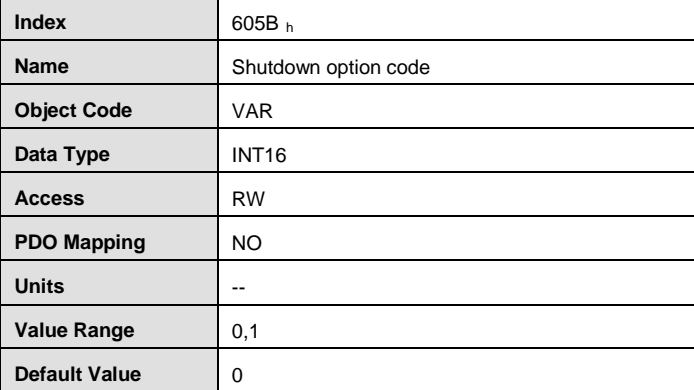

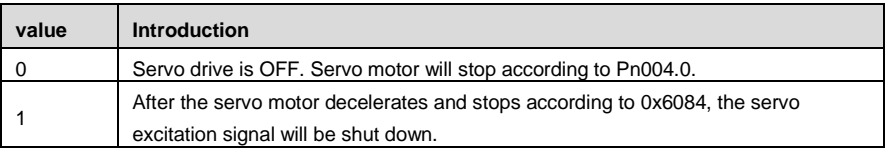

#### <span id="page-25-1"></span>**5.2.4 disable\_operation\_option\_code**

When the status of **Operation Enable** transits to **Switched On** status, disable operation option code will decide how to halt.

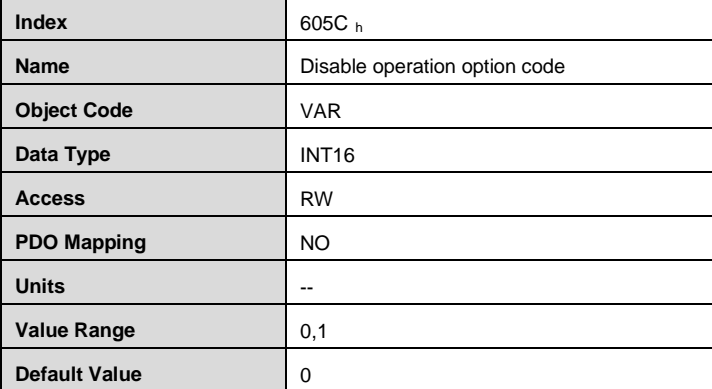

### **ESTUN**

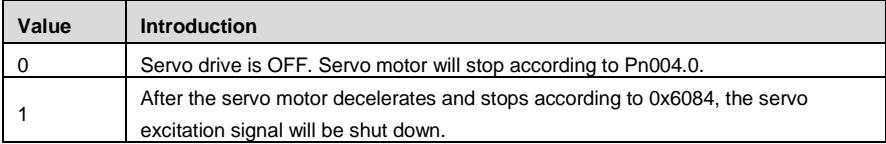

### <span id="page-26-0"></span>**5.2.5 quick\_stop\_option\_code**

When the **Operation Enable** status transits to **Quick Reaction Active** status, quick\_stop\_option\_code will define how to stop.

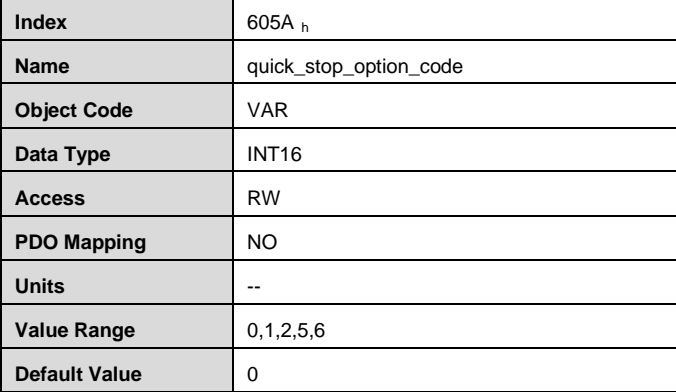

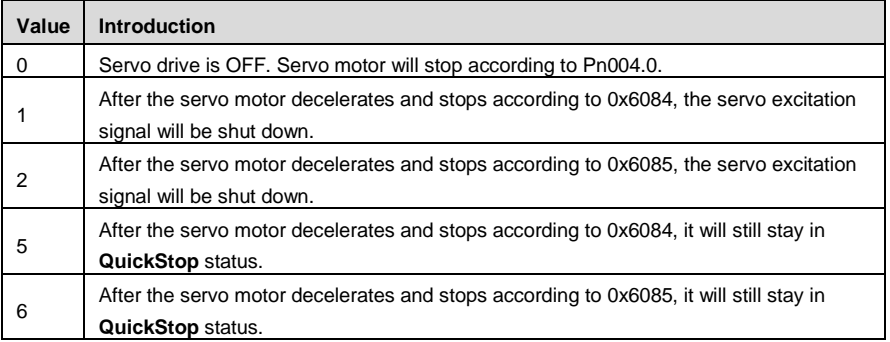

### <span id="page-26-1"></span>**5.2.6 halt\_option\_code**

When bit8 of Controlword is 1, halt option code will define how to halt. .

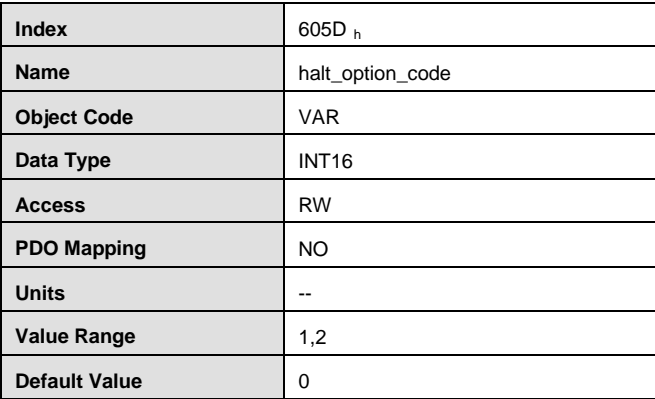

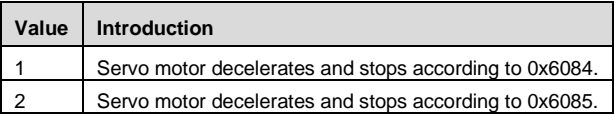

### <span id="page-27-0"></span>**5.2.7 fault\_reaction\_option\_code**

When it alarms, **fault\_reaction\_option\_code** will decide how to halt. .

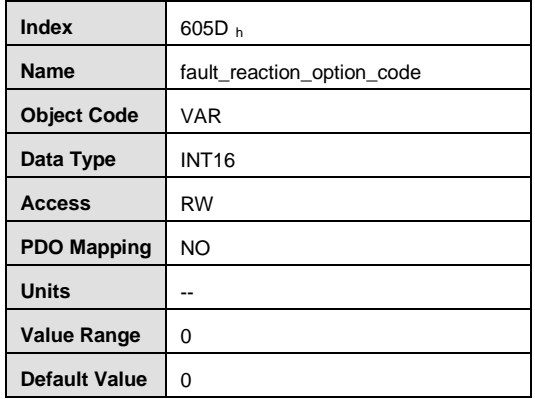

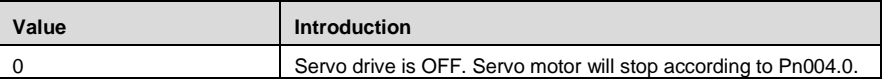

### <span id="page-27-1"></span>**5.3 Control mode**

ProNet servo drive supports 8 control modes: Homing mode Profile position mode

Profile velocity mode Profile torque mode Interpolated position mode Cyclic synchronous position mode Cyclic synchronous velocity mode (ProNet-□□□EG-EC only) Cyclic synchronous torque mode Touch probe function Torque limit function

This chapter will mainly describe these 8 control methods as above.

### <span id="page-28-0"></span>**5.4 Control mode parameters**

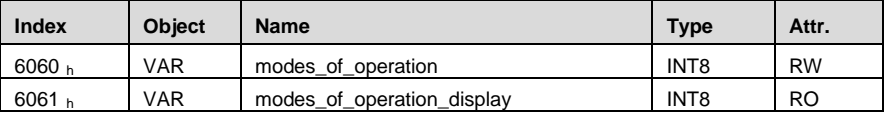

#### **modes\_of\_operation**

Servo drive's control mode is defined by modes\_of\_operation.

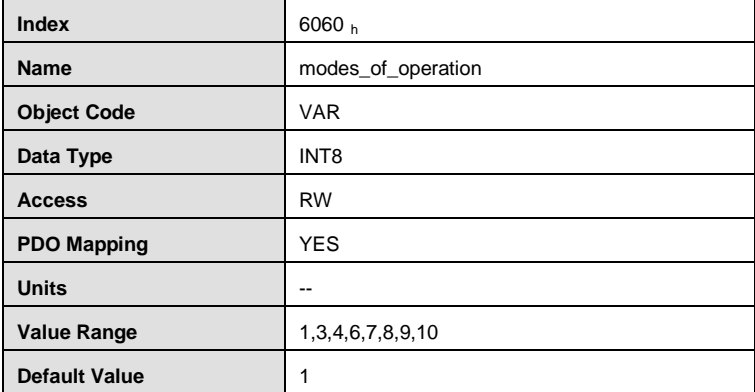

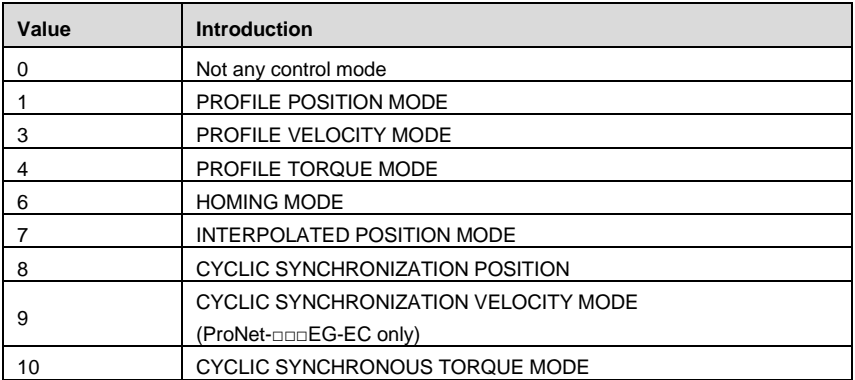

#### **modes\_of\_operation\_display**

Servo drive's current control mode could be read from the modes of operation display.

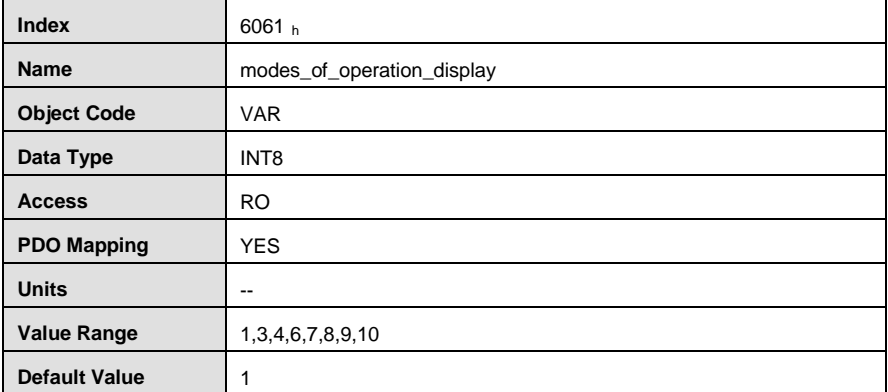

Note: Only through the parameters of **modes\_of\_operation\_display**, we could get the control mode of the servo drive.

### <span id="page-29-0"></span>**5.5 Homing mode**

ProNet servo drive now supports multiple homing methods. Clients could choose the homing method that suits the motor type and application.

Clients can set homing method, homing speed and acceleration. After the servo drive finds the reference point, we could also set the distance between homing position and reference point as much as the value defined by home\_offset (607C  $_h$ ).

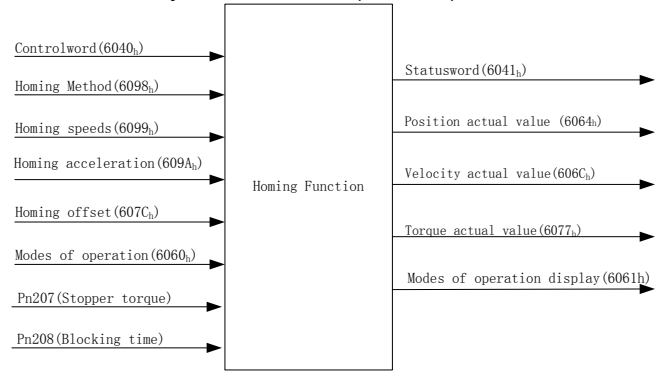

#### <span id="page-30-0"></span>**5.5.1 Control word**

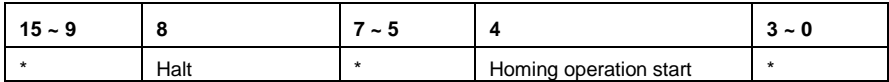

\*: please refer to previous chapters

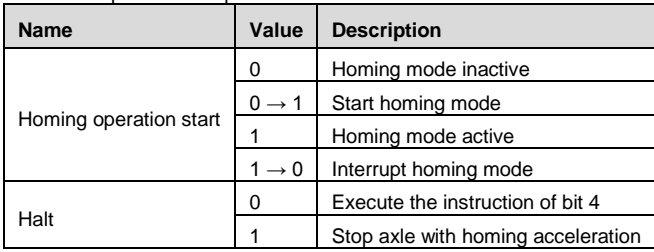

### <span id="page-30-1"></span>**5.5.2 State word**

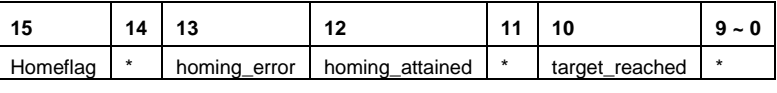

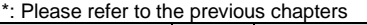

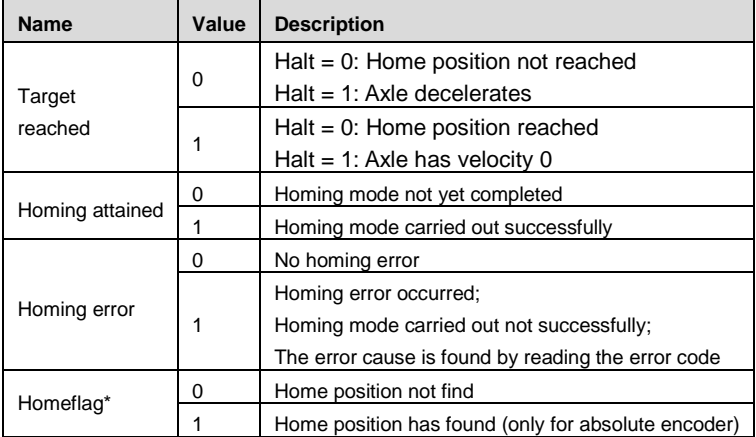

\*: only for absolute encoder servo drive.

#### <span id="page-30-2"></span>**5.5.3 Parameters related to homing mode**

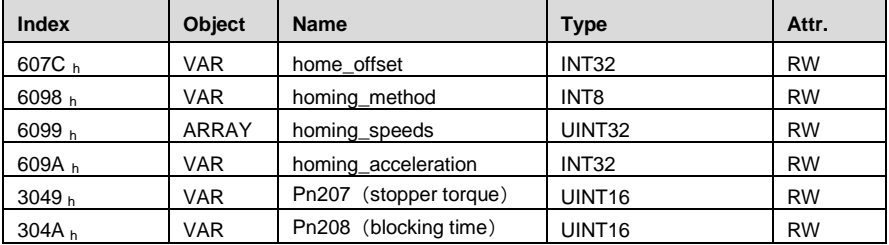

#### **home\_offset**

Home offset defines the distance between home position and zero position. If 607C is set to 0, the home position coincides in zero position. If 607C is not set to 0, the home position is mechanical home= mechanical zero  $+607C_h$ . When homing has completed, the value of actual position  $0 \times 6064$  is the value of  $607C<sub>b</sub>$  (home offset).

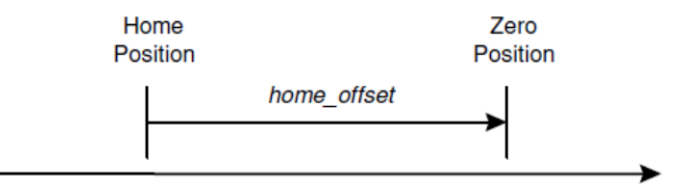

Homing mode

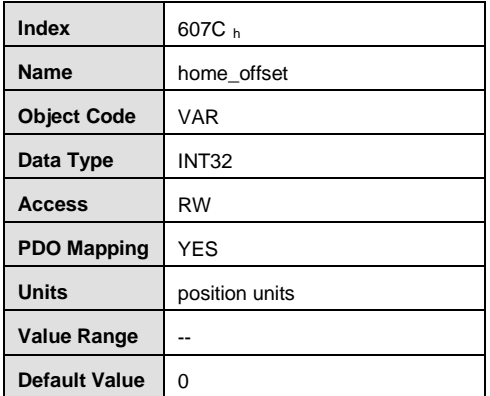

#### **homing\_method**

There are 4 signals as homing signals: positive limit switch, negative limit switch, reference switch and Zero impulse (C pulse).

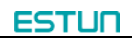

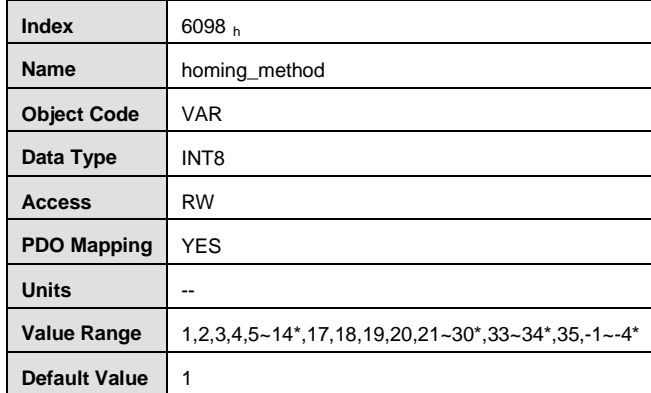

\*: only for ProNet-□□□EG-EC.

#### **homing method table**

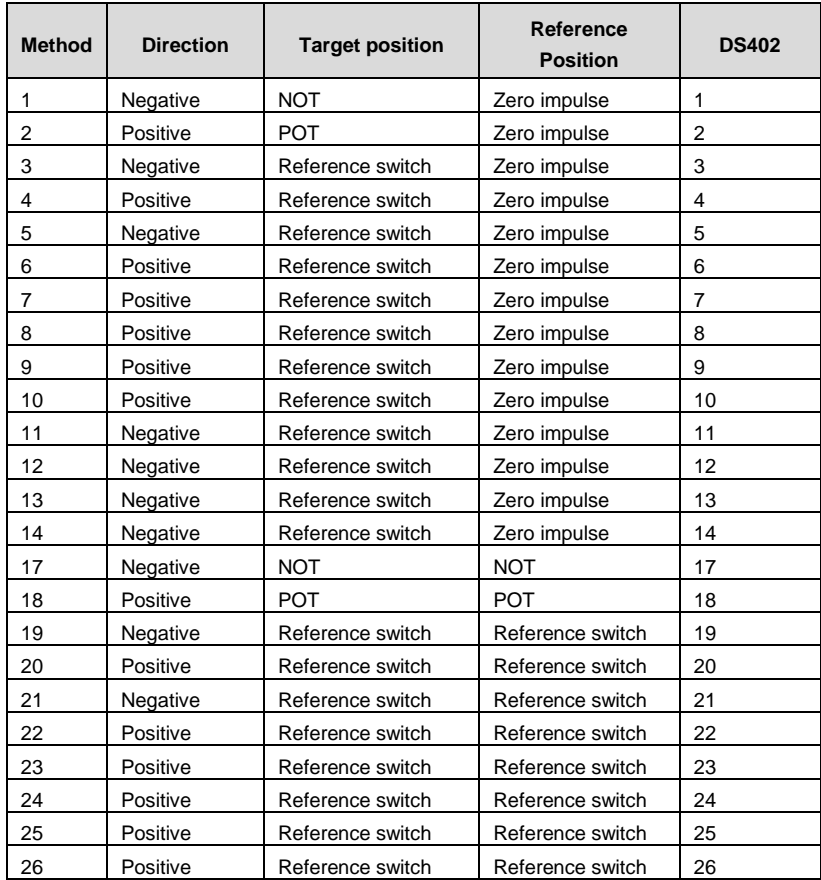

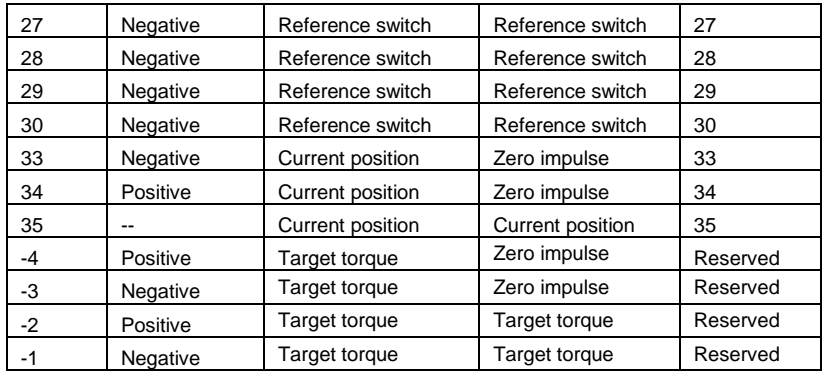

### **homing\_speeds**

Two kinds of speed are used in finding the reference position: The speed to find reference position and the speed to find zero position.

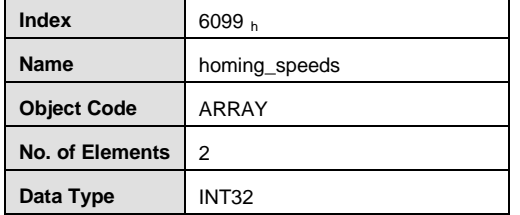

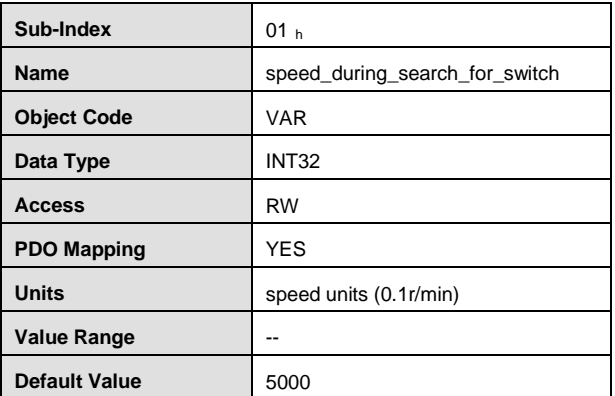

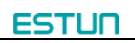

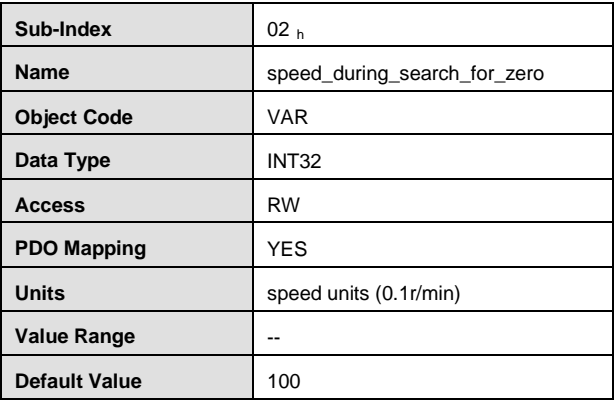

#### **Pn207**(**stopper torque**)

It is used for homing method -4、-3、-2、-1.When the drive hits an end so that the torque set in Pn207 is reached for the blocking time set in Pn208,movement in the opposite direction or makes the current position for the origin.

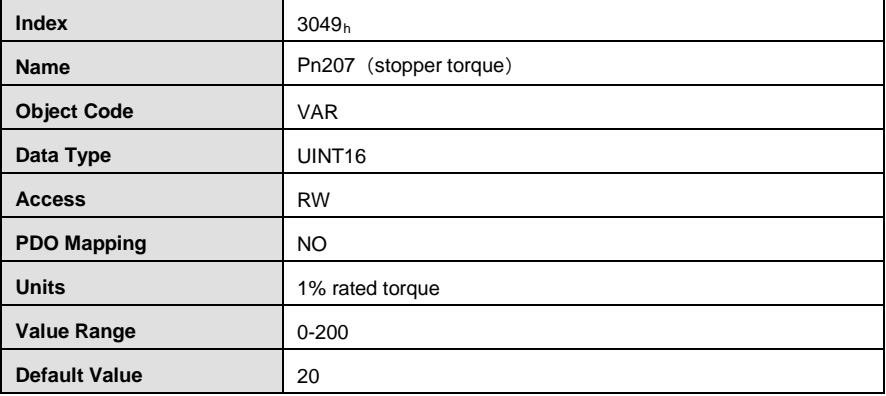

#### **Pn208**(**blocking time**)

It is used for homing method -4、-3、-2、-1.When the drive hits an end so that the torque set in Pn207 is reached for the blocking time set in Pn208,movement in the opposite direction or makes the current position for the origin.

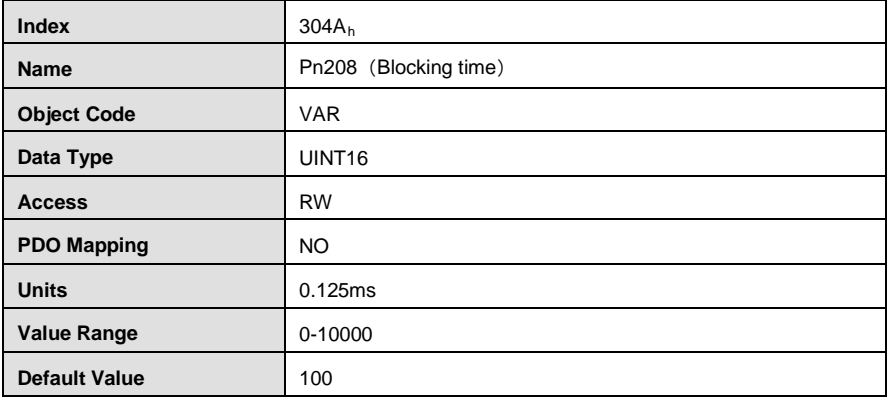

#### **homing\_acceleration**

Acceleration and deceleration in homing are all defined by homing\_acceleration.

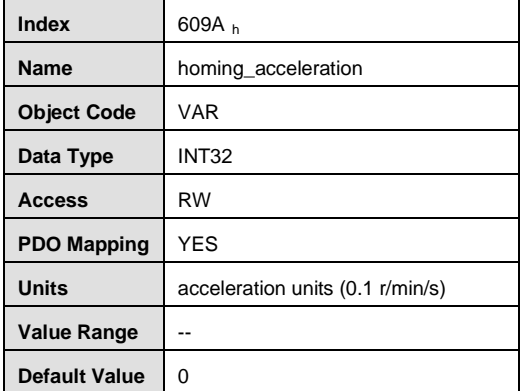

#### <span id="page-35-0"></span>**5.5.4 Homing method**

**Homing method 1**: Use C pulse and negative limit switch Servo drive needs to move at first toward negative direction fast till reaching the negative limit switch and then decelerate till stop. And then, servo motor will be bounced back slowly and find the target homing position. Under this homing method, the target homing position is the first C pulse away from the limit switch.
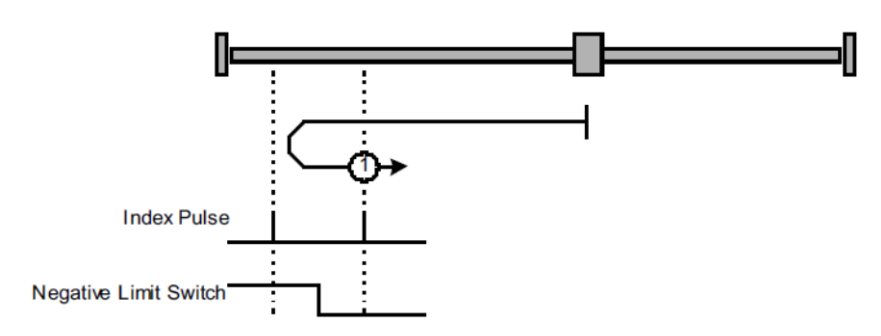

**Homing method 2**: Use C pulse and positive limit switch

At first servo motor will move fast toward positive direction and decelerate to stop after reaching the positive limit switch. And then servo motor will be bounced back slowly to find homing position. Under this homing method, the target homing position is the first C pulse away from the limit switch.

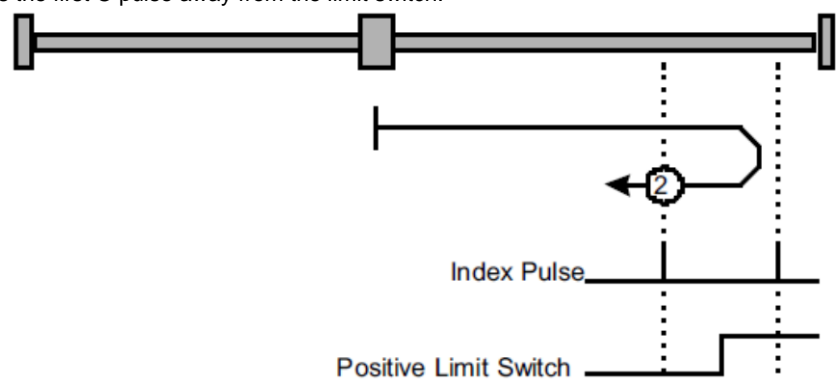

**Homing method 3 and 4**: Use C pulse and positive reference point limit switch It is used that reference point limit switch is on positive direction and negative direction is zero. That is on the end of movement positive direction. Servo drive's initial moving direction is relied on the status of reference point limit switch. The target homing position is on the left side or right side of the reference limit switch. The distance between the reference position switch and homing position is one C pulse.

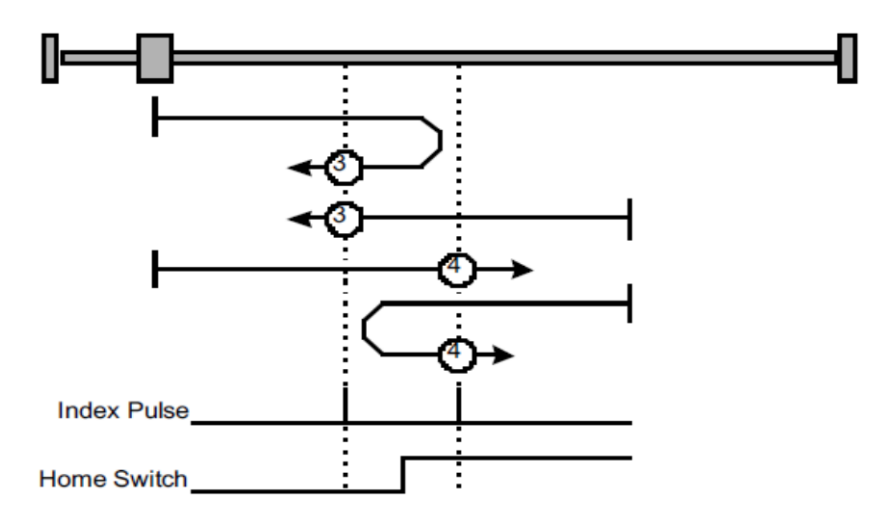

**Homing method 5 and 6**: Use C pulse and negative reference point limit switch It is used that reference point limit switch is on negative direction and positive direction is zero. That is on the edge of movement negative direction. Servo drive's initial moving direction is relied on the status of reference point limit switch. The target homing position is on the left side or right side of the reference limit switch. The distance between the reference position switch and homing position is one C pulse.

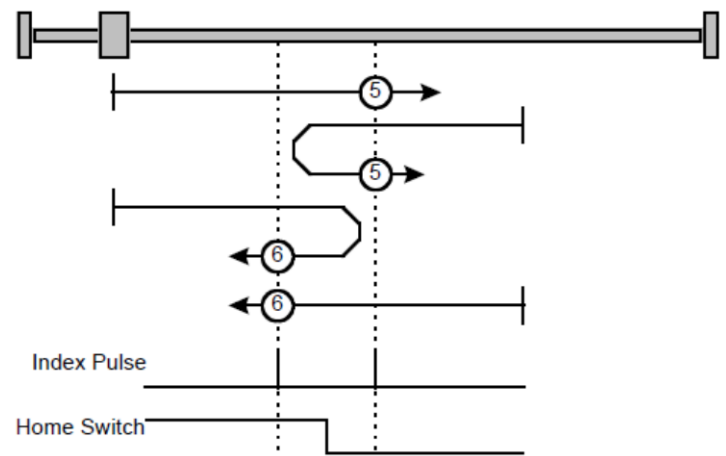

Homing method 7~10: Use C pulse, reference point limit switch and positive limit switch It is used that reference point limit switch is in the middle. And homing is according to C pulse, reference point limit switch and positive limit switch. The final mechanical point is the position of C pulse.

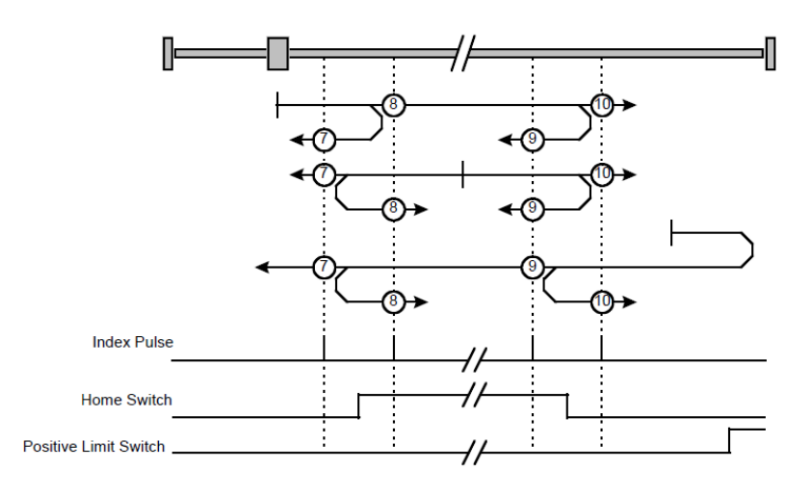

**Homing method 11~14:** Use C pulse, reference point limit switch and negative limit switch

It is used that reference point limit switch is in the middle. And homing is according to C pulse, reference point limit switch and negative limit switch. The final mechanical point is the position of C pulse.

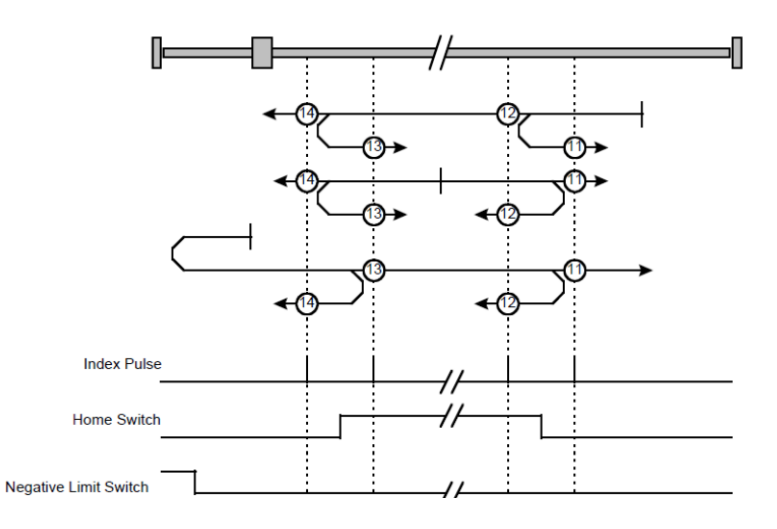

### **Homing method 17 ~ 30:**Not use C pulse

Homing methods 17~30 are similar to method 1~14, but the target homing position is not relied on C pulse any more but on the change of limit switch or reference point. For example, as below, method 19 and method 20 are just similar to method 3 and method 4.

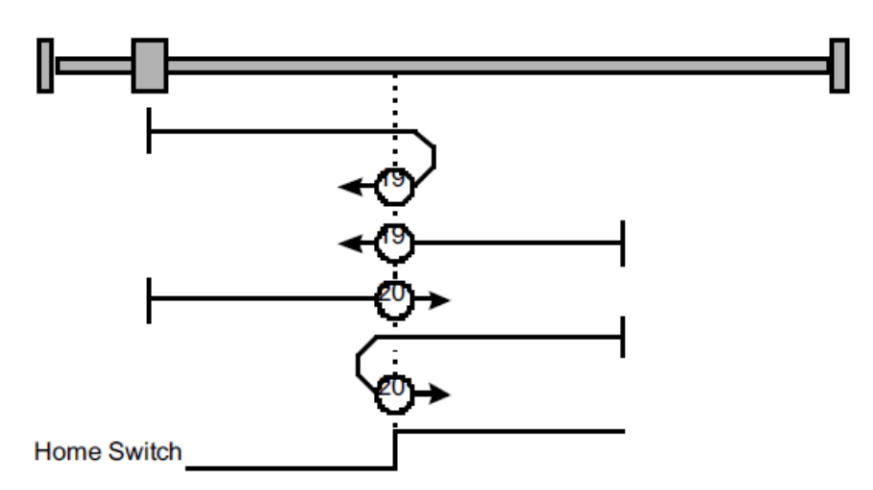

**Homing method 33 and 34: Homing on the position on reaching C pulse from** current position

Homing method 33: The drive moves slowly into the negative direction, stops until reaches C pulse. Homing method 34 is similar to method 34.

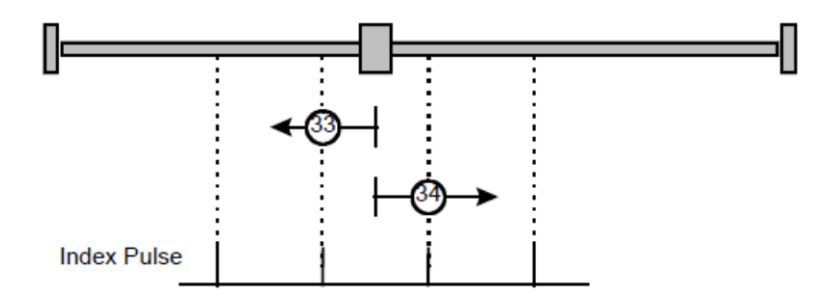

**Homing method 35:** Homing on the current position In this method, the current position shall be taken to be the home position.

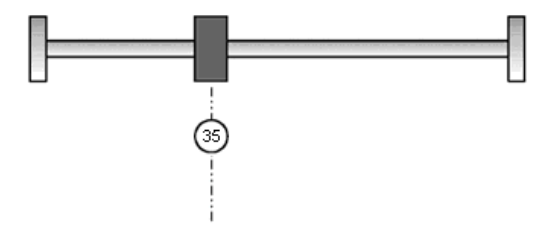

**Homing method -4** Movement in positive direction, hitting an end and reversing to travel, the target homing position is the first C pulse

In this method, the motor moves in positive direction. When it hits an end so that the torque set in Pn207 is reached for the blocking time set in Pn208,movement in the opposite direction, and the target homing position is the first C pulse.

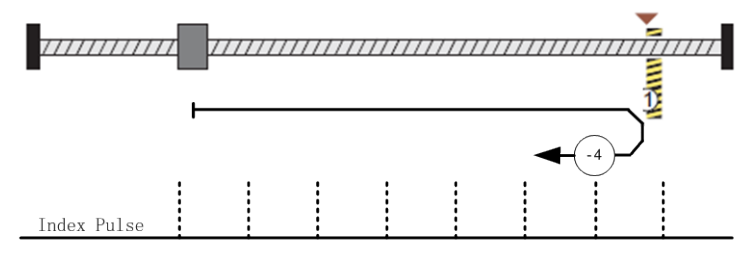

**Homing method -3** Movement in negative direction, hitting an end and reversing to travel, the target homing position is the first C pulse

In this method, the motor moves in negative direction. When it hits an end so that the torque set in Pn207 is reached for the blocking time set in Pn208,movement in the opposite direction, and the target homing position is the first C pulse.

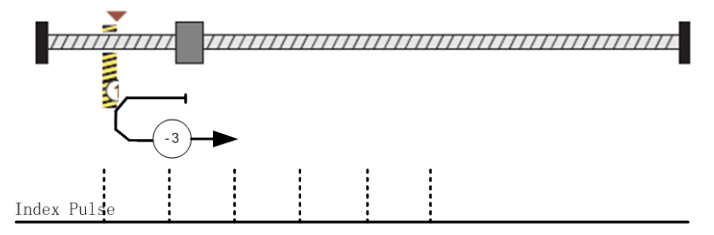

**Homing method -2**:Movement in positive direction, hitting an end, makes the current position for the origin.

In this method, the motor moves in positive direction. When the drive hits an end so that the torque set in Pn207 is reached for the blocking time set in Pn208,and makes the current position for the origin.

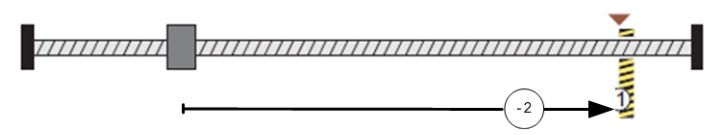

**Homing method -1**:Movement in negative direction, hitting an end, makes the current position for the origin.

In this method, the motor moves in negative direction. When the drive hits an end so that the torque set in Pn207 is reached for the blocking time set in Pn208,and makes the current position for the origin.

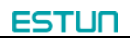

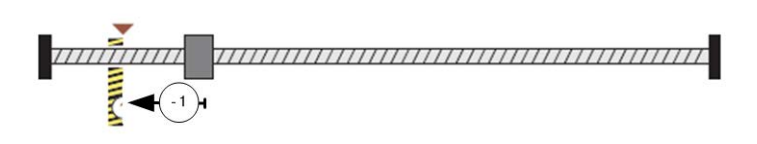

## **5.6 Profile velocity mode**

In the profile velocity mode, the speed is output in accordance with the acceleration and deceleration, until it reaches the target velocity. The following figure shows the block diagram of the profile velocity mode.

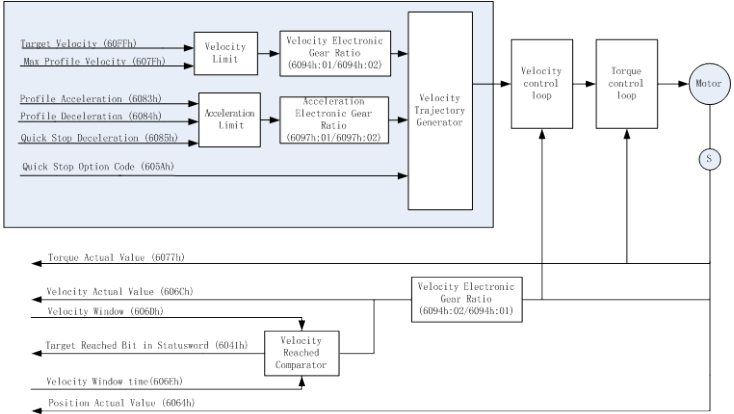

## **5.6.1 Control word**

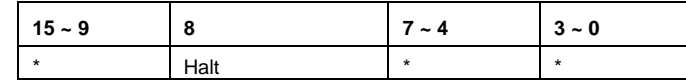

\*: Refer to previous chapters

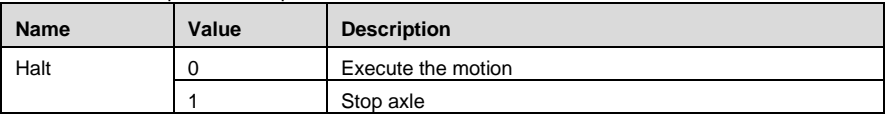

## **5.6.2 State word**

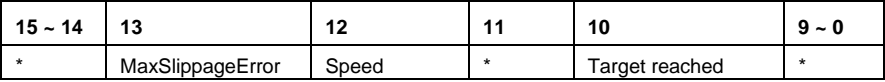

#### \*: Refer to previous chapters

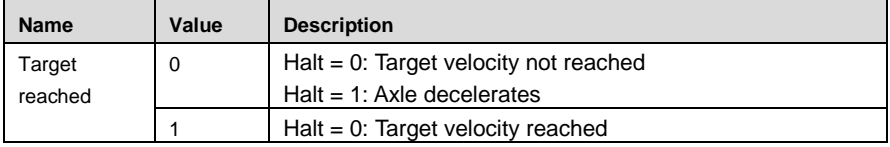

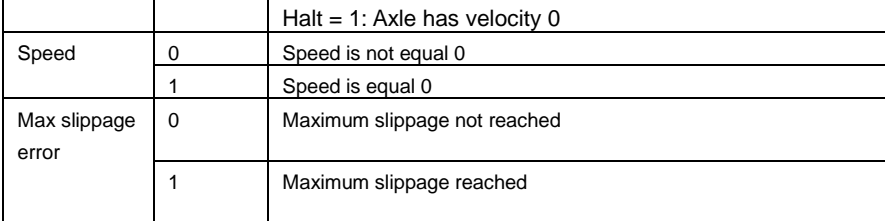

#### **5.6.3 Parameters related to velocity mode**

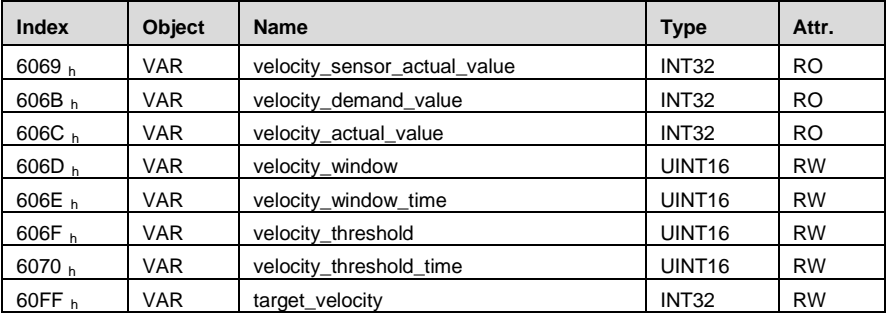

#### **velocity\_sensor\_actual\_value**

The master could read **velocity\_sensor\_actual\_value** to know the current velocity. The parameter's unit is internal speed unit.

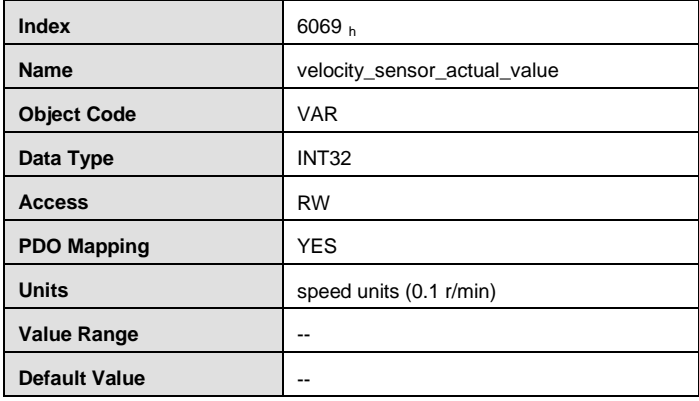

### **velocity\_demand\_value**

Master can read **velocity\_demand\_value** to know the current reference speed value of the servo drive. The unit of this parameter is user's velocity unit.

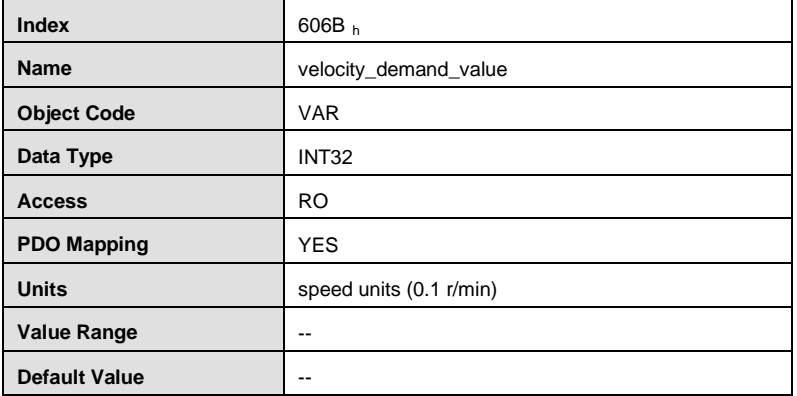

#### **velocity\_actual\_value**

The master can read **velocity\_ actual \_value** to know the current velocity of the servo motor. The unit of this parameter is user's velocity unit.

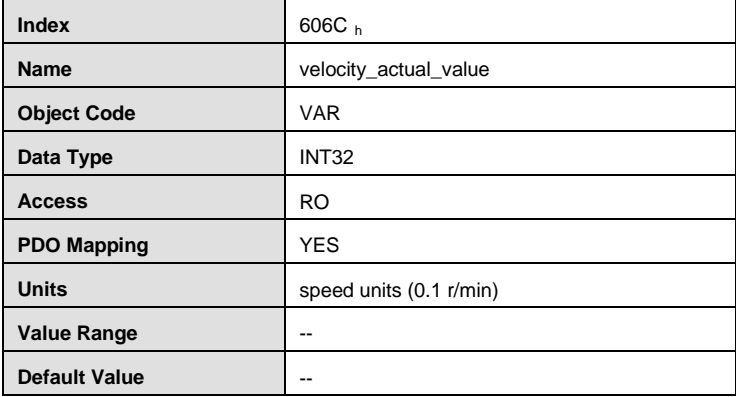

### **velocity\_window**

The difference between **velocity\_actual\_value** (606C h) and **target\_velocity** (60FF h) is defined as actual velocity error window. If the actual velocity error window is always smaller than **velocity** window(606D  $_h$ ) within the time set by **velocity** window time(606E  $h$ ), then bit 10 of status word (target reached) will be set as 1 to indicate that the set velocity has been reached.

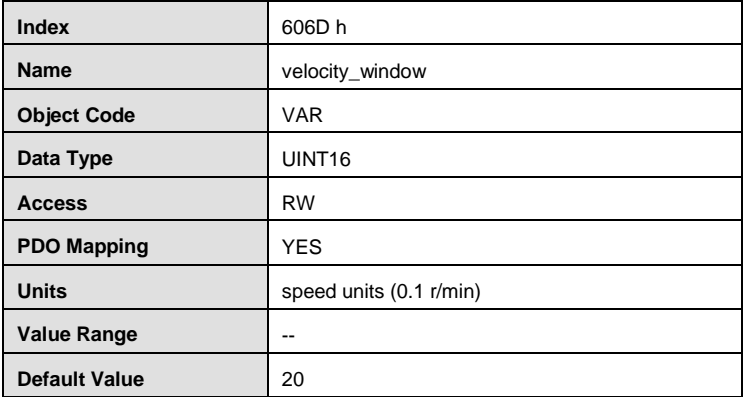

## **velocity\_window\_time**

Velocity window comparator is composed of **velocity\_window\_time** and **velocity\_window**.

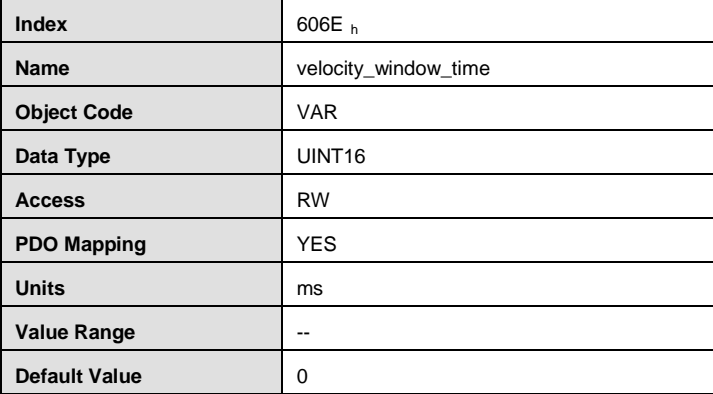

## **velocity\_threshold**

**Velocity\_threshold** indicates a range close to zero speed in order to define if the servo motor has already stopped.

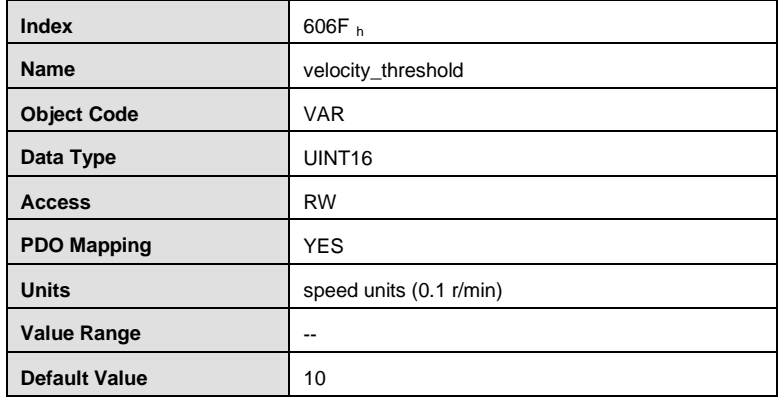

## **velocity\_threshold\_time**

**Velocity\_threshold\_time** is used to set the shortest time when servo motor's speed is under velocity threshold. The unit is: **ms**. When the time that servo motor's speed is lower than the threshold is more than **velocity\_threshold\_time**, status word bit 12(speed is zero) will be set as **1**.

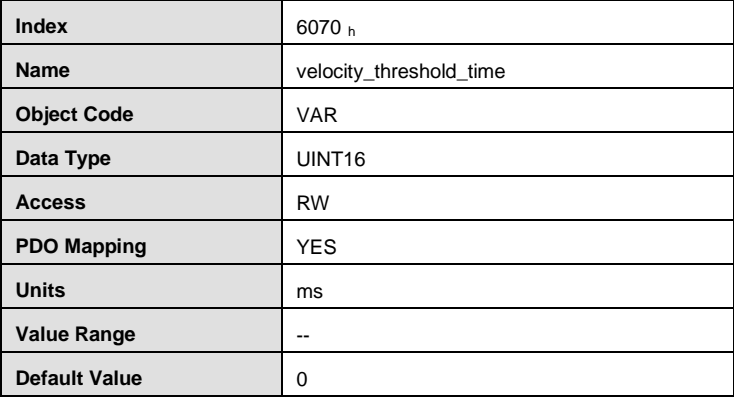

**target\_velocity**

**Target\_velocity** is reference speed.

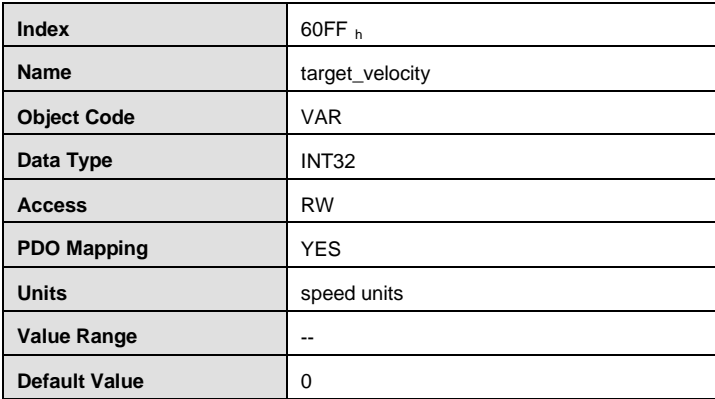

## **5.7 Profile position mode**

In the profile position mode, the motor position is controlled in accordance with the target position, target velocity , acceleration and deceleration, until it reaches the target position.

The following figure shows the block diagram of the profile position mode.

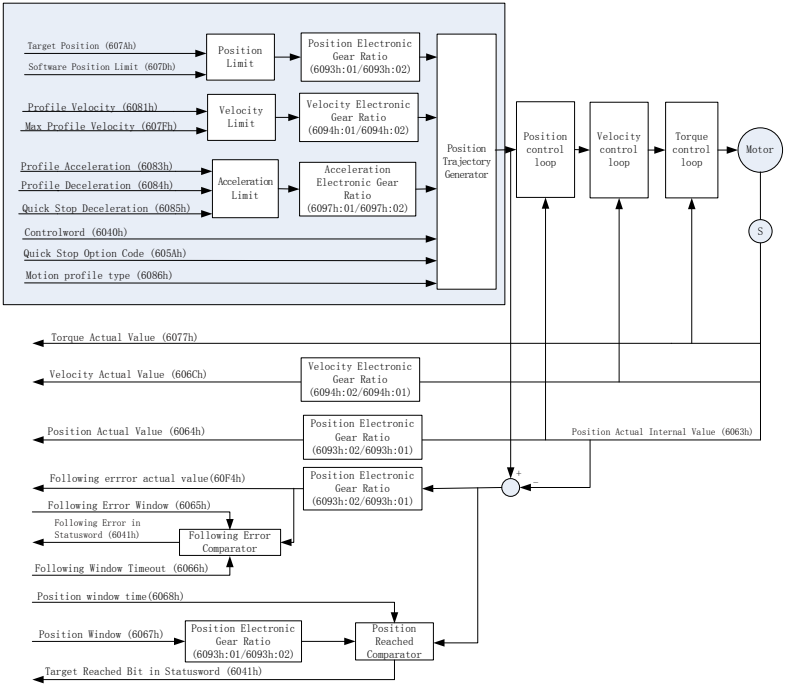

### **5.7.1 Control word**

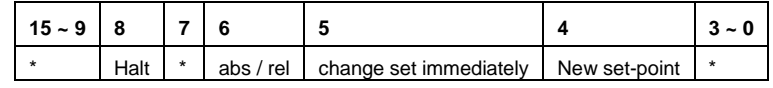

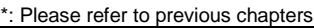

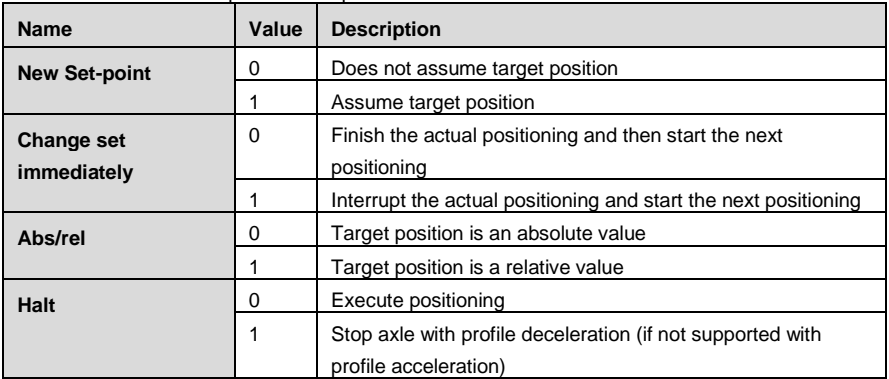

## **5.7.2 State word**

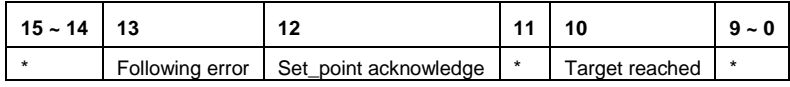

\*: please refer to previous chapters

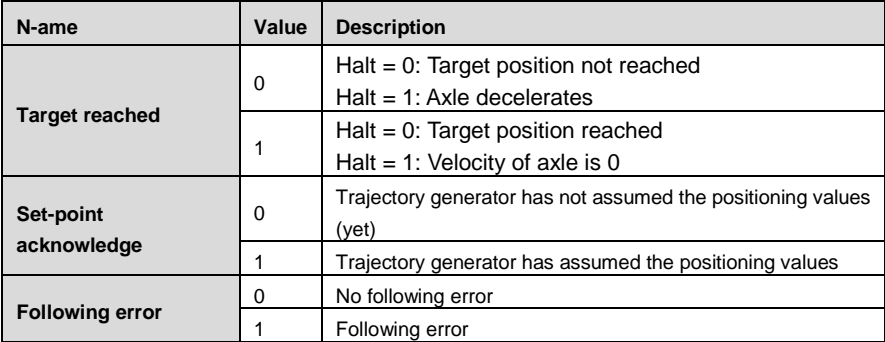

## **5.7.3 Parameters related to position control**

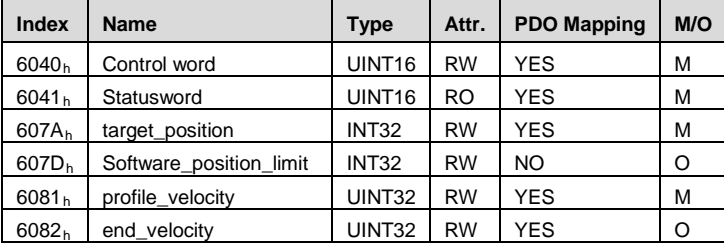

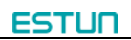

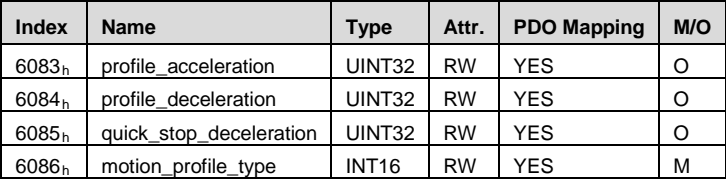

### **target\_position**

**Target\_position** is reference position and this position could be an incremental value or an absolute value. It is up to bit6 of control word.

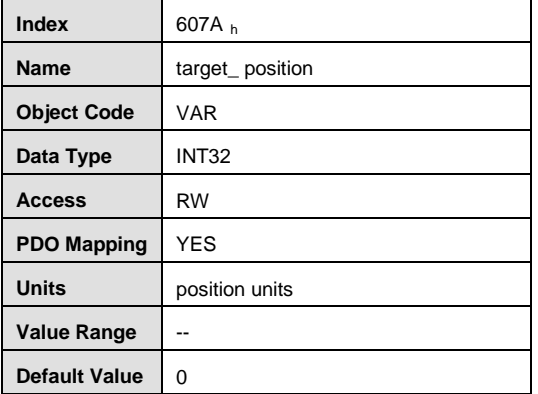

### **profile\_velocity**

**Profile** velocity is the speed that the servo motor could finally reach after acceleration.

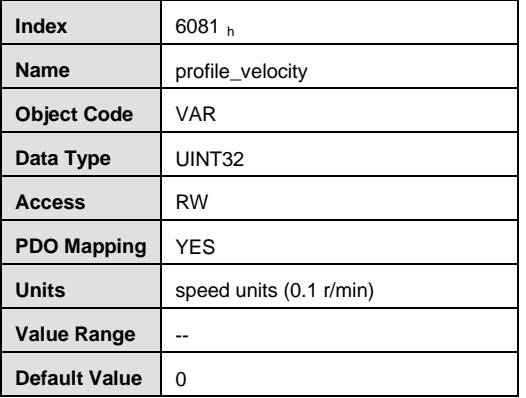

**end\_velocity**

**End velocity** is the speed when servo motor reaches the **target position**. Normally we set this value as **0** in order to stop the servo motor when the servo motor reaches the requested position.

But in continuous multiple position, this value could be set as a non-zero value.

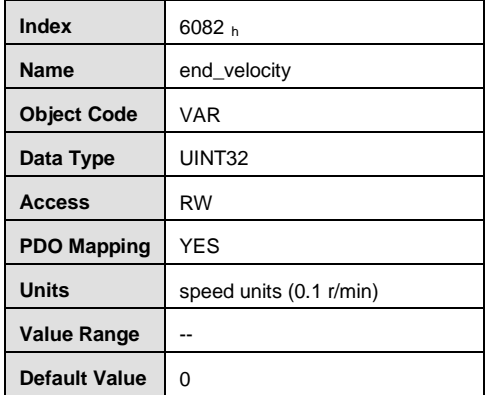

### **profile\_acceleration**

**Profile\_acceleration** is the acceleration speed before reaching the target position.

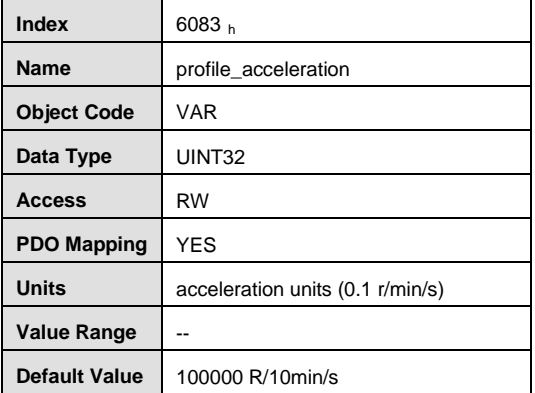

## **profile\_deceleration**

**Profile\_deceleration** is the deceleration speed before reaching the target position.

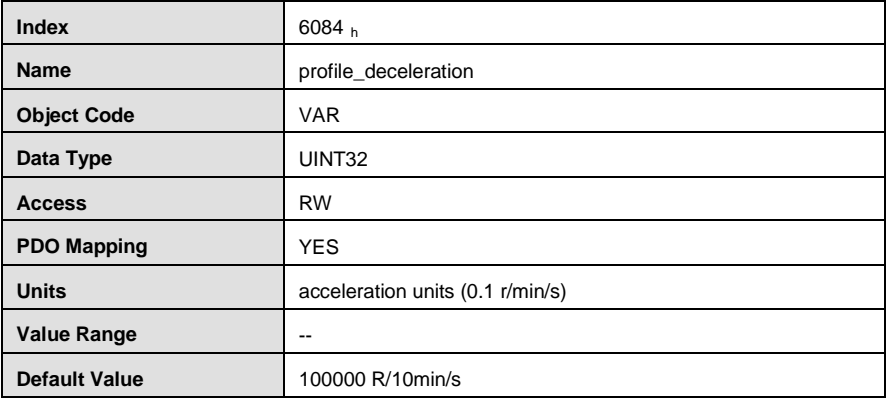

## **quick\_stop\_deceleration Quick\_stop\_deceleration** is the deceleration speed in Quick Stop.

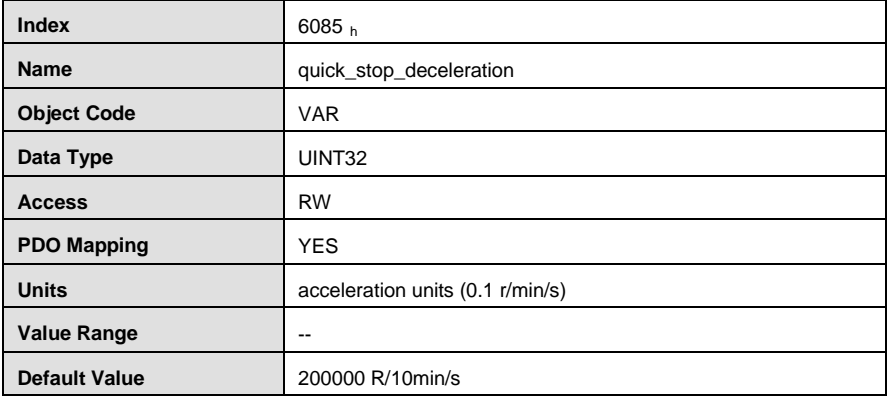

## **motion\_profile\_type**

**Motion\_profile\_type** is used to select the motion curve. Now we only support trapezoid speed curve and S speed curve.

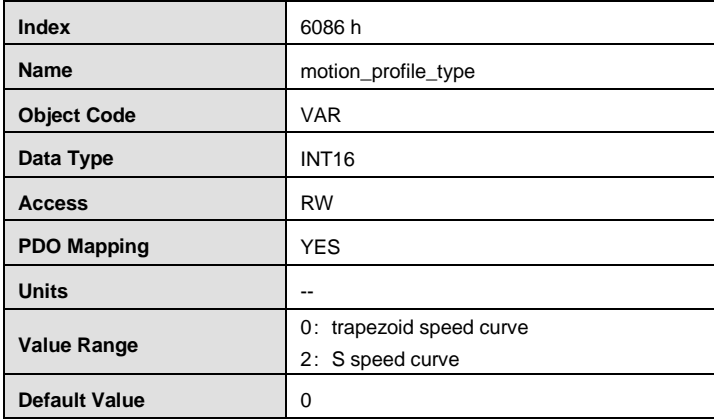

### **profile\_jerk1**

**Profile jerk1** is used to set the jerk of speed profile. The value is more smaller,the speed changing is more smooth.

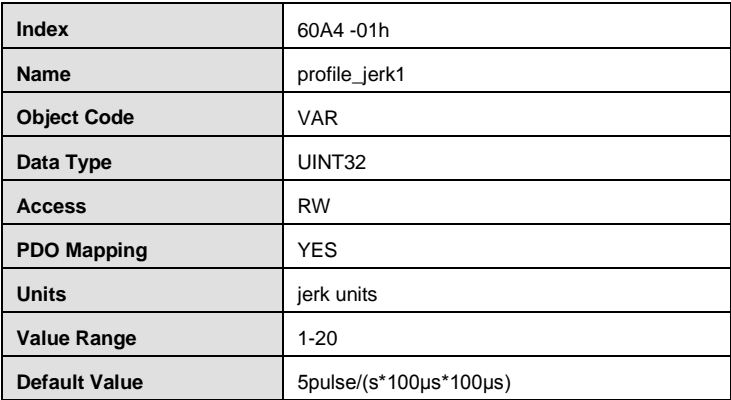

## **5.7.4 Function description**

There are two methods to allocate a reference position.

## **Single step setting**:

After reaching the target position, servo drive will inform the master that **Reach the target position**. And the servo drive will start new motion after getting new target position. Before getting the new reference position, the velocity of the servo motor is zero.

## **Continuous setting**:

After reaching the target position, the servo motor will keep moving toward next target position which is set in advance. In this way, the servo motor could move continuously without pause. Between two reference positions, the servo motor doesn't need to decelerate to zero.

Above two methods could be switched to each other by using control word bit 4, bit 5 and statues word bit 12 (**set\_point\_acknowledge**) in real time. Through handshaking mechanism, we could pause the position control in the process and use these bits above to reset the target position and then re-active and operate.

Single step setting procedure:

- At first, set the NMT status into Operational and set the control mode parameter (6060 h) as **1**.
- According to the actual demand, we could set the target position (**target\_positon**:  $607A<sub>b</sub>$ ) and so on.

We need set bit4 (**new\_set\_point**) of the control word as **1**, bit 5 (**change\_set\_immediately**) as **0**, bit 6 (absolute/comparative) should be determined by whether the reference target position is an absolute value or a comparative value.

- We use bit12 (set point acknowledge) of the status word to configure the servo drive acknowledge mechanism. And then we start to operate position control.
- After reaching the target position, servo drive will need to respond through bit 10 (**target reached**) of the status word. And then servo drive will follow the program to keep moving or accept new target position.

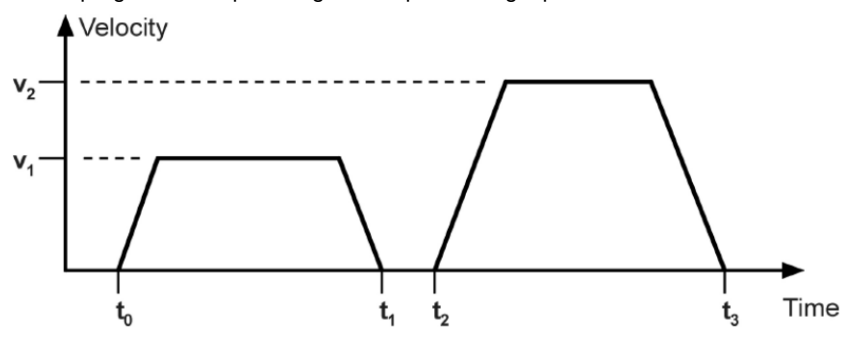

## **Continuous step setting procedure**:

**1** At first, we need to set NMT status into operational and set control mode  $(6060 h)$  as 1. According to actual demand, we need to set the first target position (**target\_position**: 607A h), target speed, acceleration/deceleration and other relevant parameters.

Set bit 4 (**new\_set\_point**) of control word as **1**. Set bit 5 (**change\_set\_immediately**) as 0. Set bit6 (absolute/comparative) according to the type of object position.

- Set bit 12 (set point acknowledge) of the status word and then start to operate position control.
- Set the second target position (**target position**: 607A <sub>h</sub>), target speed, acceleration/deceleration speed.
- Set bit4 (**new\_set\_point**) as **1**, bit 5 (**change\_set\_immediately**) as **0**. Set Bit6 (absolute/comparative) according to the target position type.
- After reaching the first target position, the servo drive will not stop and keep moving toward the second target position. After reaching the second target position, the servo drive will respond through status word bit 10 (**target reached**). And then the servo motor will follow the program to keep moving or accept new target position.

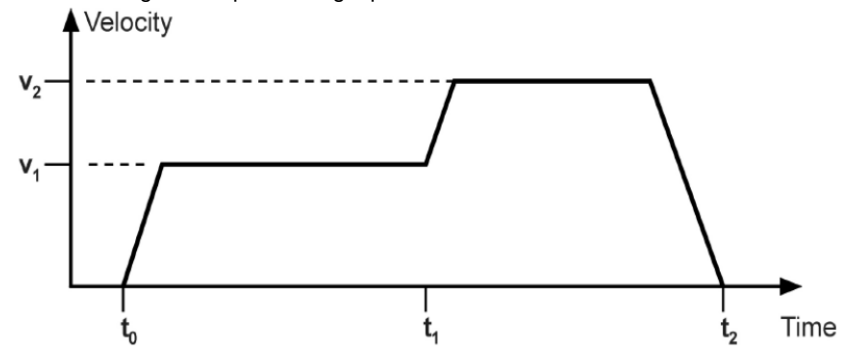

# **5.8 Interpolation position mode**

### **5.8.1 Control word**

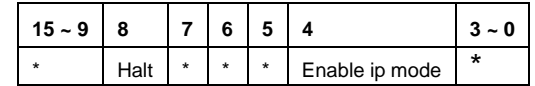

\*: please refer to previous chapters

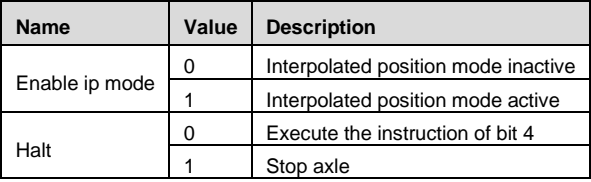

### **5.8.2 State word**

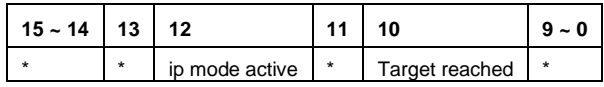

\*: please refer to previous chapters

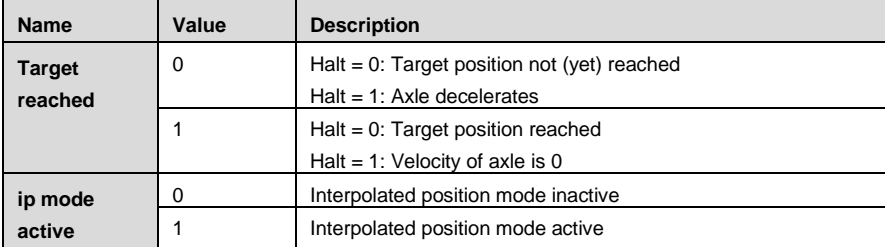

## **5.8.3 Parameters related to interpolation position control**

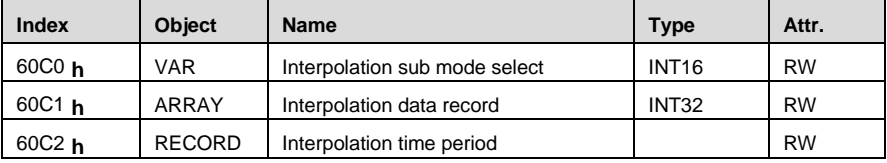

### **Interpolation sub mode select**

Interpolation sub mode select is used to select the method of interpolation under IP control.

ProNet servo drive only offers linear interpolation.

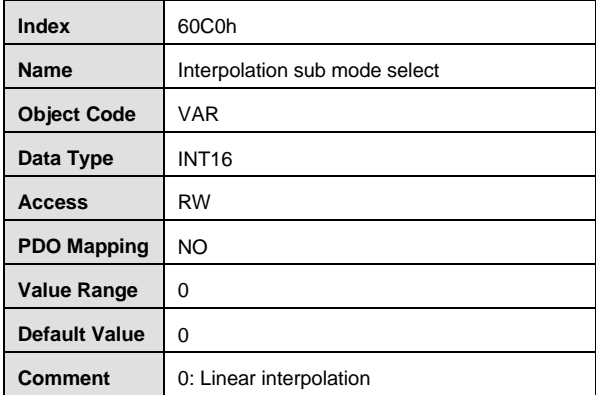

### **Interpolation data record**

Interpolation data record is used to reserve interpolation potion data. Our servo drive's interpolation command only uses the first data whose subindex is 1.

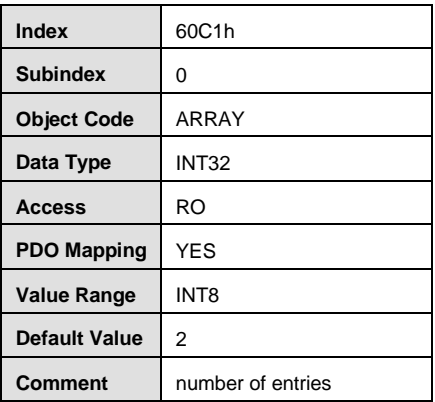

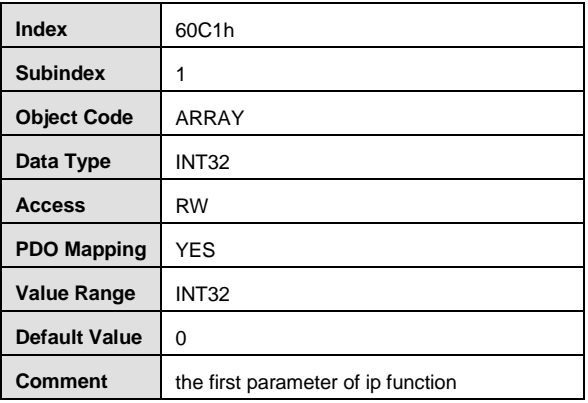

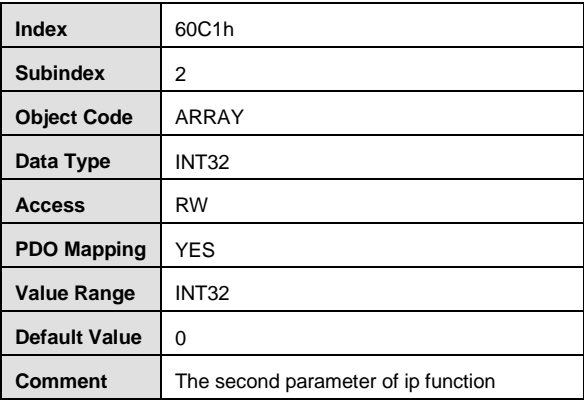

## **Interpolation time period**

Interpolation time period is used to reserve the time data of interpolation position.

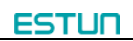

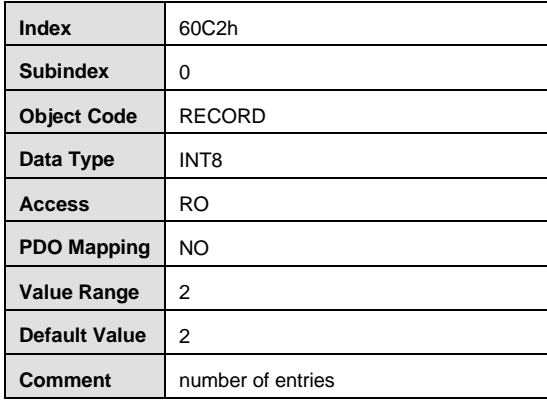

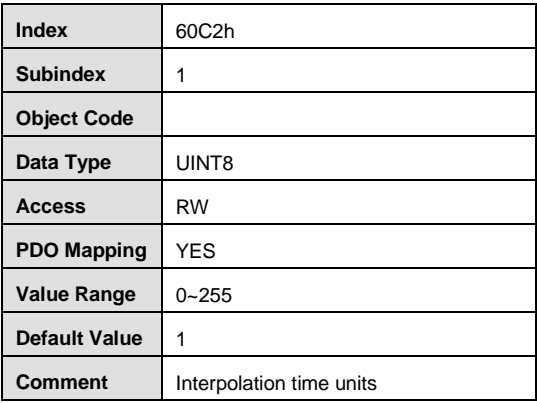

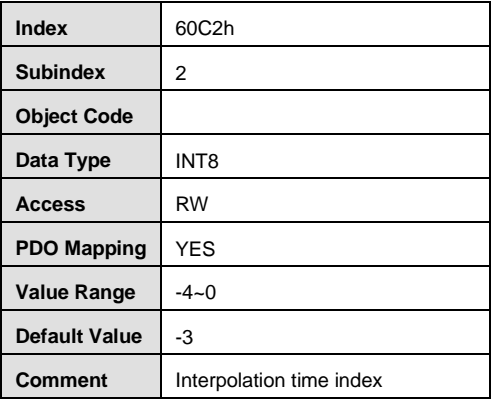

## **5.9 Profile torque mode**

Profile torque mode operates the controller outputs a target torque. Servo drive outputs signal to control the motor according to the target torque and acceleration. Speed limit is 607Fh.

The following figure shows the block diagram of the profile torque mode.

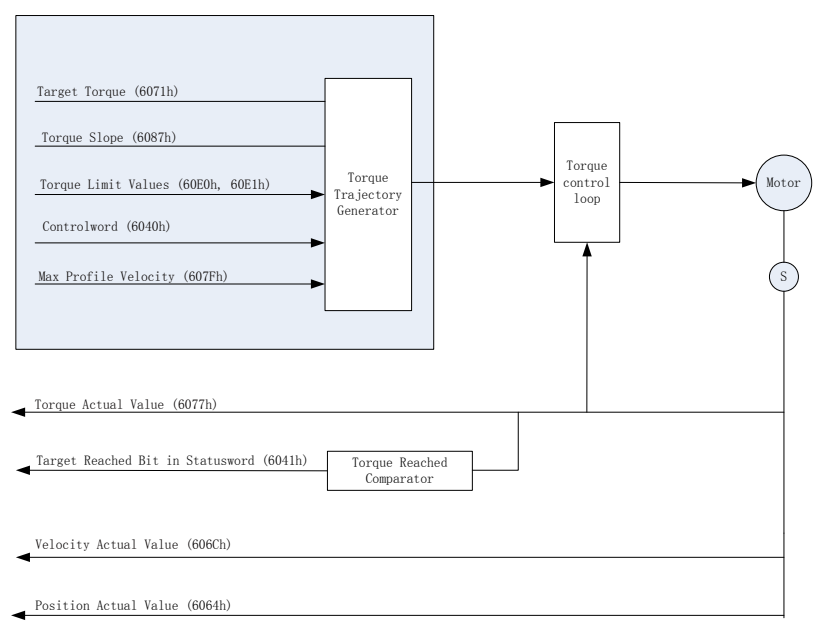

### **5.9.1 Control word of profile torque mode**

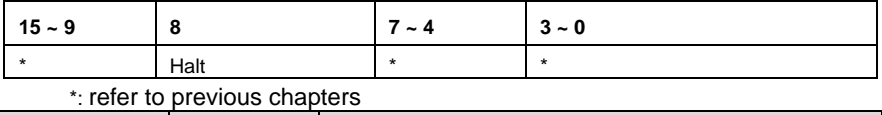

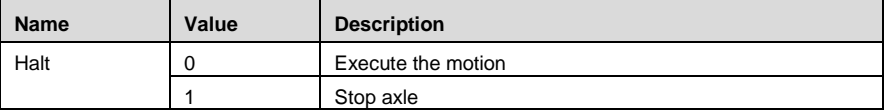

### **5.9.2 Status word of profile torque mode**

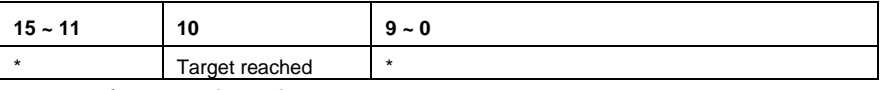

\*: refer to previous chapters

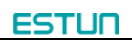

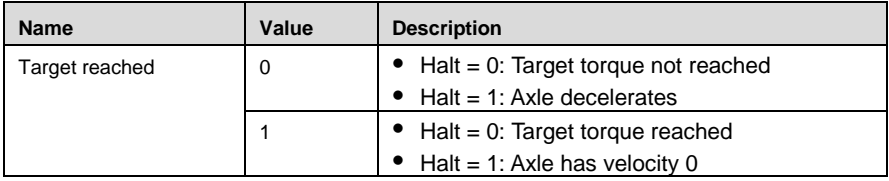

## **5.9.3 Relevant parameters of profile torque mode**

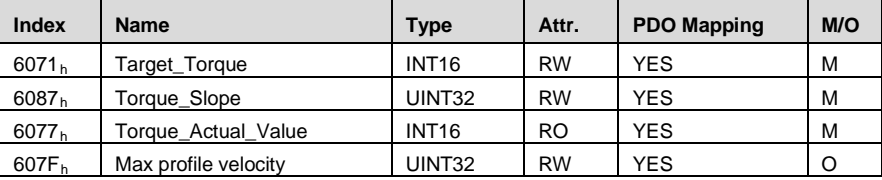

## Target\_Torque

The object **Target\_Torque** is store target torque set value.

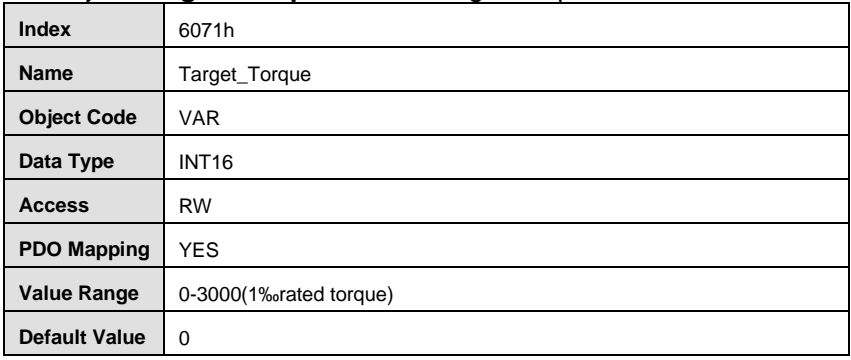

## Torque\_Slope

The object **Torque\_Slope** determines the destination torque acceleration to store.

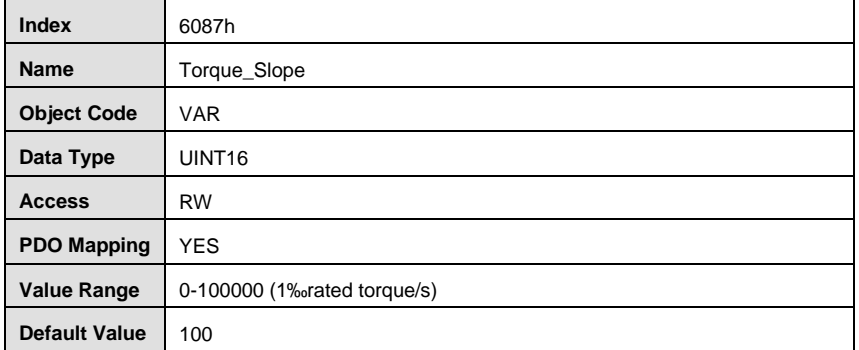

Torque\_Actual\_Value

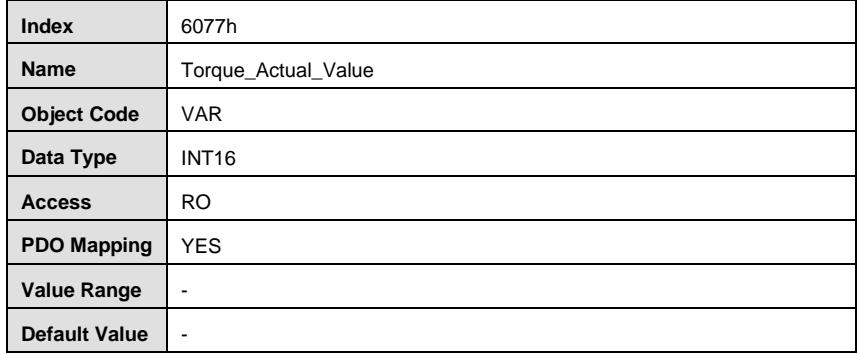

#### Max profile velocity

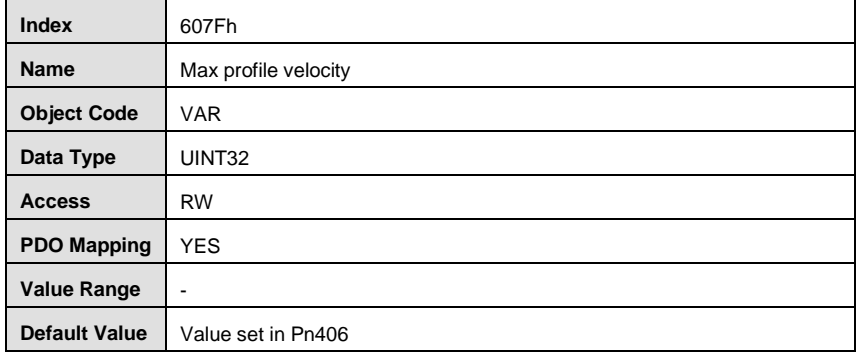

## **5.10 Cyclic synchronous position mode**

Cyclic synchronous position mode is similar to position interpolation mode. In this control mode, the master could offer extra speed and torque to achieve speed and torque feed forward control. The interpolation cycle time defines the time for target position updating. In this case, interpolation cycle time is the same as sync time.

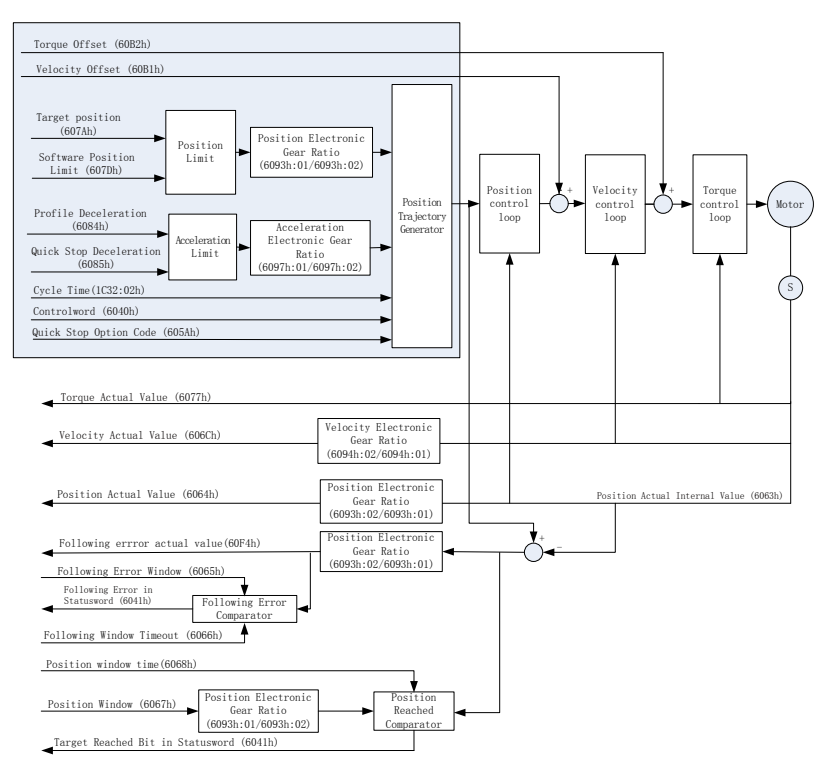

Refer to the objects are as follows:

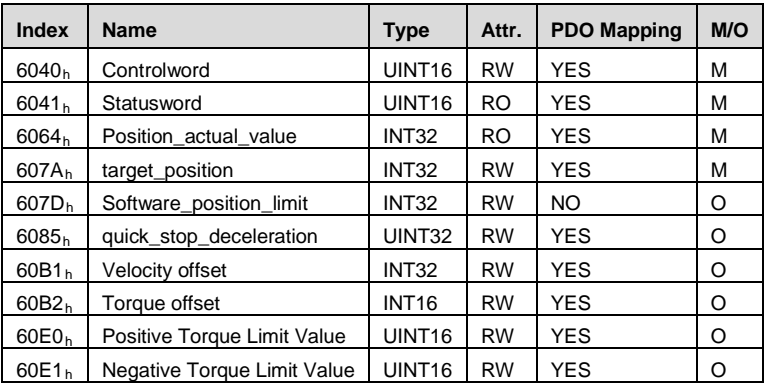

# **5.11 Cyclic synchronous velocity mode (ProNet-□□□EG-EC only)**

In cyclic synchronous velocity mode, the host controller give a target speed value to the servo drive periodically. And the servo drive

control the motor according to the target velocity value. The following figure shows the control mode:

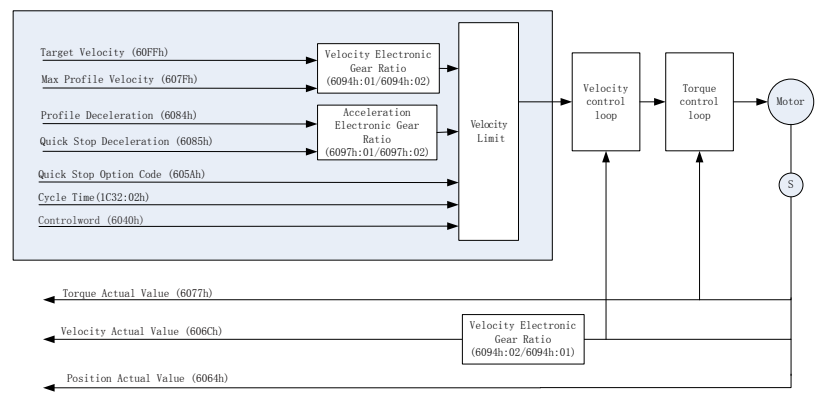

Refer to the objects are as follows:

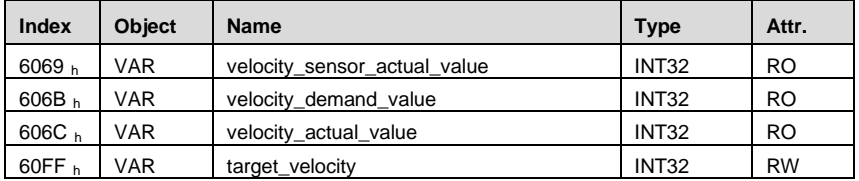

## **5.12 Cyclic synchronous torque mode**

In cyclic synchronous torque mode, the host controller give a target torque value to the servo drive periodically. And the servo drive control the motor according to the target torque value. The following figure shows the control mode:

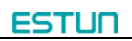

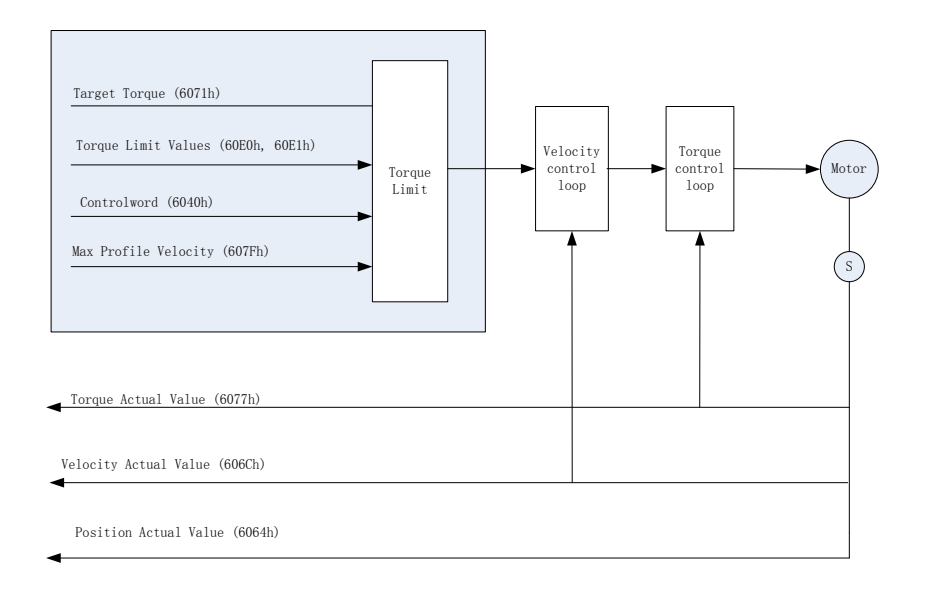

## Refer to the objects as follows:

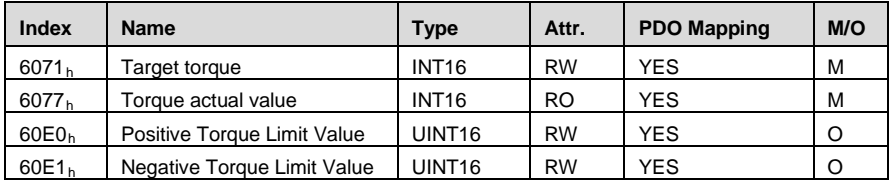

## **5.13 Touch Probe function**

Touch probe function can store the location of the motor when the trigger condition occurs. So controller can use the location to calculate. Refer to the objects as follows:

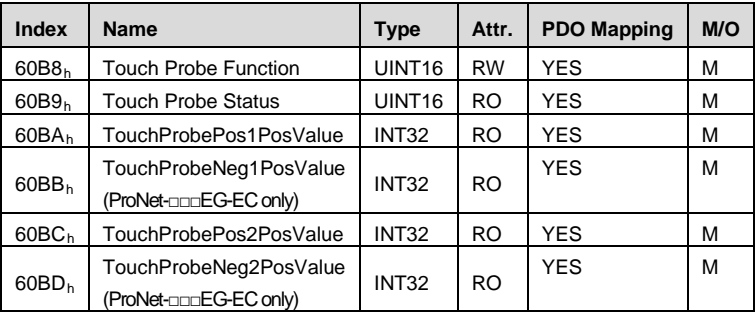

#### **The application principle are as follows**:

• Single Trigger Mode (60B8h bit1 = 0, or bit9 = 0)

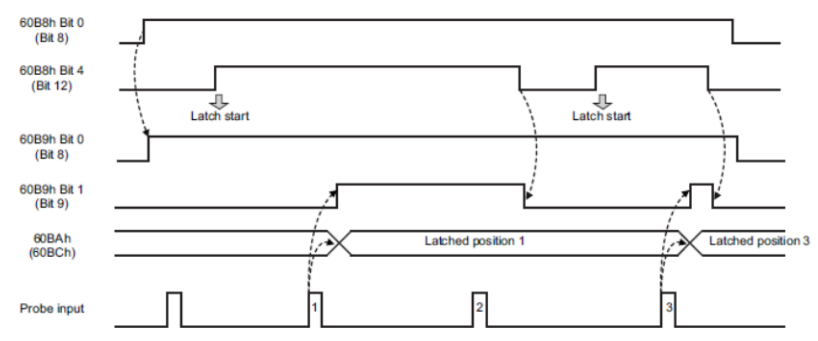

• Continuous Trigger Mode (60B8h bit1 = 1, or bit9 = 1)

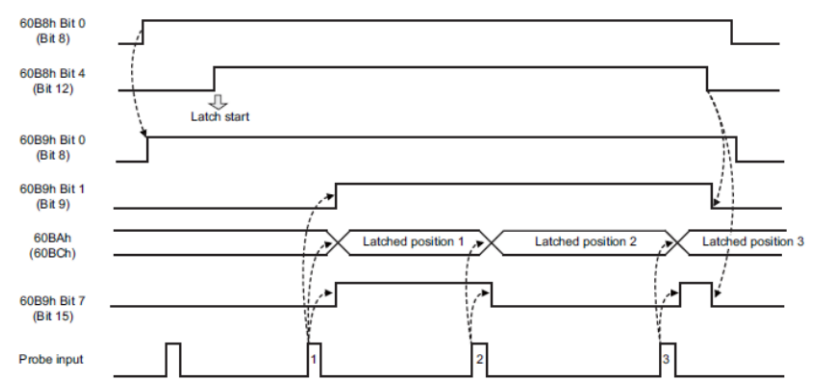

## **Touch Probe Function**(**0x60B8**) The object is configured to the touch probe function.

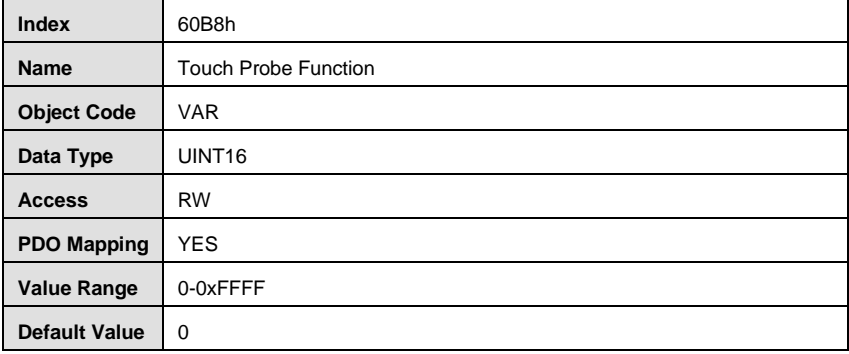

#### **Touch Probe Function**(**60B8h**)

The definition of each bit is as follows:

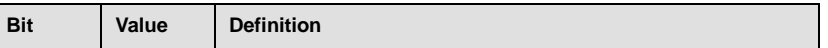

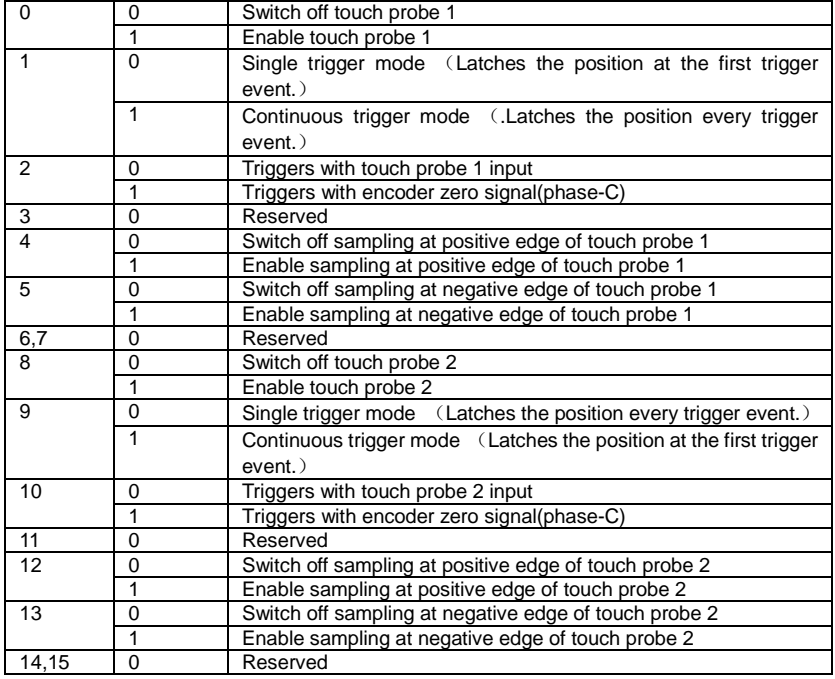

The terminals of probe1 input and probe2 input are allocated to CN1<sup>\*</sup> by Pn509 and Pn510. Specific content refers to appendix B.

\* The terminals of probe1 input and probe2 input are allocated to CN1\_3 and CN1\_4 by Pn209.(ProNet-□□□EG-EC only)

#### **Touch Probe Status(60B9h)**

Touch Probe Status( $60B9<sub>h</sub>$ ) shows the touch probe status.

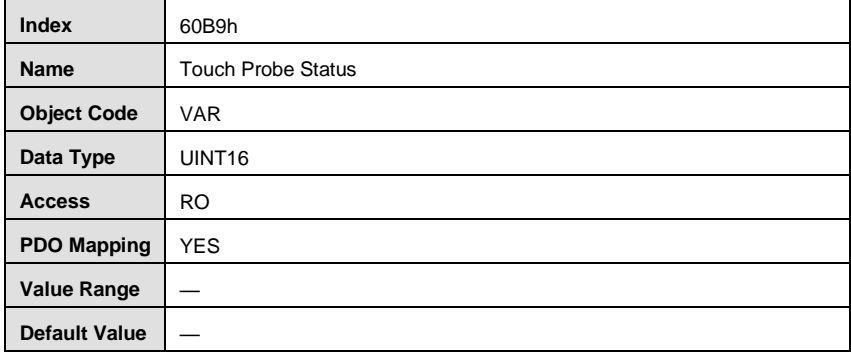

### **Touch Probe Status**(**60B9h**)

The definition of each bit is as follows:

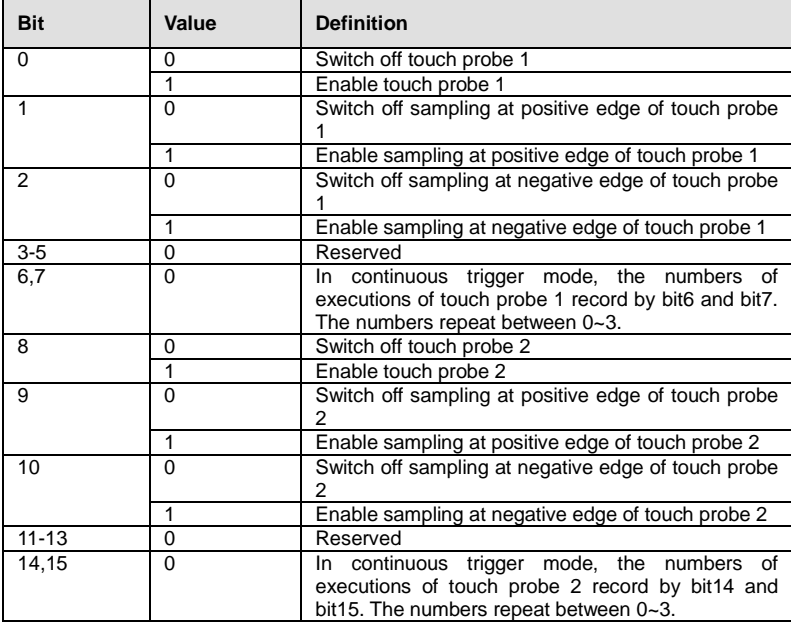

## **TouchProbePos1PosValue**(**60BAh**)

TouchProbePos1PosValue  $(60BA_h)$  shows the location of the motor when the positive edge of Touch Probe1 trigger condition occurs.

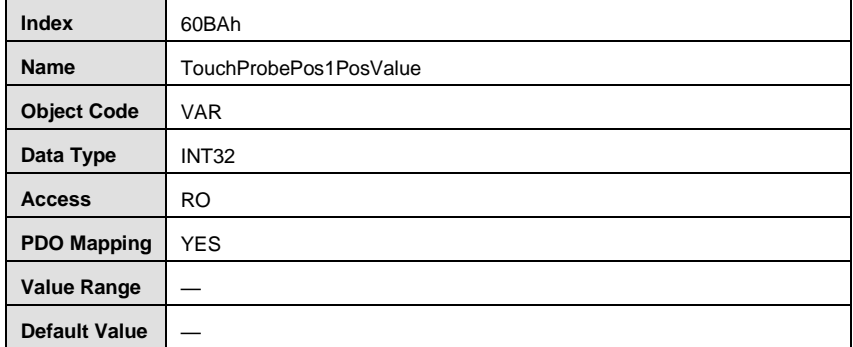

**TouchProbeNeg1PosValue**(**60BBh**)**(ProNet-□□□EG-EC only)**

TouchProbeNeg1PosValue (60BBh) shows the location of the motor when the negative edge of Touch Probe1 trigger condition occurs.

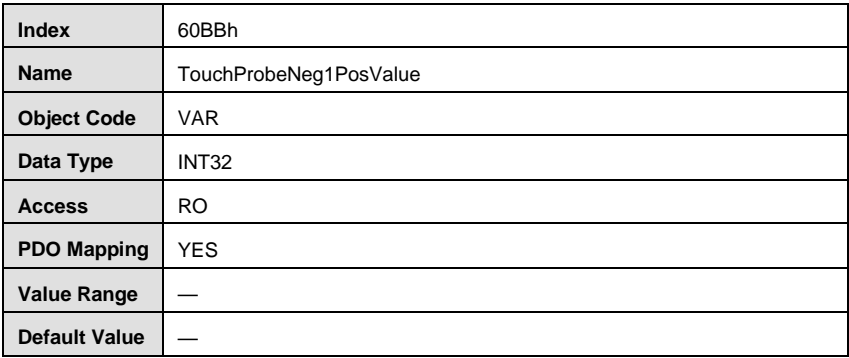

## **TouchProbePos2PosValue**(**60BCh**)

TouchProbePos2PosValue ( $60BC_h$ ) shows the location of the motor when the positive edge of Touch Probe2 trigger condition occurs.

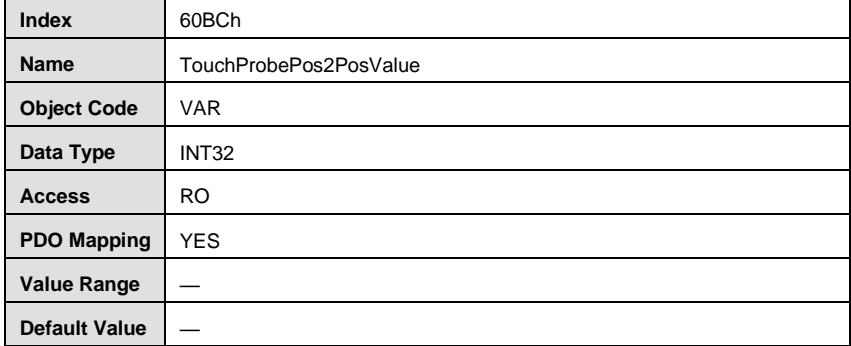

**TouchProbeNeg2PosValue**(**60BDh**)**(ProNet-□□□EG-EC only)**

TouchProbeNeg2PosValue ( $60BD_h$ ) shows the location of the motor when the negative edge of Touch Probe2 trigger condition occurs.

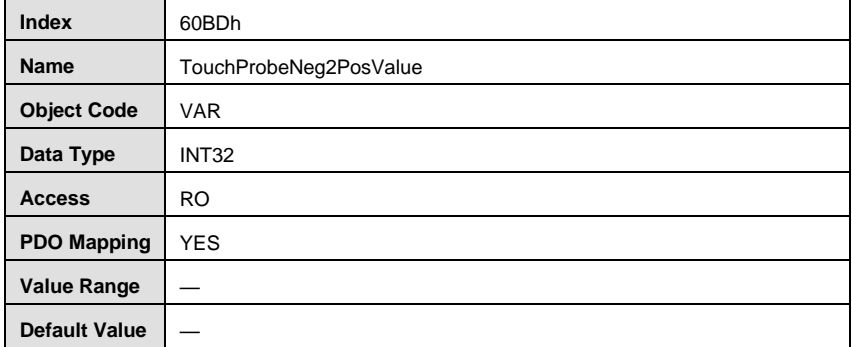

**Pn209**、**Pn210 (ProNet-□□□EG-EC only)**

Pn209 is Touch Probe input channel signal selection. Pn210 is Touch Probe input signal filtering time.

# **5.14 Torque limit Function**

The torque is limited by 0x60E0,0x60E1. The following figure shows the block diagram of the torque limit function.

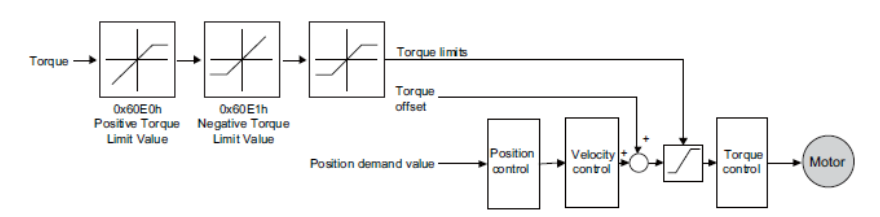

### **PosTorLimit(0x60E0)**

PosTorLimitL:positive torque limit,unit:0.1% rated torque

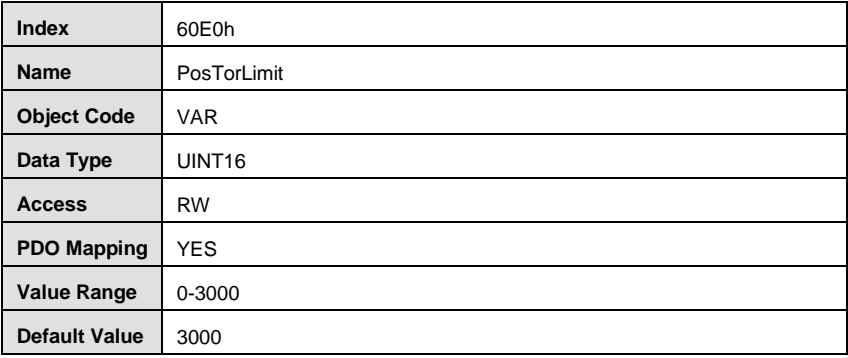

### **NegTorLimit(0x60E1)**

NegTorLimit: negative torque limit, unit: 0.1% rated torque

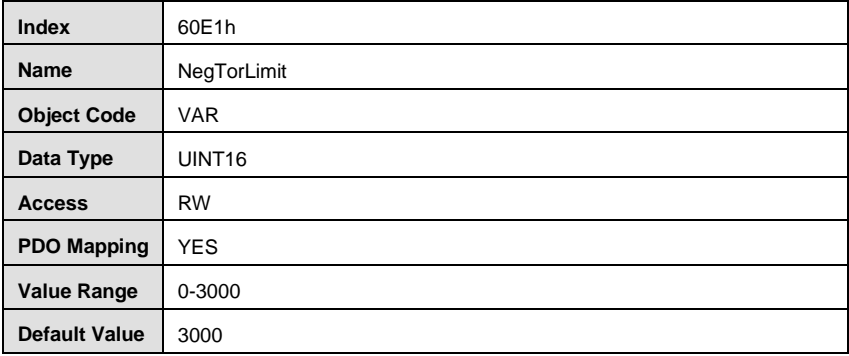

# **5.15 Digital Input /Output**

In some situations, some switches (such as the origin signal and limit signal) are not sent to the servo drive directly, but sent by the host. You need to use the object 60FE-01h (Physical outputs) to transfer the relevant signals.

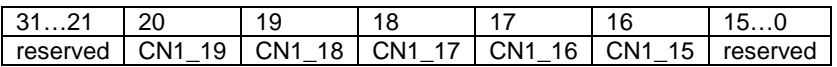

Bit16-bit19 correspond to CN1 interfaces. And only the bit of bitmask(60FE:02h) is set to 1, the corresponding bit is effective. For the bus transfer need, also need to enable bus transmission by Pn512/Pn513.

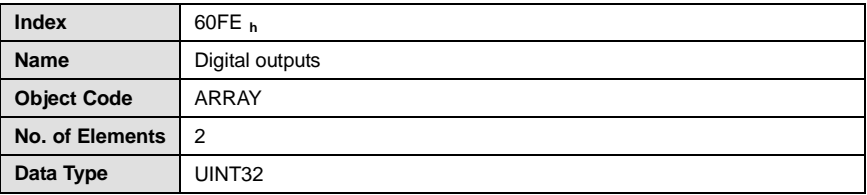

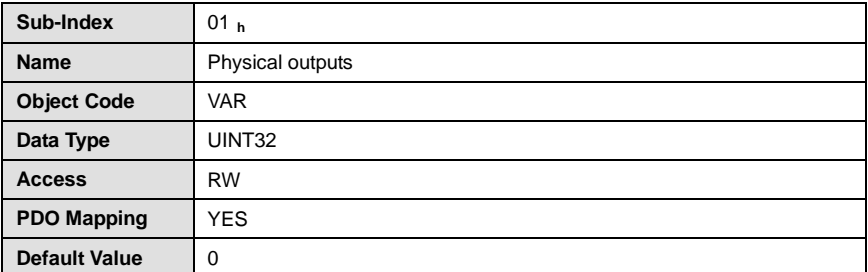

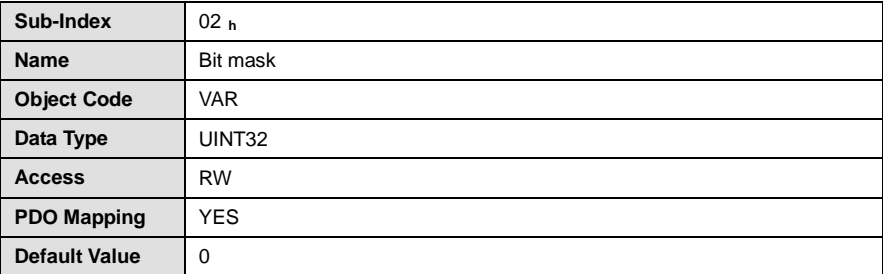

If the host needs to monitor switch input signals of the servo drive, the host can read the object 60FDh (Inputs Digital) to obtain. The definition is as follows:

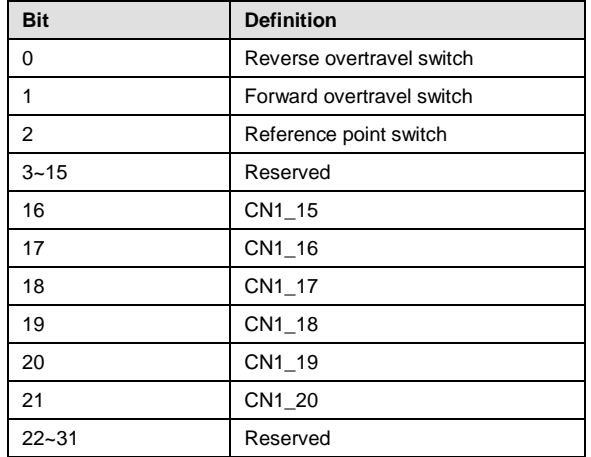

# **5.16 Absolute Encoder Setup(Fn010**、**Fn011)**

Setting up the absolute encoder in the following cases.

·When starting the machine for the first time,set Pn002.2 to 0.

 $\cdot$ When an encoder error alarm (A.45 $\sim$ A.48, A.51) is generated.

Please use the panel operator or bus in the servo drive for setup. Use

SDO to reset absolute encoder multiturn data and alarm as follows:

- 1. Writing 1 into 321B by SDO can enabled Fn010.
- 2. Writing 1 into 321C by SDO can enabled Fn011. Note:
- 1. Encoder setup operation is only possible when the servo is OFF.
- 2. If the absolute encoder alarms $(A.45 \sim A.48, A.51)$  are displayed,

cancel the alarm by using the same method as the setup. They cannot be cancelled with the servo drive alarm reset input signal(/ALM-RST).

3. Any other alarms that monitor the inside of the encoder should be cancelled by turning OFF the power.

# **5.17 Conversion factors (factor group)**

Servo controllers will be used in a huge number of applications: As direct drive, with gear or for linear drives. To allow an easy parameterization for all kinds of applications, the servo controller can be parameterized in such a way that all values like the demand velocity refer to the driven side of the plant. The necessary calculation is done by the servo controller.

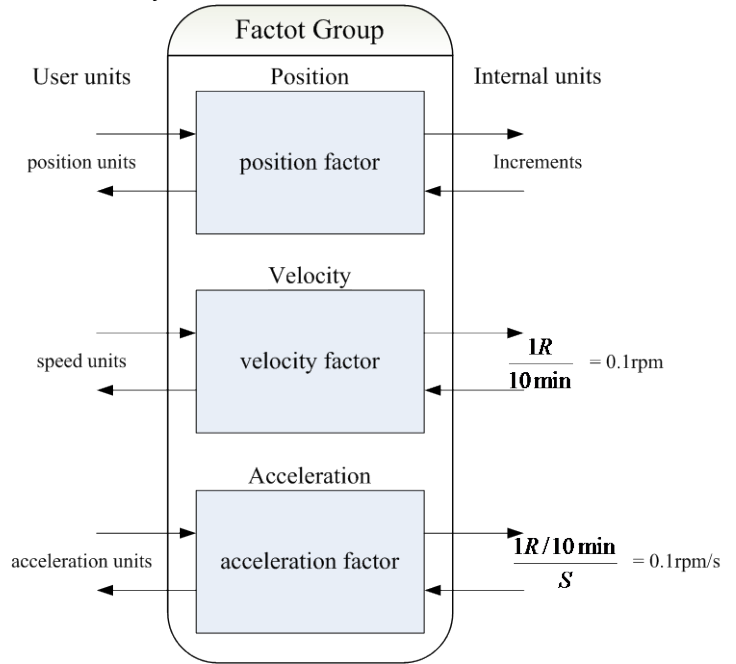

# The default setting of the Factor Group is as follows:

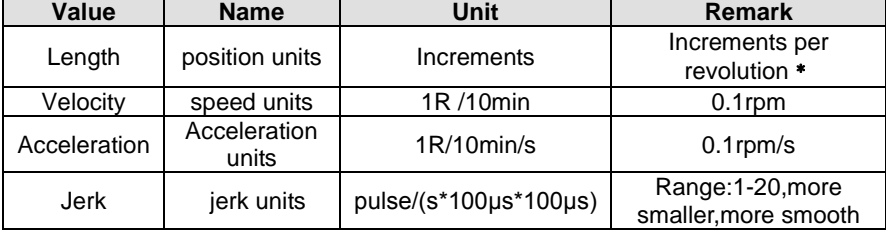

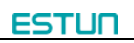

﹡**:** Common incremental encoder: 10000P/R Resolver: 65536P/R 17bit incremental encoder: 131072P/R 17bit absolute encoder: 131072P/R 20bit absolute encoder: 1048576P/R

### **5.17.1 Related parameters**

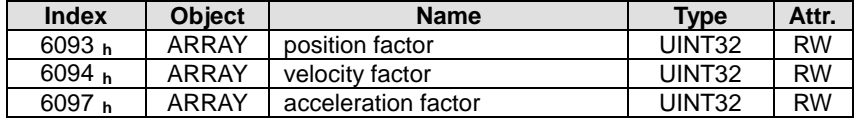

### **5.17.2 Position factor**

The object **position factor** converts all values of length of the application from **Position units** into the internal unit **increments** (*encoder resolution* equals 1 Revolution). It consists of numerator and divisor:

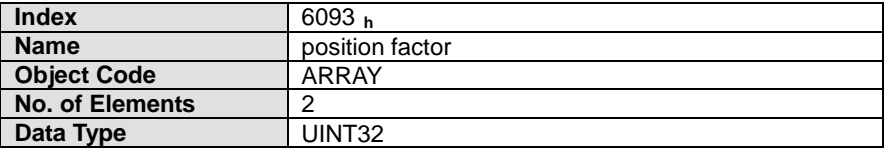

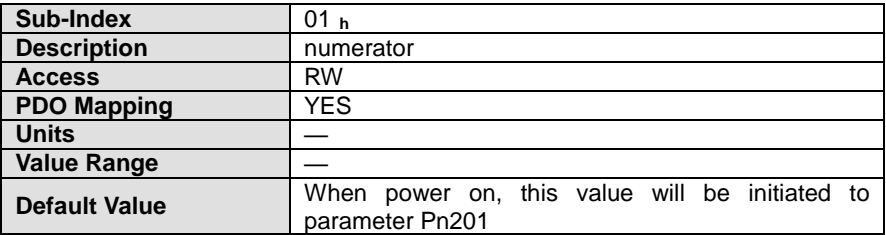

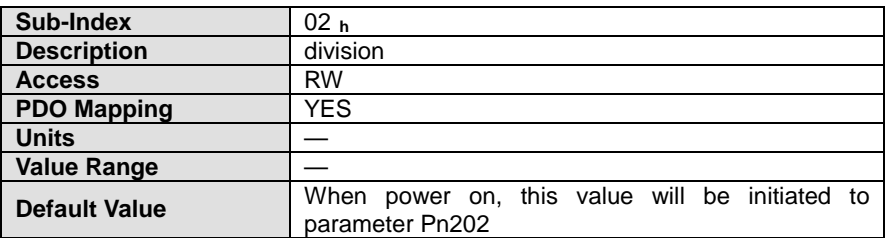
## ESTUF

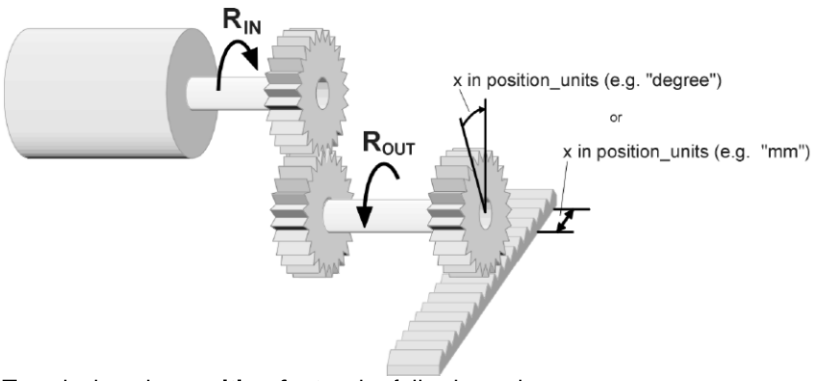

To calculate the **position factor** the following values are necessary:

Ratio between revolutions on the driving side (RIN) and revolutions on the driven side (ROUT).<br> **feed constant** Ratio between re

**Ratio between revolutions on the driven side (ROUT)** and equivalent motion in **position\_units** (e.g. 1 rev = 360°)

The calculation of the **position\_factor** is done with the following equation:

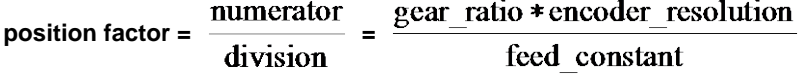

Note:

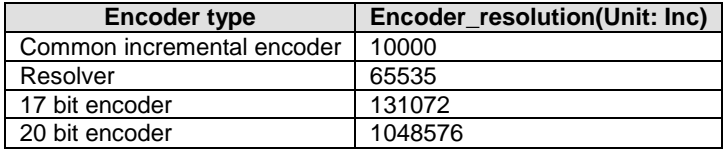

#### **5.17.3 Velocity factor**

The object **velocity factor** converts all speed values of the application from **speed\_units** into the internal unit **revolutions 0.1rpm**. It consists of numerator and divisor

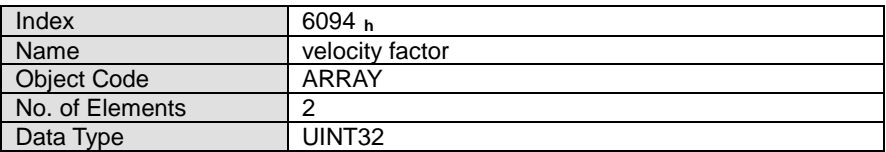

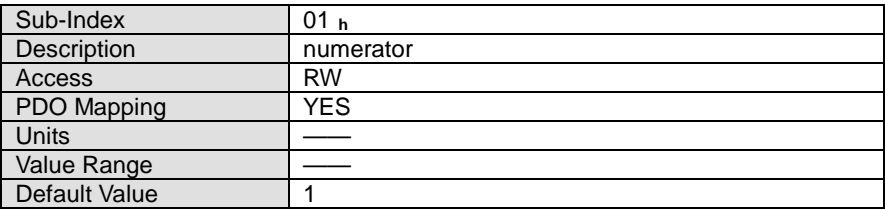

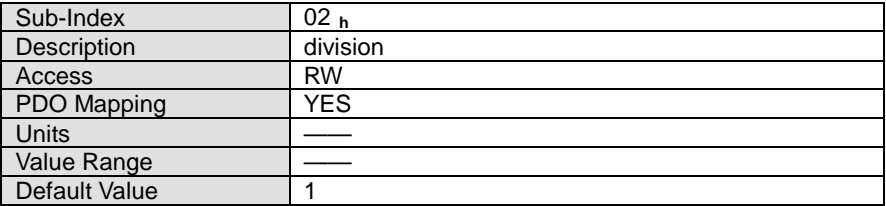

In principle the calculation of the **velocity factor** is composed of two parts: A conversion factor from internal units of length into **position\_units** and a conversion factor from internal time units into user defined time units (e.g. from seconds to minutes). The first part equals the calculation of the **position\_factor.** For the second part another factor is necessary for the calculation:

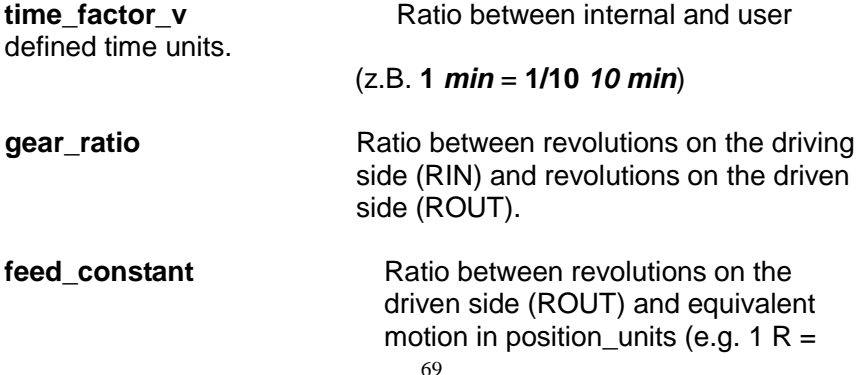

360°)

The calculation of the **velocity factor** is done with the following equation:

**velocity factor** =  $\frac{\text{numerator}}{\ }$  $\frac{\text{numerator}}{\text{division}} = \frac{\text{gear\_ratio} * \text{time\_factor\_v}}{\text{feed\_constant}}$ 

#### **5.17.4 Acceleration factor**

The object **acceleration\_factor** converts all acceleration values of the application from **acceleration\_units** into the internal unit  $(0.1$ rpm). It consists of numerator and divisor:

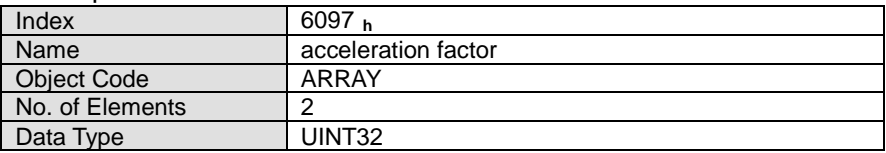

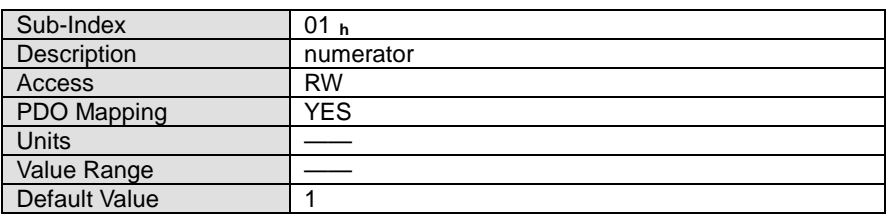

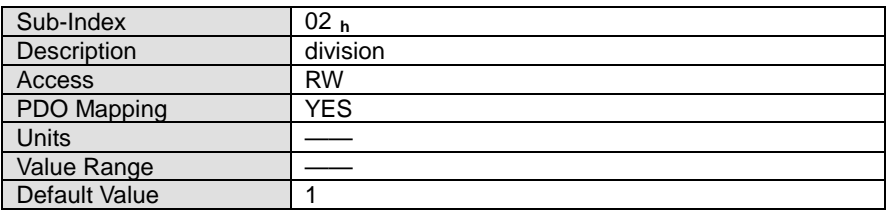

The calculation of the **acceleration\_factor** is also composed of two parts: A conversion factor from internal units of length into **position** units and a conversion factor from internal time units squared into user defined time units squared (e.g. from seconds2 to minutes2). The first part equals the calculation of the **position\_factor.**  For the second part another factor is necessary for the calculation<br>time factor a Ratio between internal time units square Ratio between internal time units squared and user defined time units squared

 $(7 \text{ B} \cdot 1 \text{ min}^2 = 1 \text{ min}^* \text{ min} = 60 \text{s}^* 1 \text{ min}$ 

=60/10 **10min/s**)

**gear ratio** Ratio between revolutions on the driving side (RIN) and revolutions on the driven

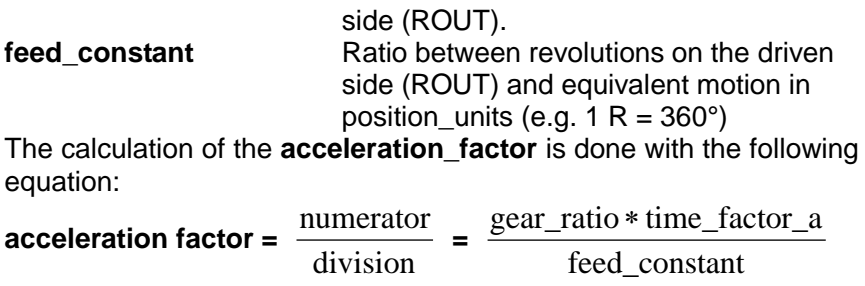

# **Chapter 6 EtherCAT communication example**

In this example, we use Beckhoff TwinCAT software as the real time master. Please prepare as below before the test:

- Identify the network interface model number and install the network interface correctly.
- 2) Install Beckhoff TwinCAT software.
- 3) Copy the device description document (.XML document) to the directory **C:\TwinCAT\IO\EtherCAT**. (You could contact Estun to have this XML document)
- Set drive's parameter Pn006.0=4, select EtherCAT communication mode.
- Pn704 can set the address (Station Alias).

After finishing copying, reactivate TwinCAT software. Then TwinCAT will list an ESTUN ProNet servo drive EtherCAT bus option.

And then please follow steps as below:

**1** Use the right button of the mouse to single click **I/O Device** and choose EtherCAT network adapter. Name it as **Device 1**.

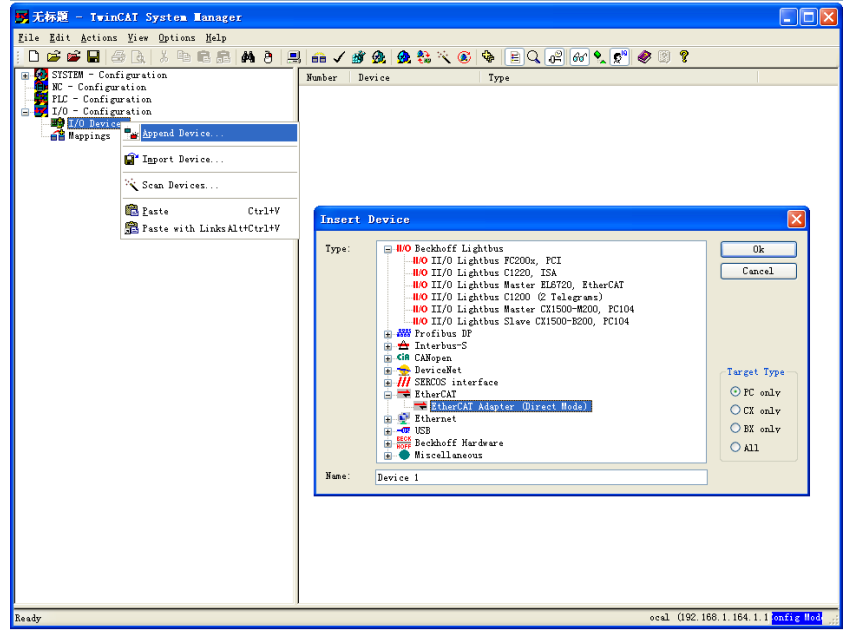

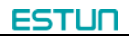

Use the right button of the mouse to single click **Device 1** and add a slave ProNet

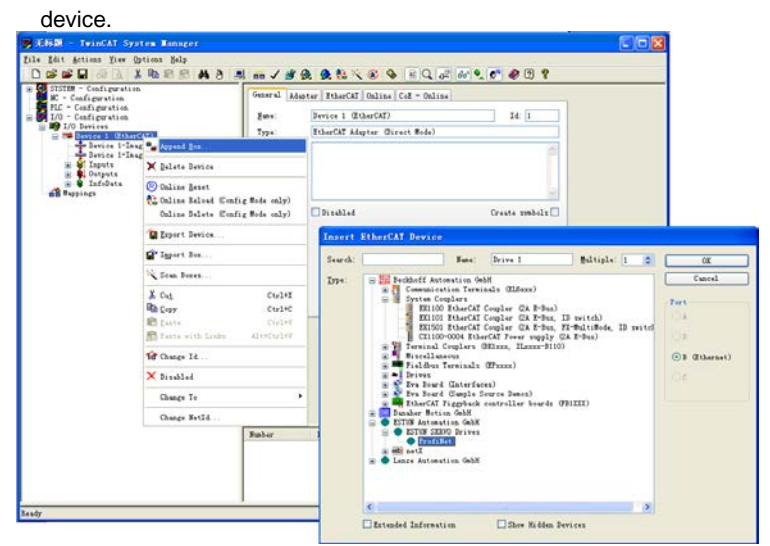

3. Add one NC task and name it as **Task 1**.

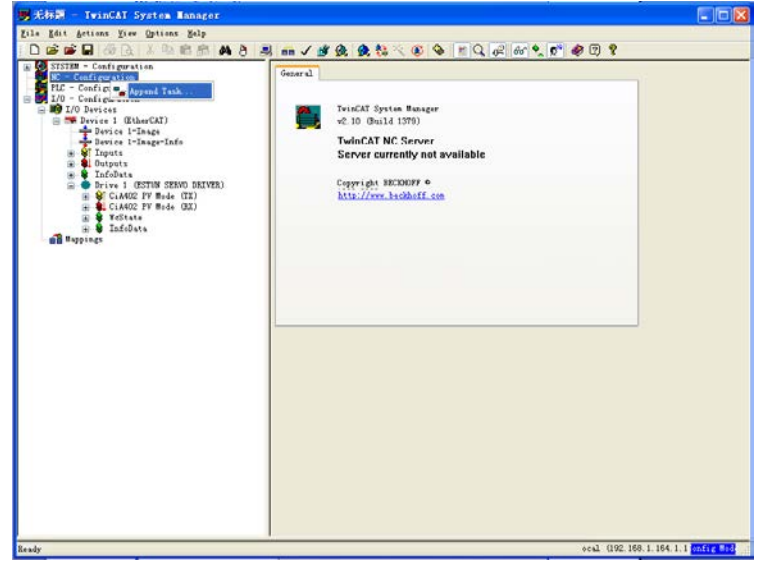

Add **Axis 1** under NC task.

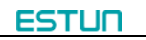

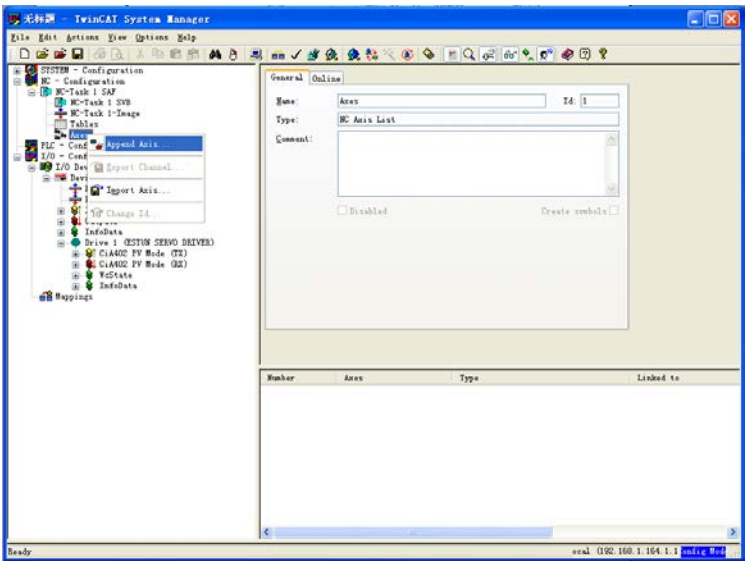

#### Choose application layer protocol **CoE**.

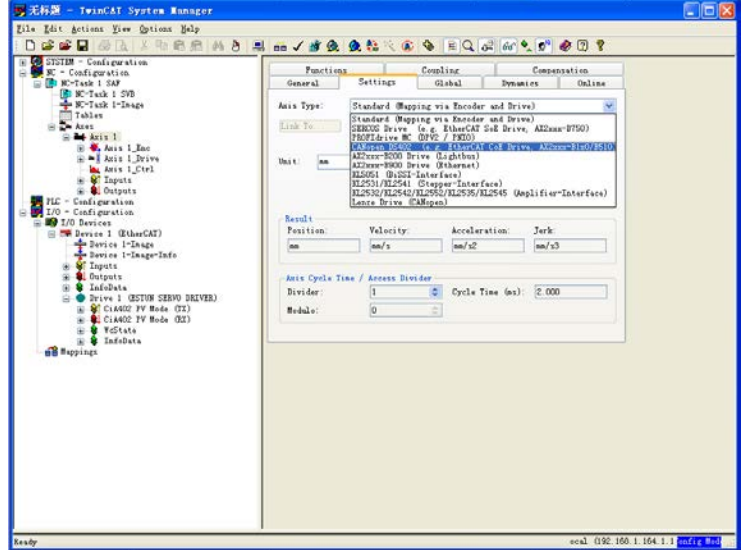

Click **Link to** button and map servo drive axis to the device.

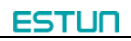

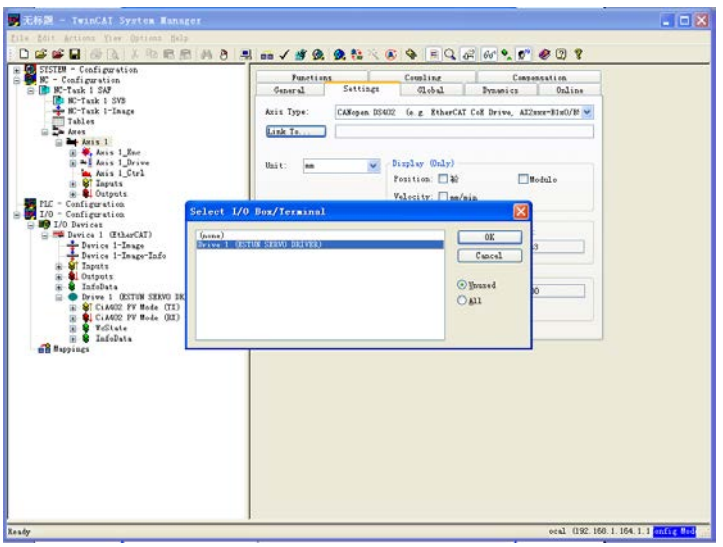

Click **online** label and start to operate on servo axis.

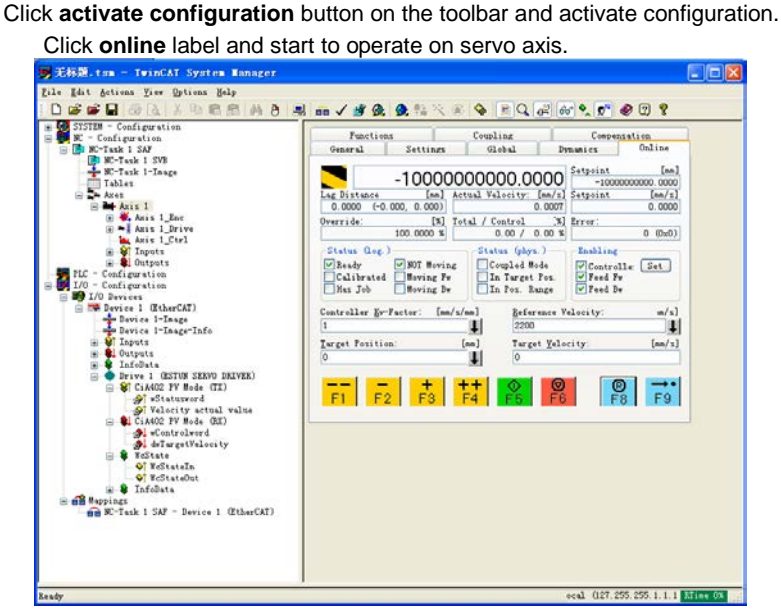

## **Appendix A Object dictionary**

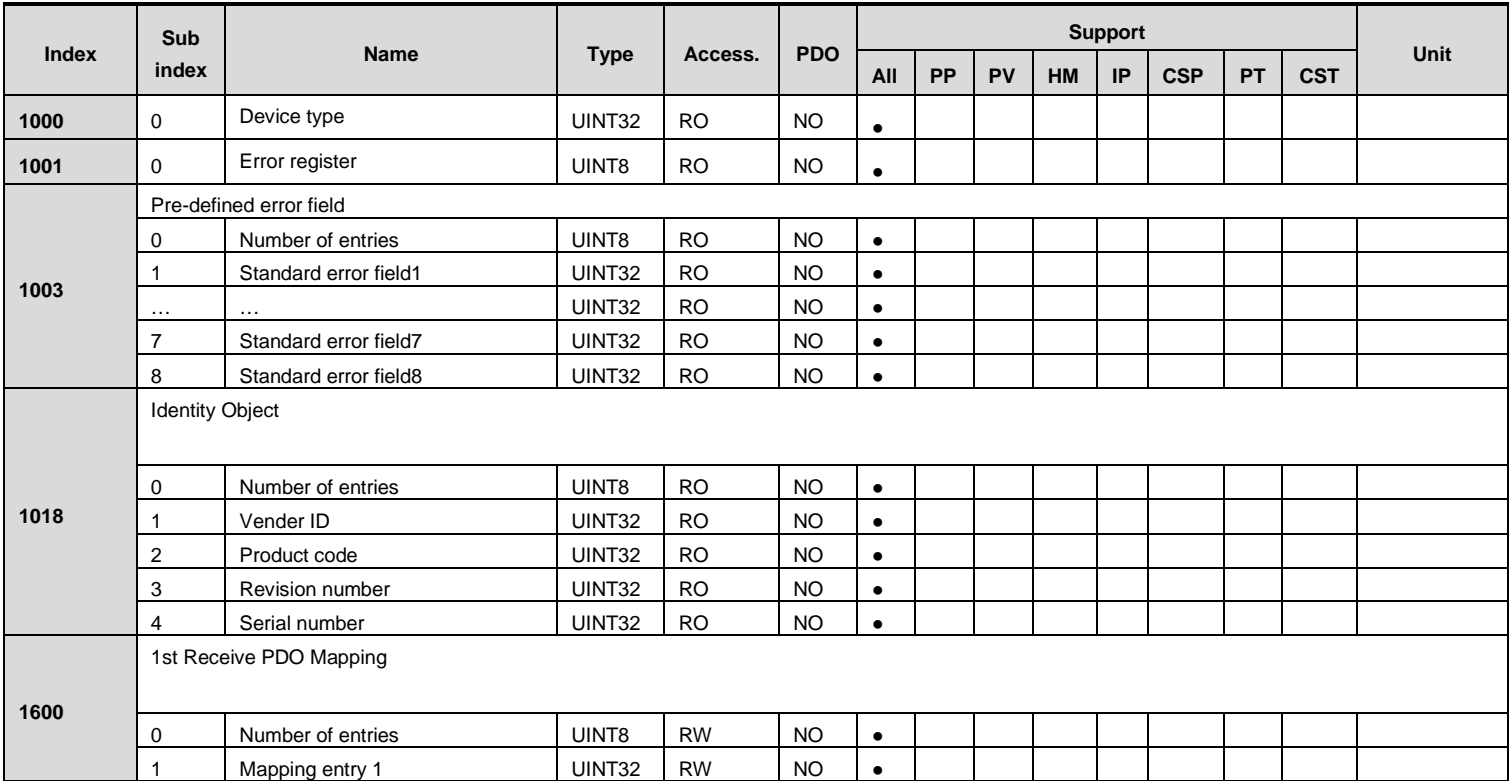

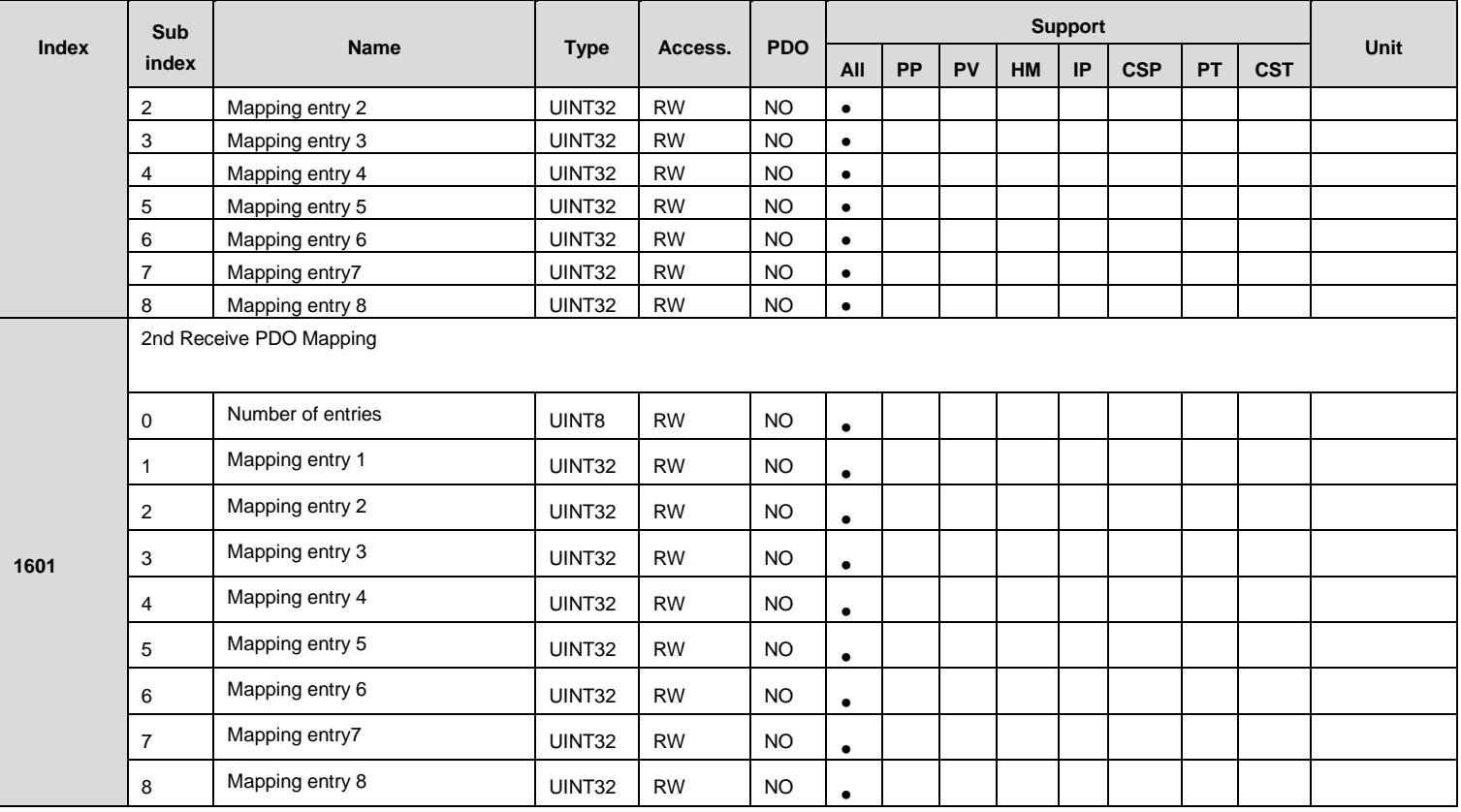

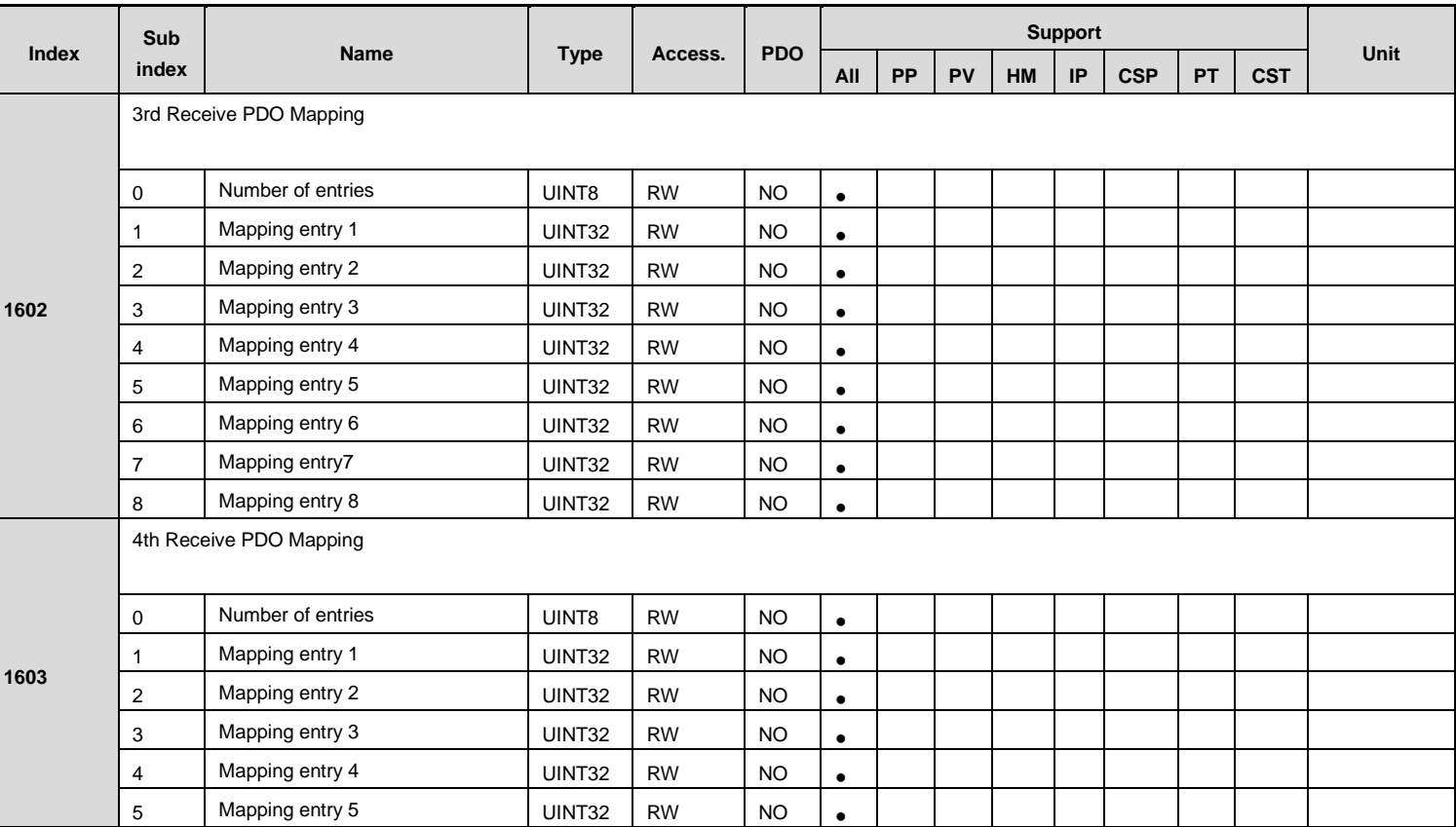

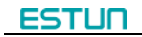

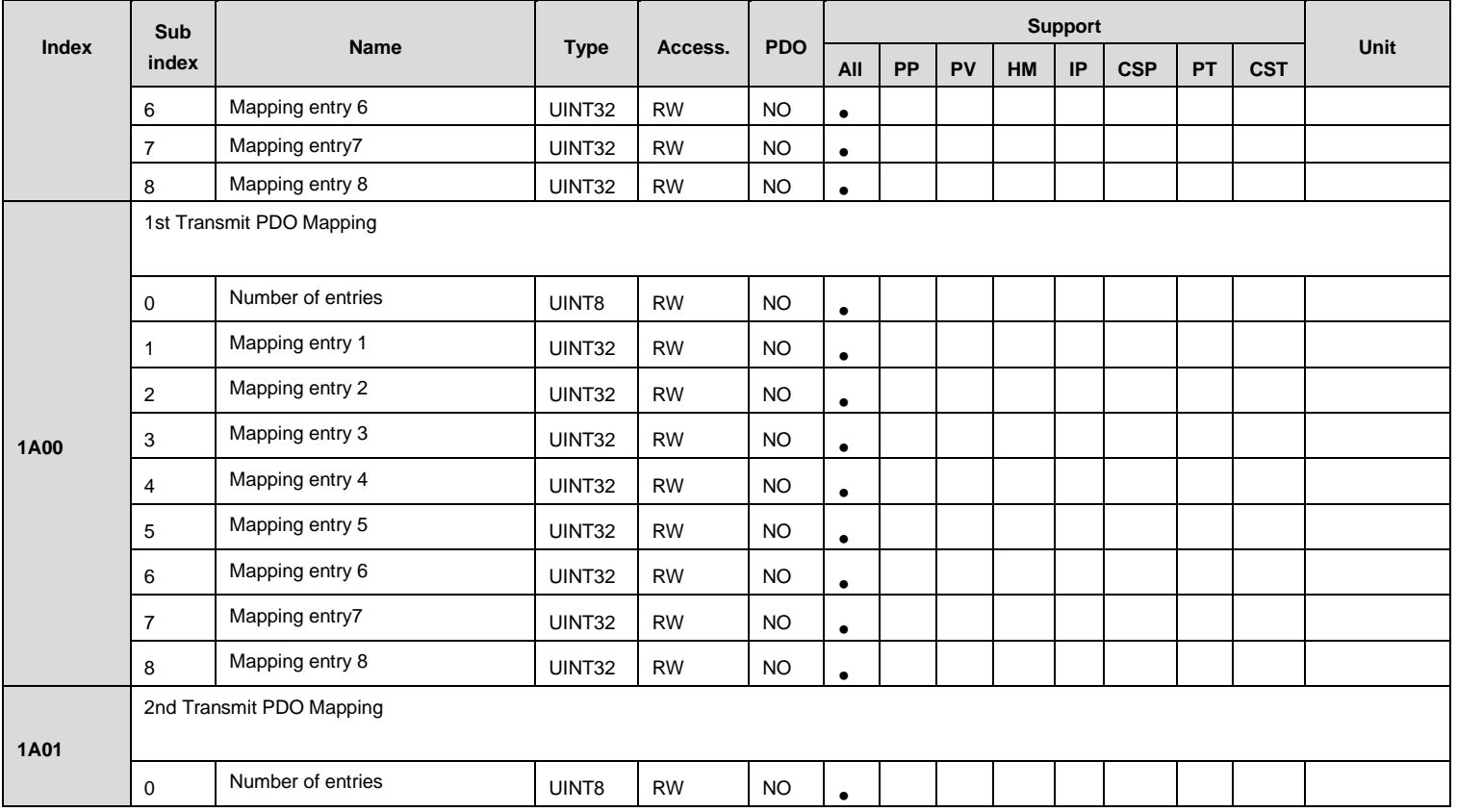

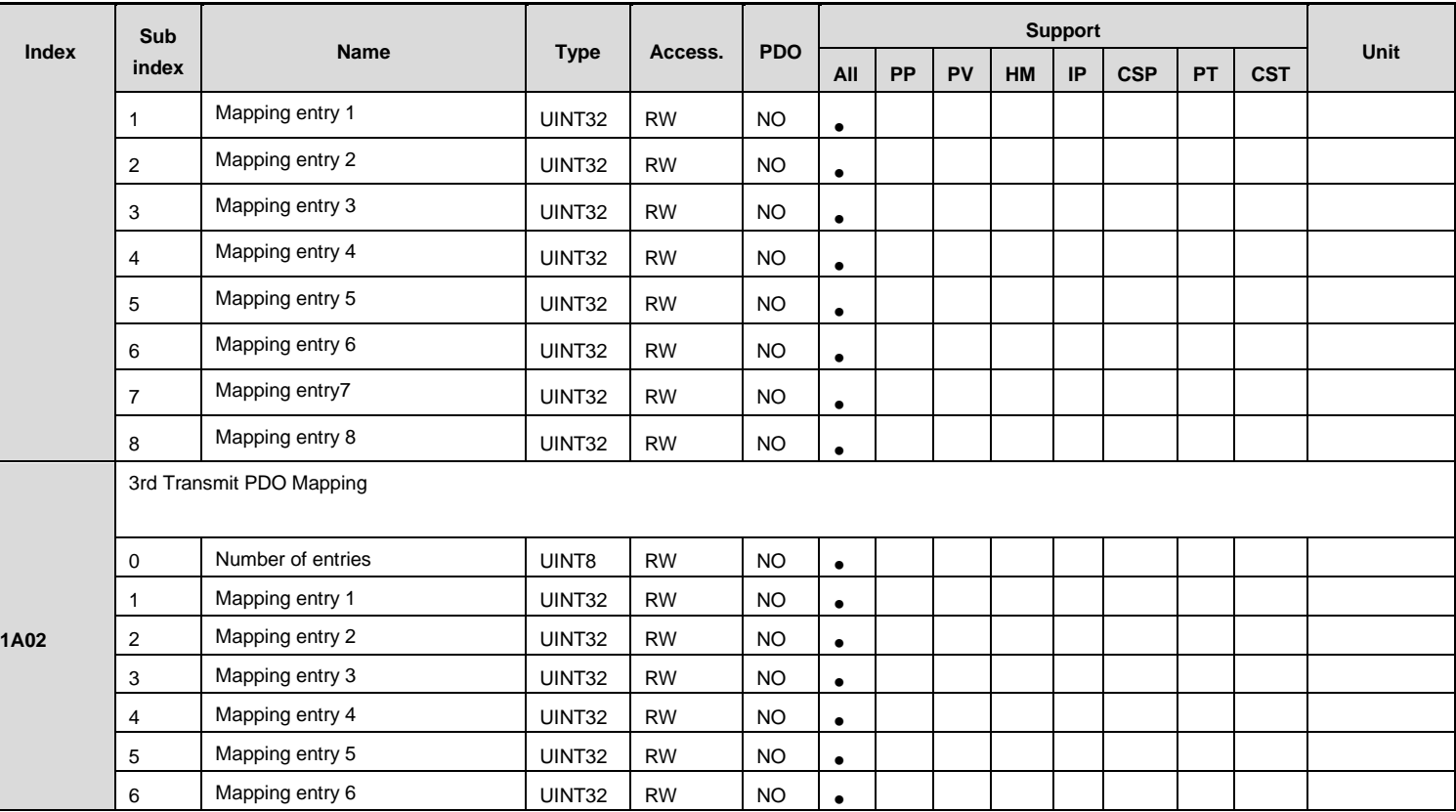

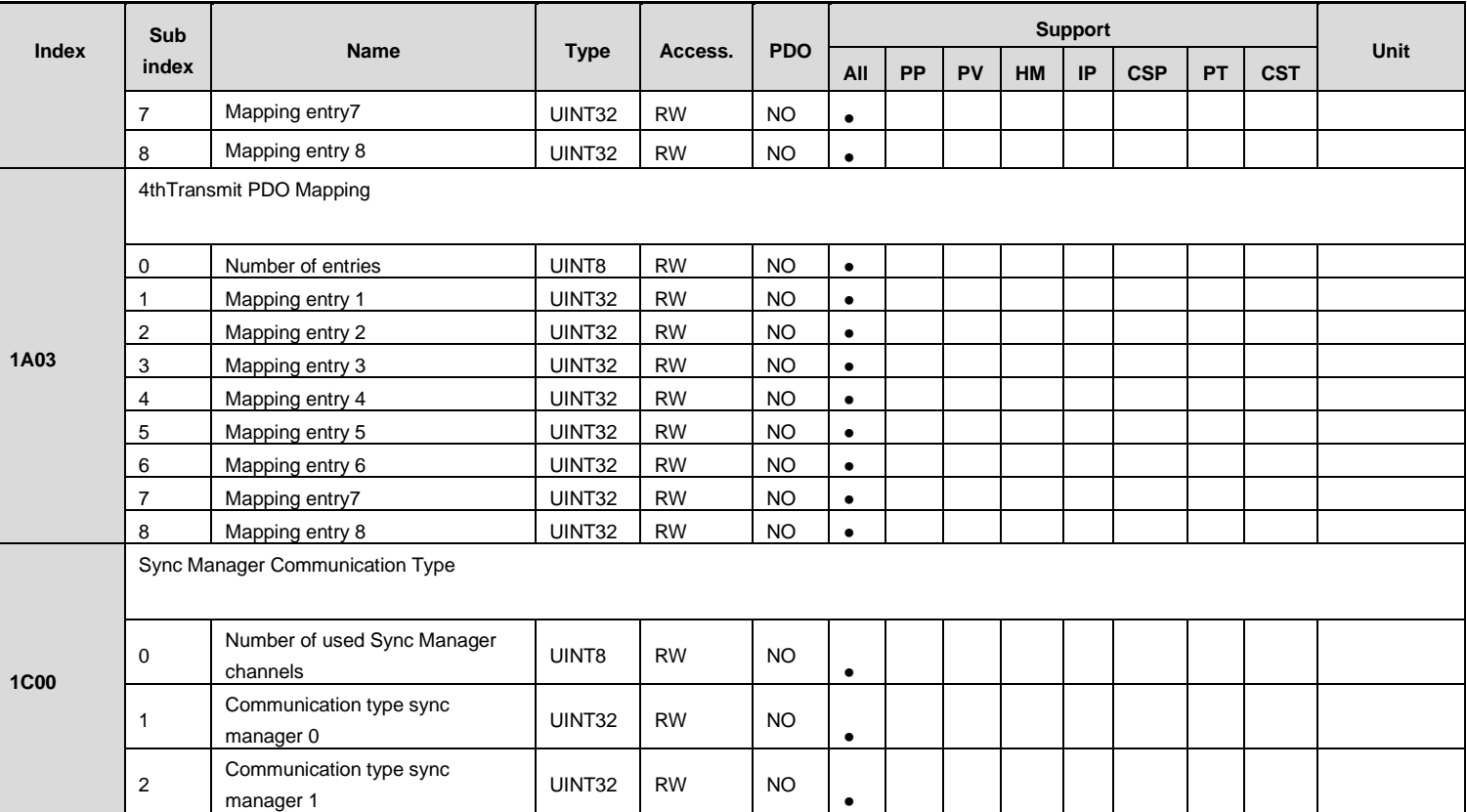

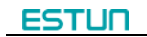

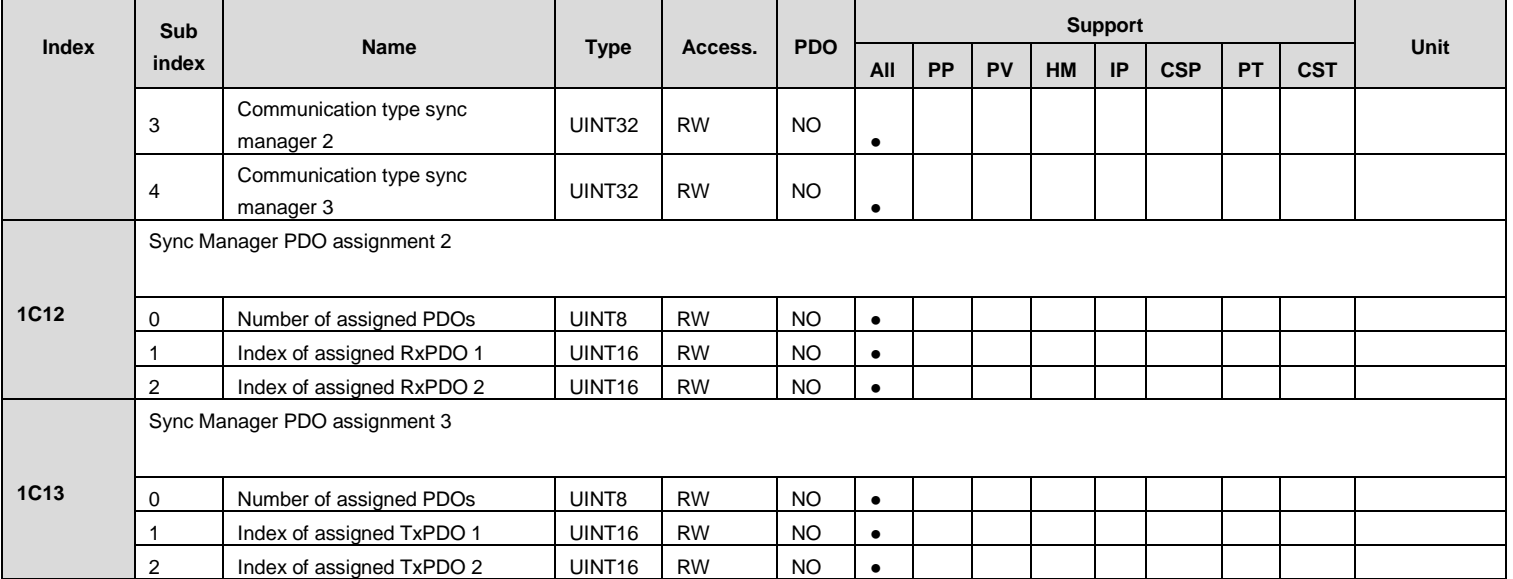

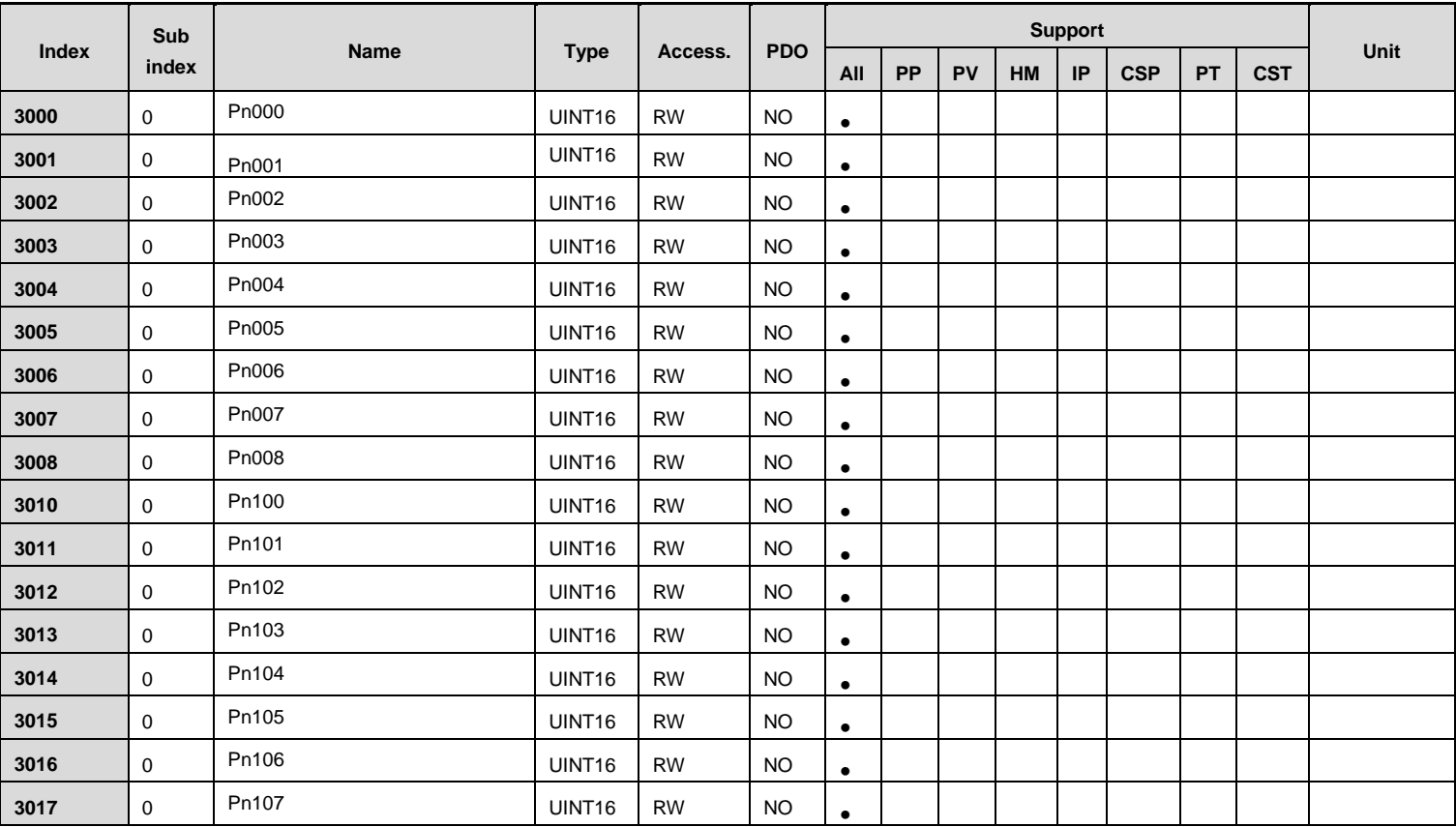

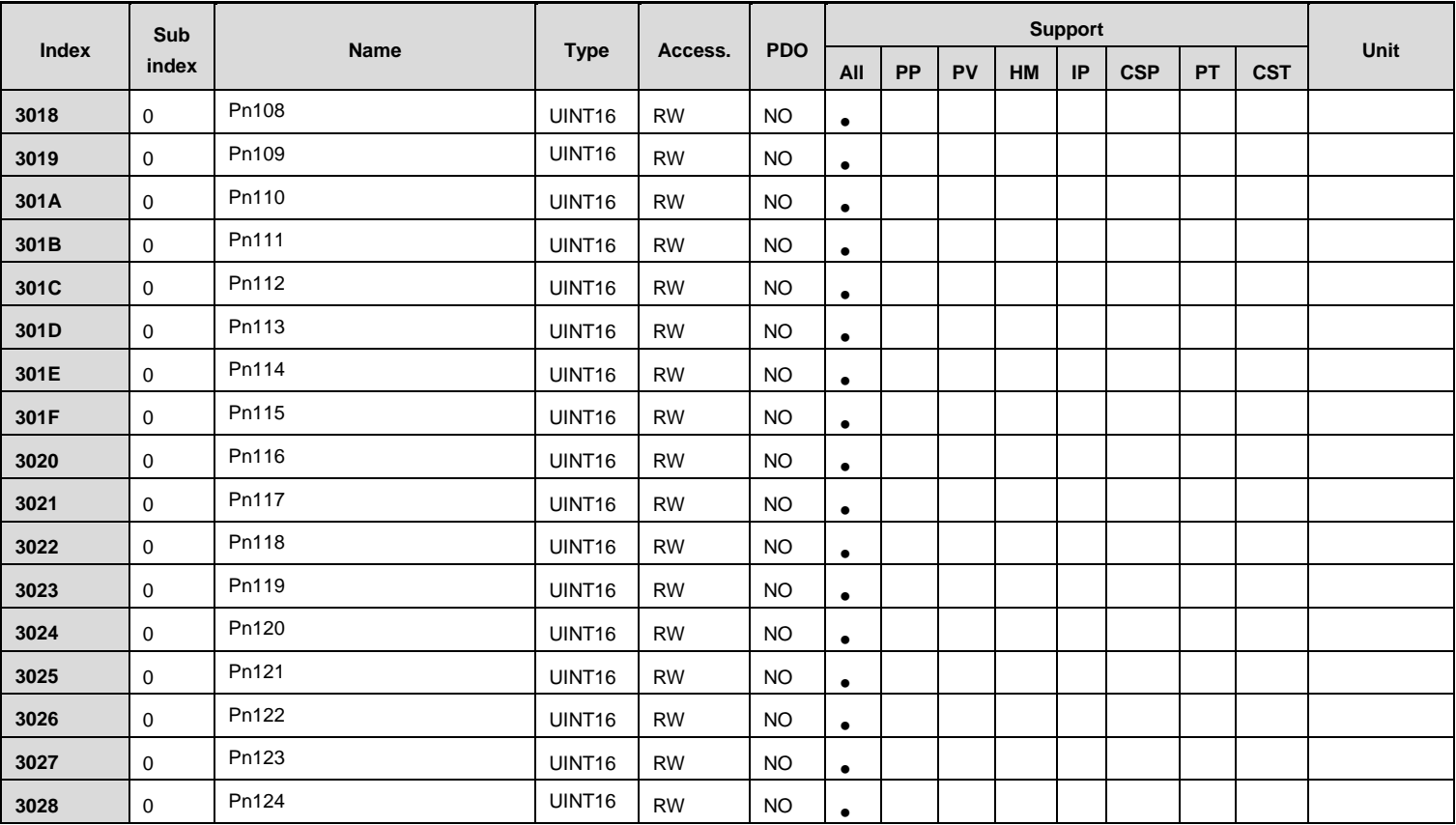

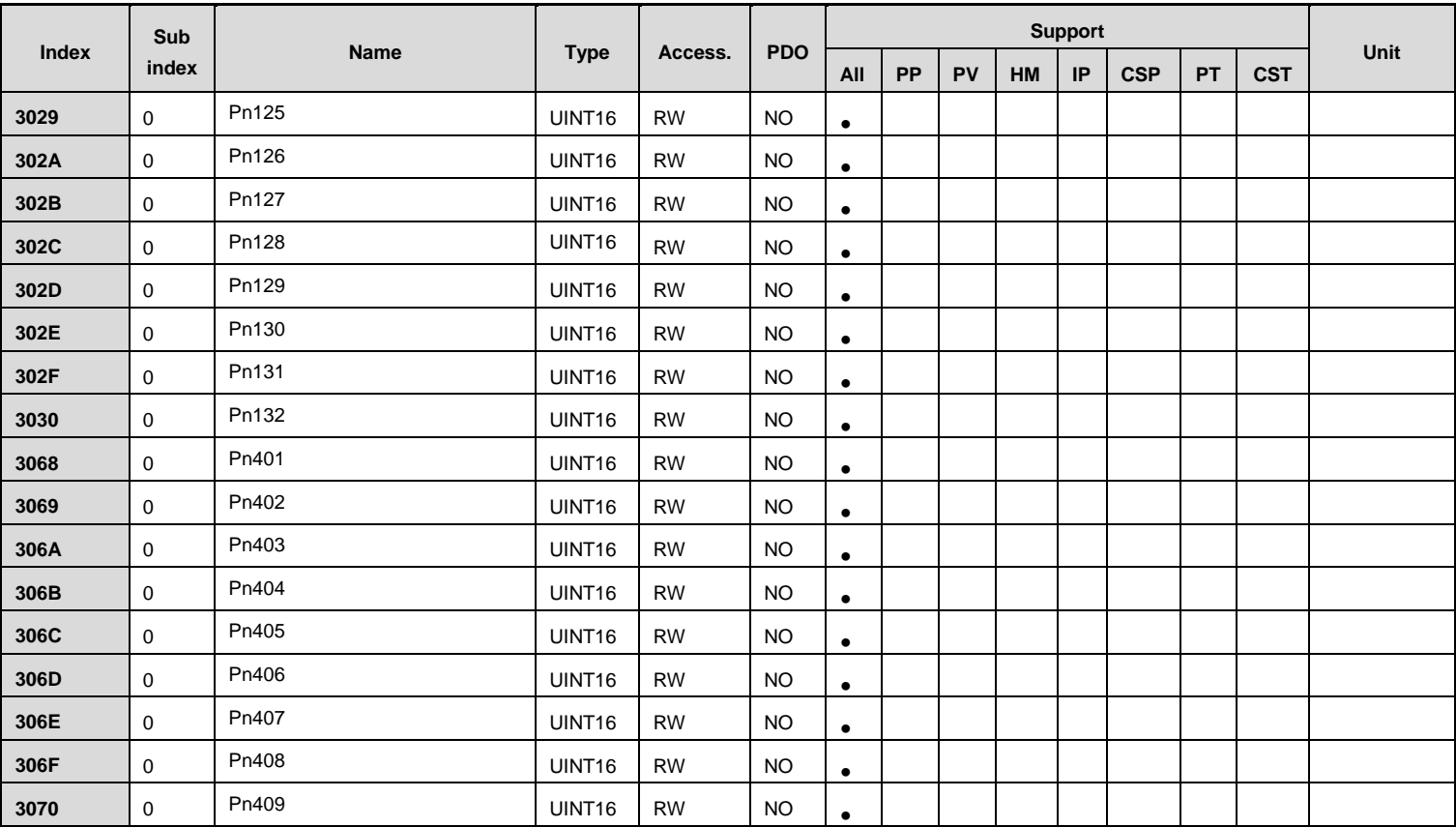

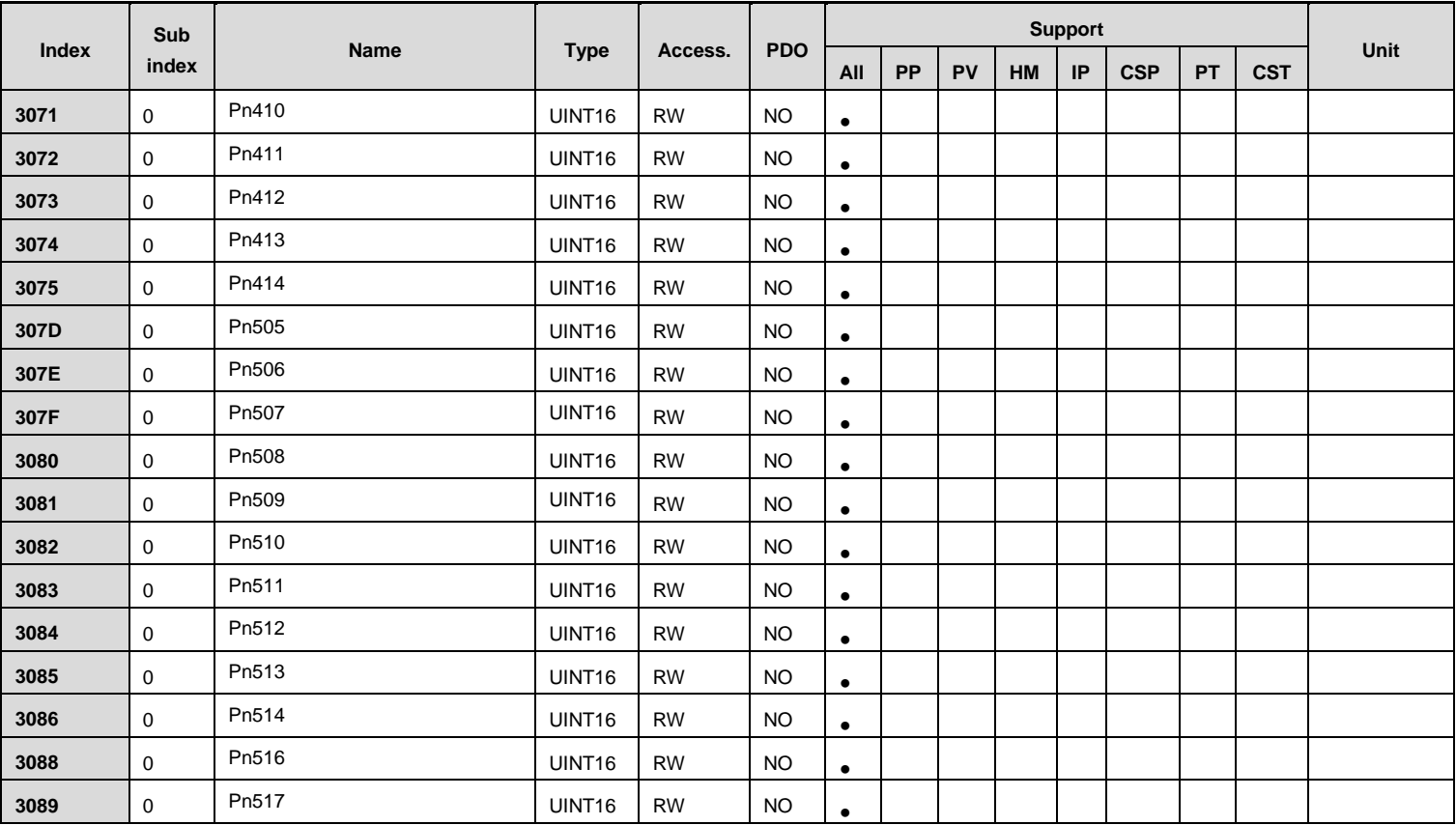

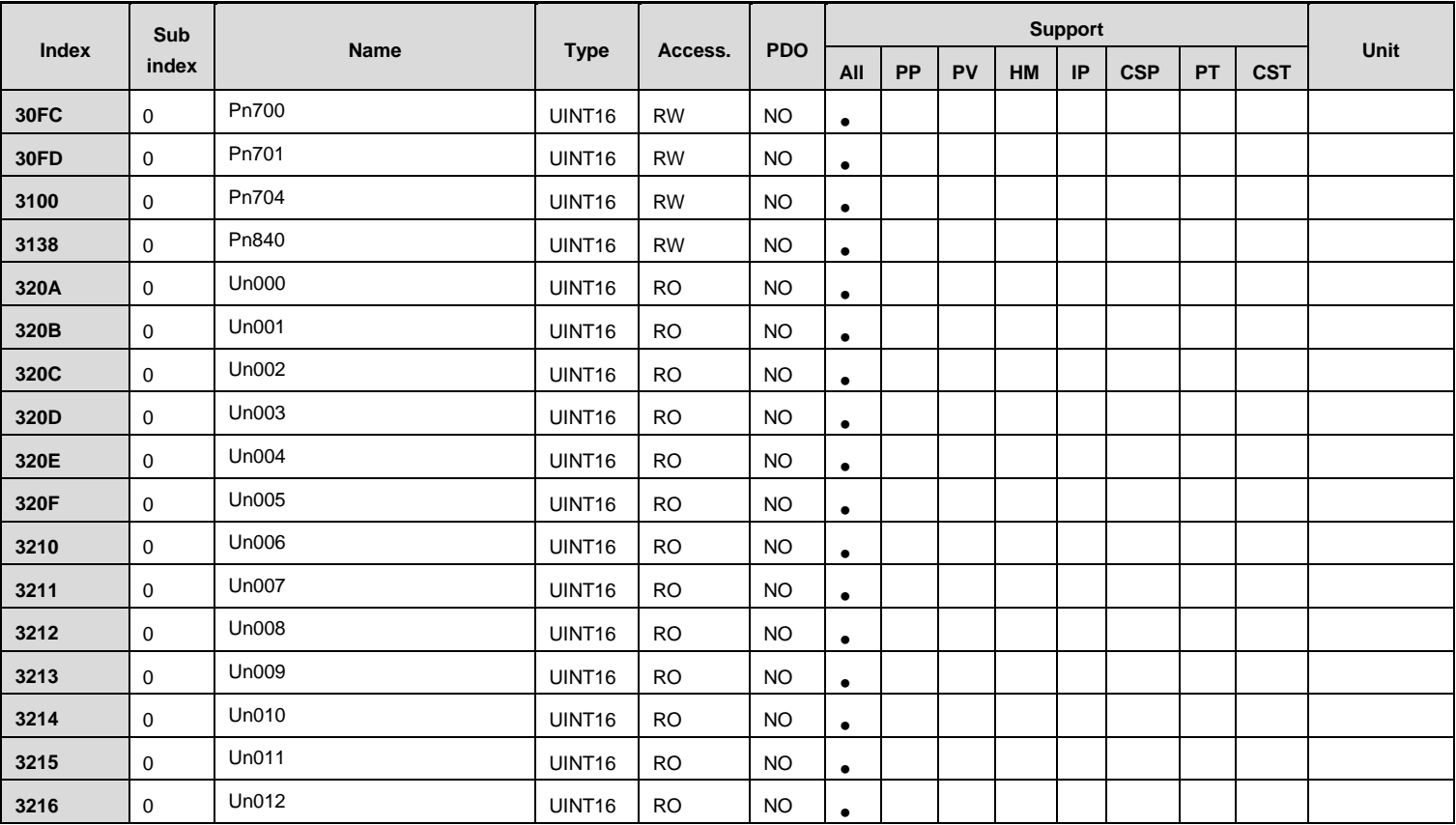

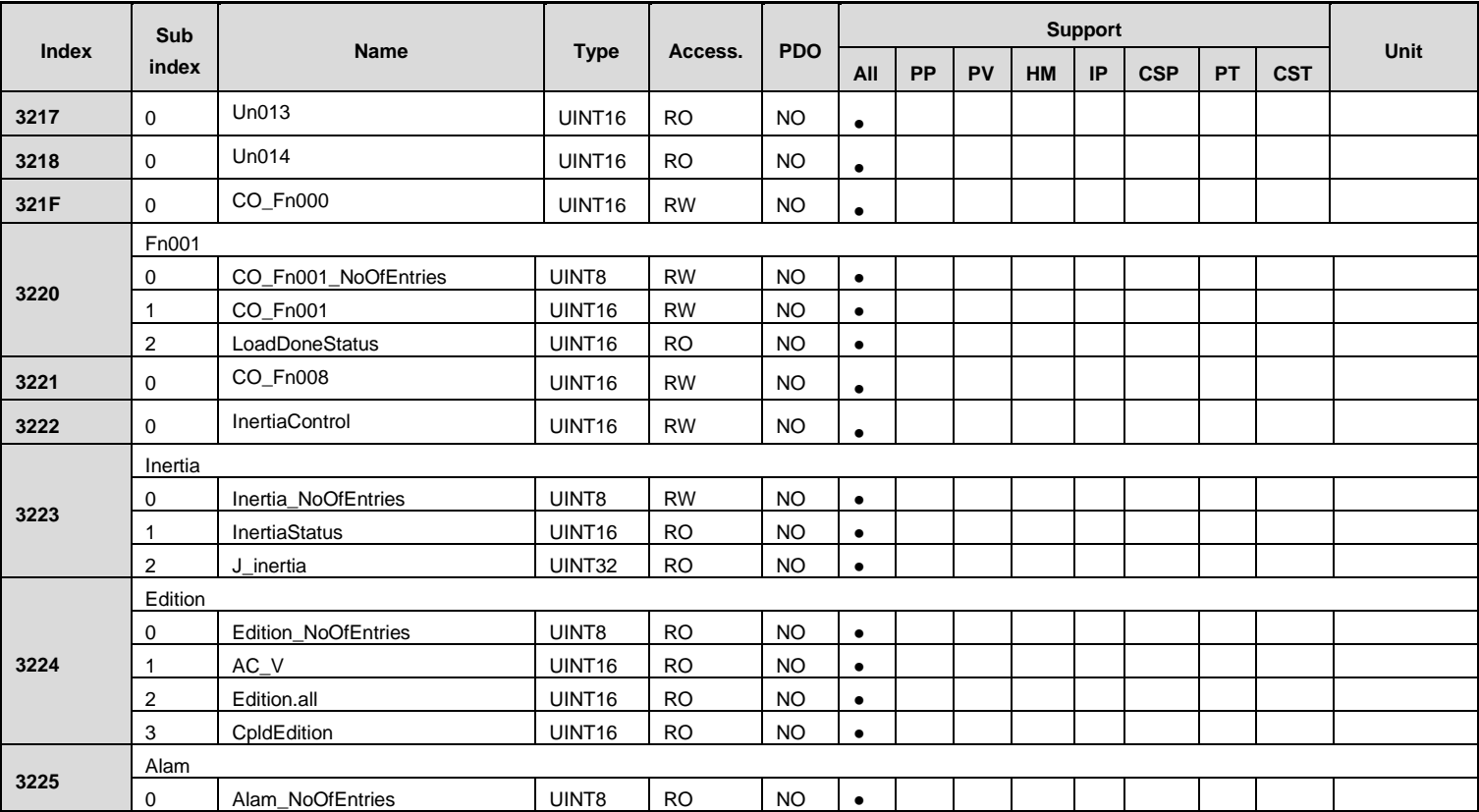

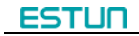

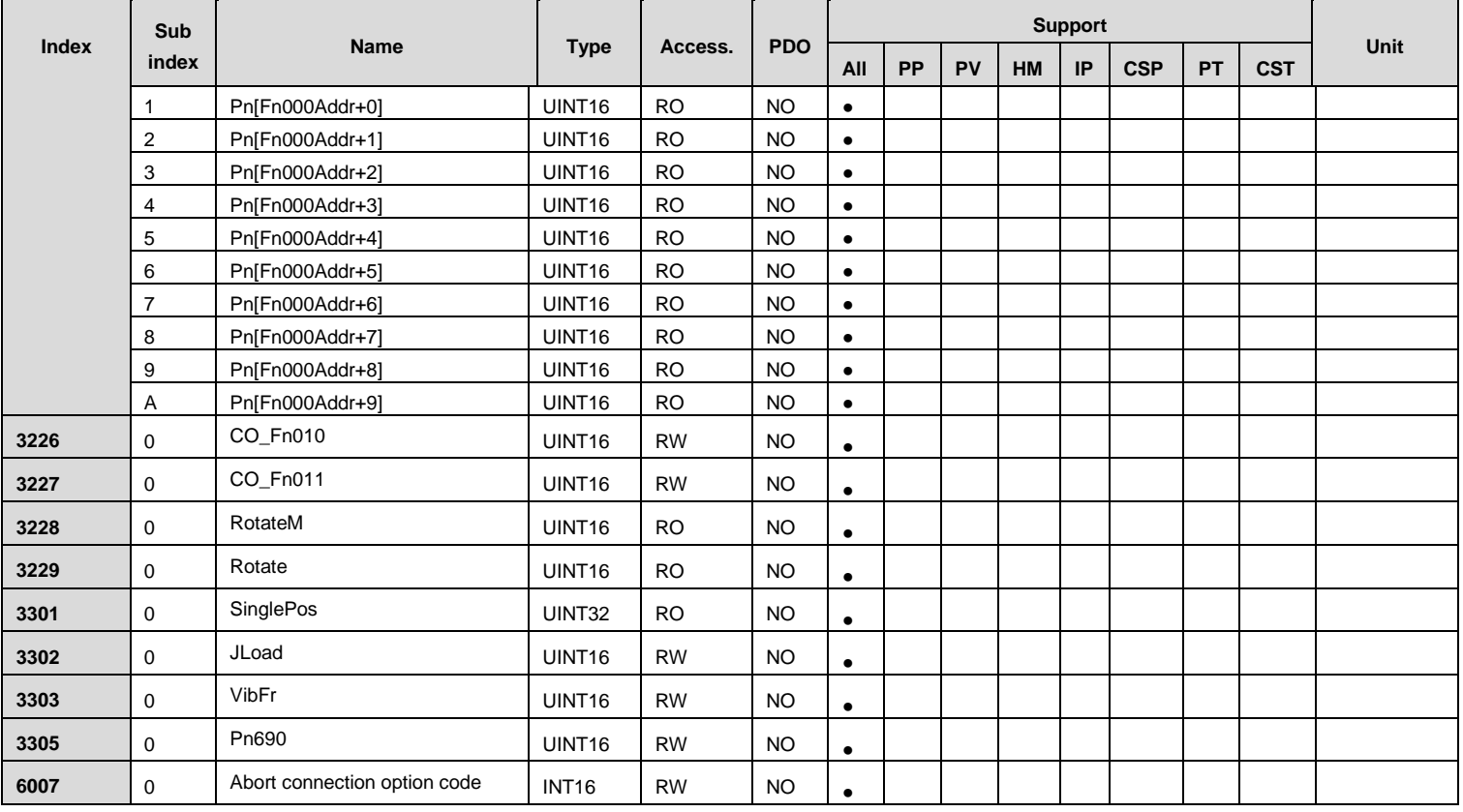

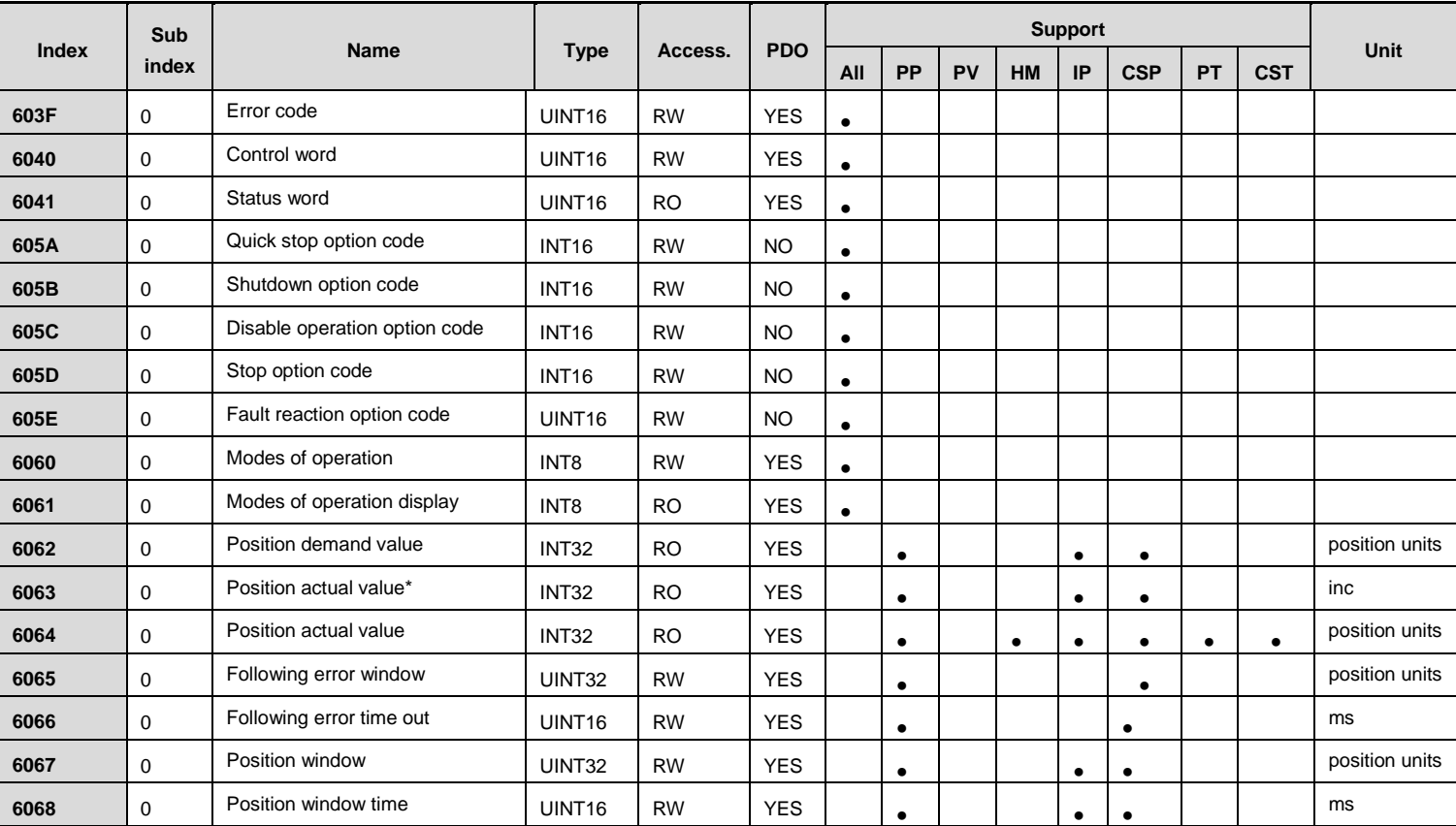

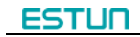

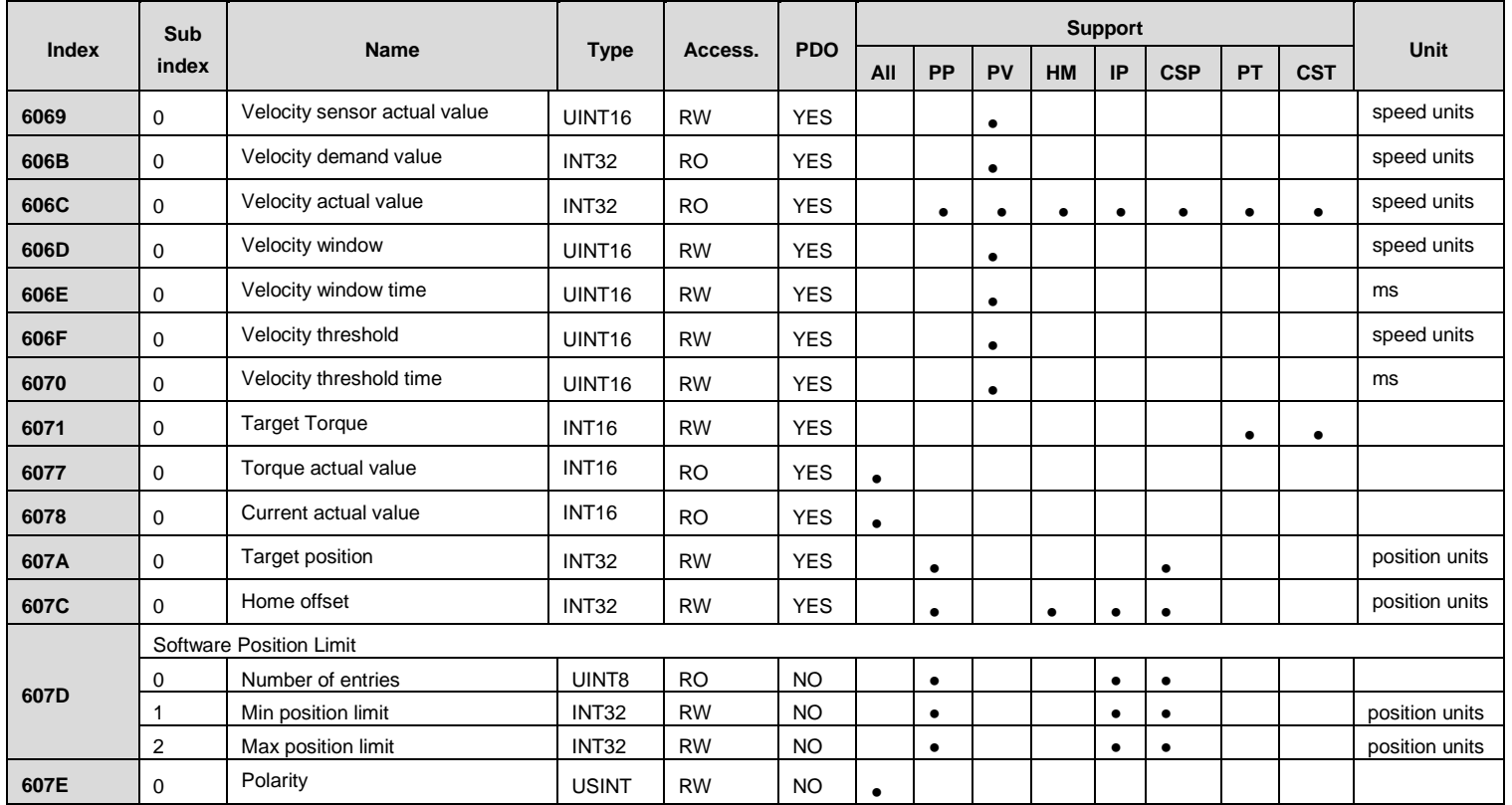

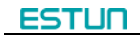

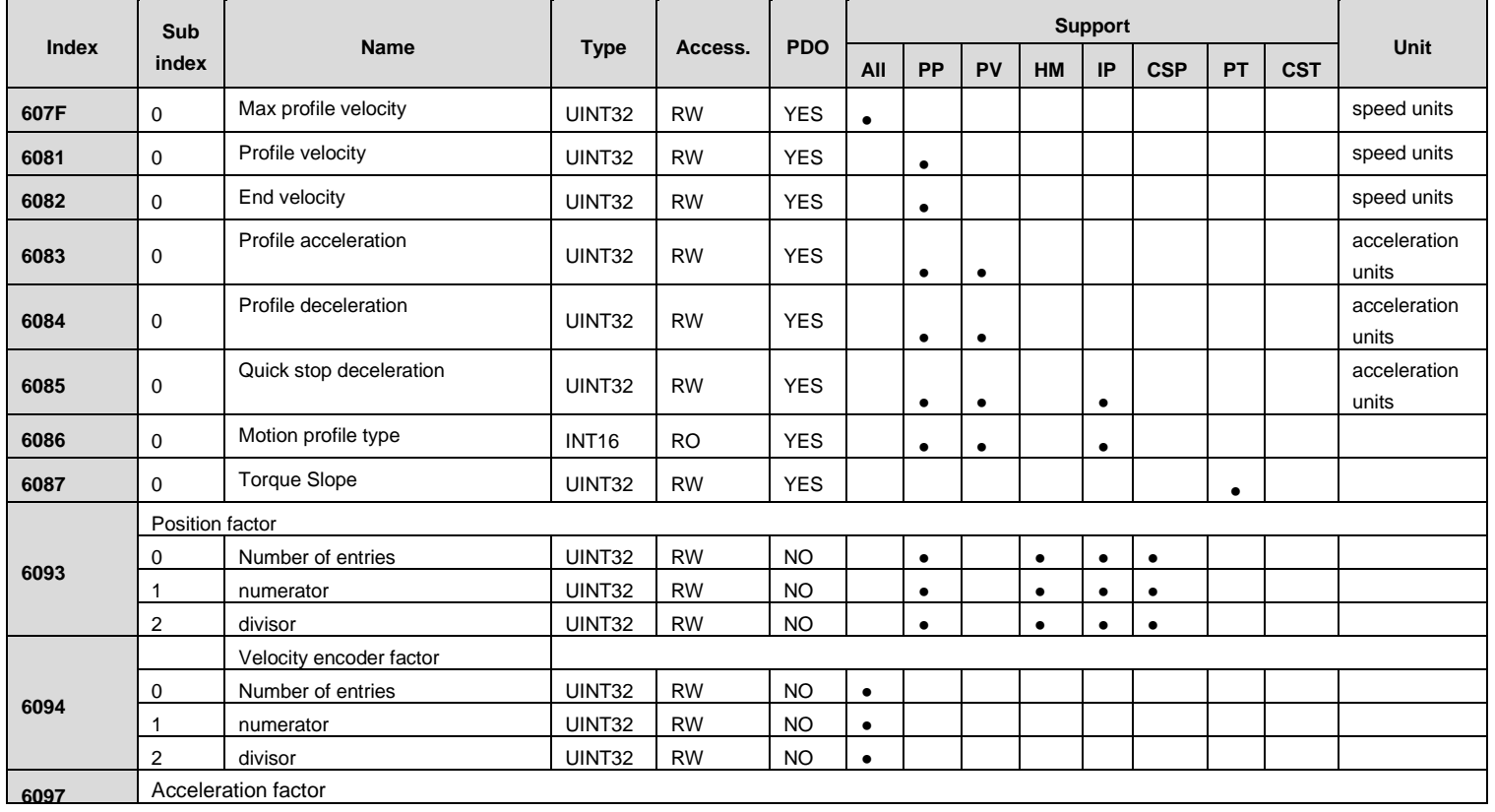

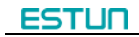

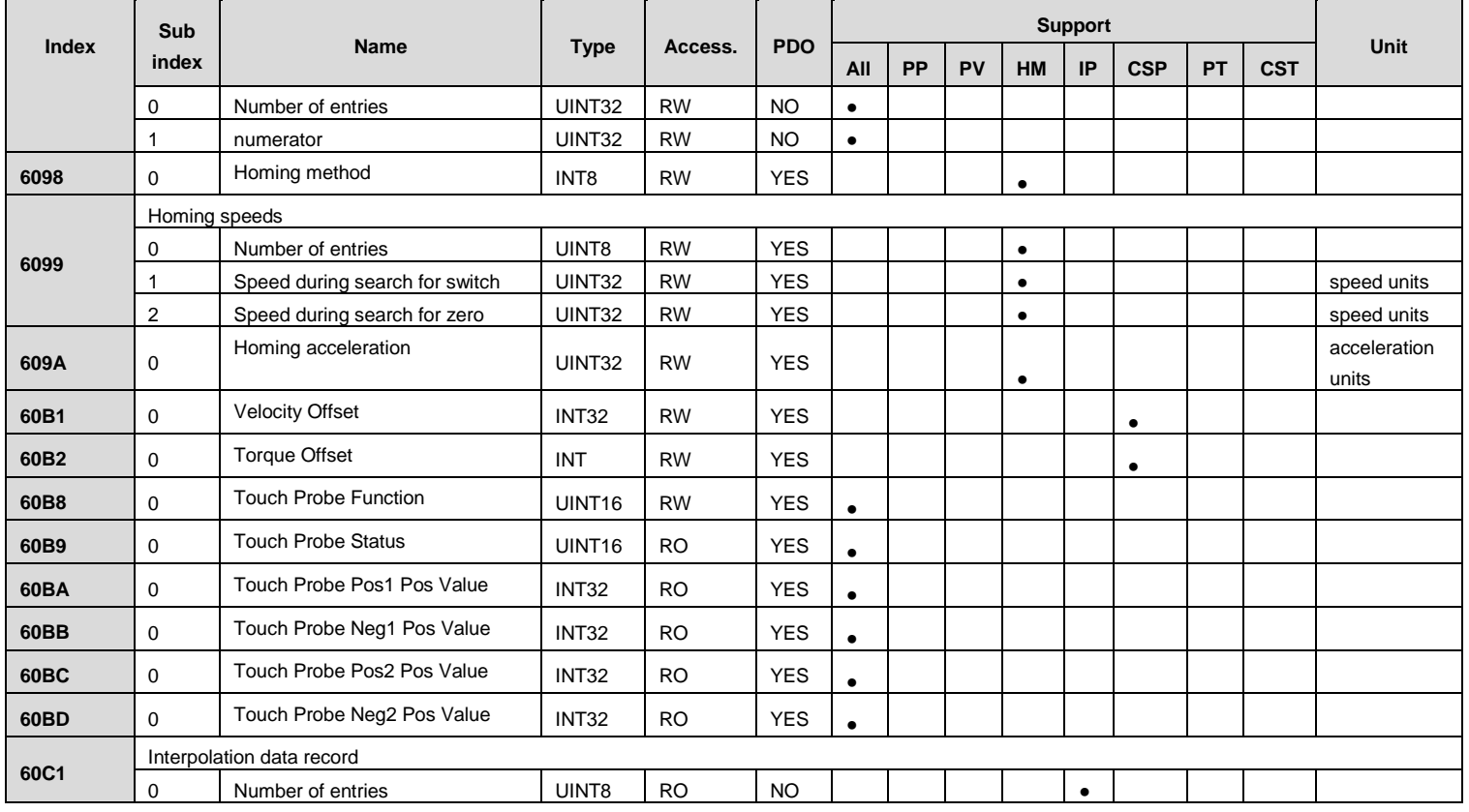

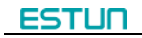

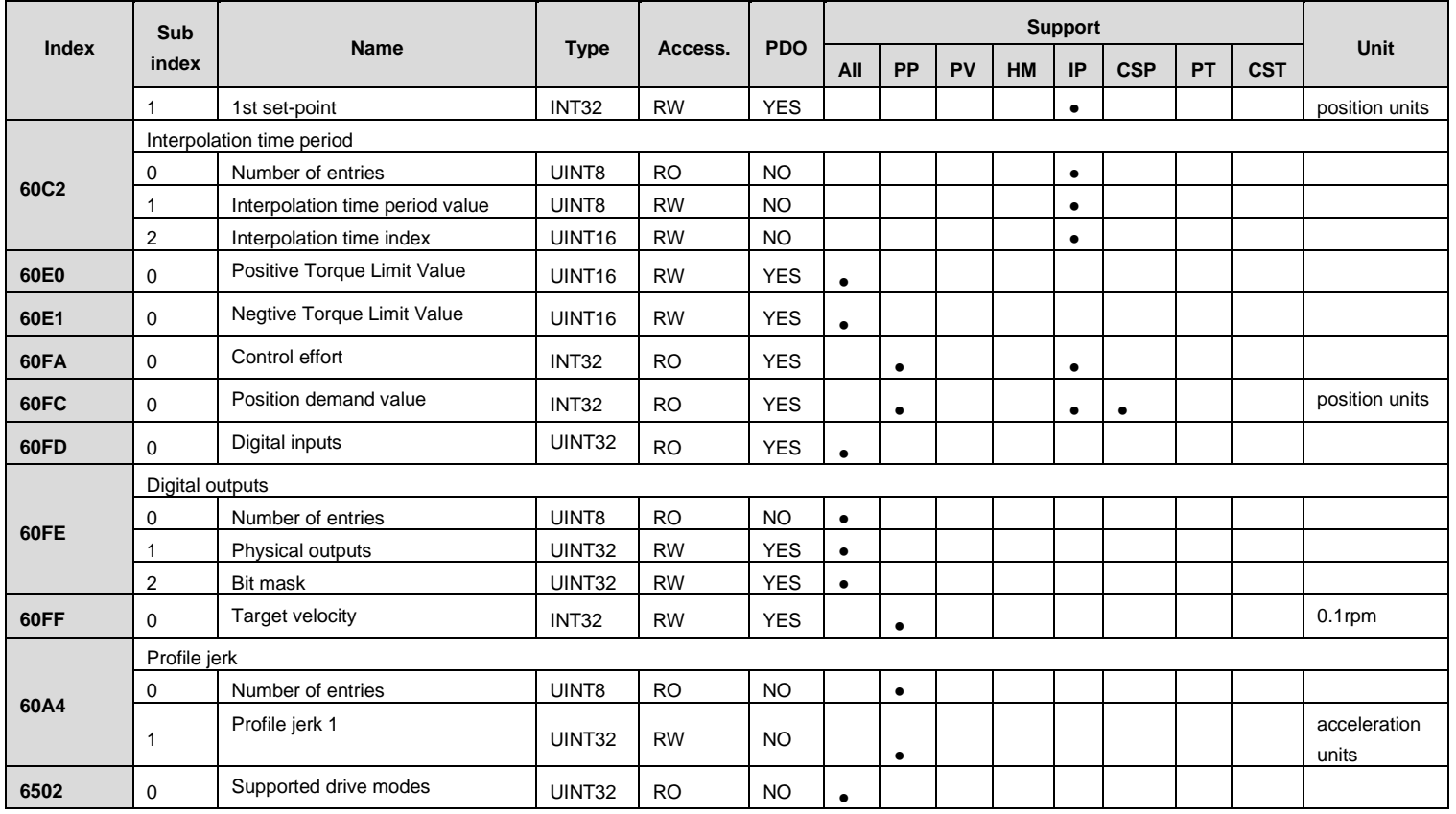

# **Appendix B Parameters**

## **B.1 Parameter list (ProNet-**□□□**EA-EC&ProNet-**□□□**EF-EC)**

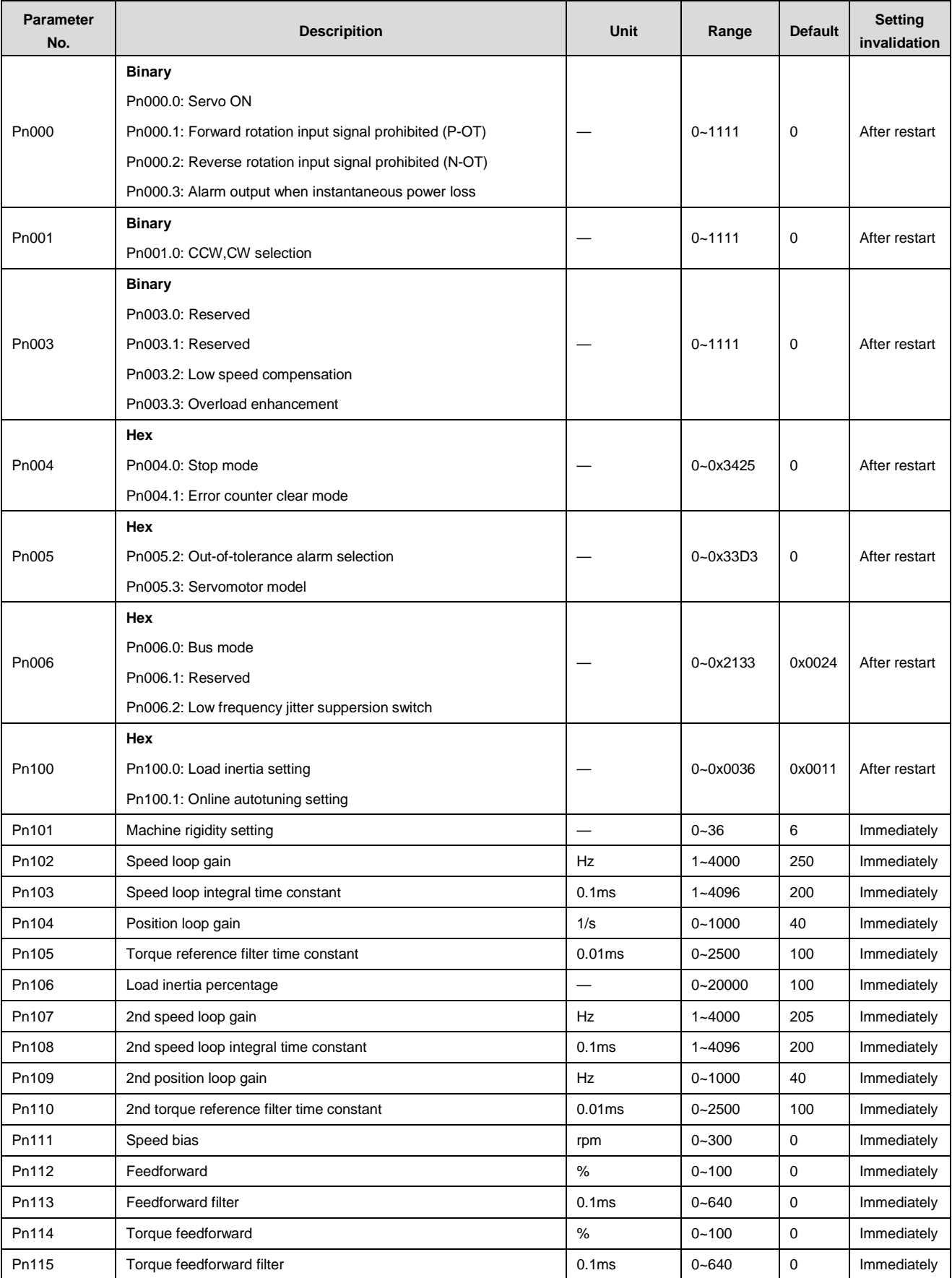

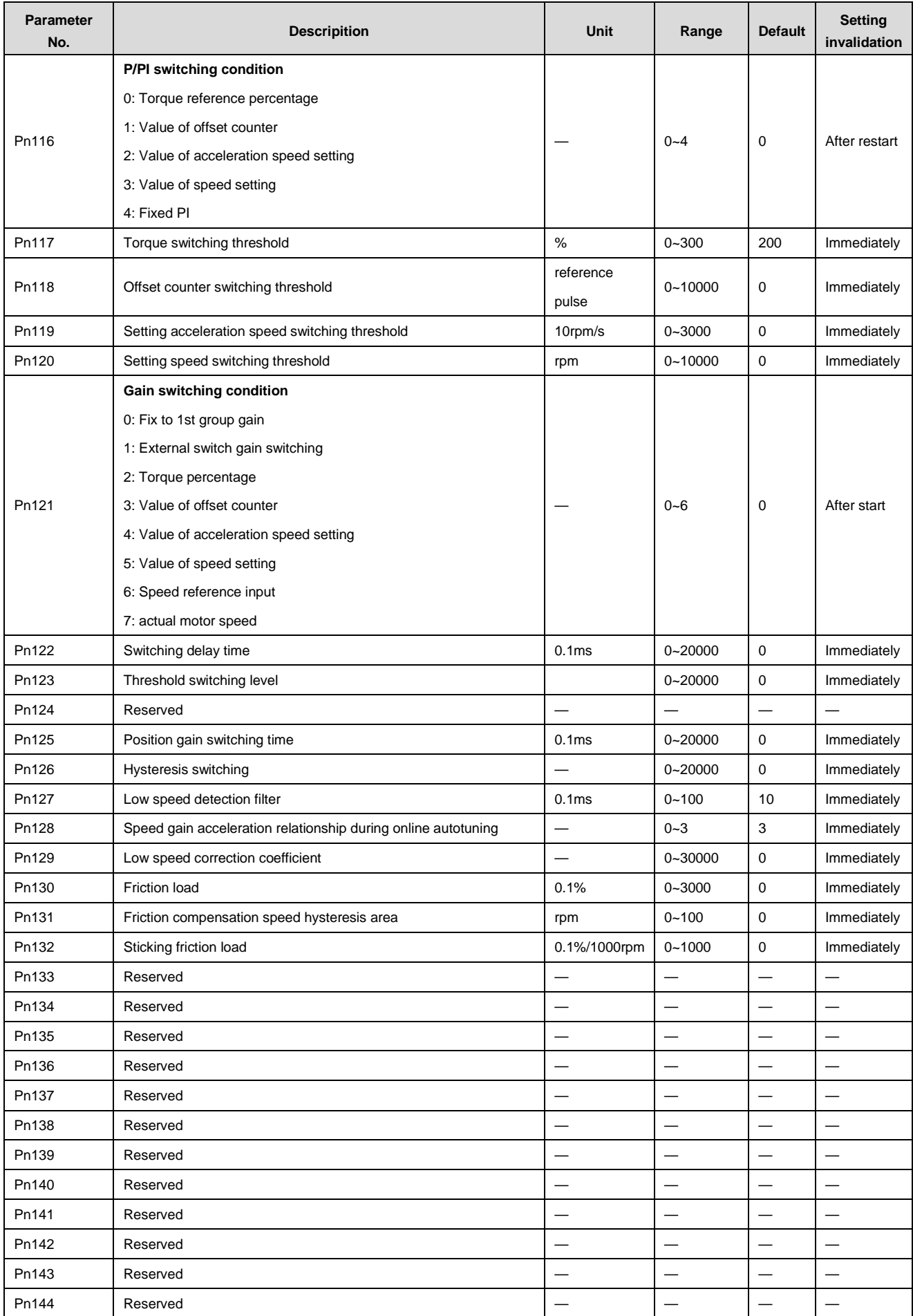

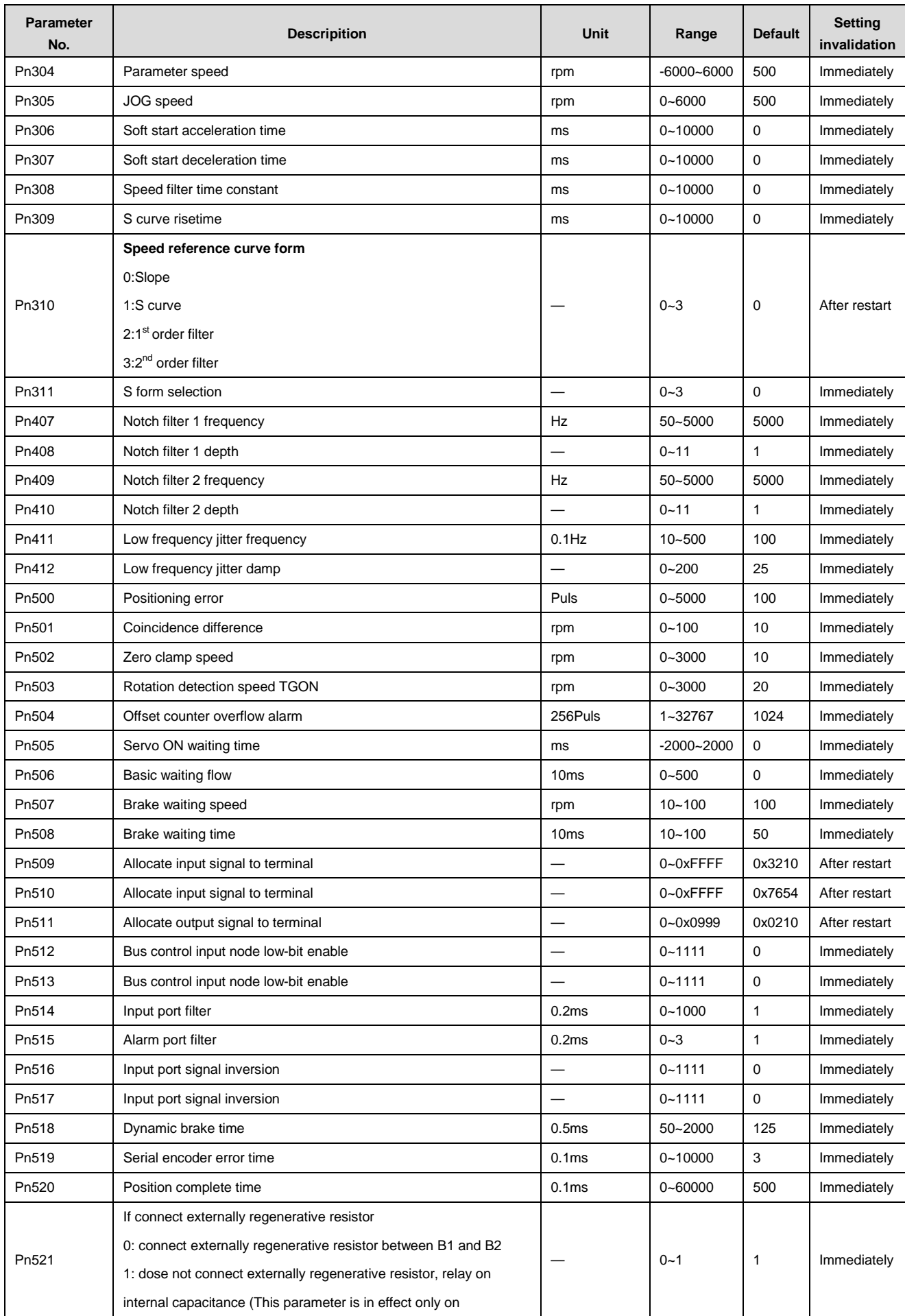

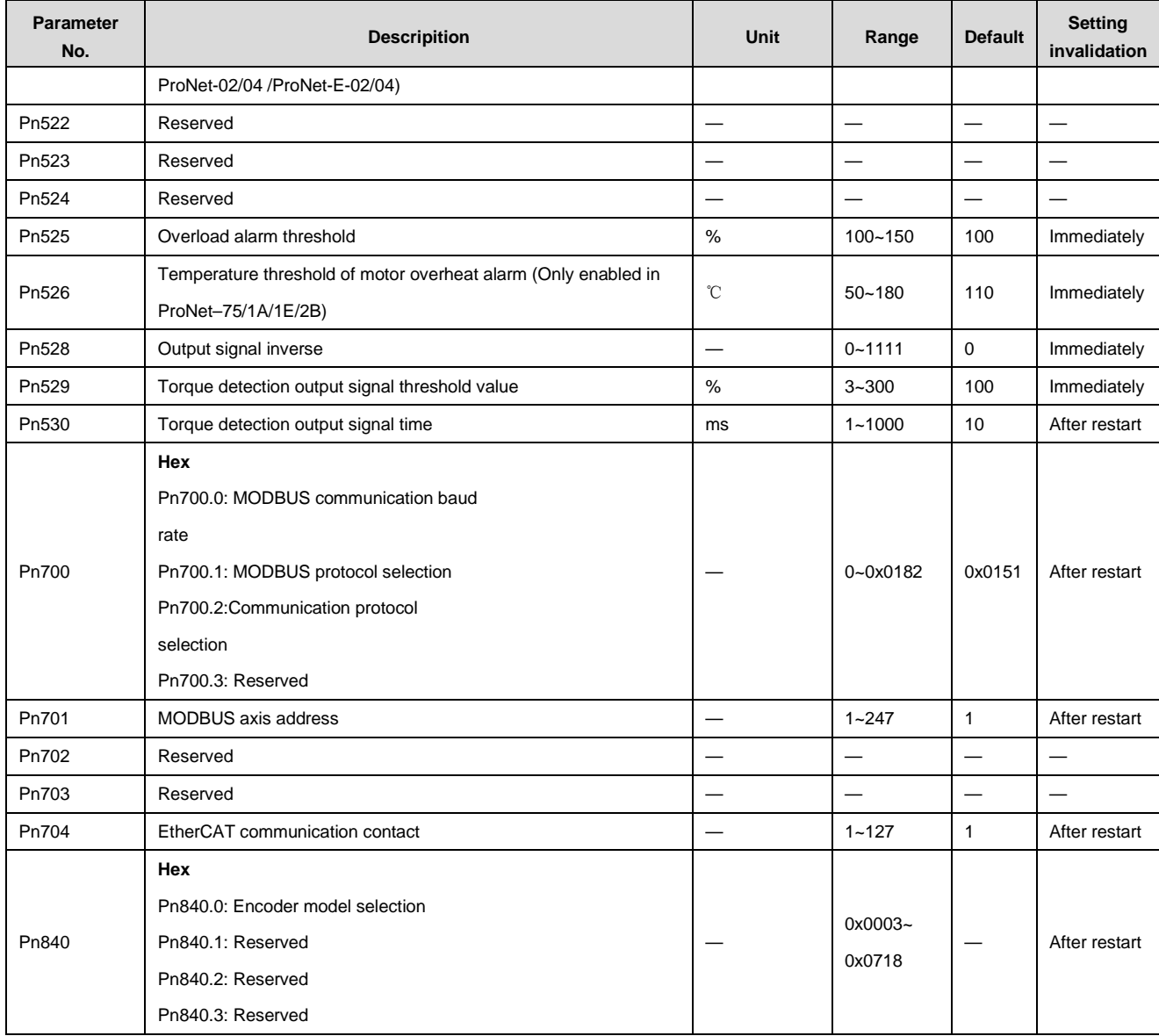

### **B.2 Parameters in detail (ProNet-**□□□**EA-EC&ProNet-**□□□**EF-EC)**

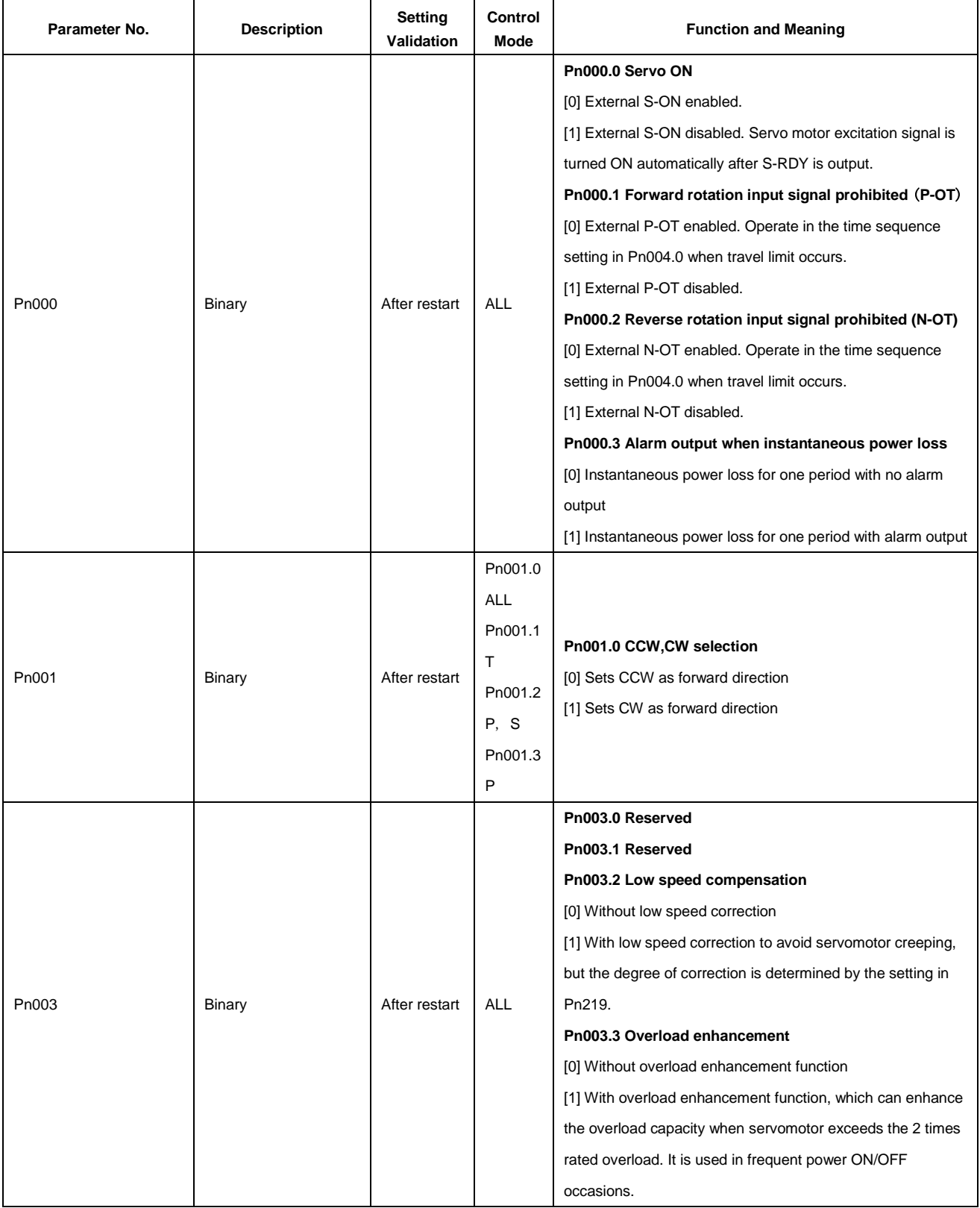

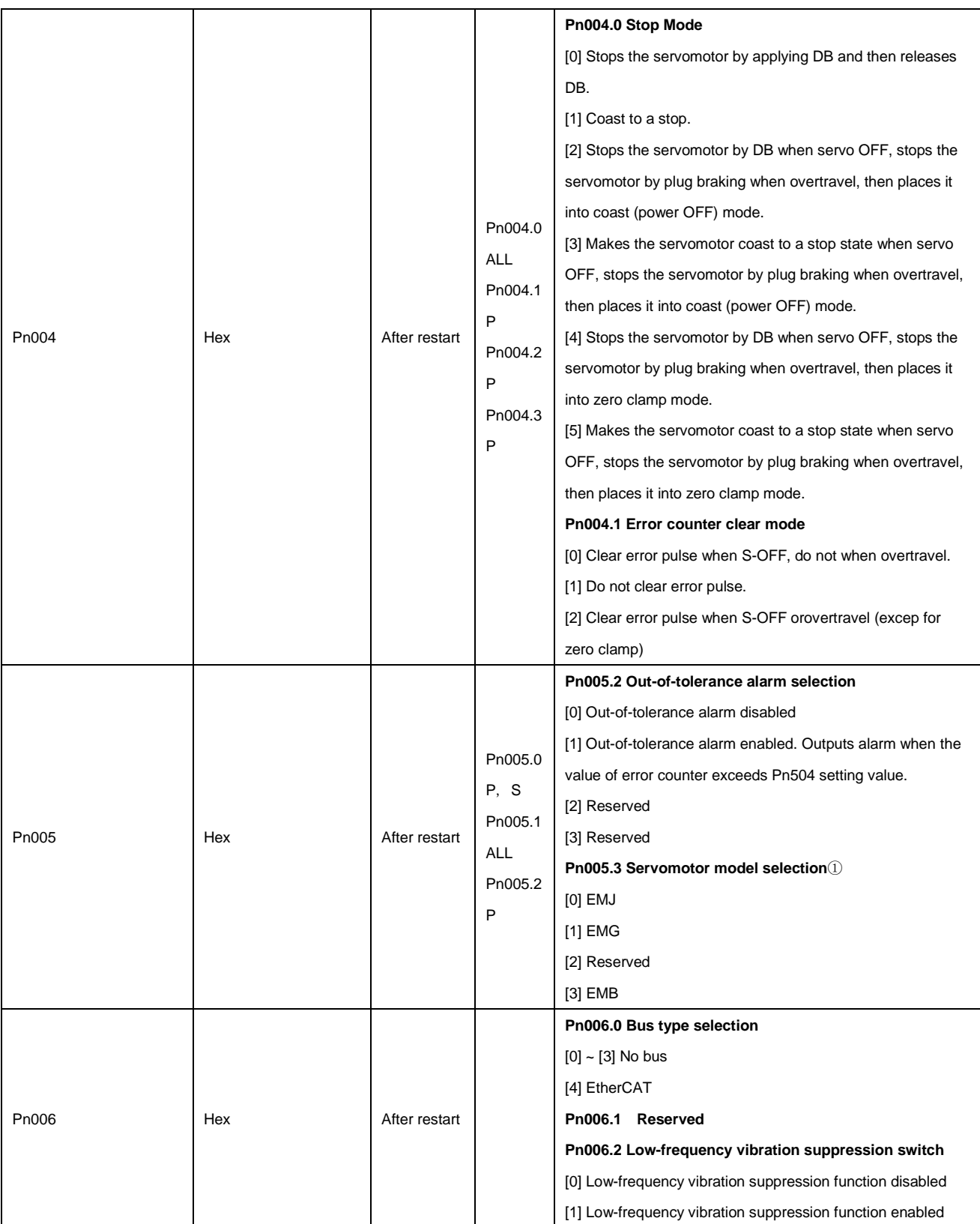

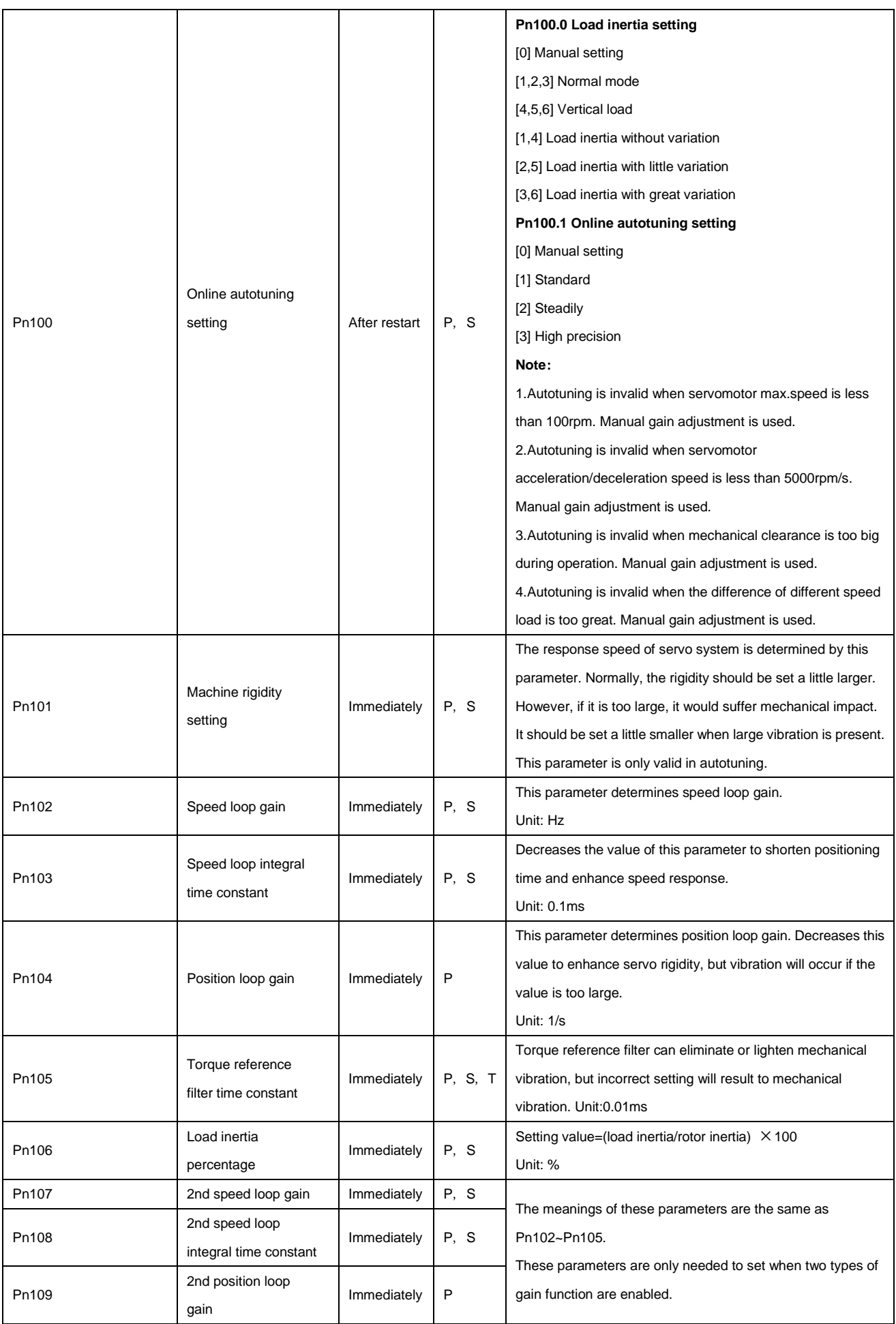

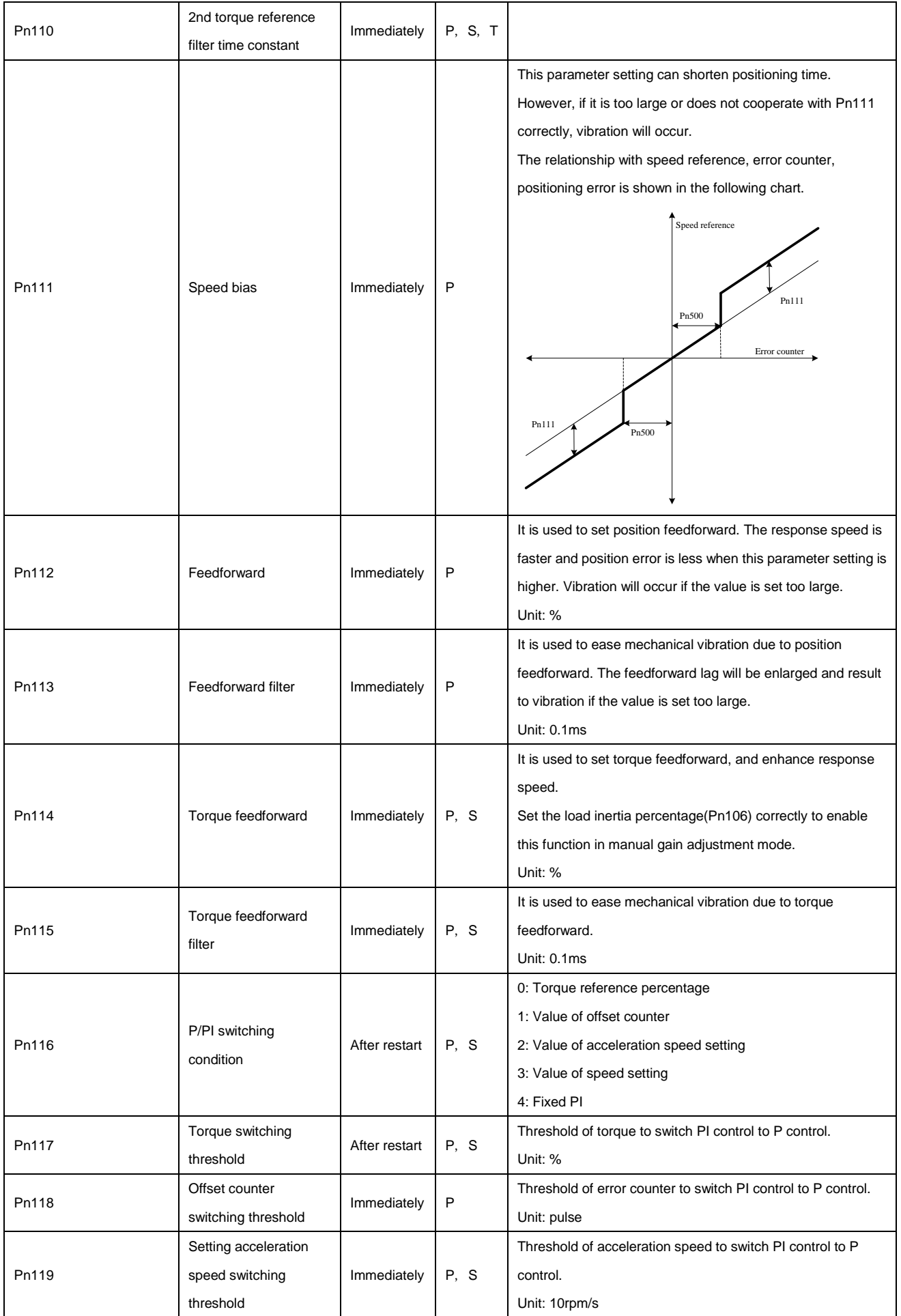
## **ESTUN**

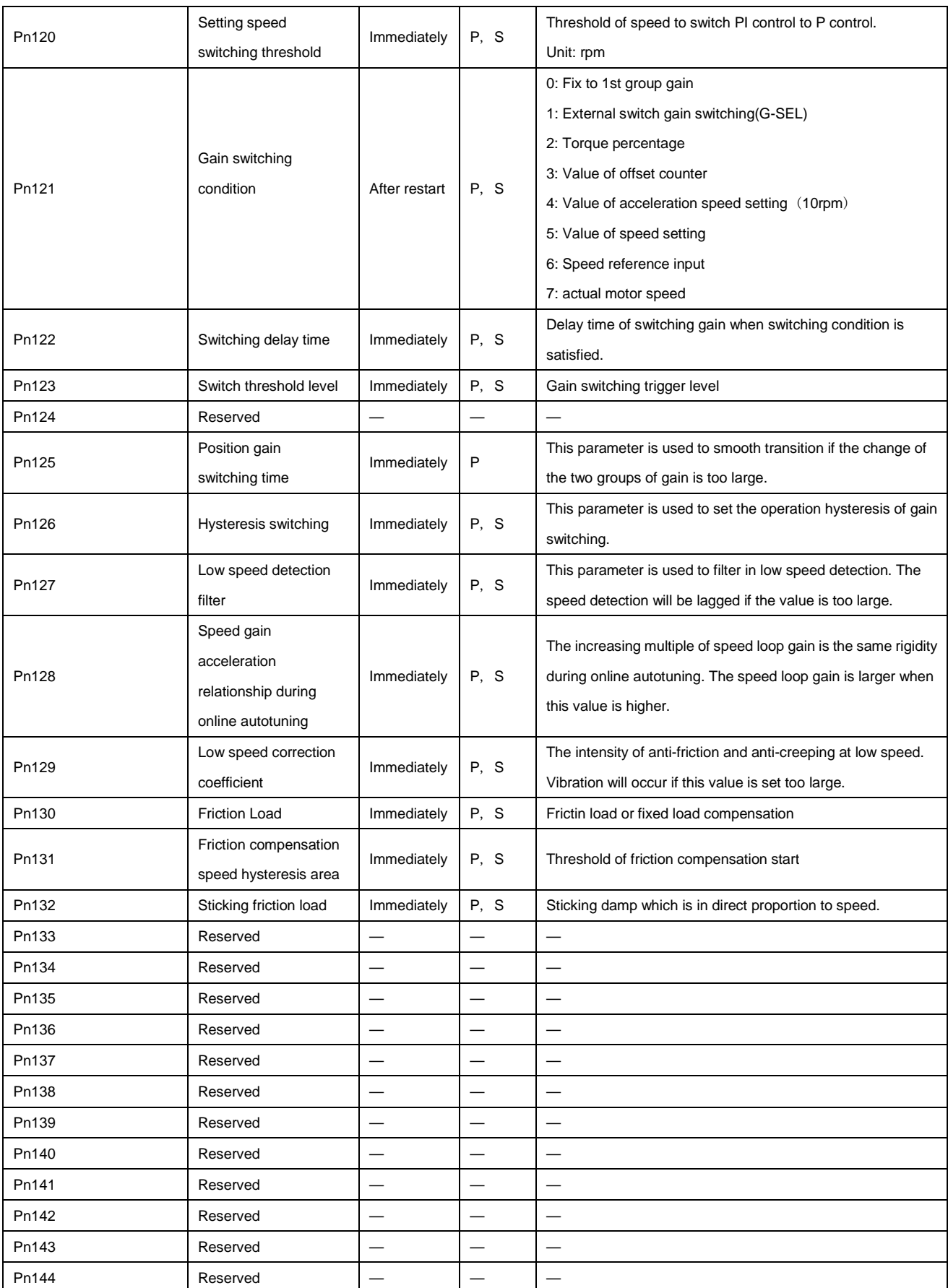

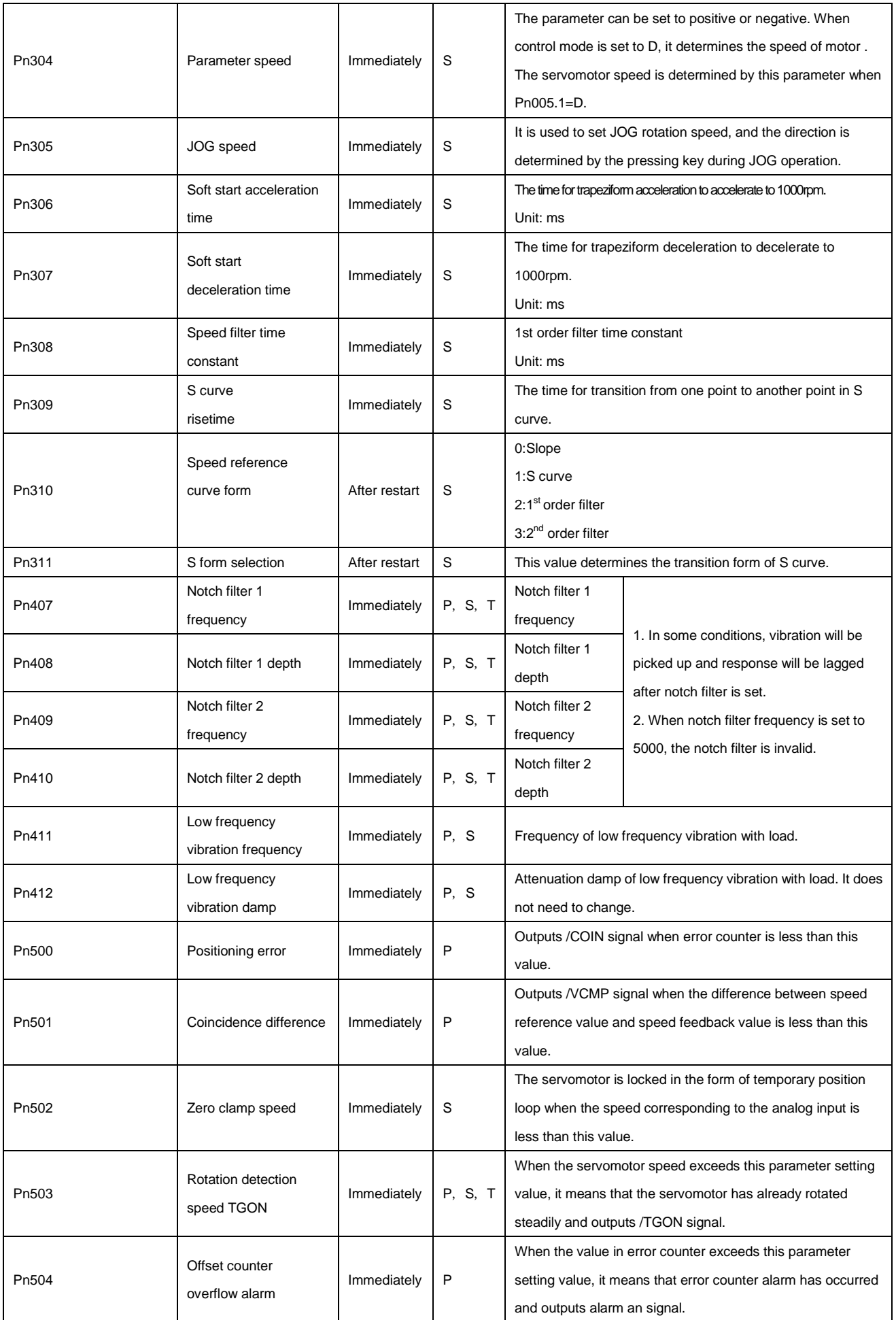

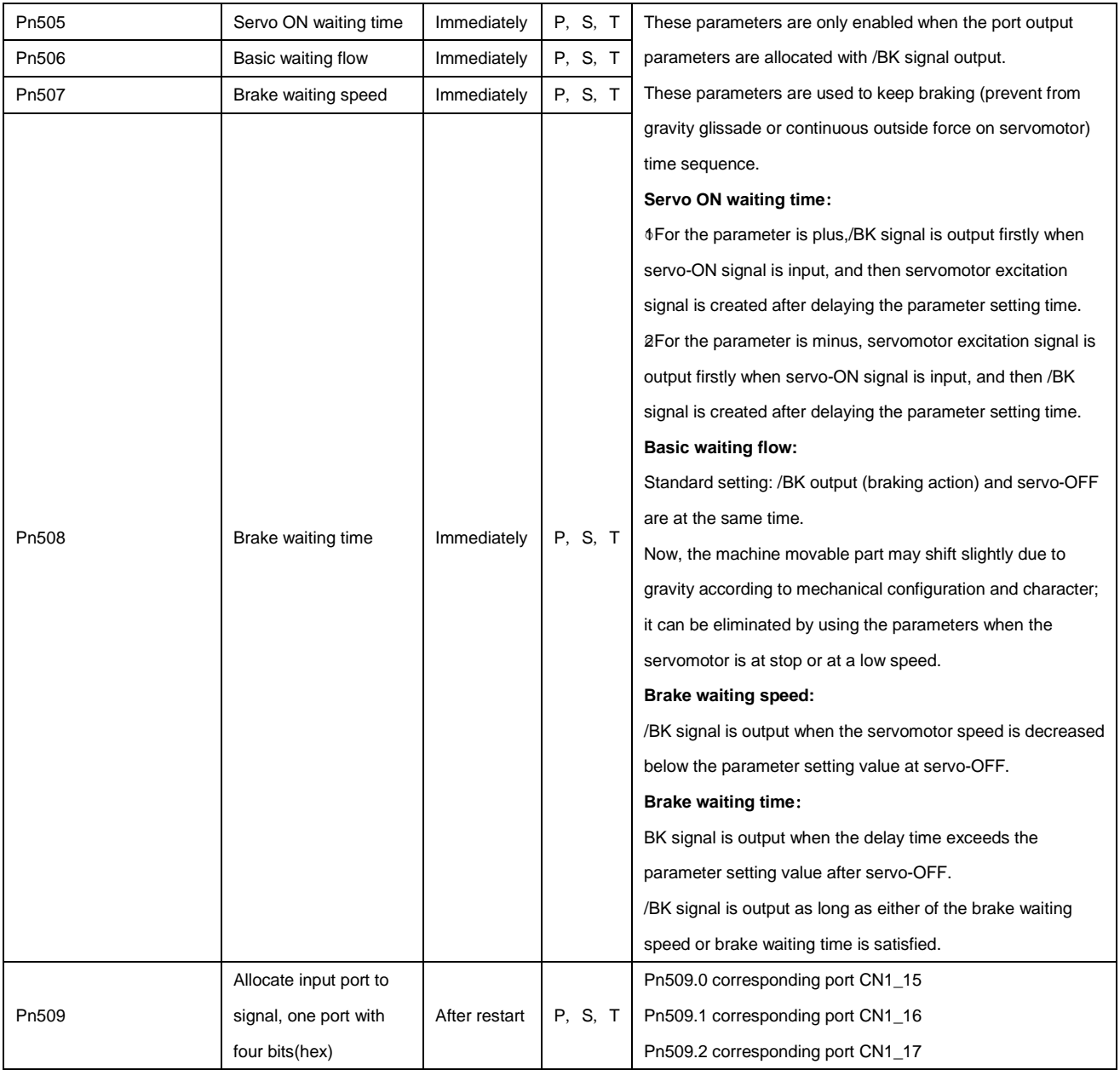

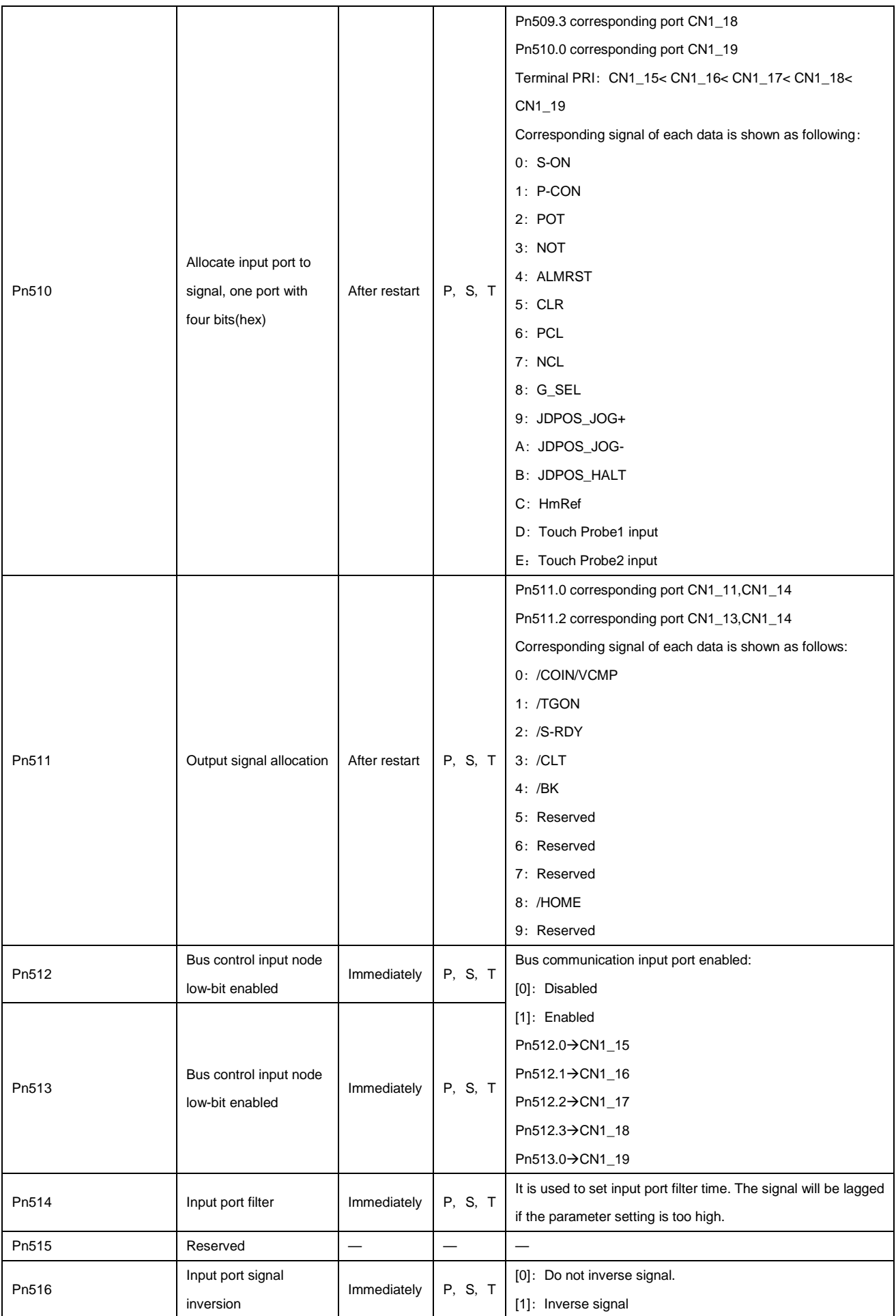

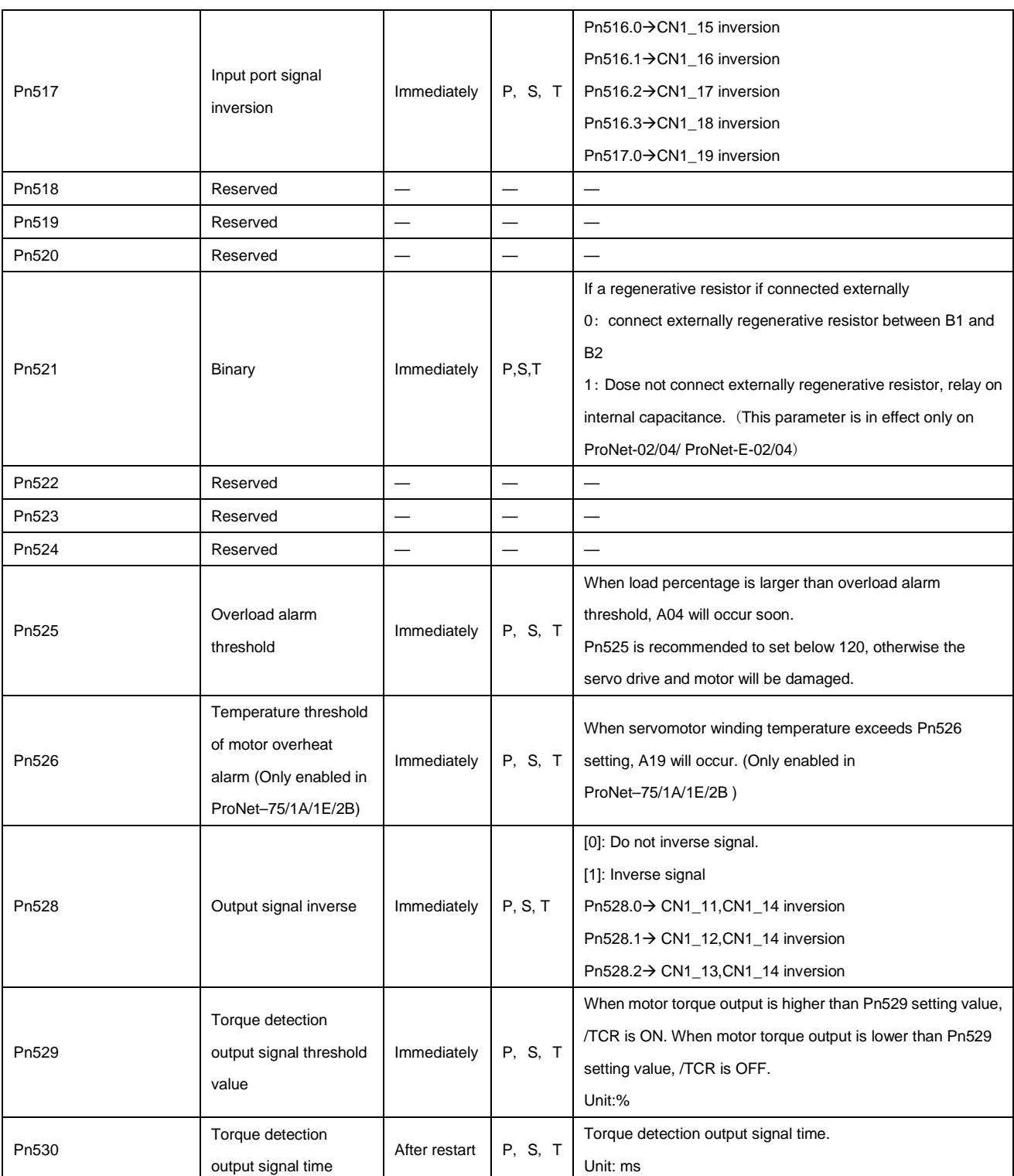

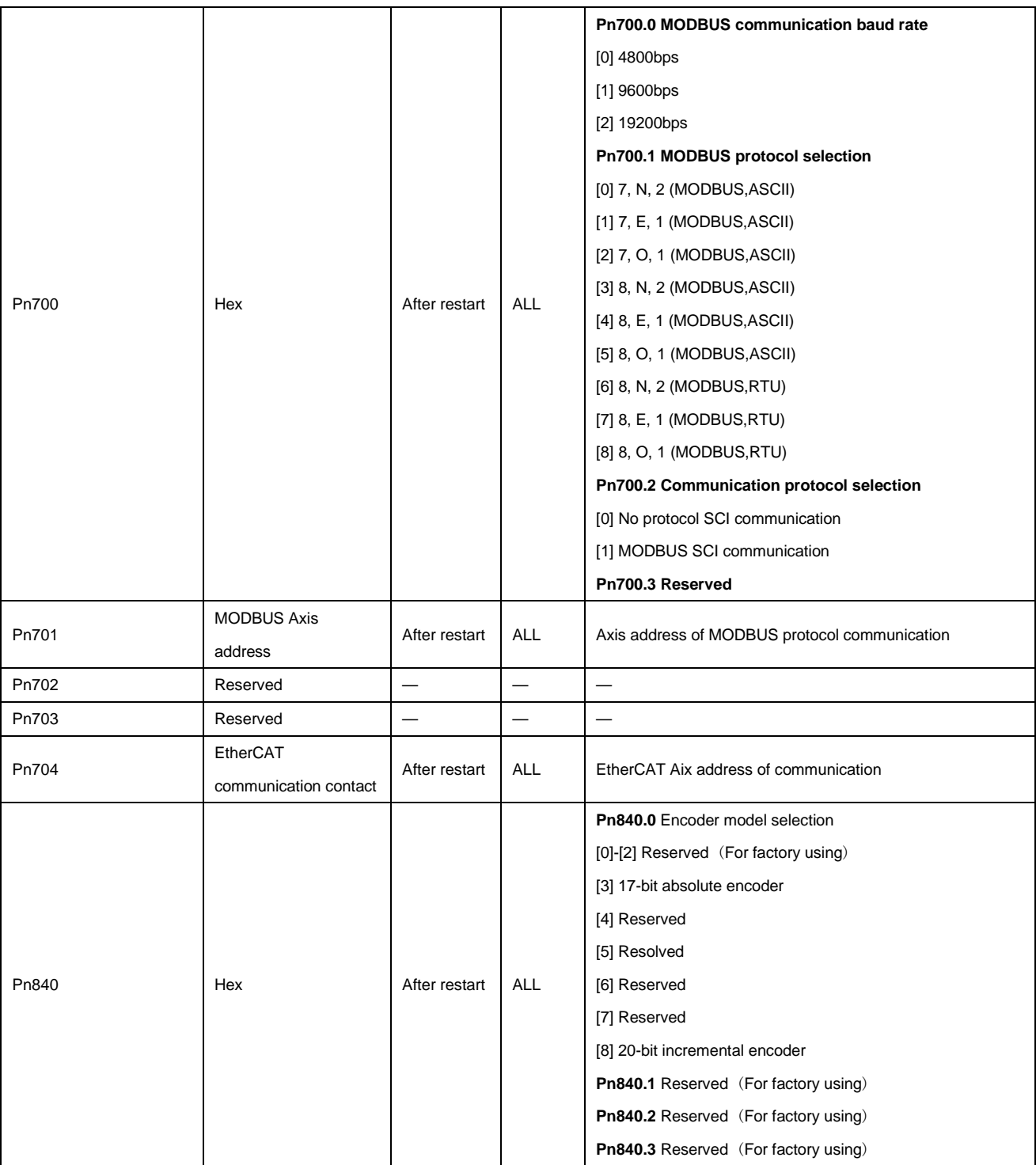

**Note**

①: When connecting to EMJ-04A□H□□, Pn005.3 should be set as "1".

○2 : "the max value of servo receiving pulse frequency" ,it means the sufficient max value of pulse frequency receiving by servo hardware.

## **B.3 Parameter List (ProNet-**□□□**EG-EC)**

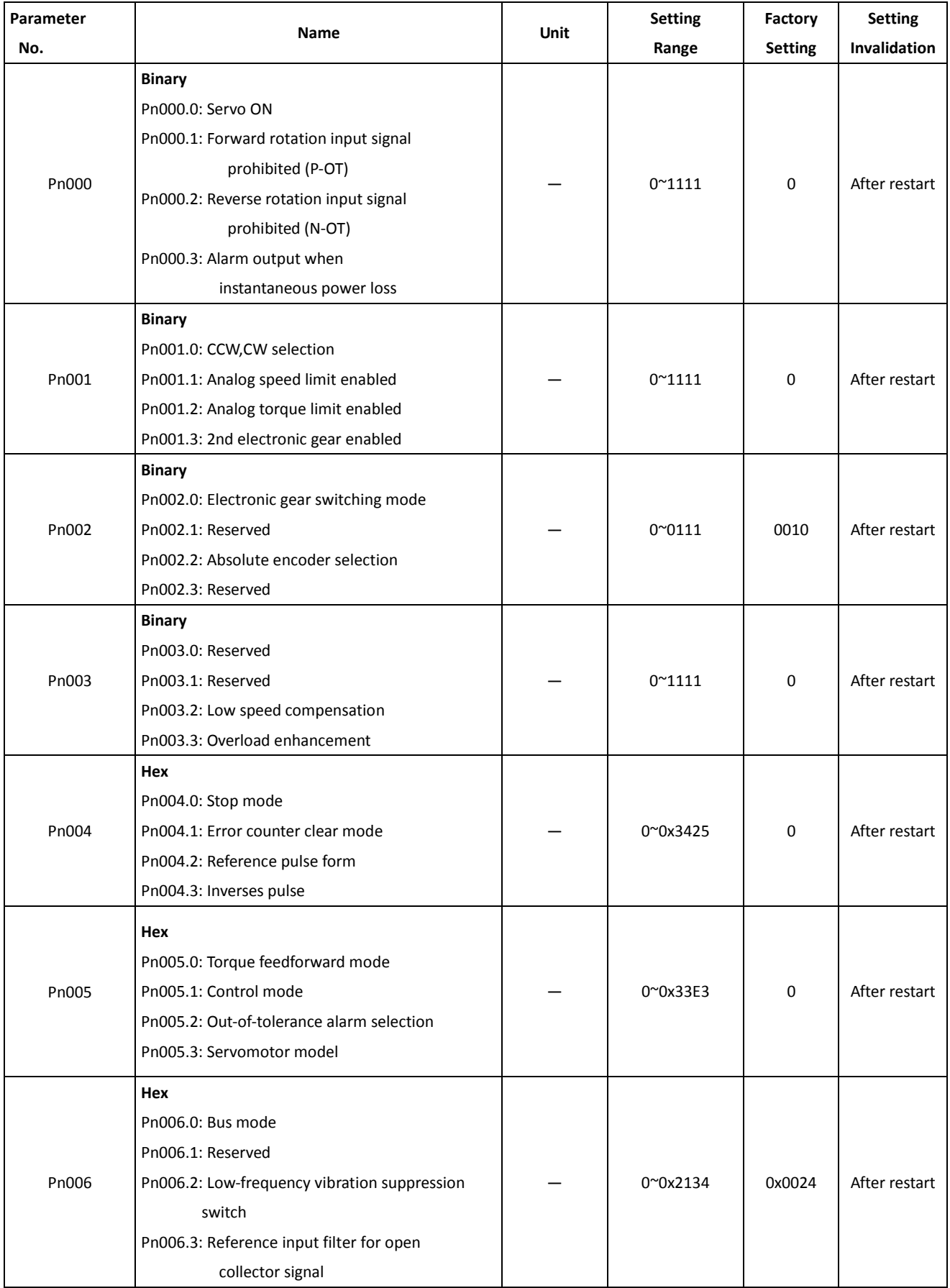

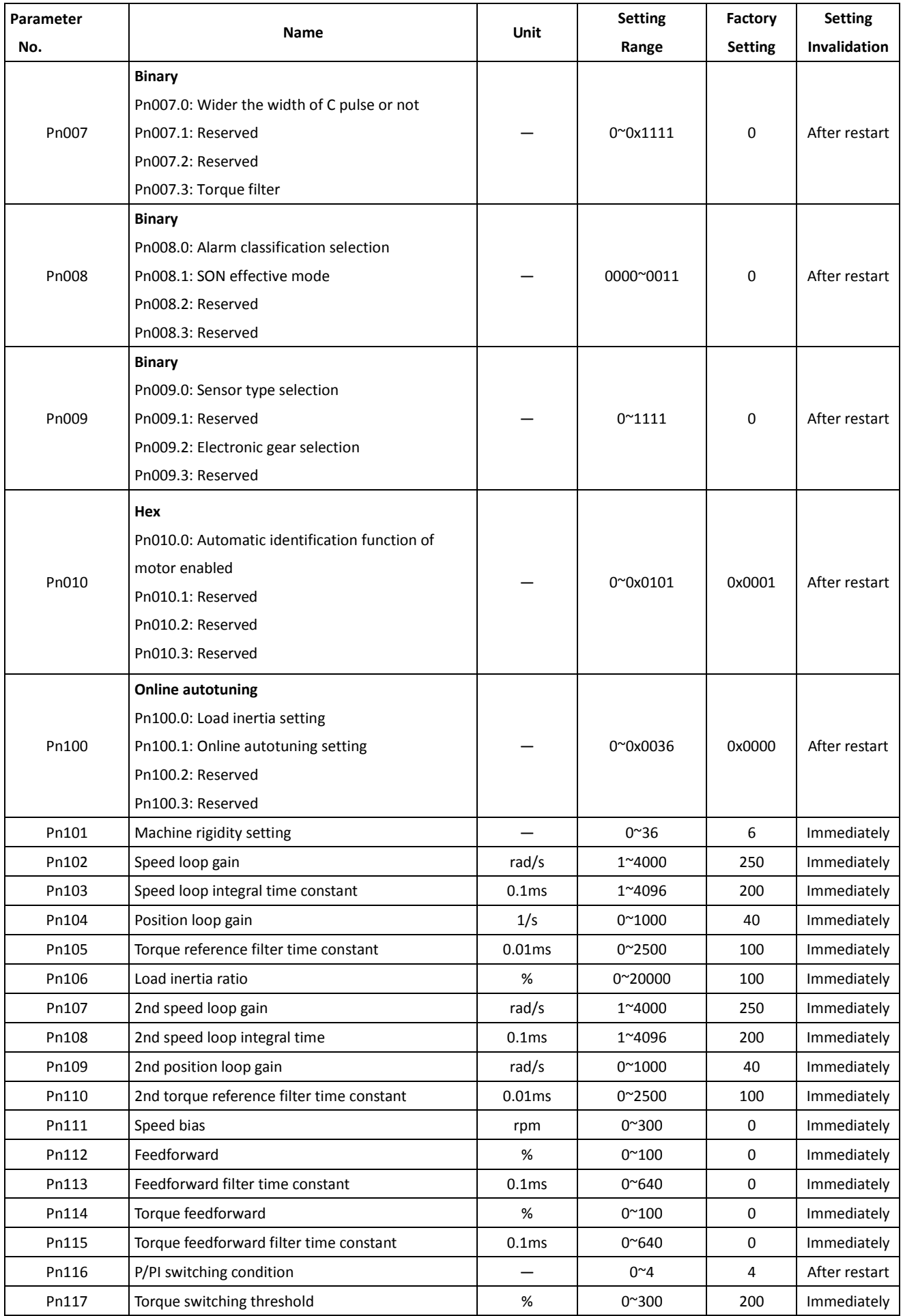

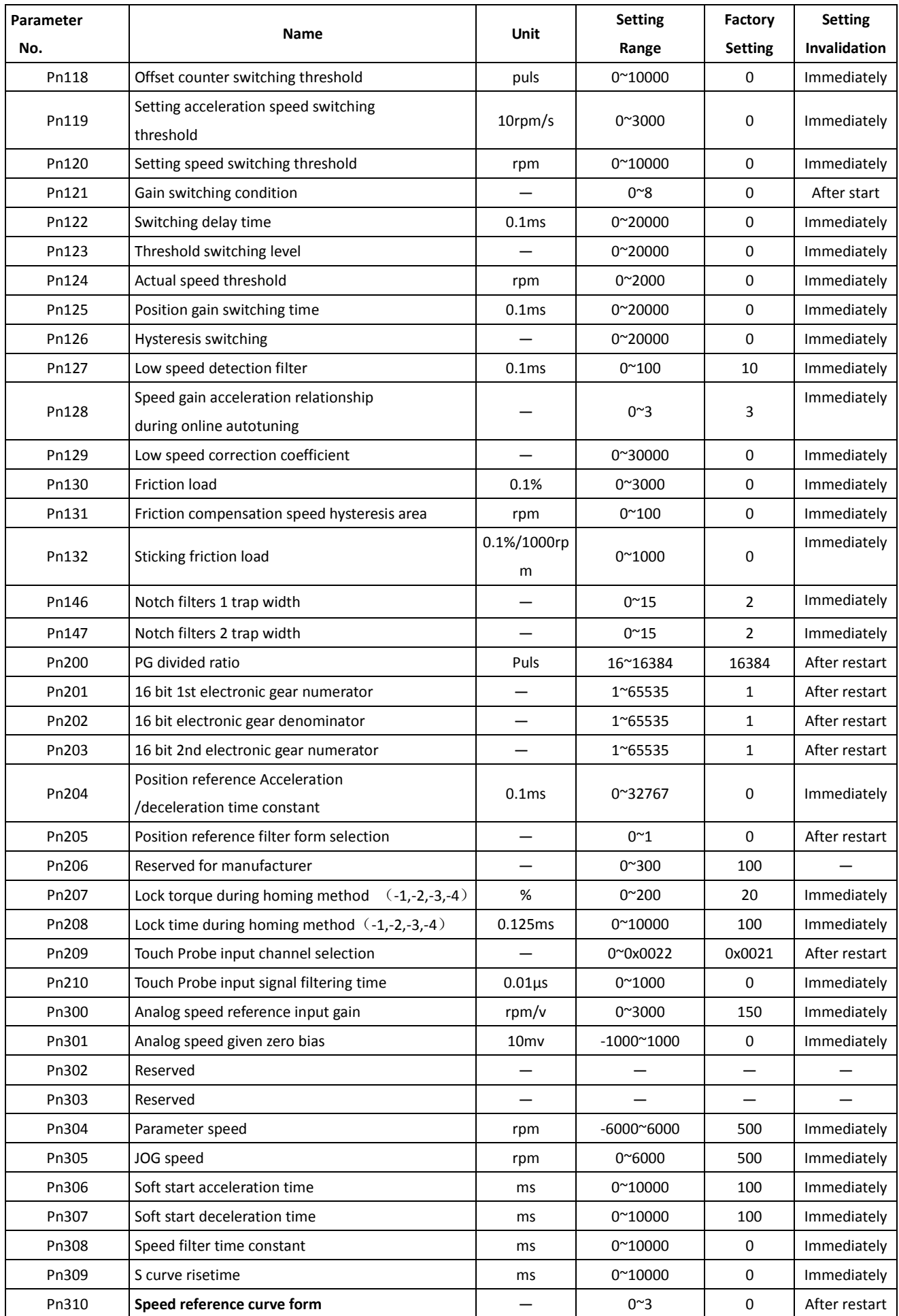

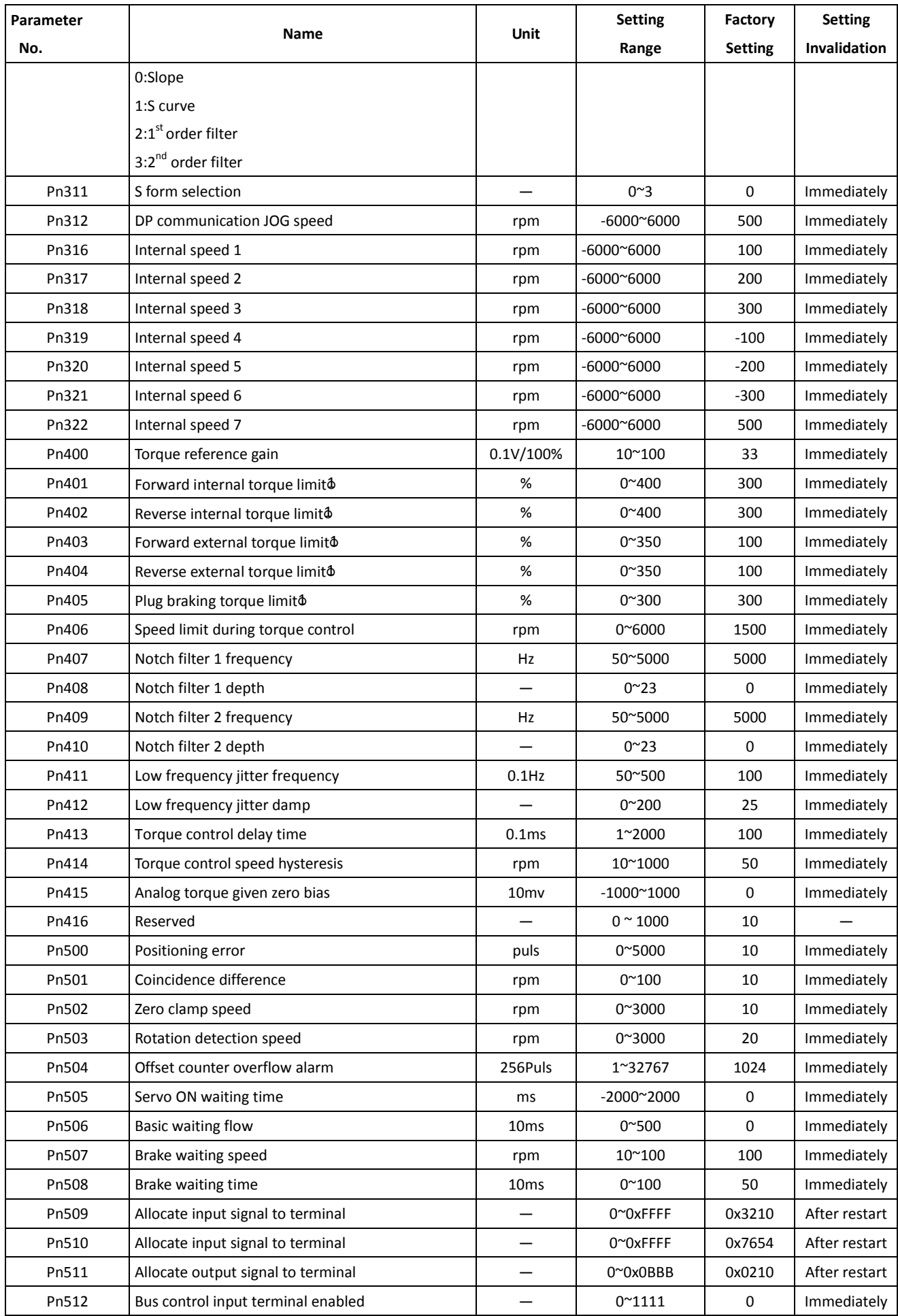

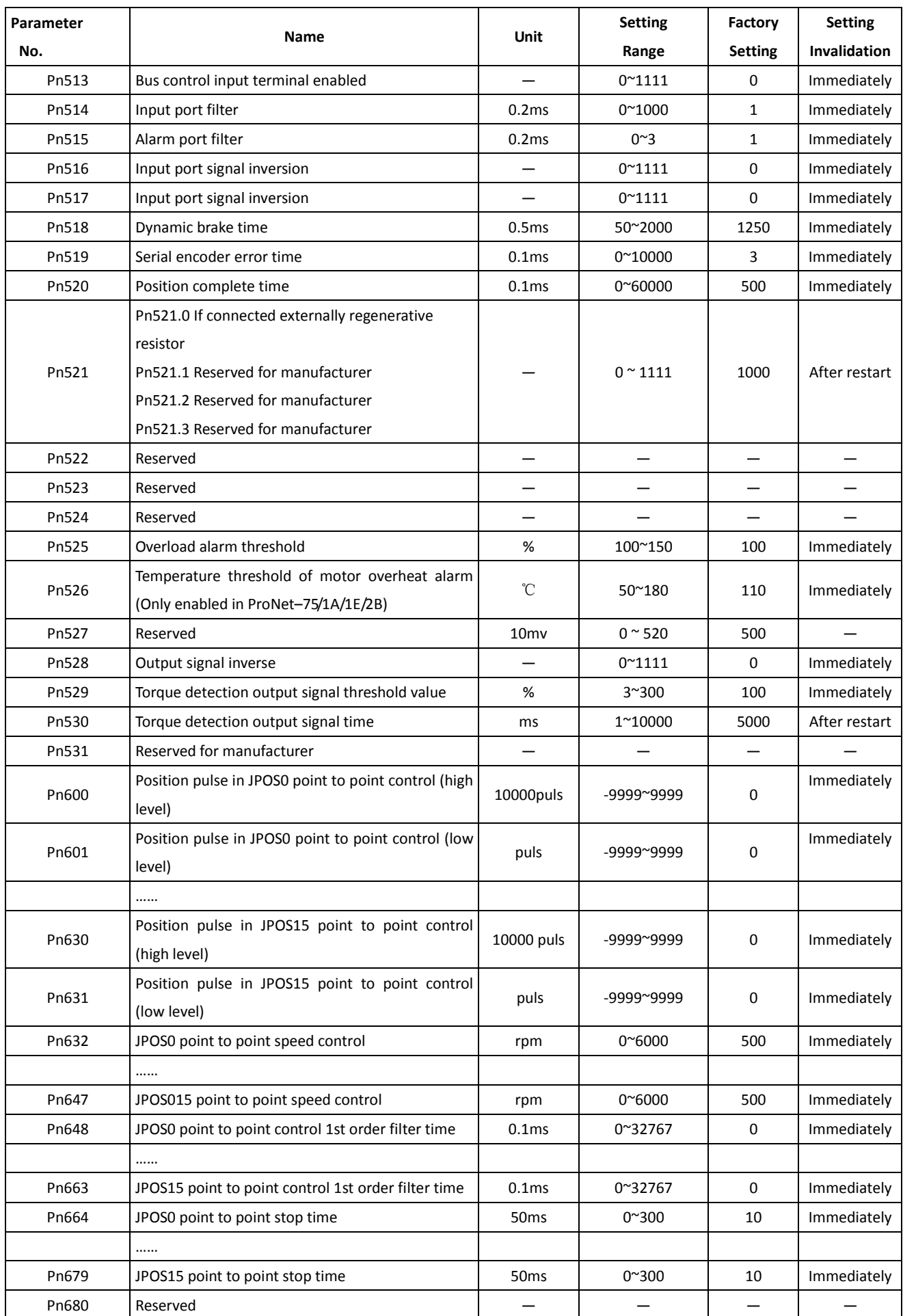

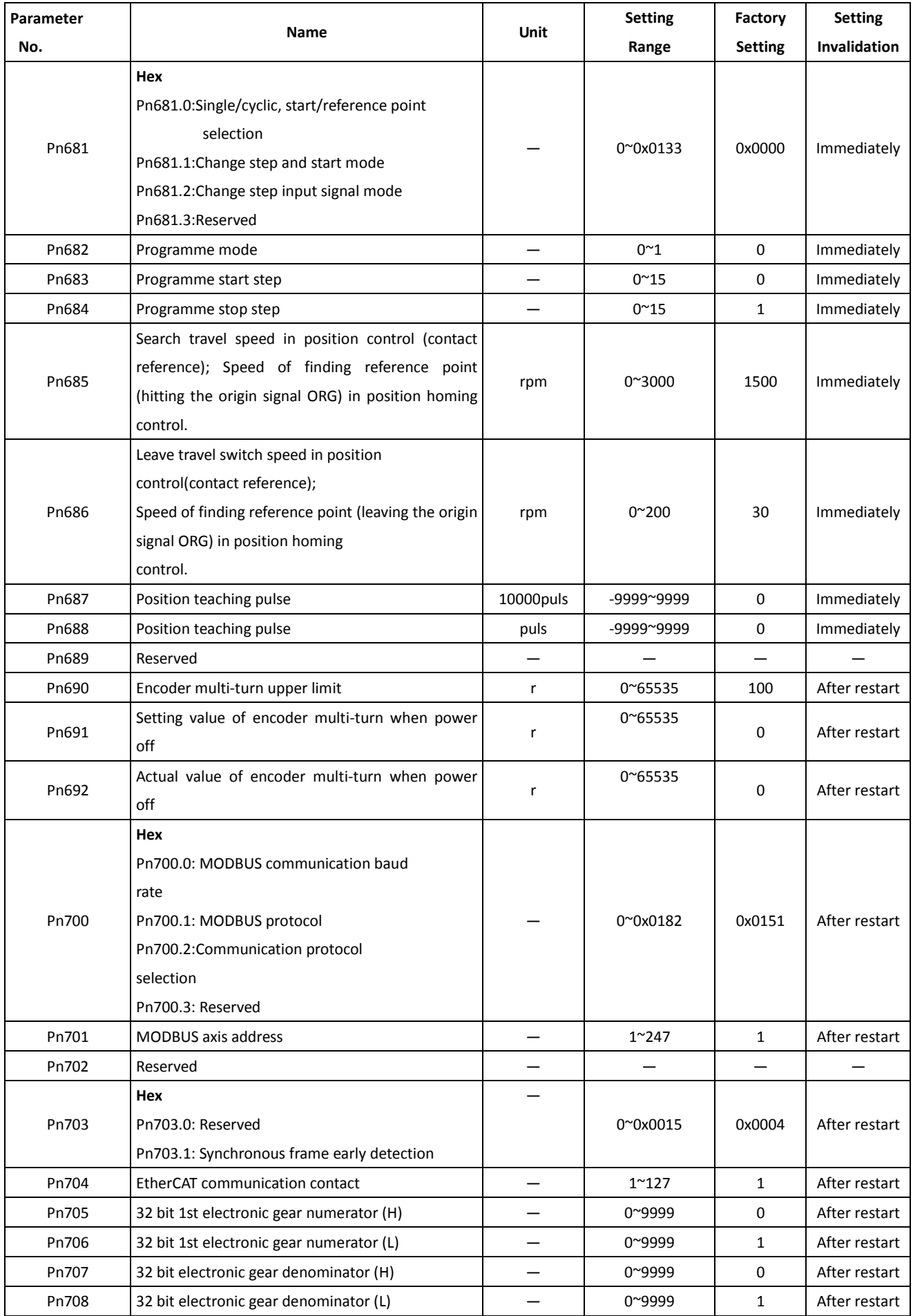

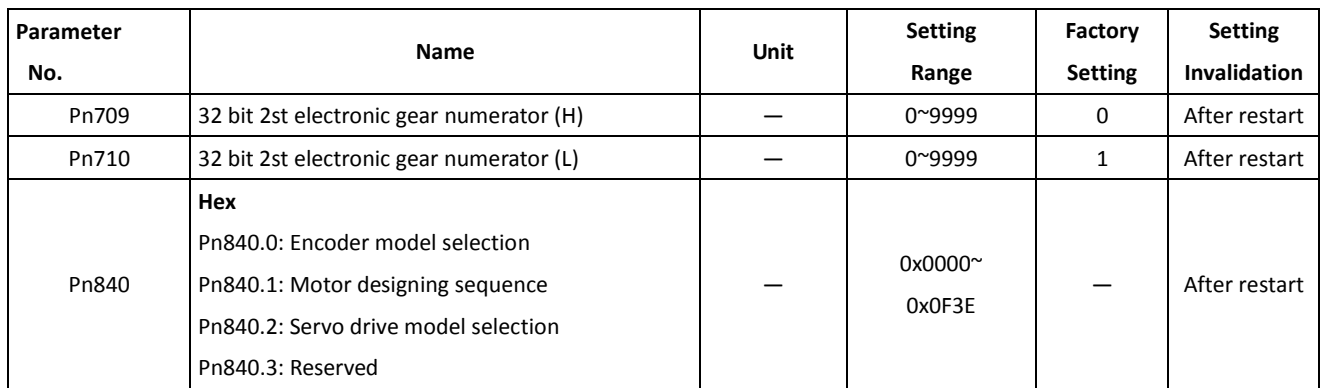

Note: The setting range and factory setting of Pn401 to Pn405 depend on the actual overload capacity.

**B.4 Parameters in detail (ProNet-**□□□**EG-EC)**

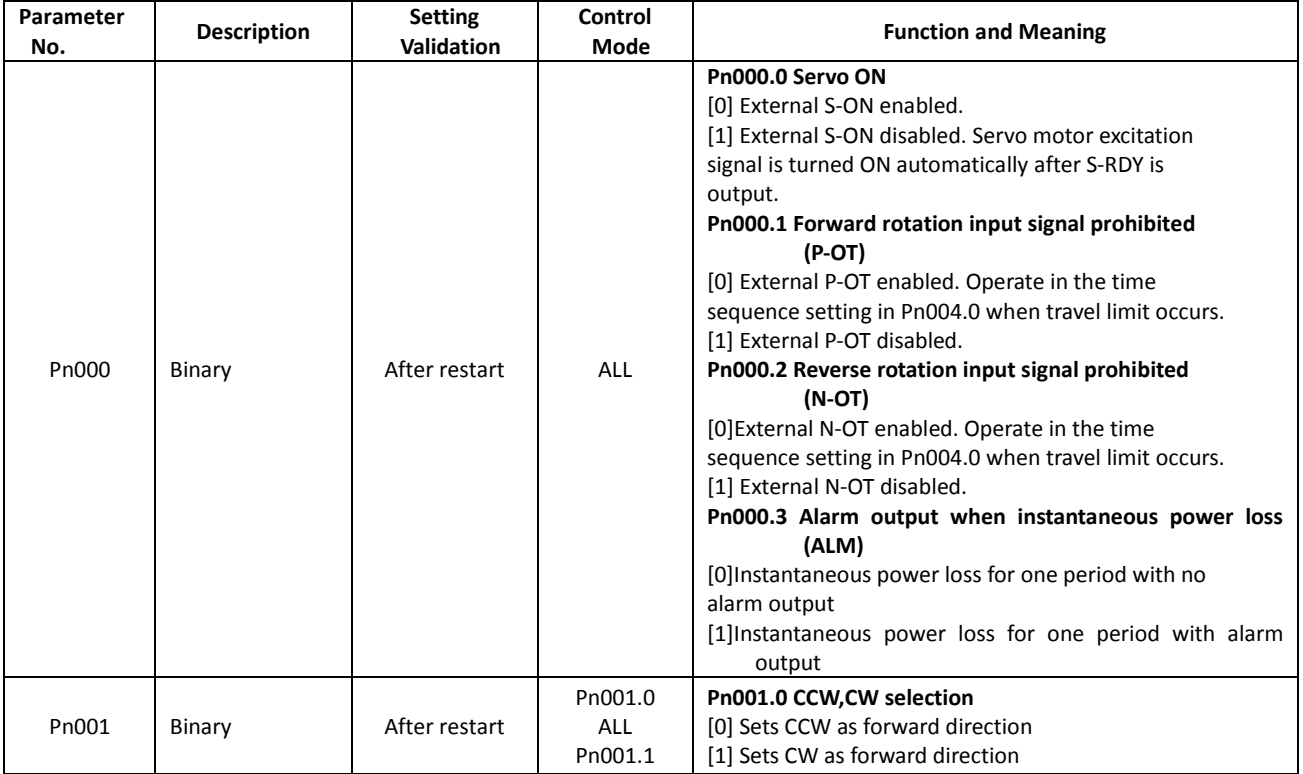

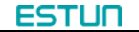

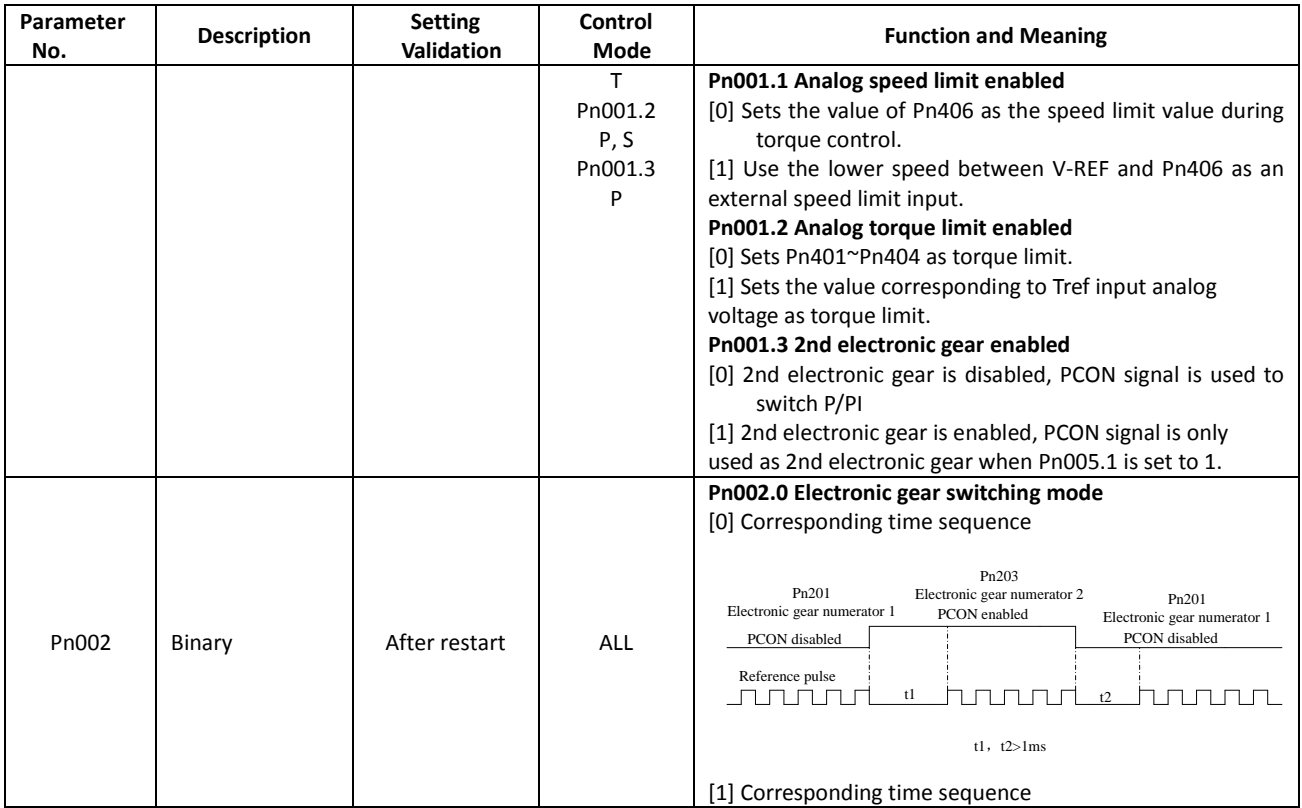

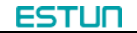

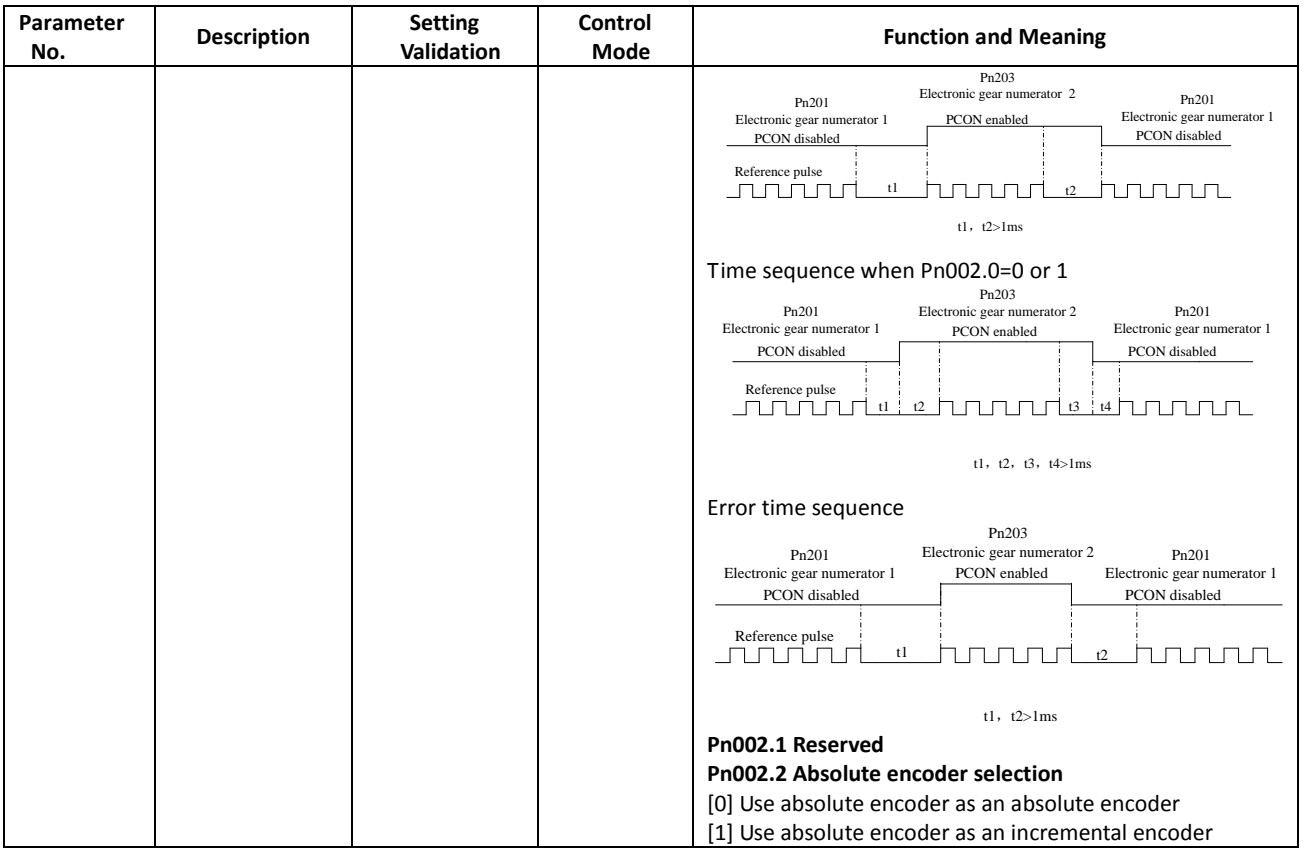

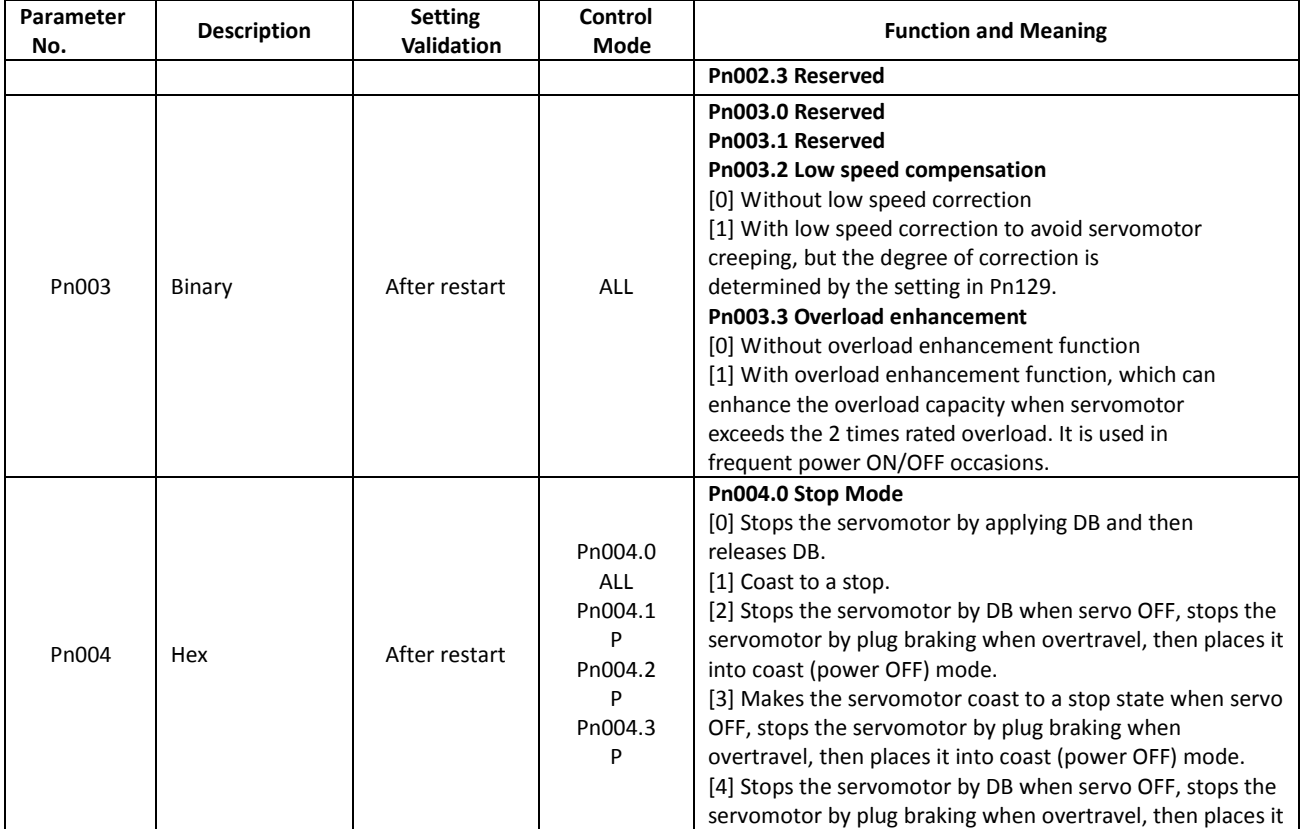

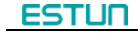

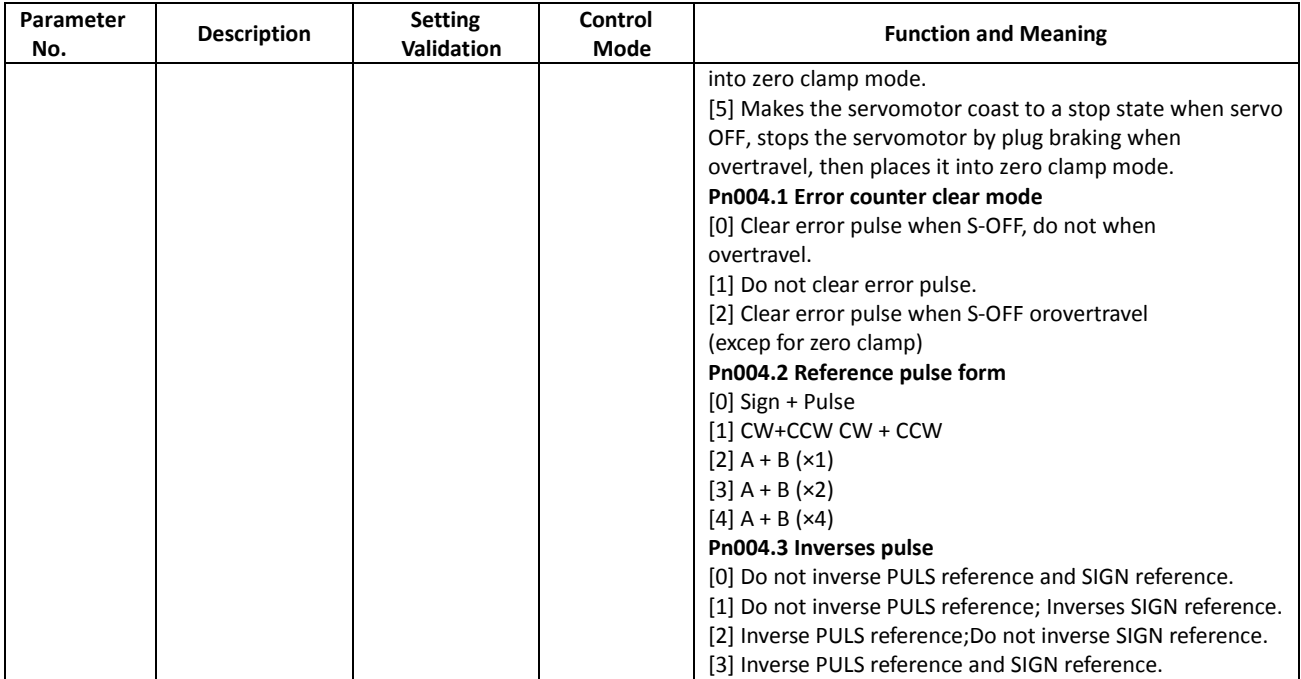

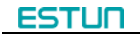

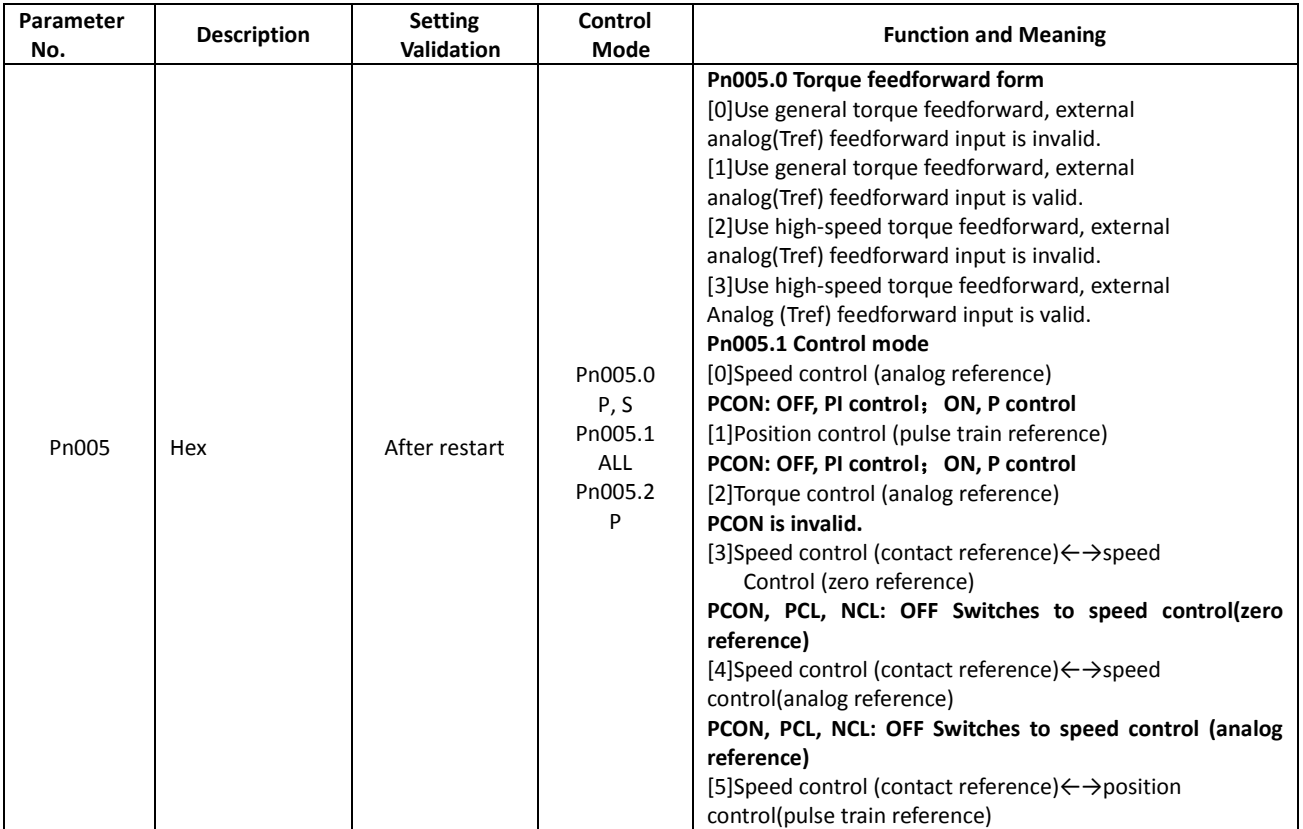

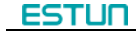

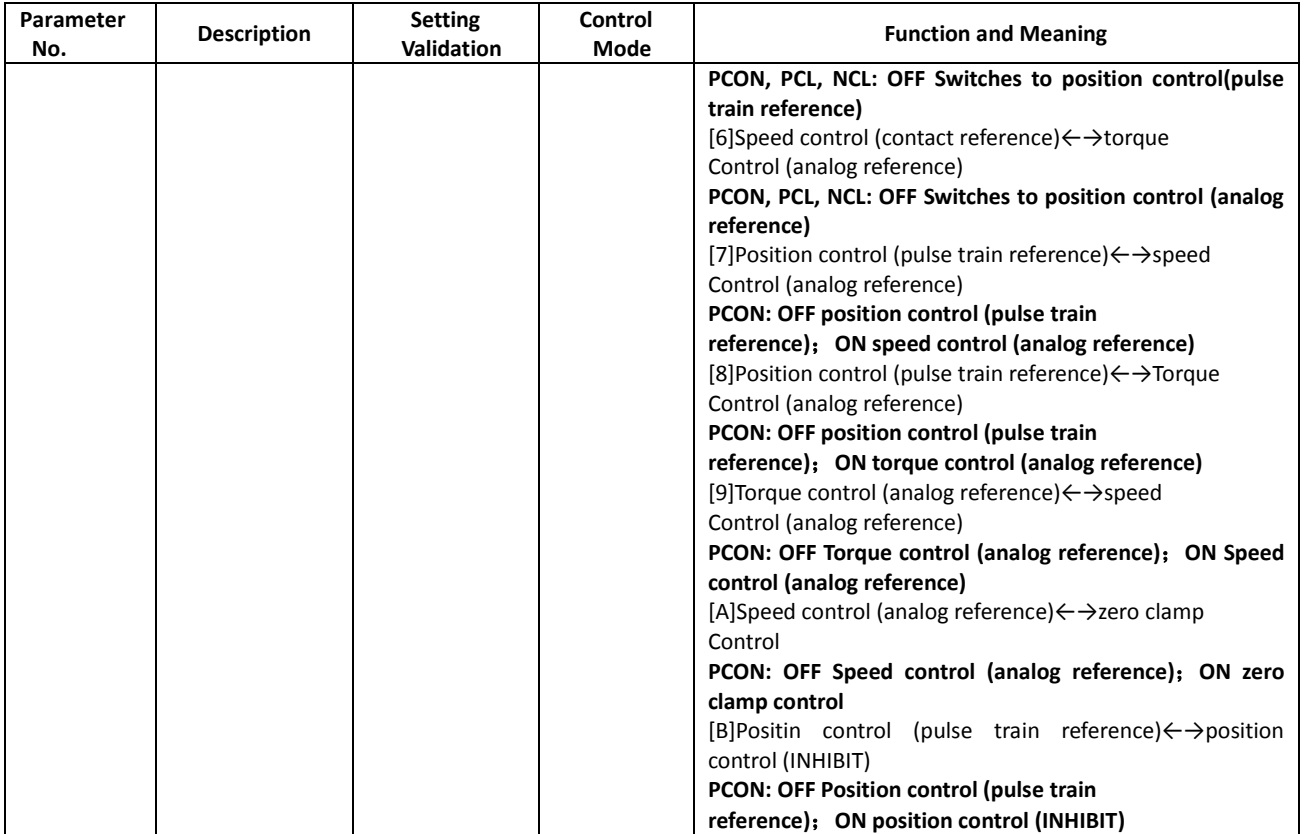

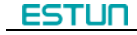

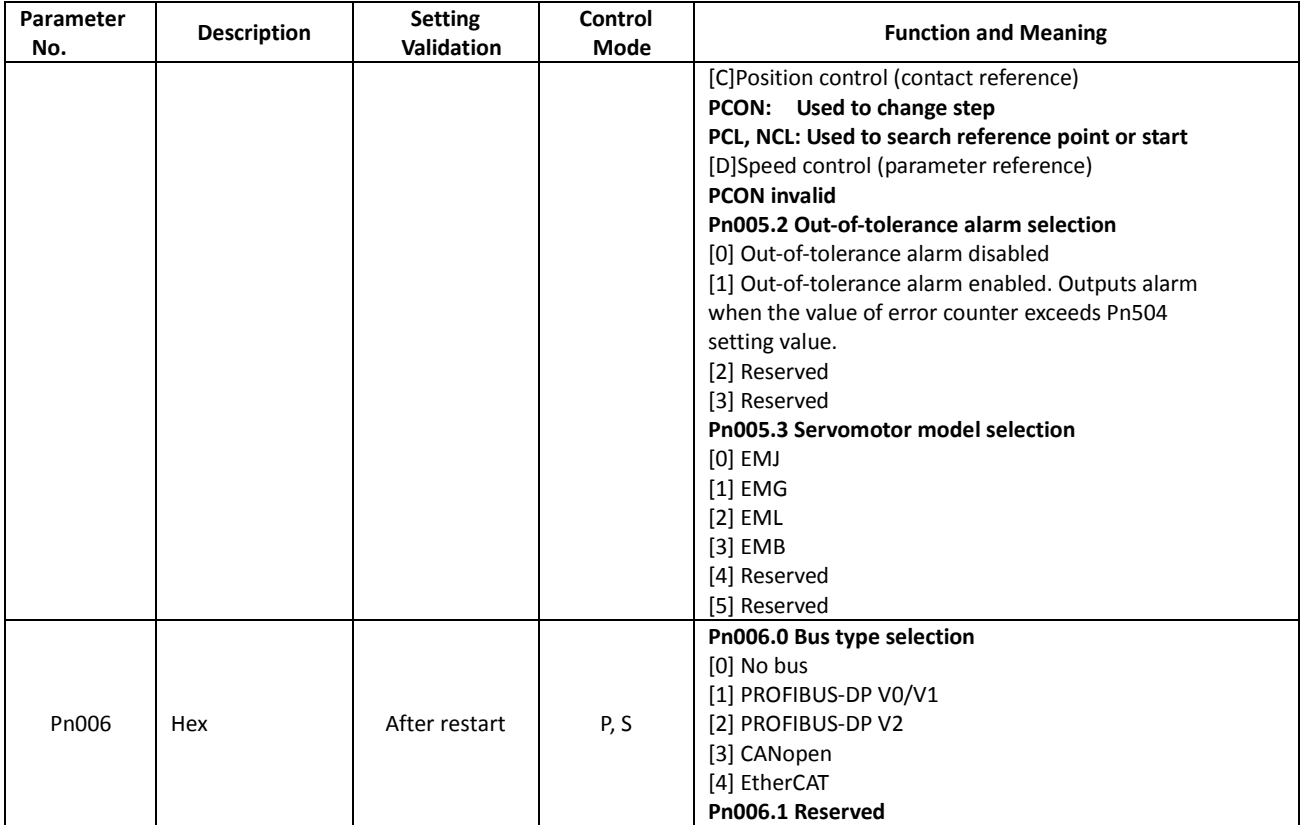

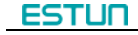

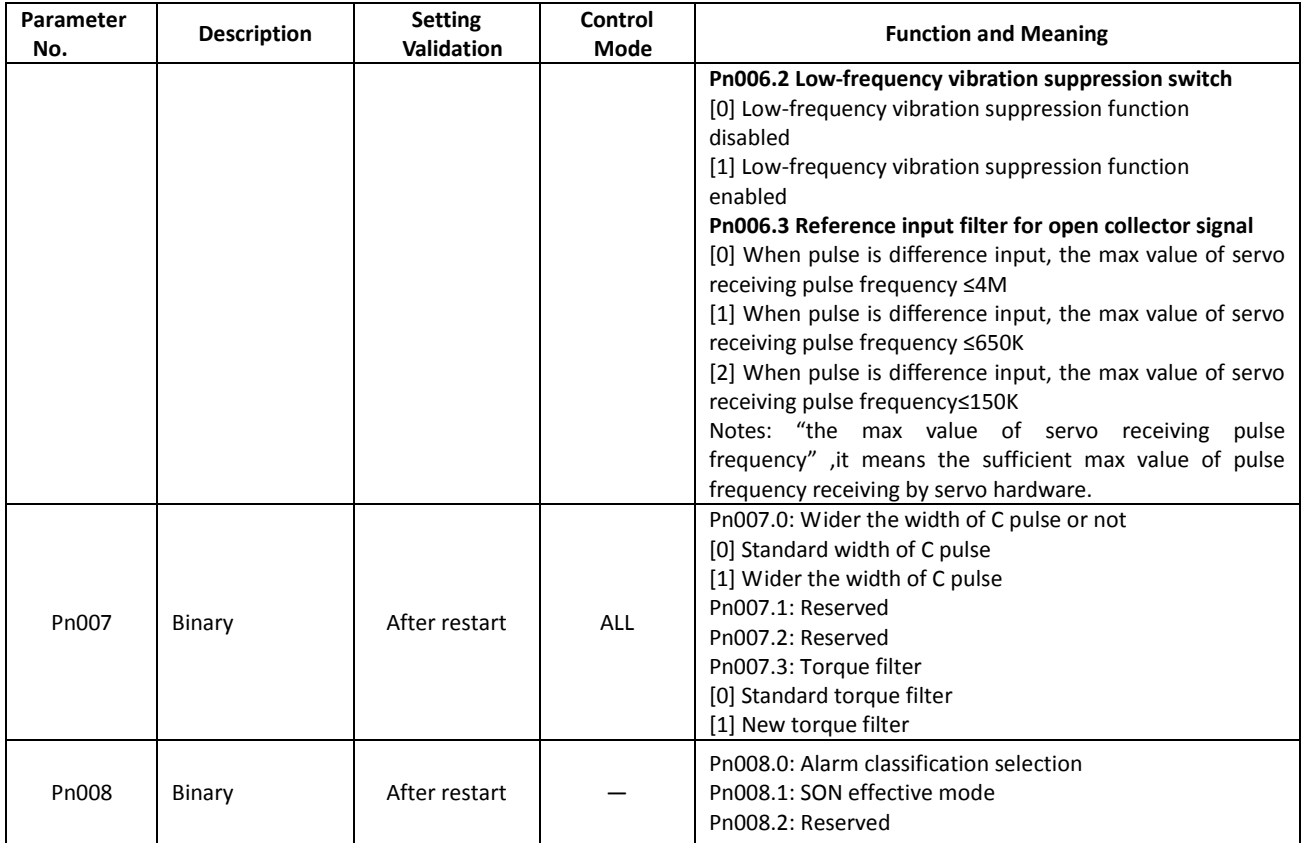

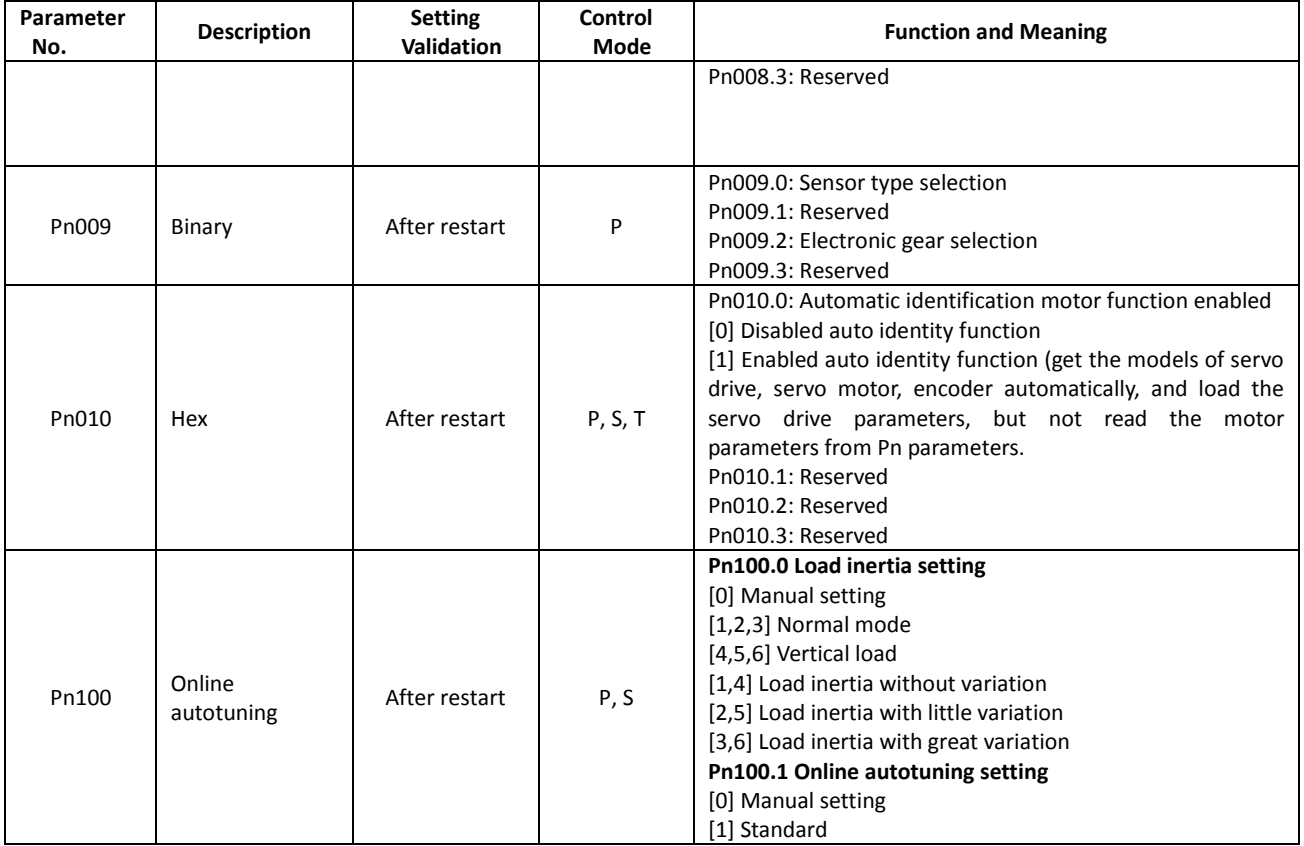

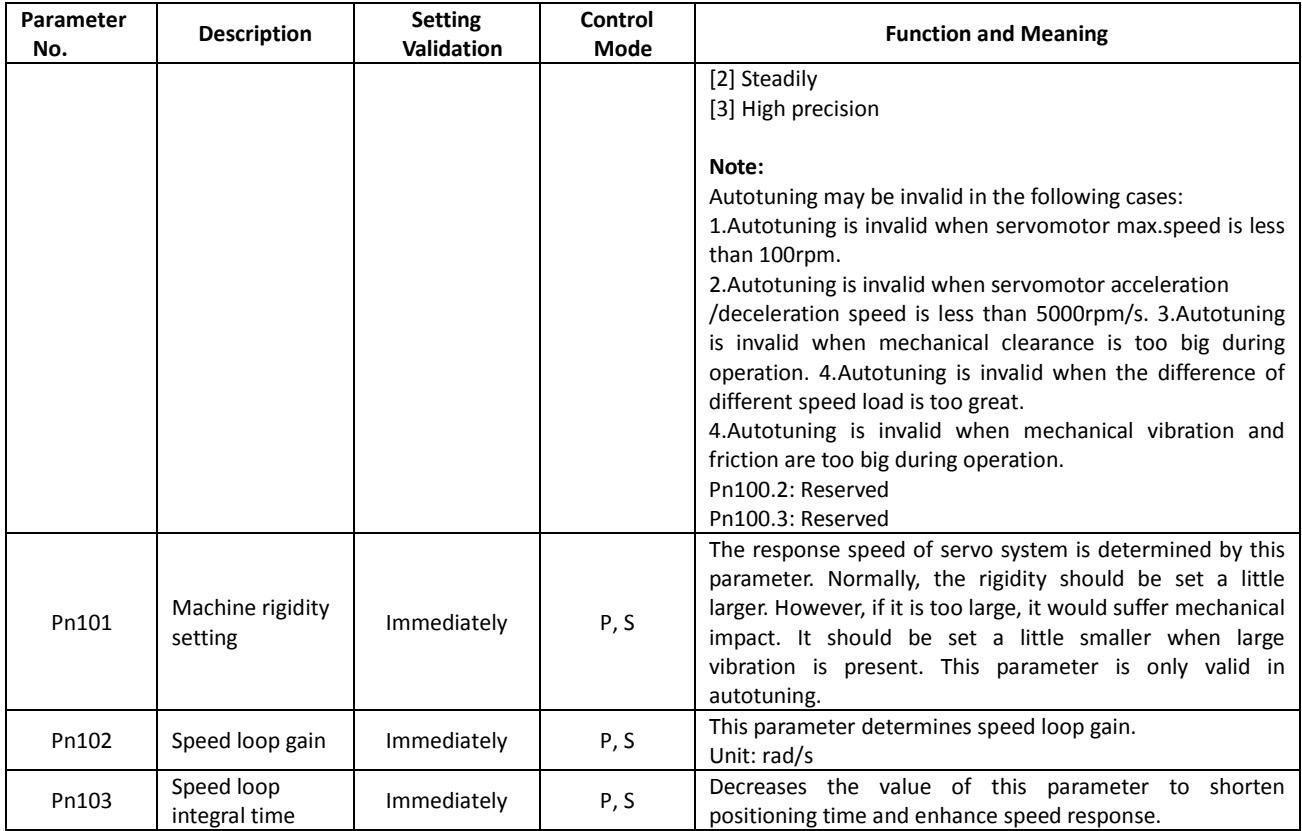

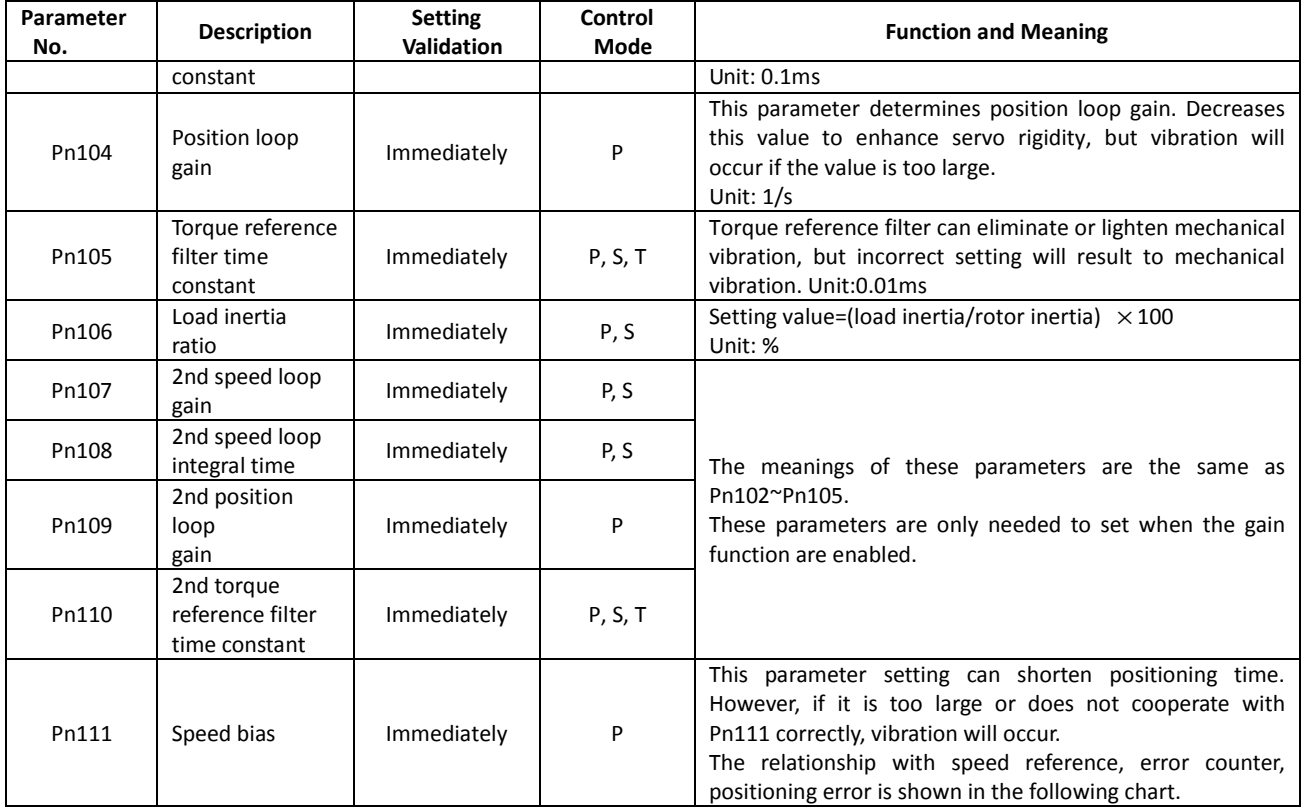

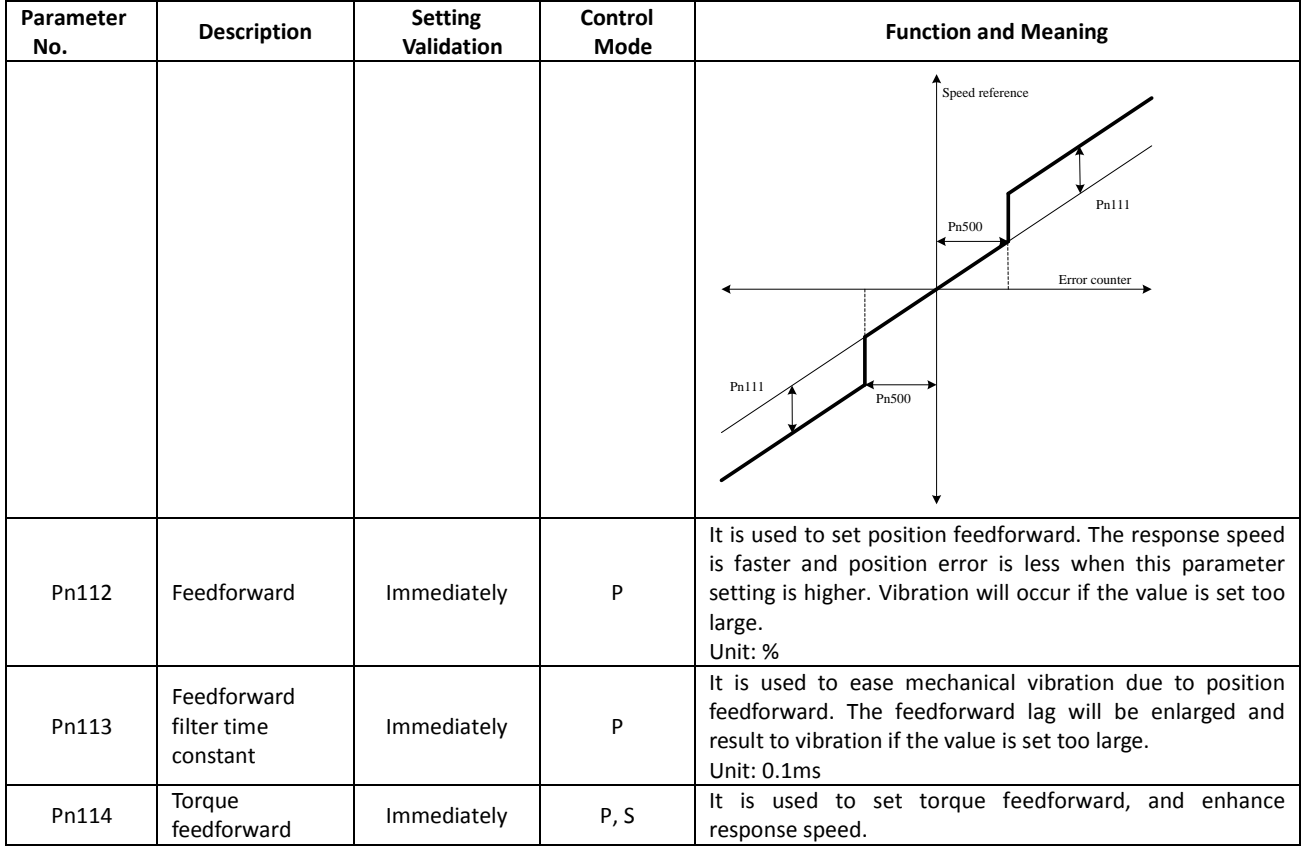

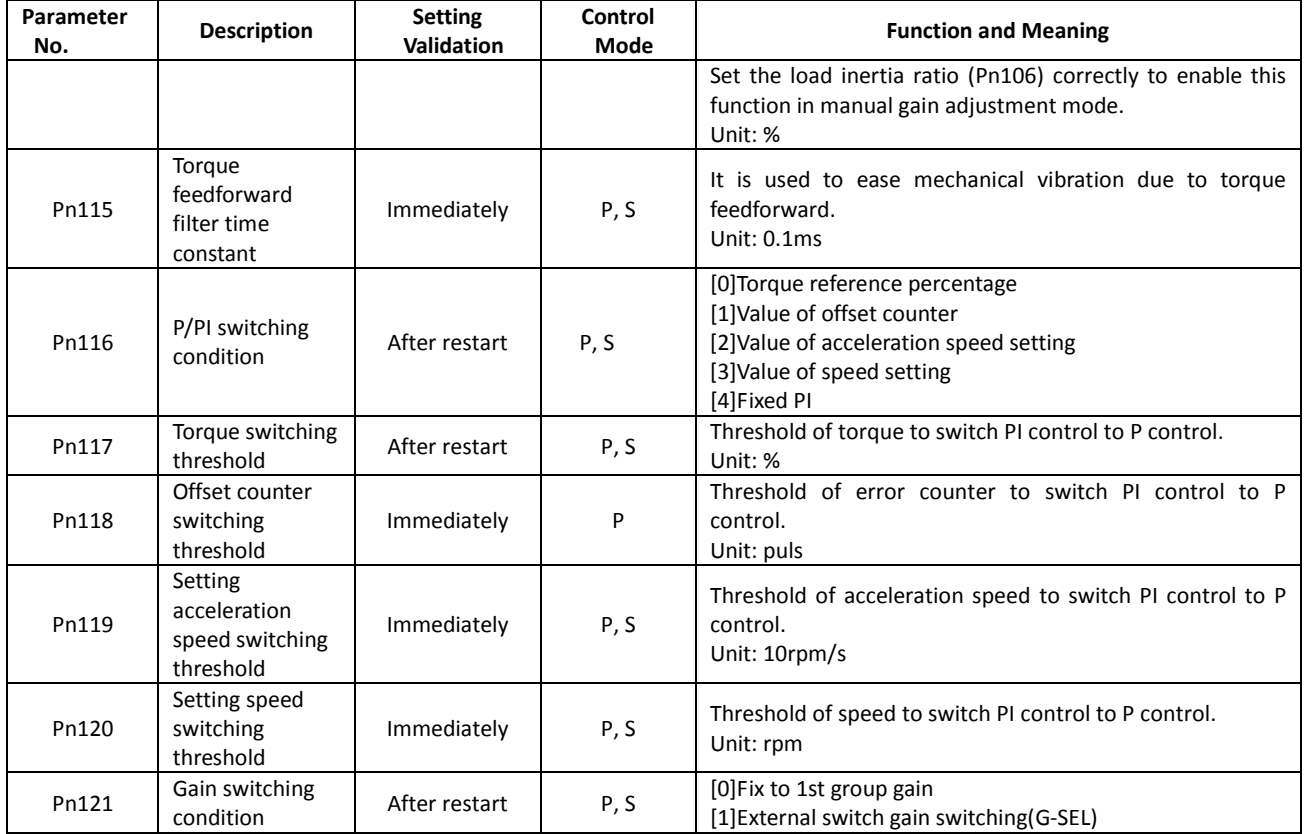

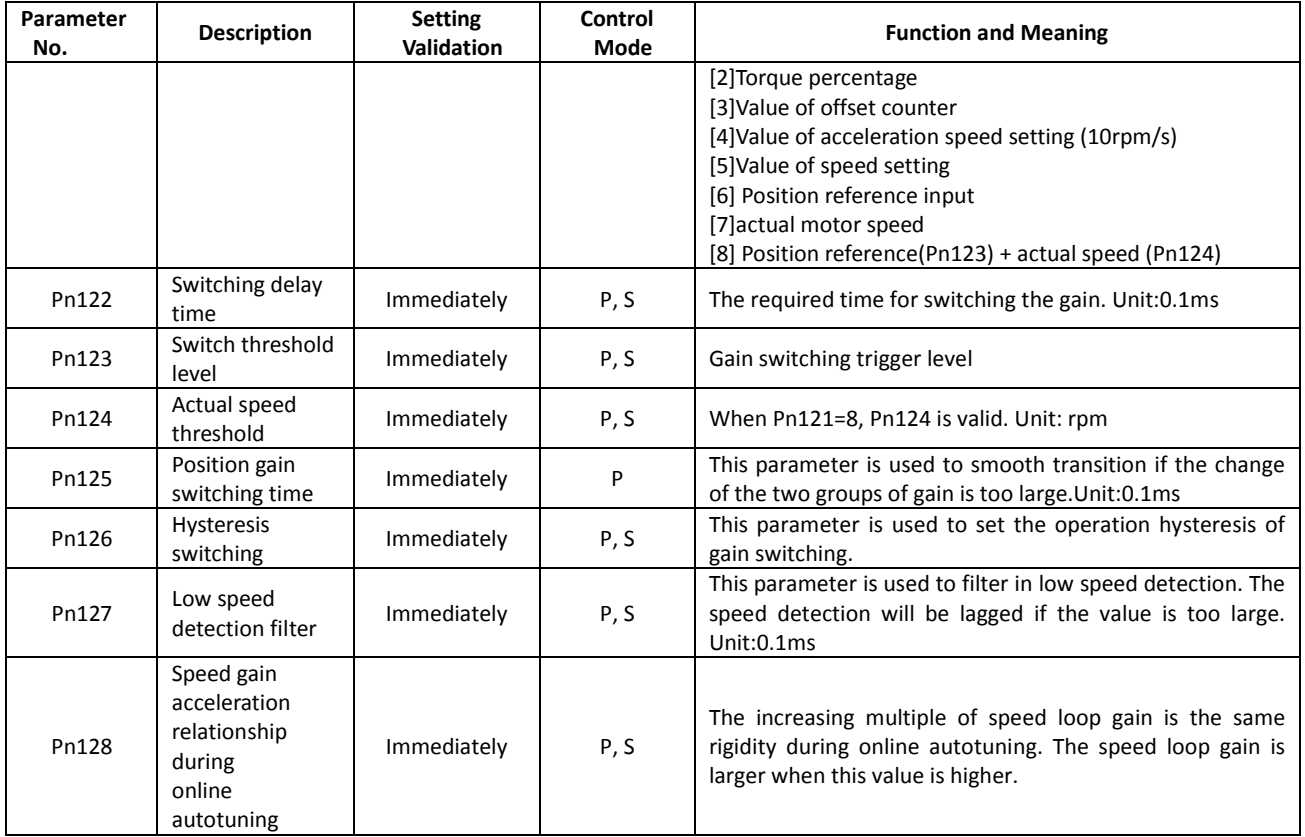

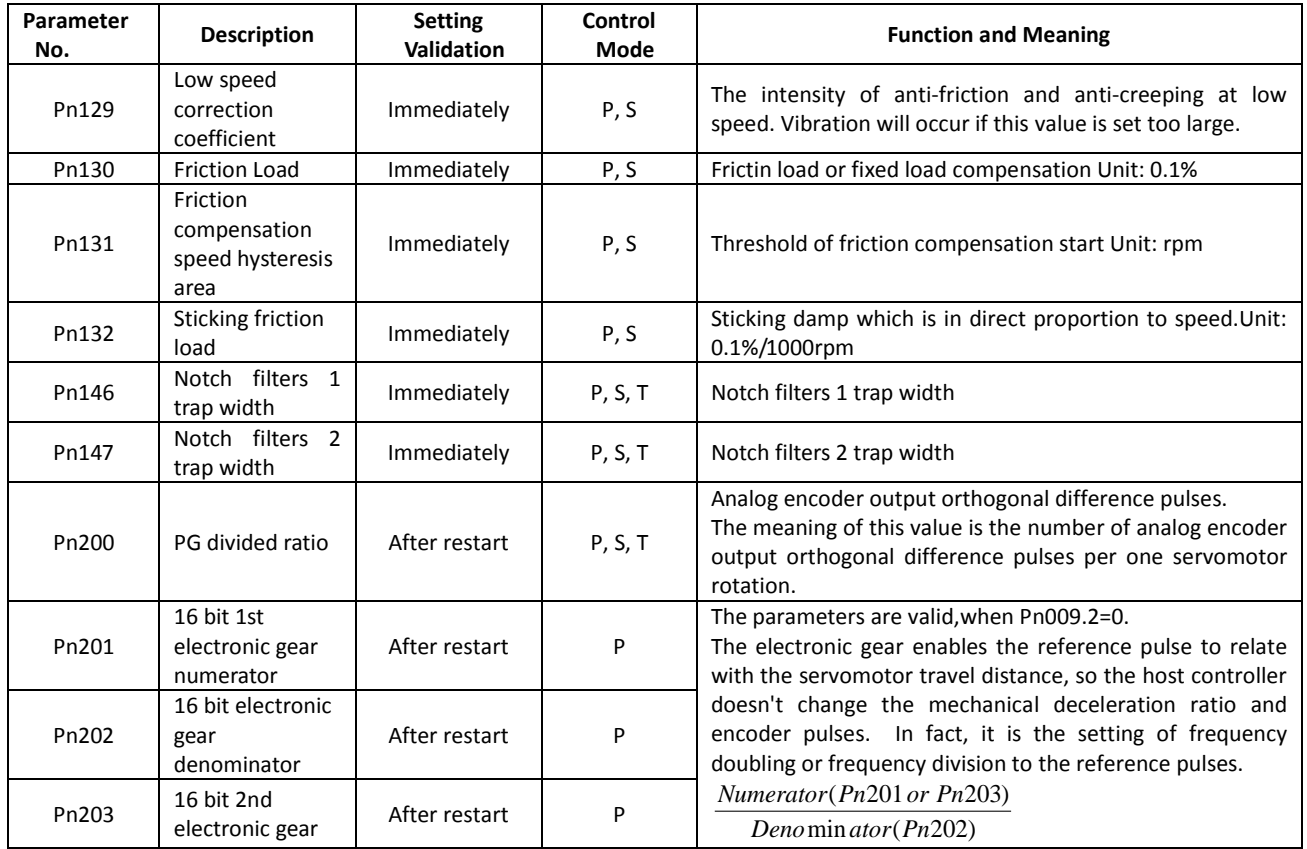

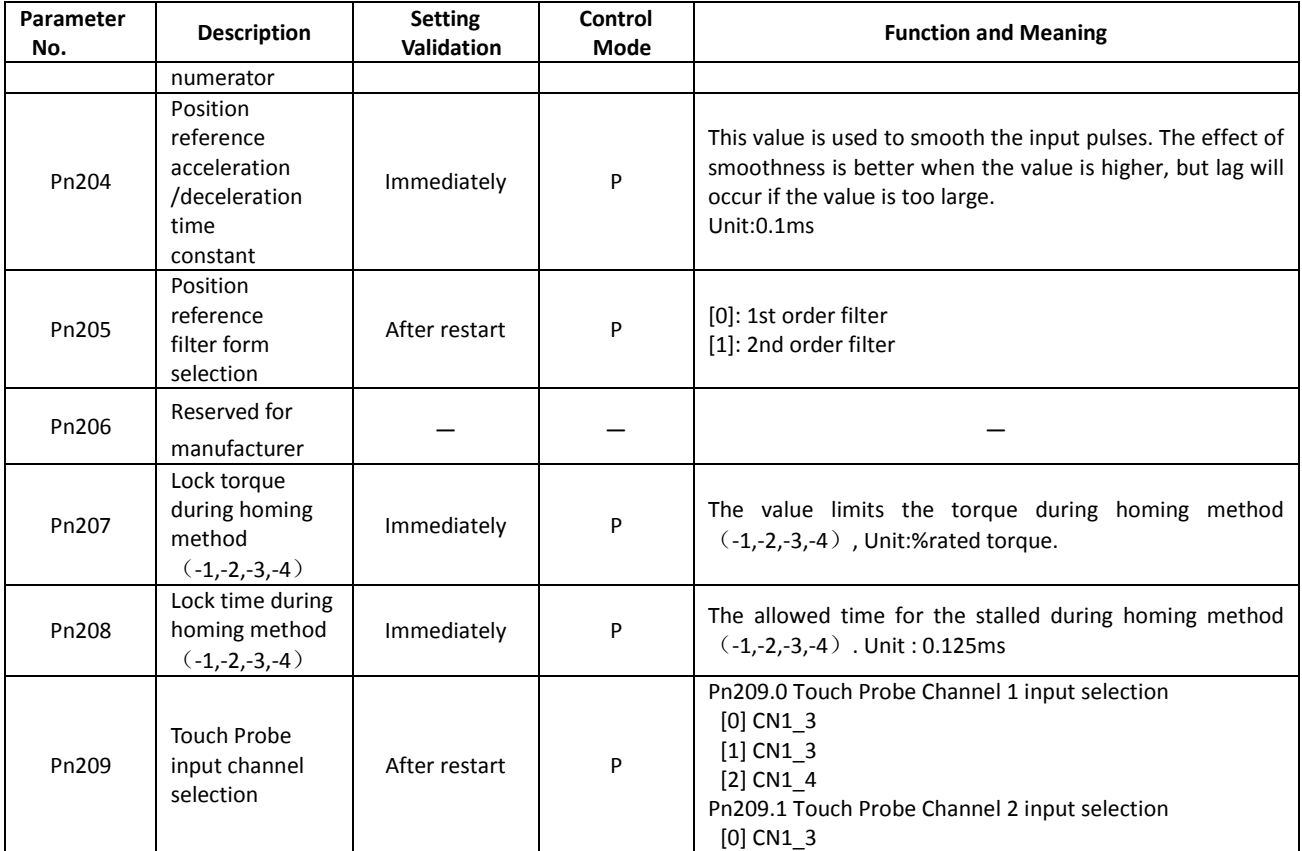

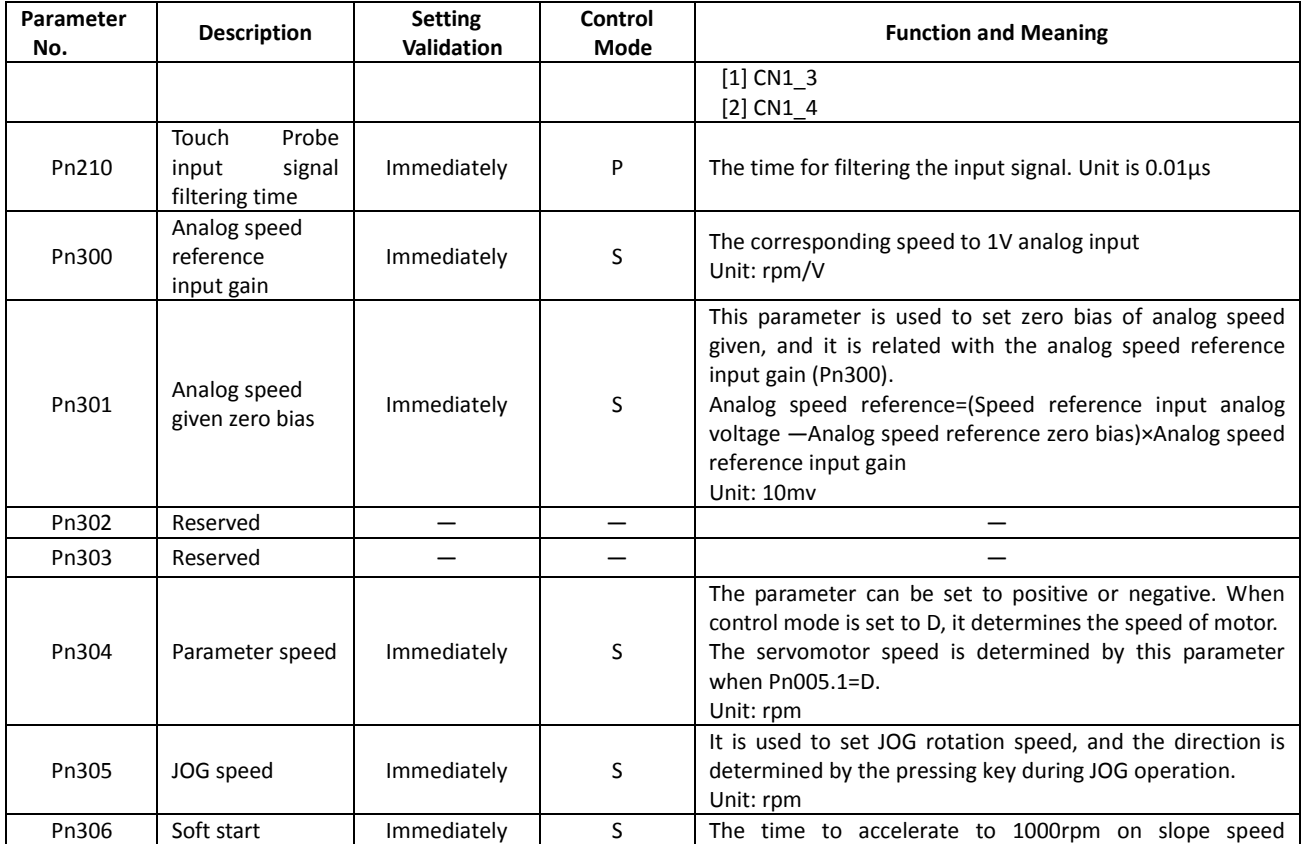

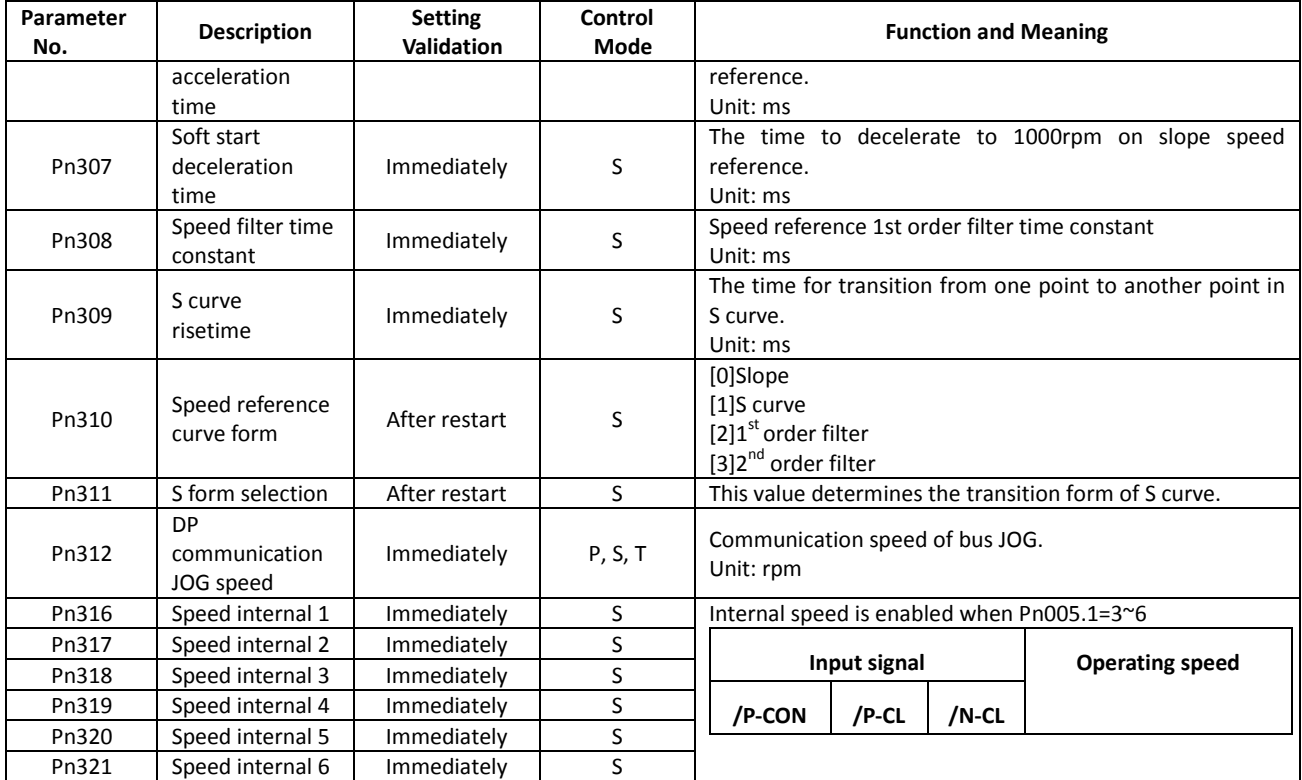

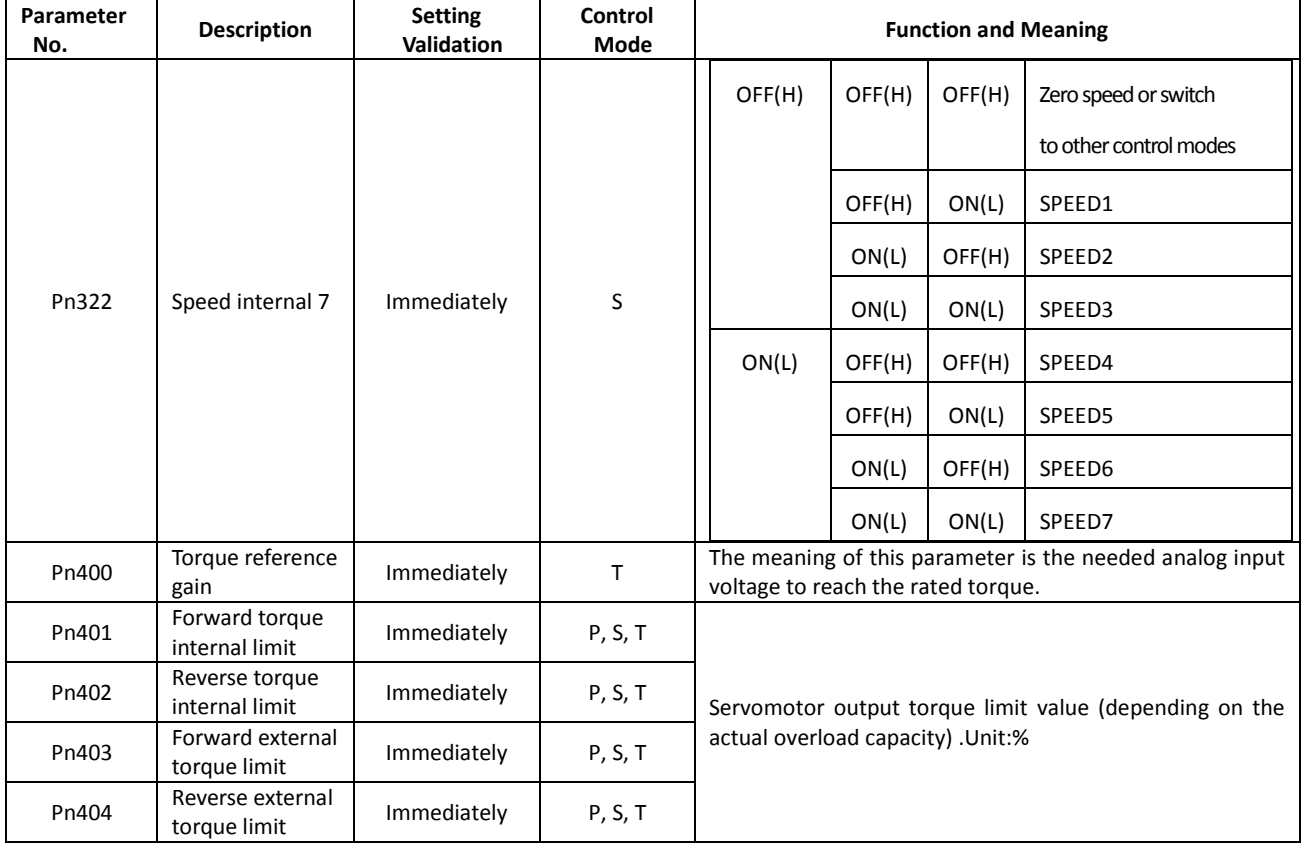

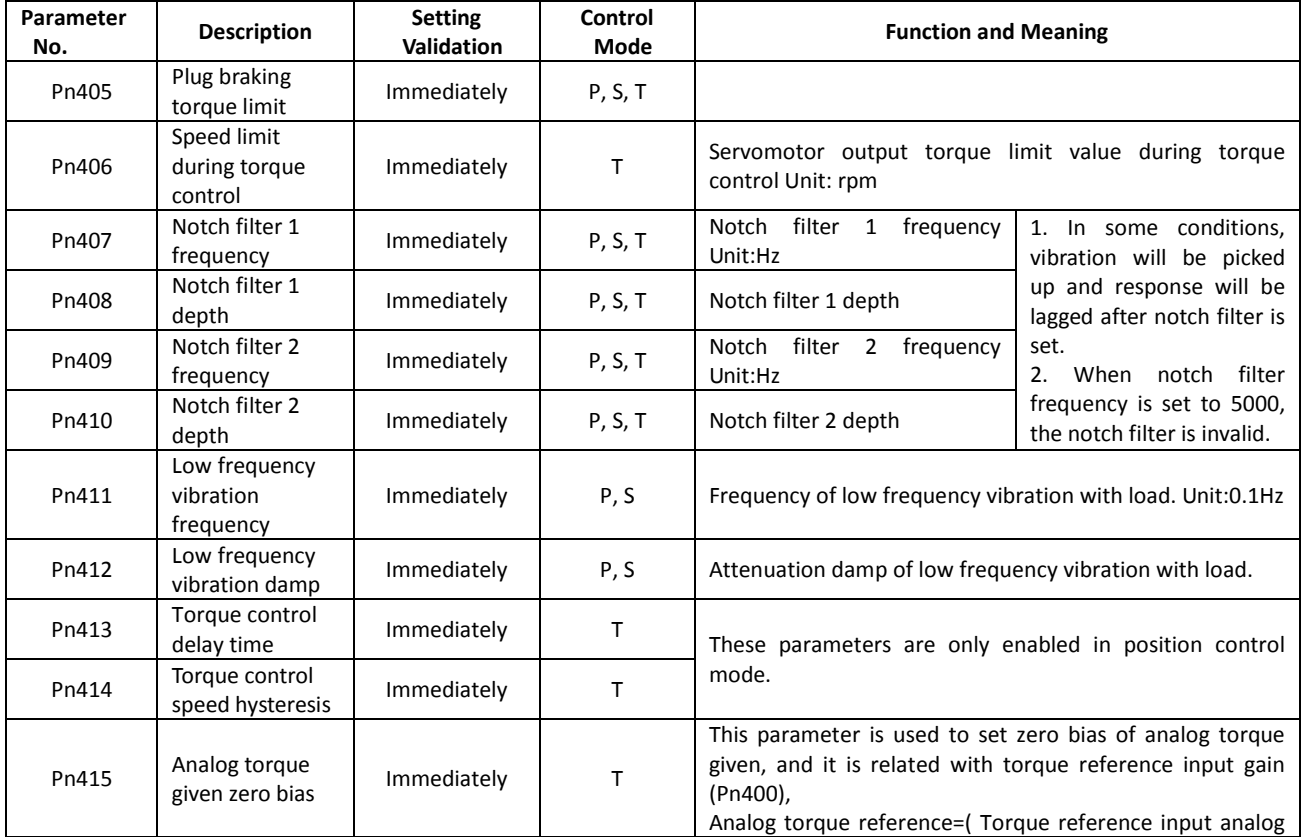

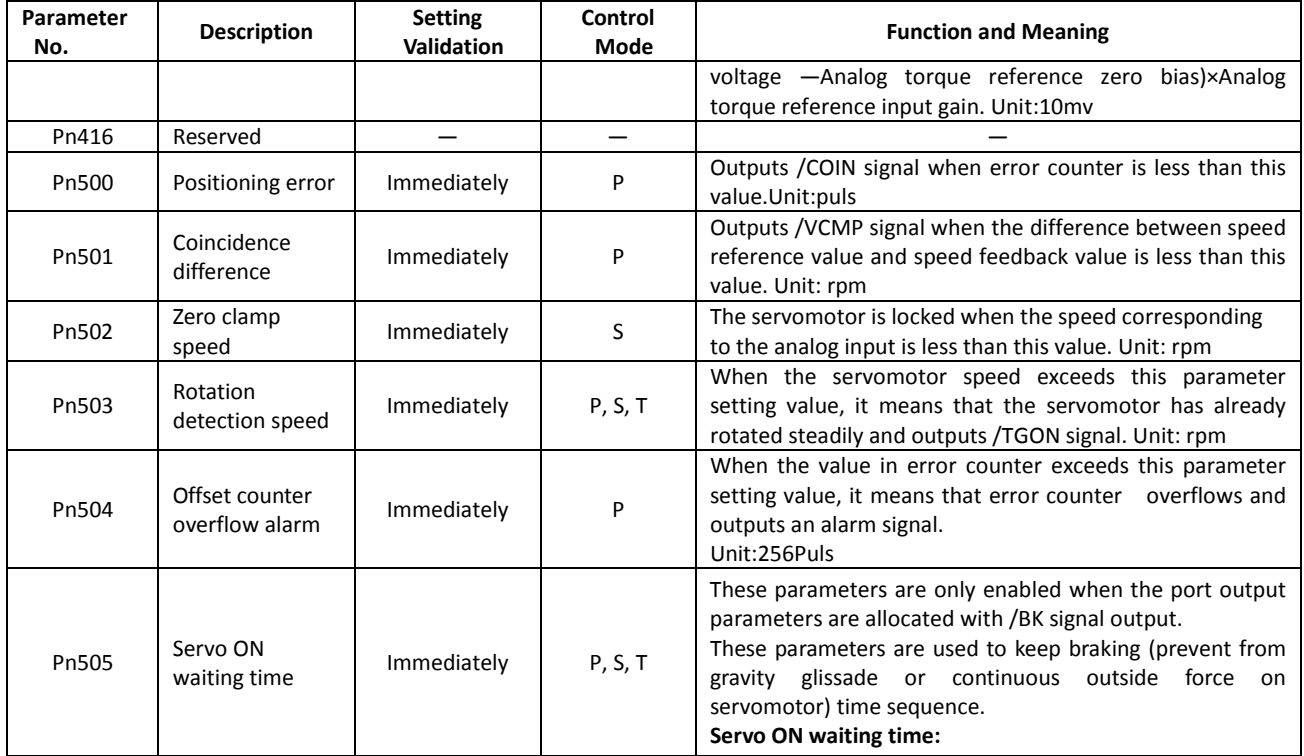

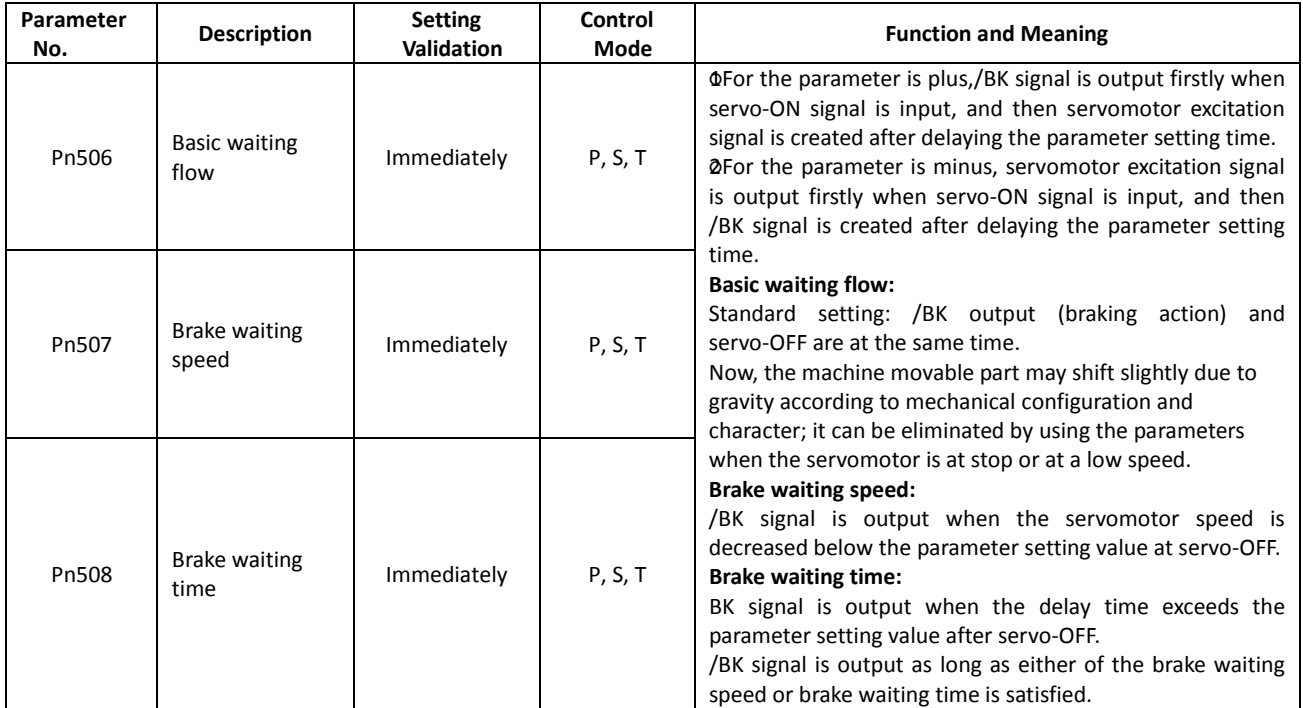
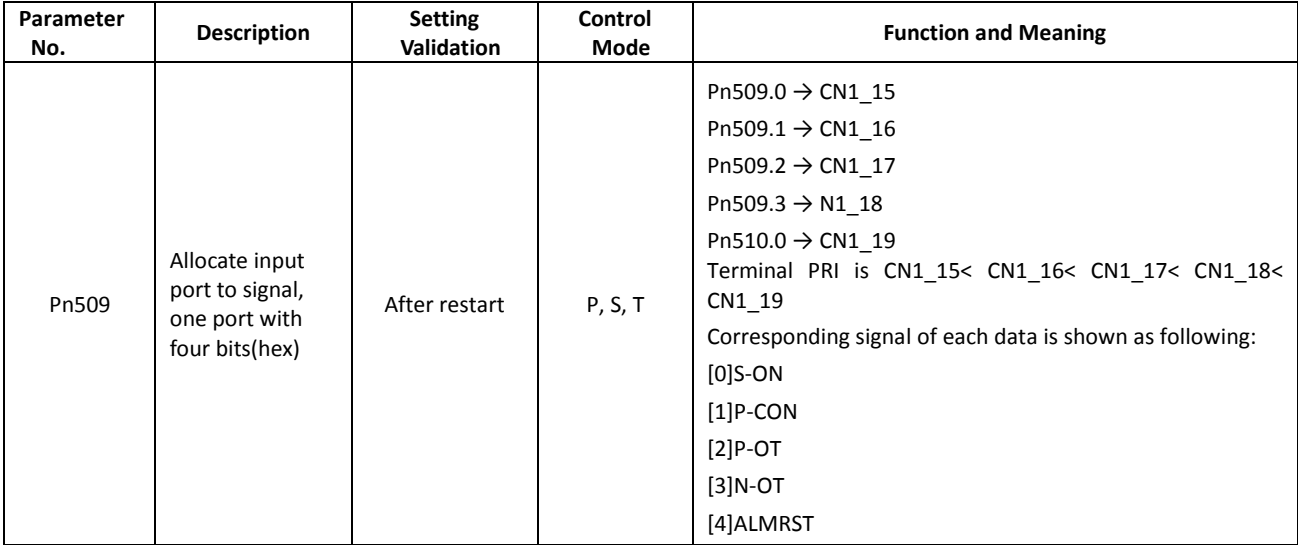

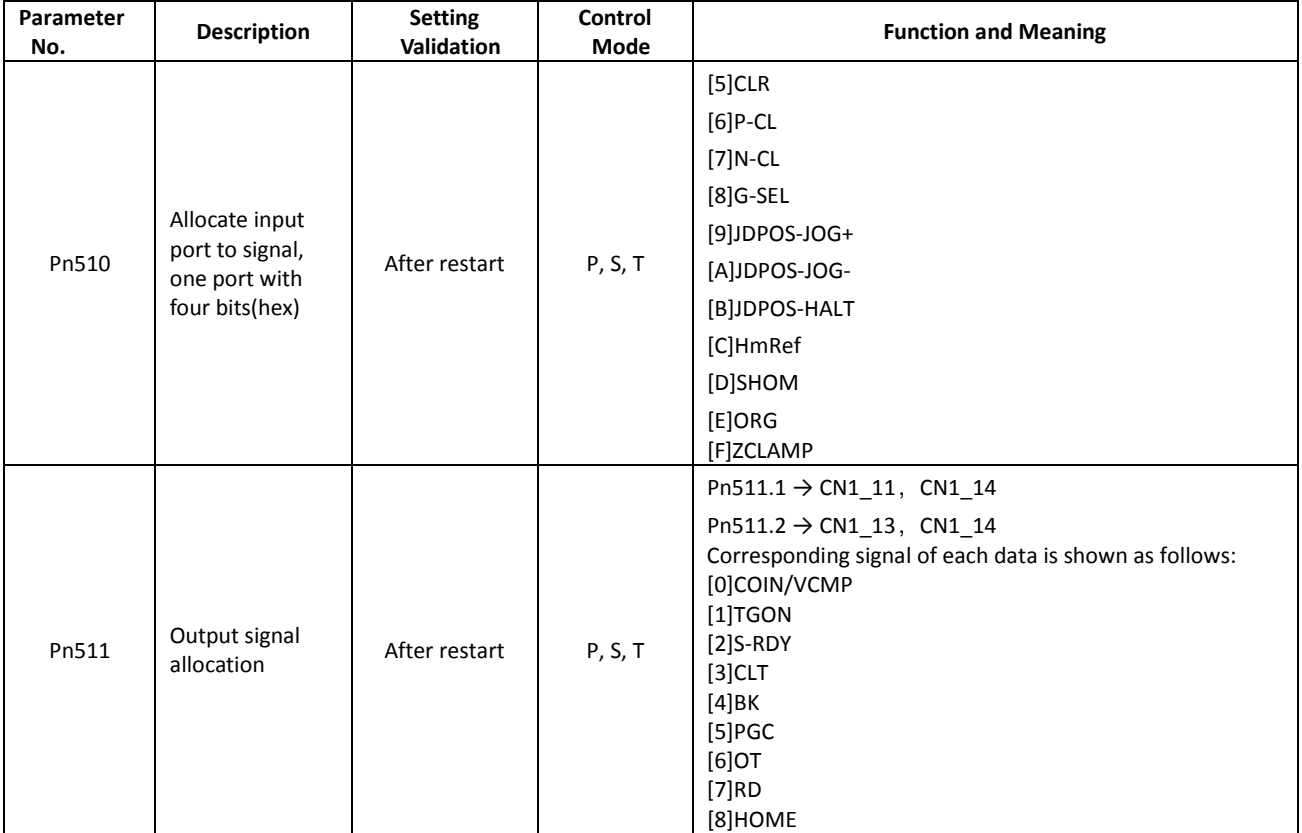

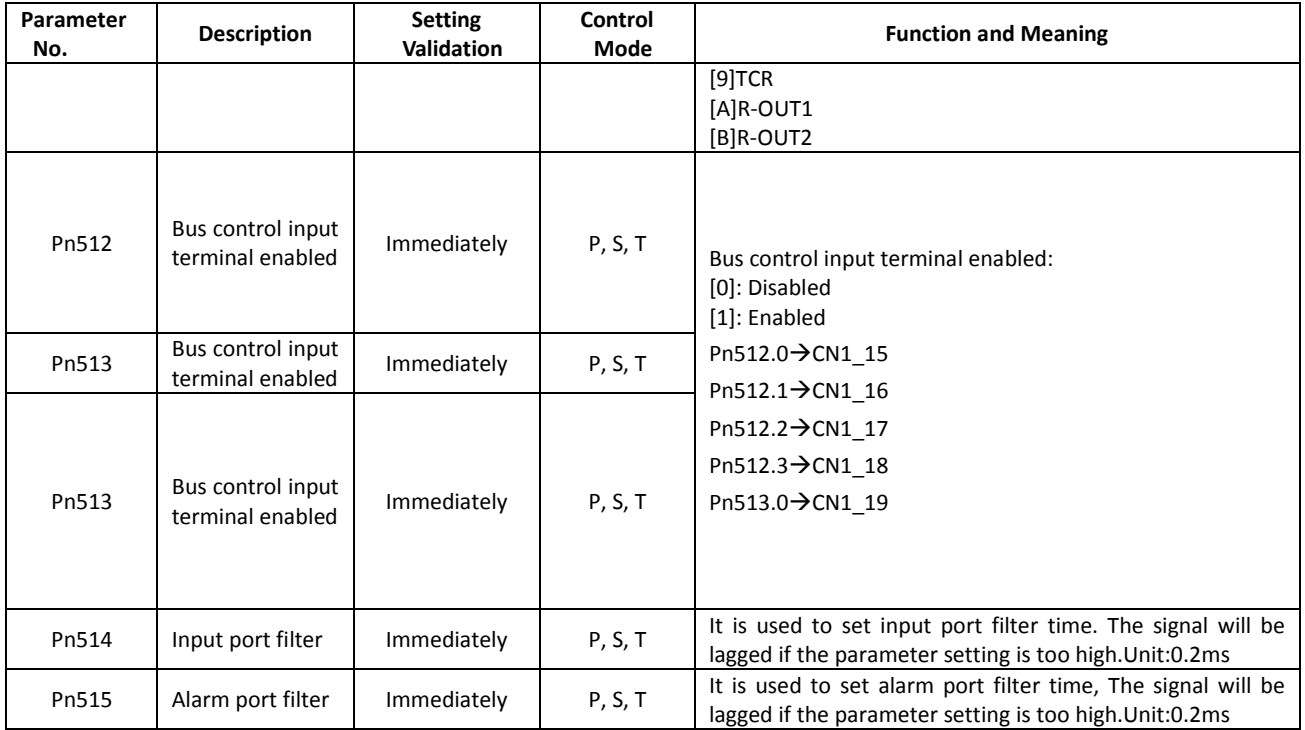

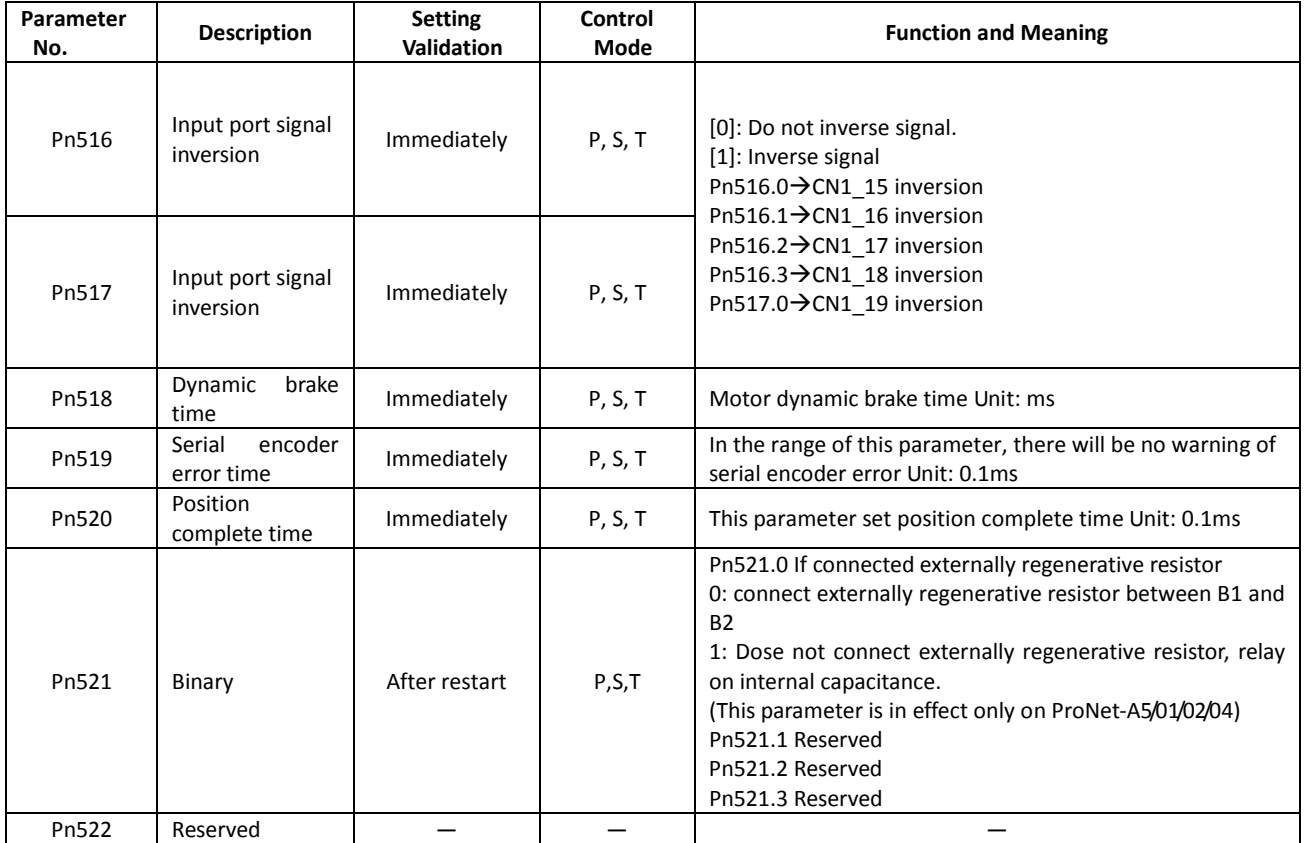

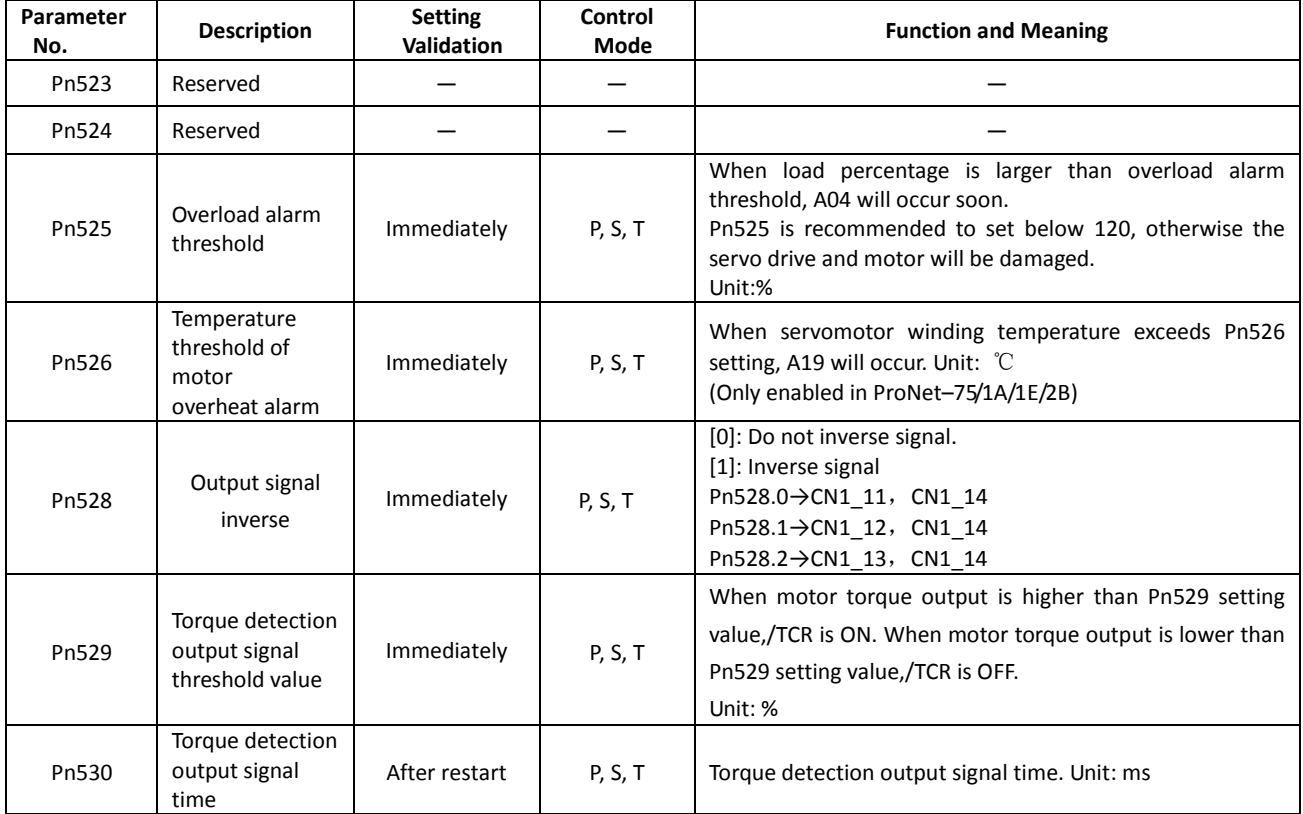

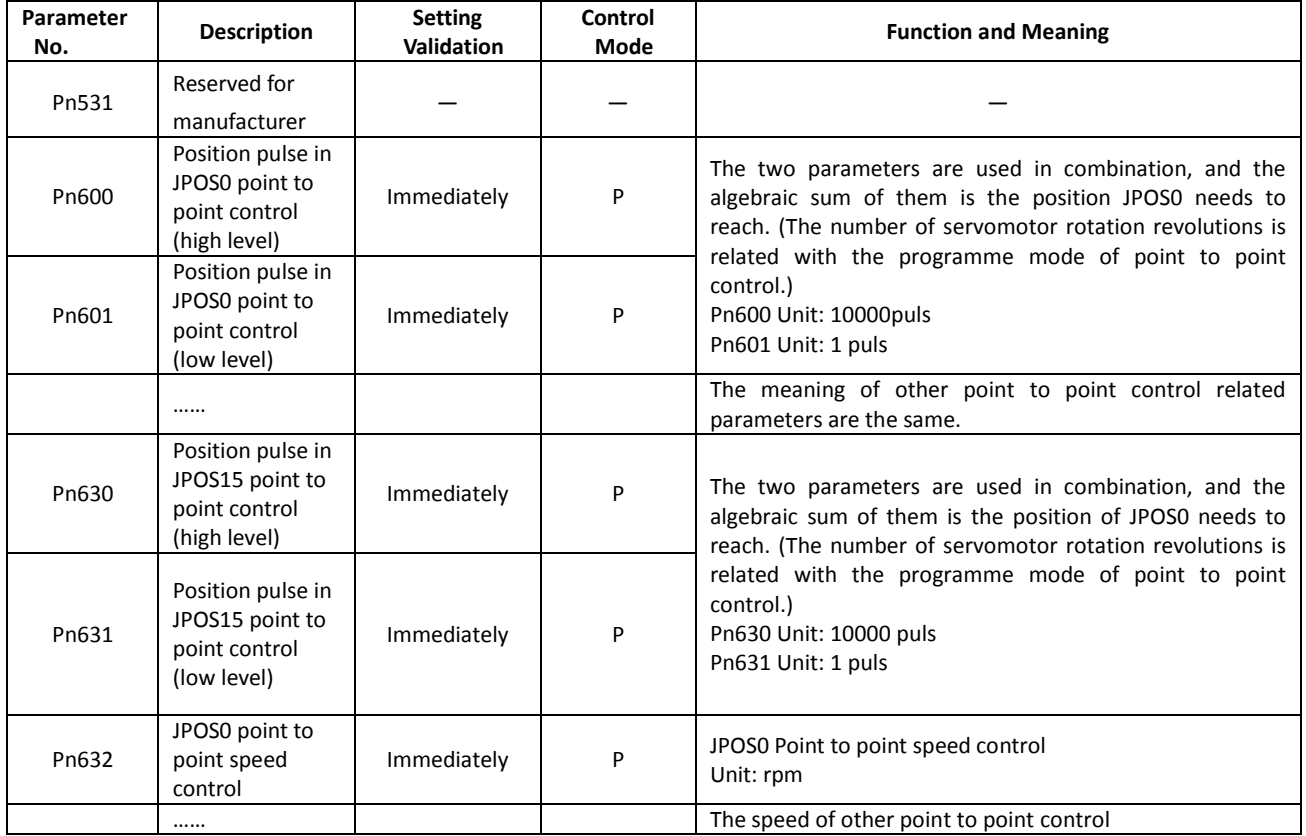

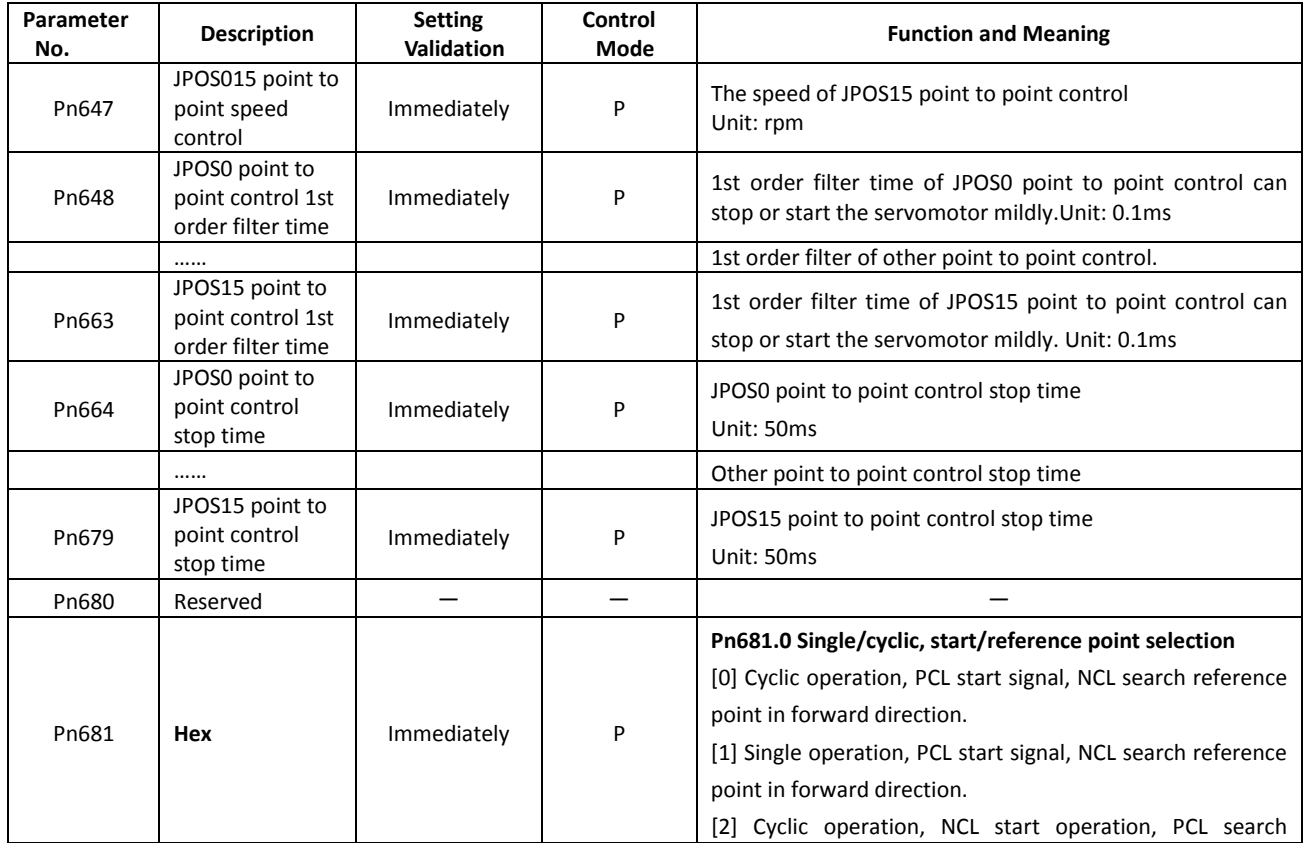

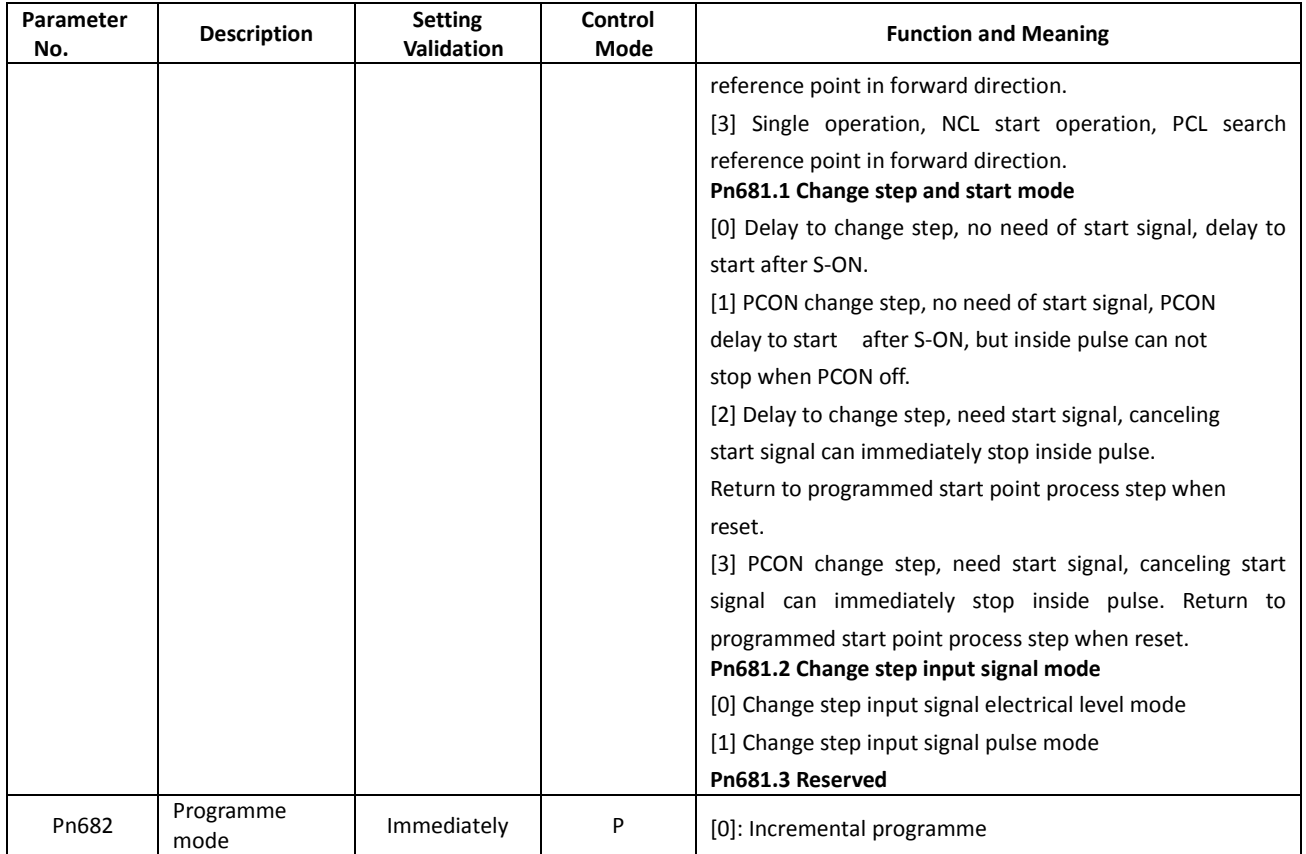

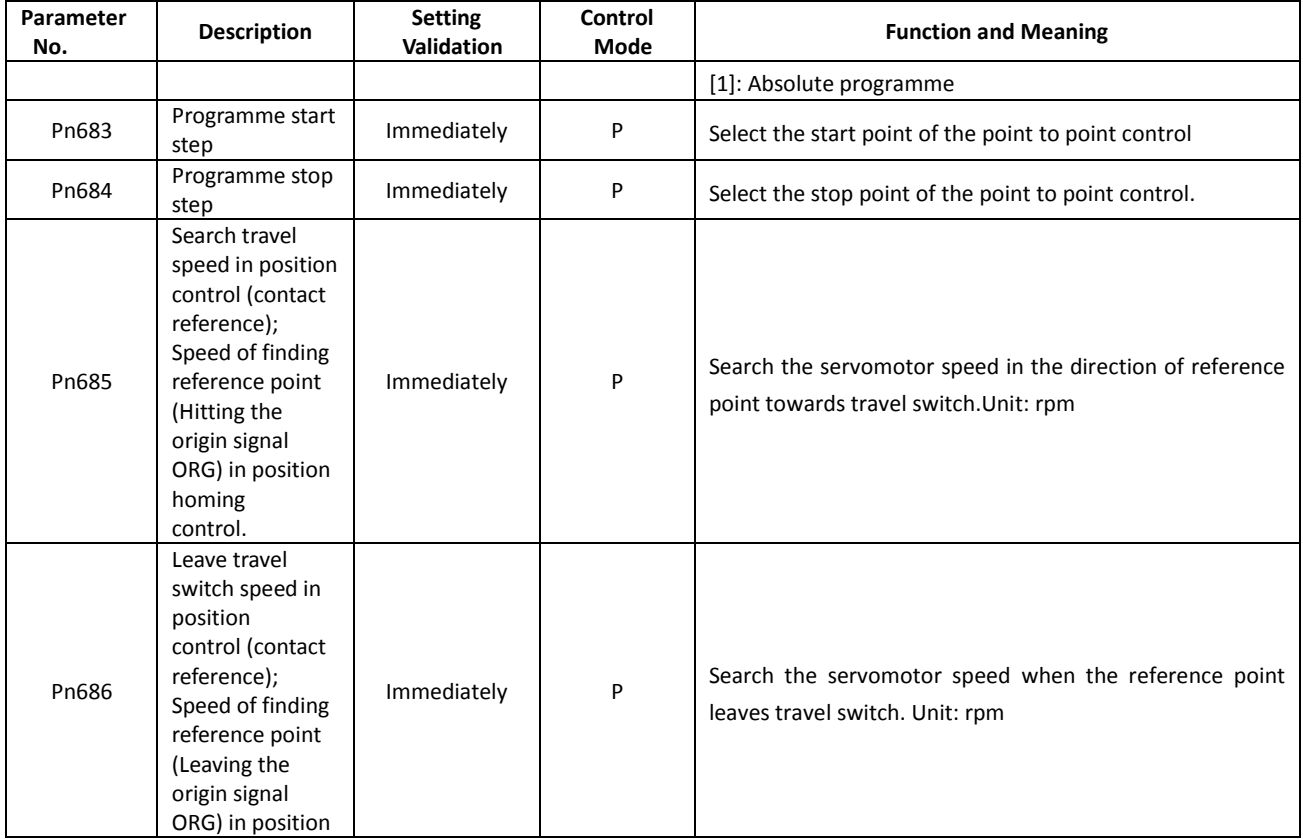

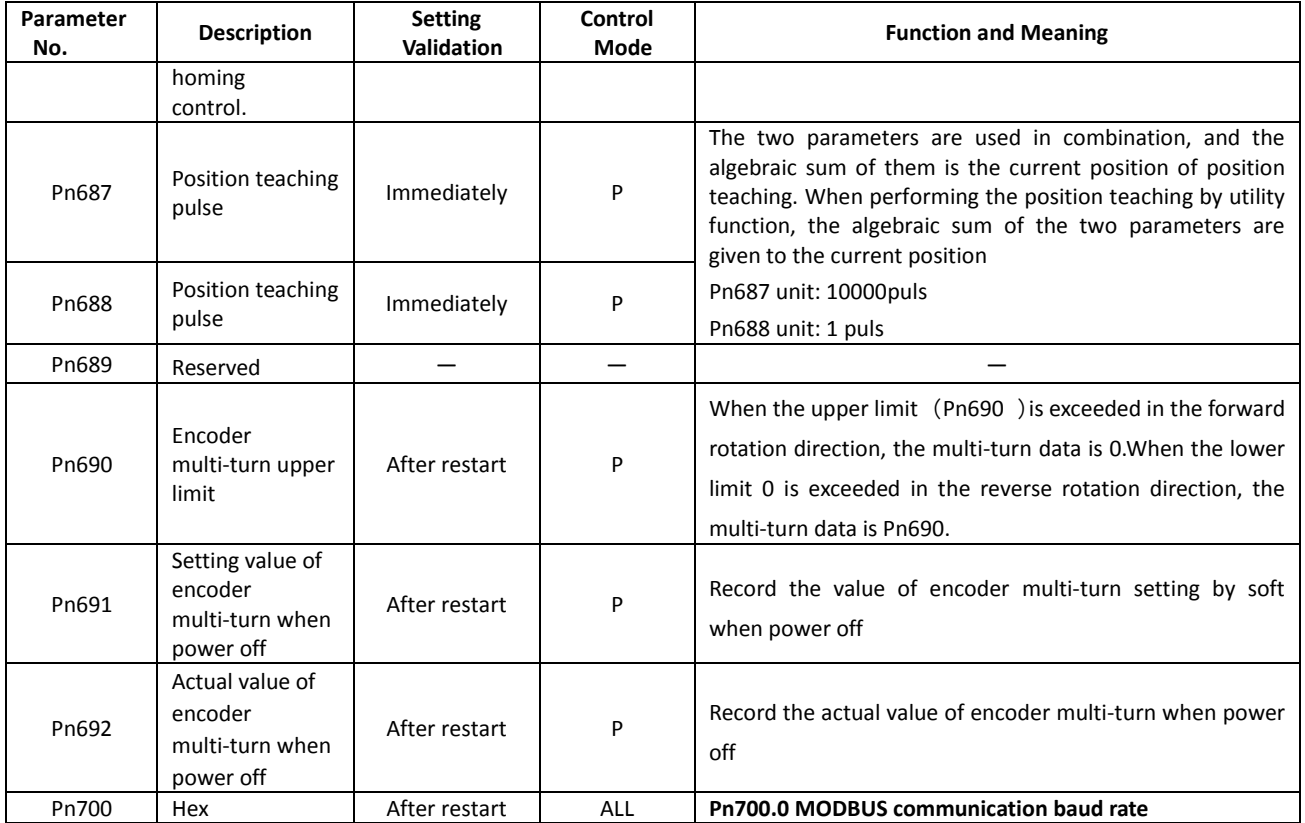

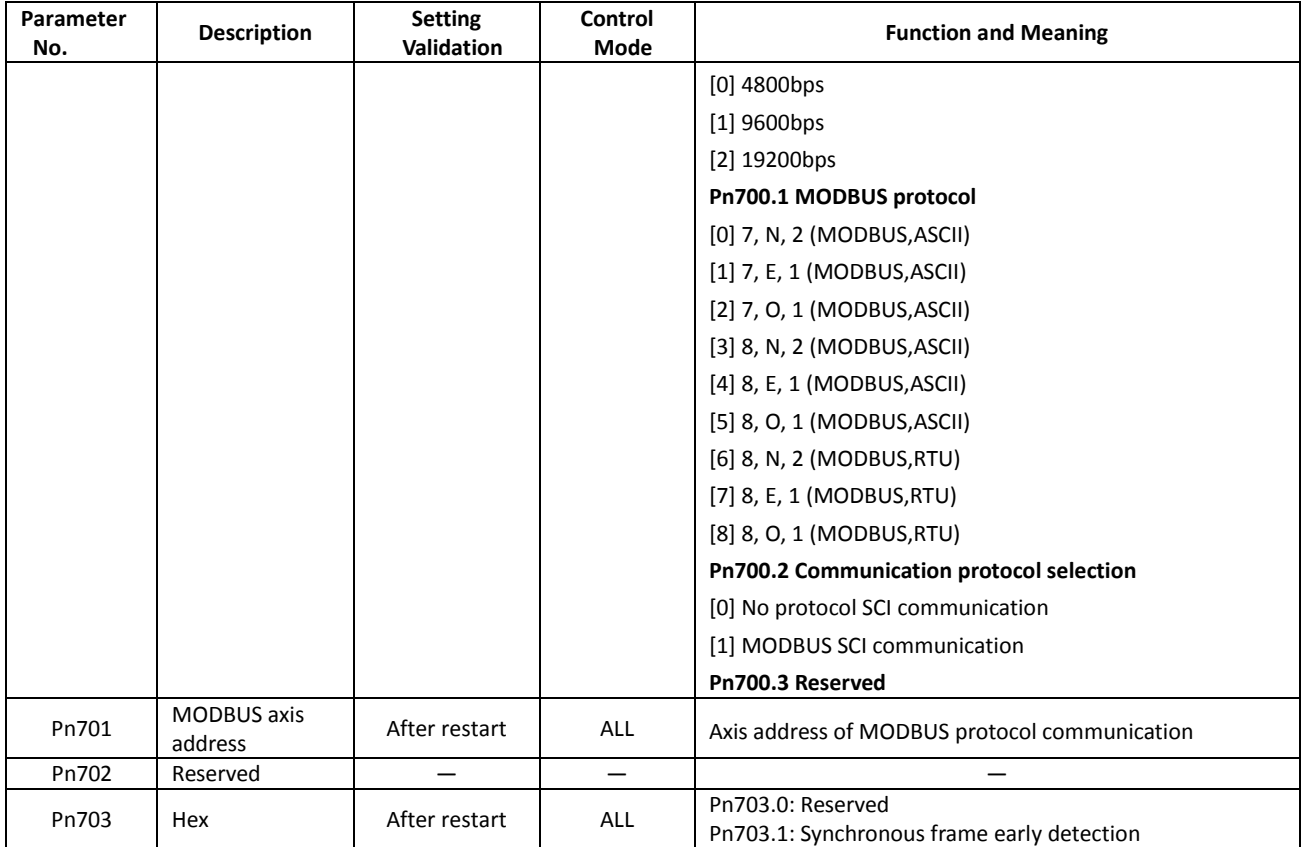

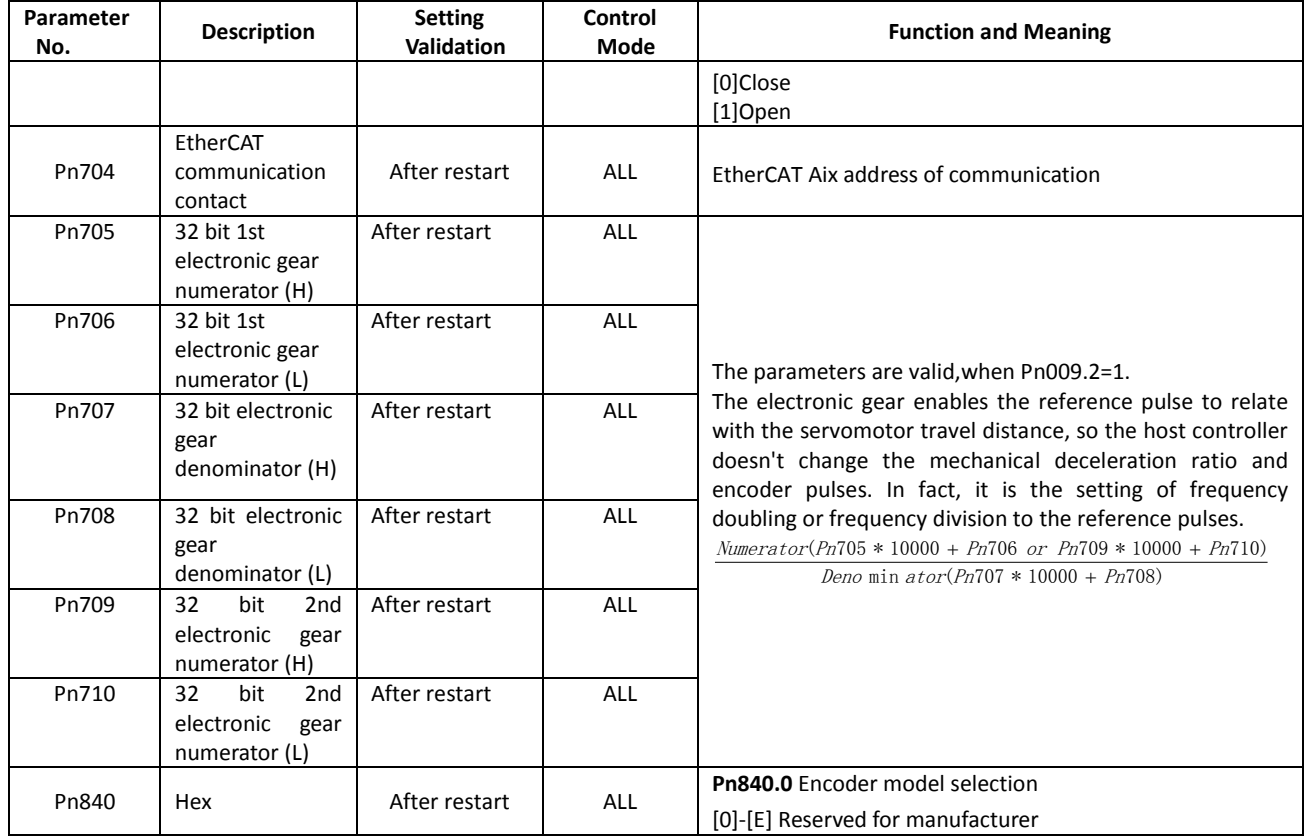

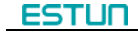

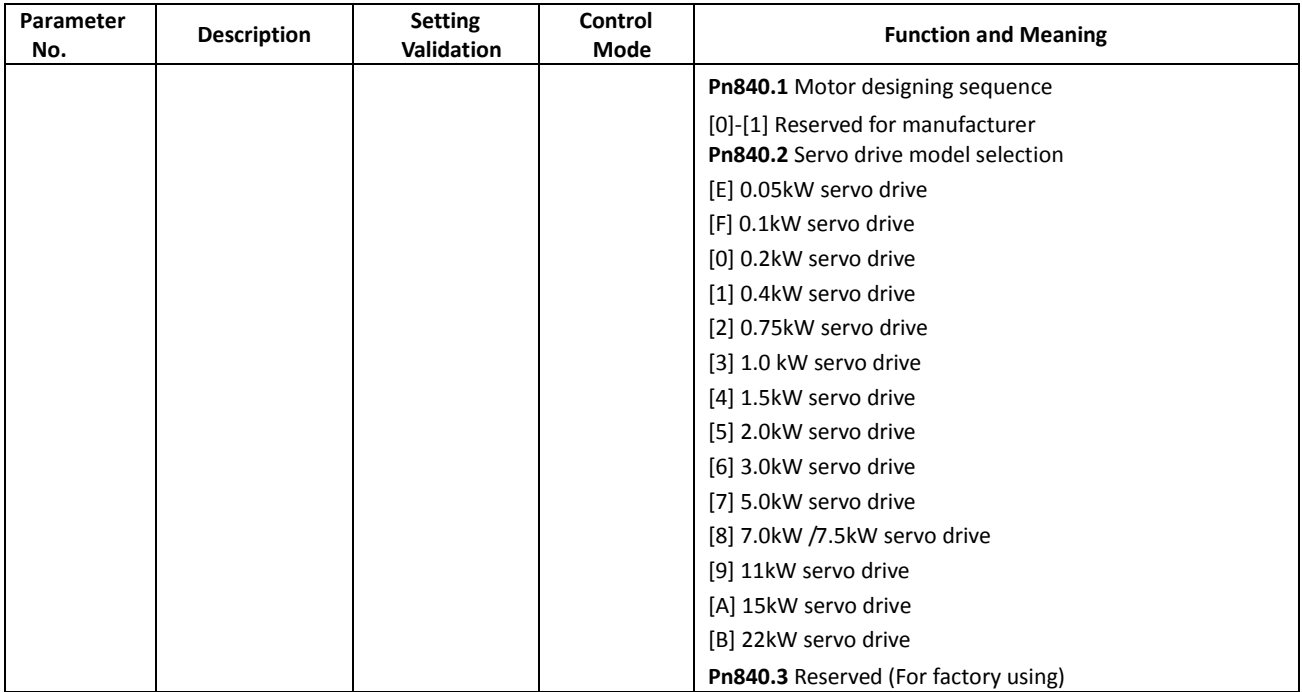

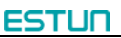

## **Appendix C Standard Wiring Examples**

### **C.1 Single-phase 200VAC (ProNet-A5AEA-EC ~ ProNet-04AEA-EC**

**ProNet-02AEF-EC~ ProNet-04AEF-EC)**

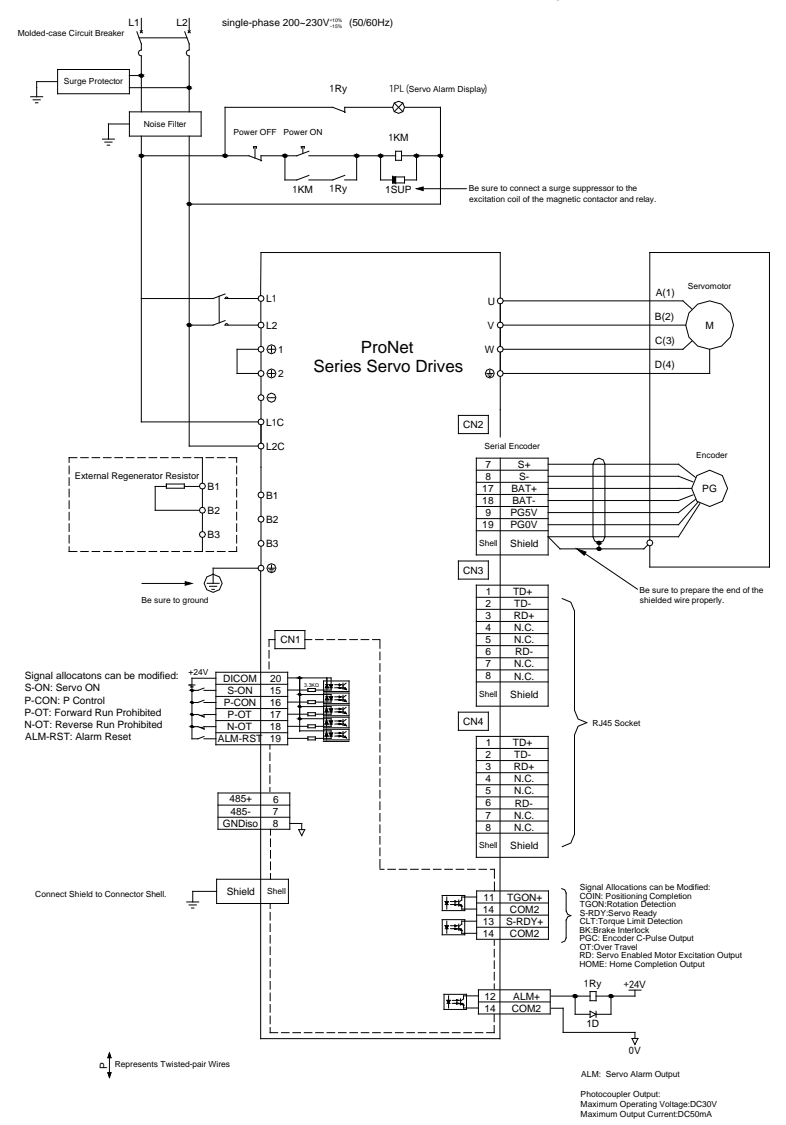

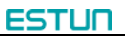

#### **C.2 Single-phase 200VAC (ProNet-A5AEG-EC ~ ProNet-04AEG-EC)**

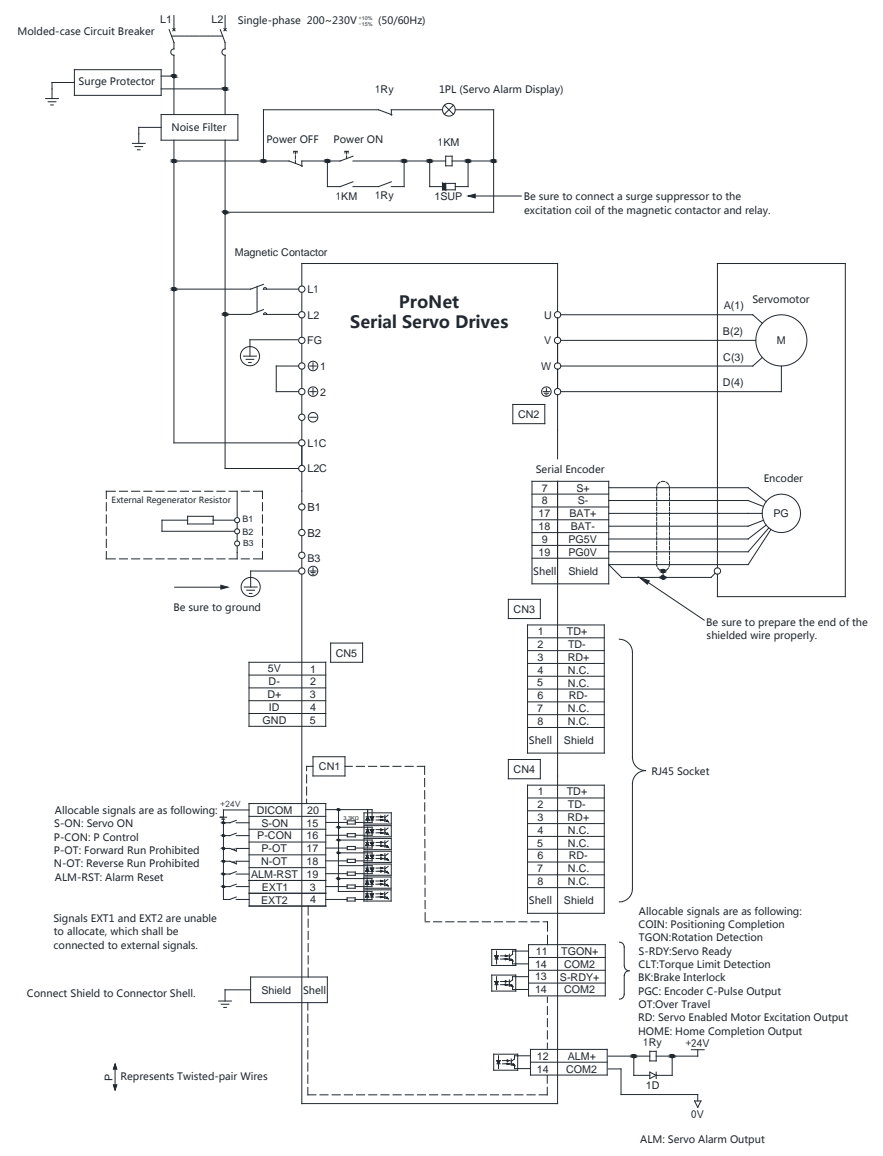

Photocoupler Output: Maximum Operating Voltage: DC30V Maximum Output Current: DC50mA

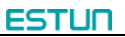

#### **C.3 Three-phase 200VAC**(**ProNet-08AEA-EC ~ ProNet-50AEA-EC ProNet-08AEF-EC ~ ProNet-20AEF-EC**)

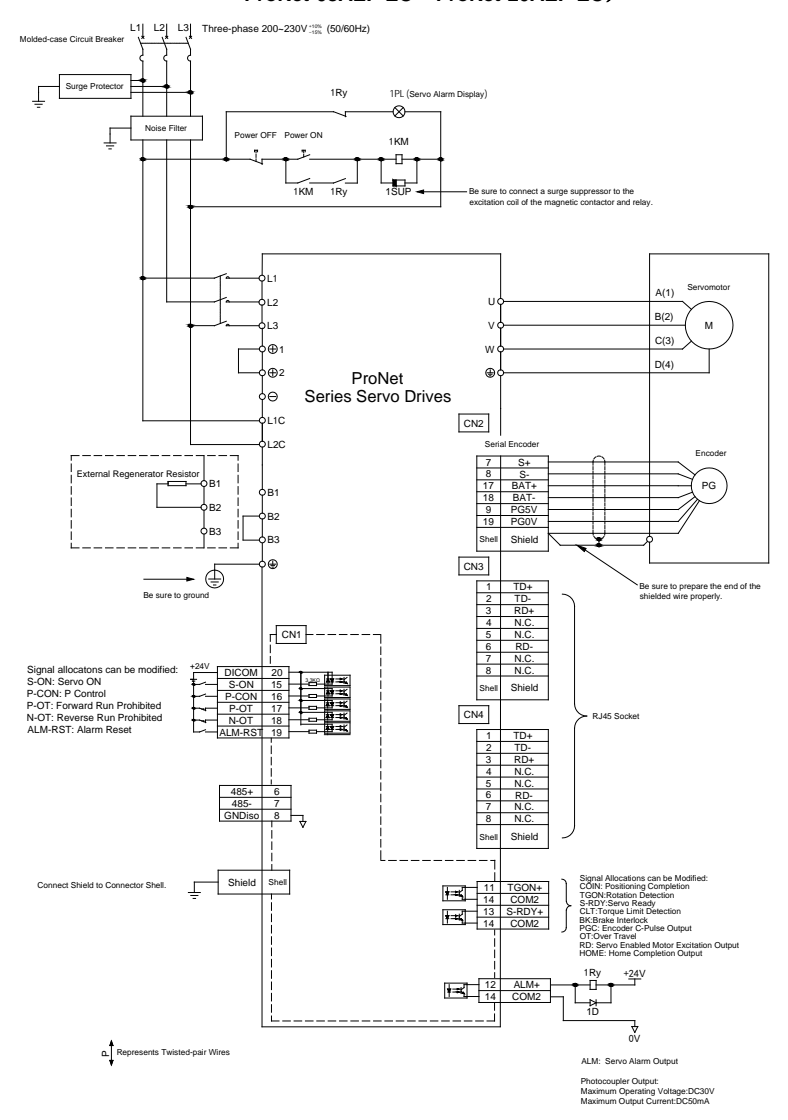

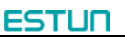

#### **C.4 Three-phase 200V**(**ProNet-08AEG-EC ~ ProNet-50AEG-EC**)

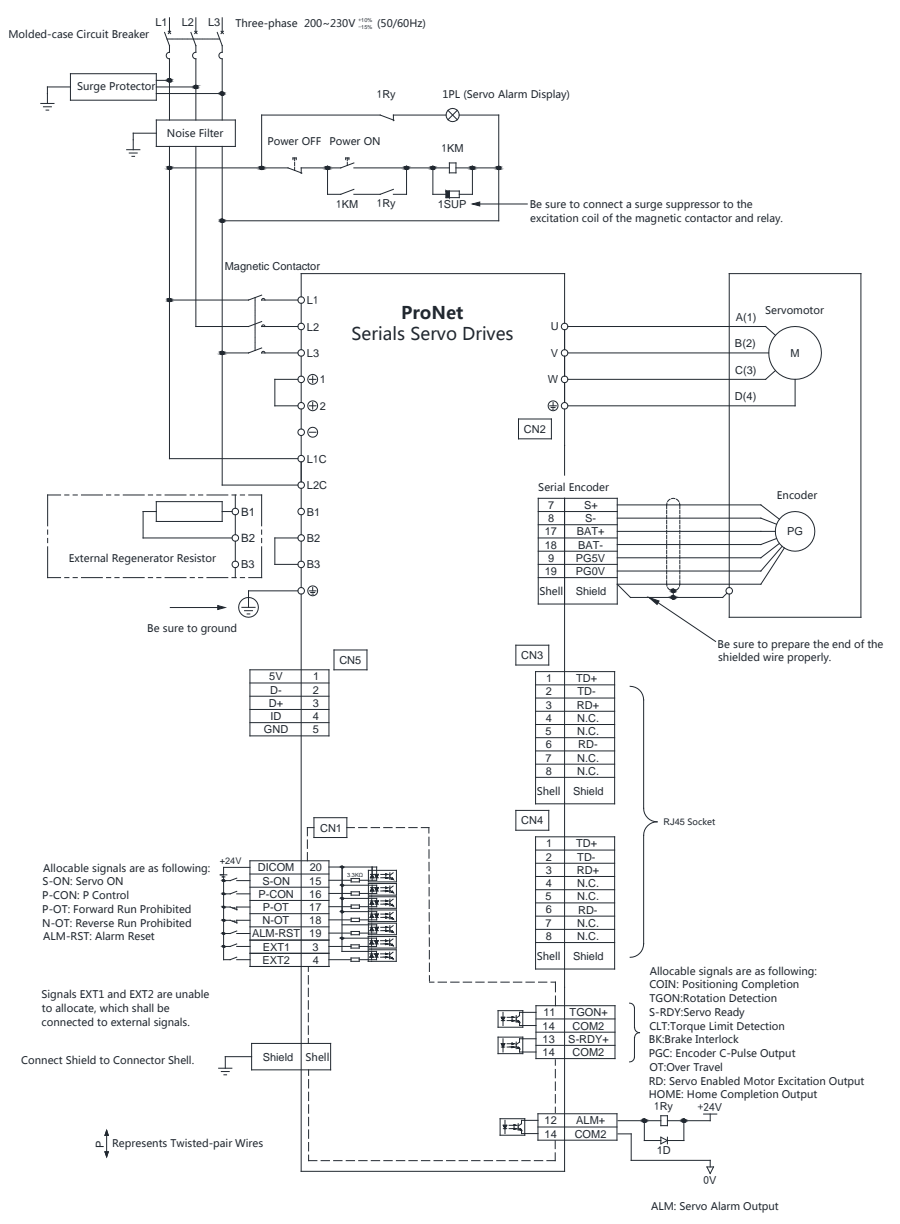

Photocoupler Output: Maximum Operating Voltage: DC30V Maximum Output Current: DC50mA

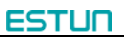

#### **C.5 Three-phase 400VAC (ProNet-10DEA-EC ~ ProNet-70DEA-EC)**

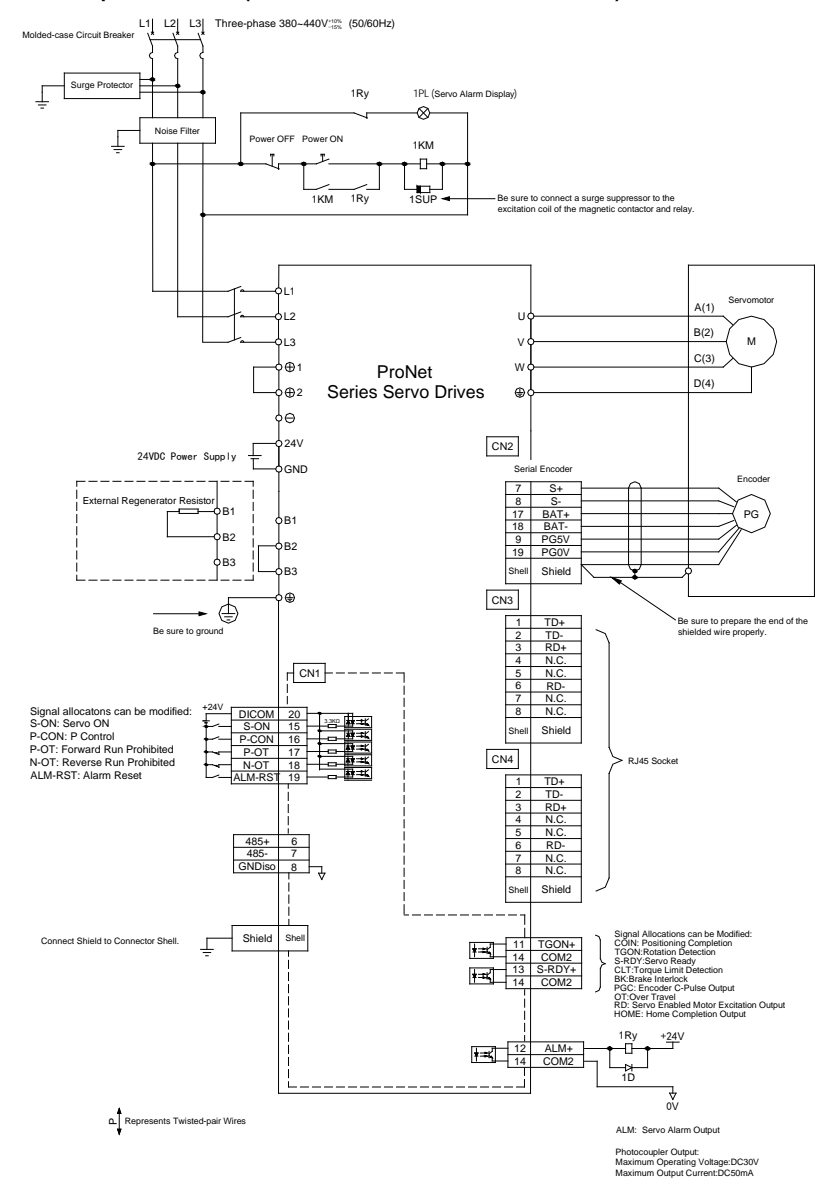

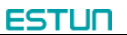

#### **C.6 Three-phase 400VAC**(**ProNet-10DEG-EC ~ ProNet-50DEG-EC**)

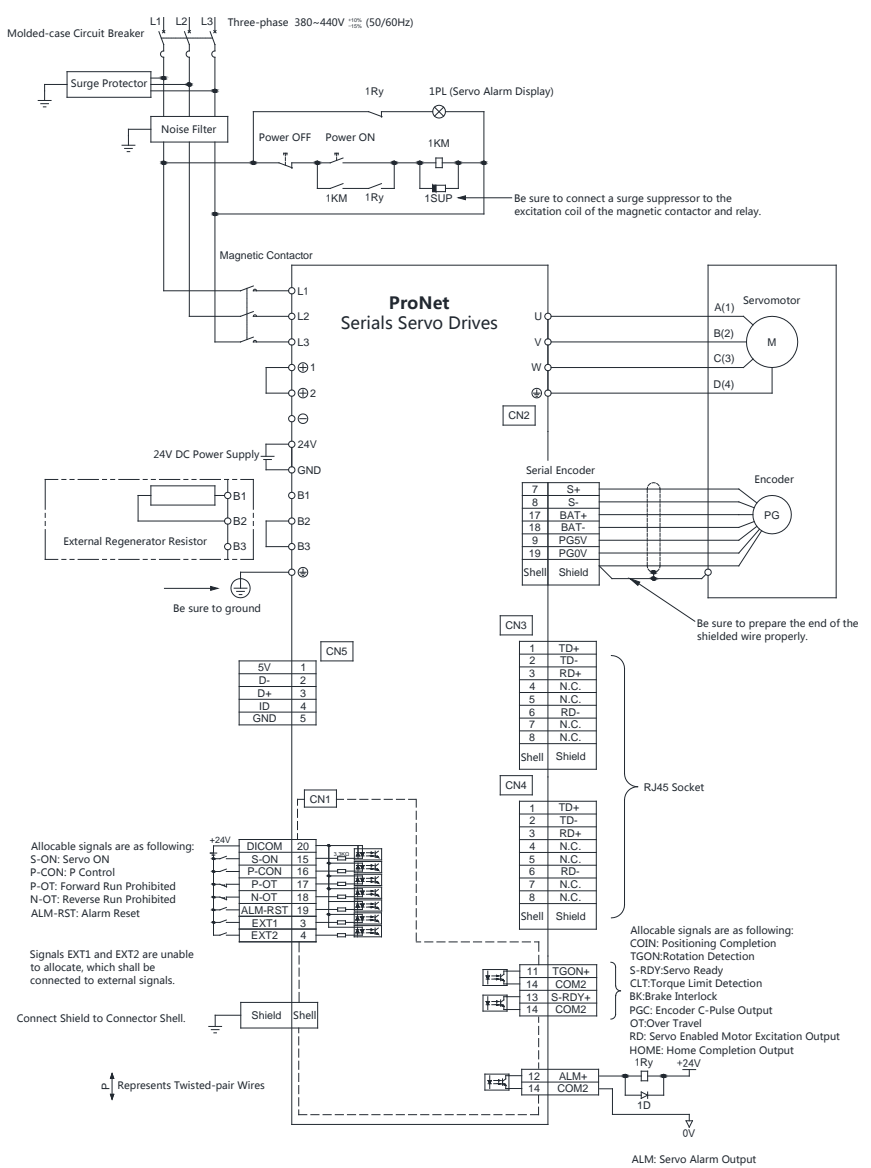

Photocoupler Output: Maximum Operating Voltage: DC30V Maximum Output Current: DC50mA

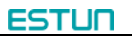

#### **C.7 Three-phase 400VAC (ProNet-1ADEA-EC to ProNet-2BDEA-EC)**

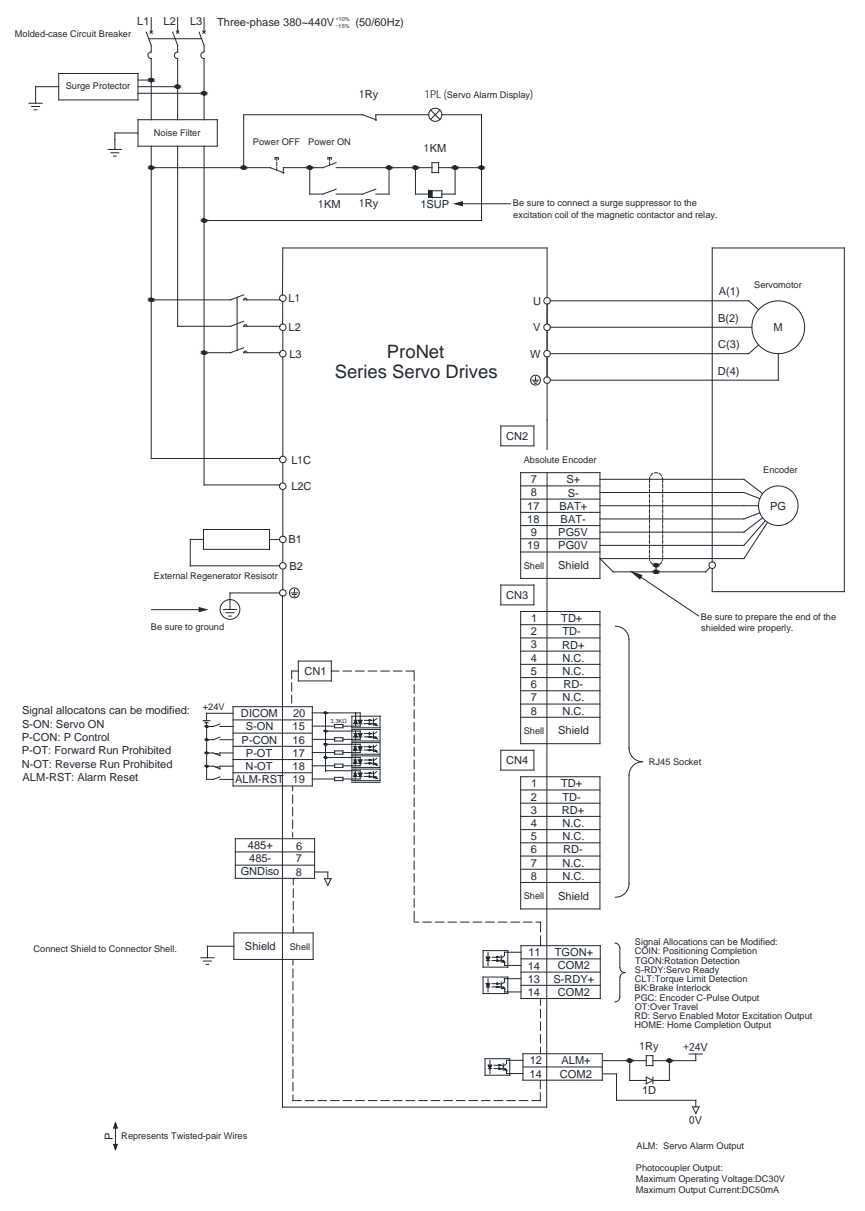

# **Appendix D Alarm Display**

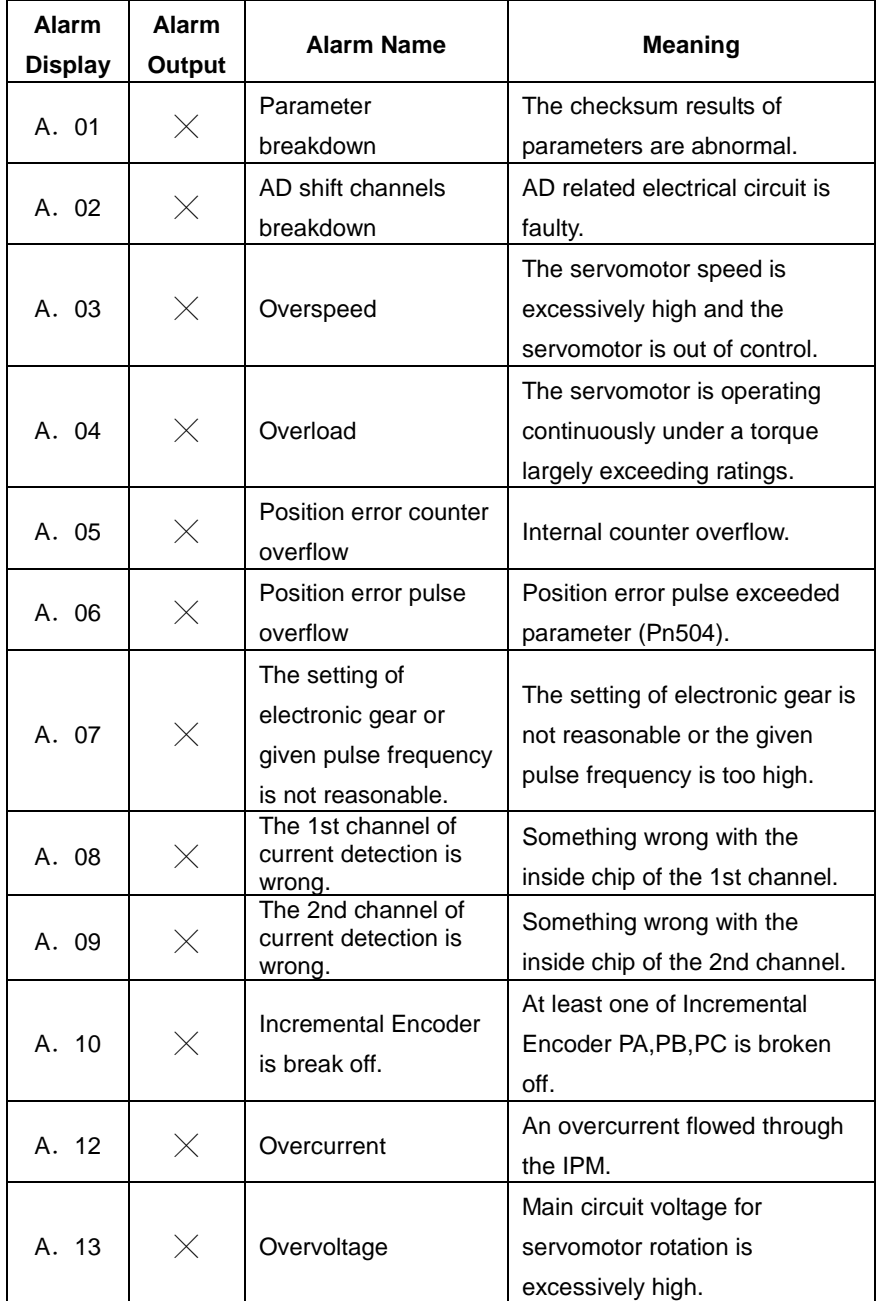

**ESTUN** 

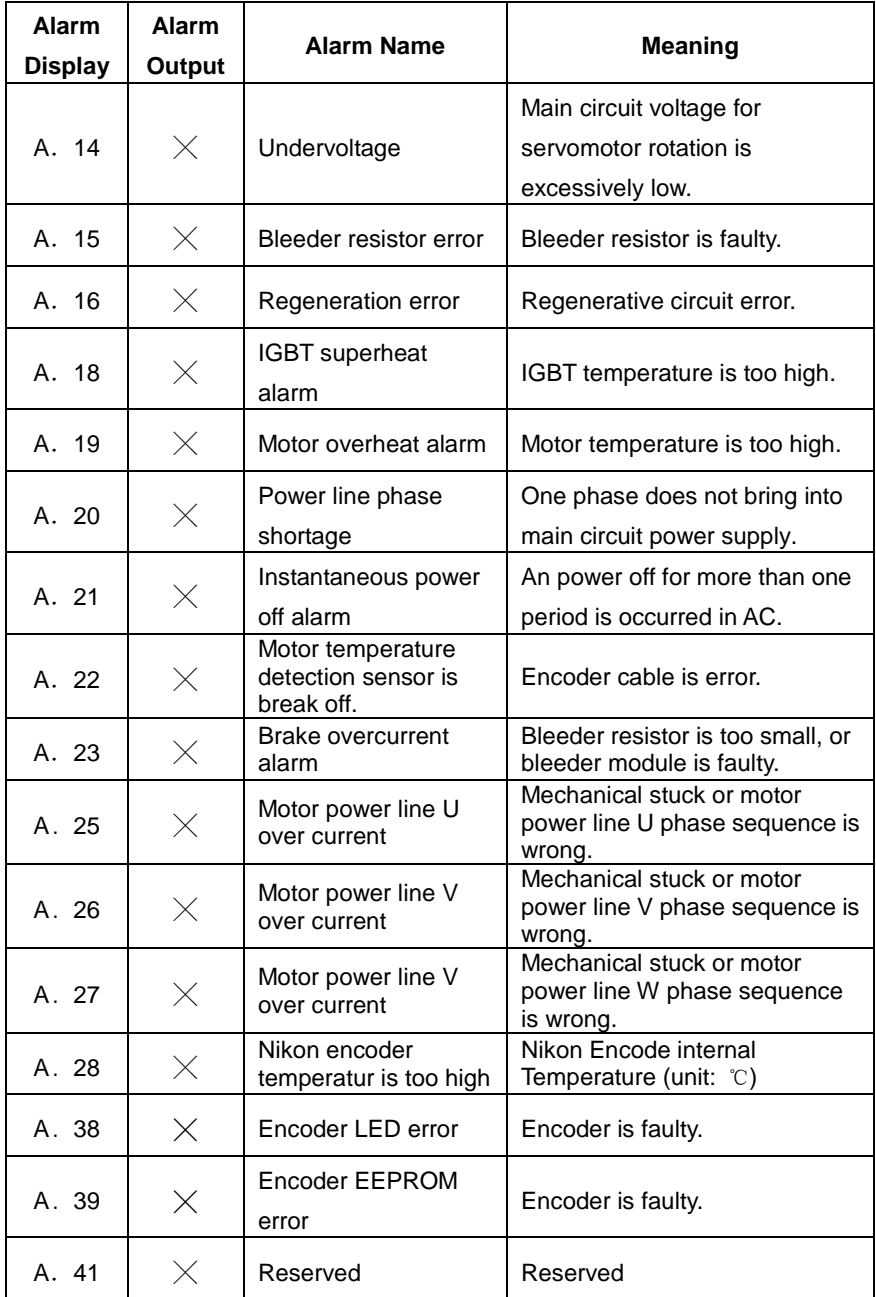

**ESTUN** 

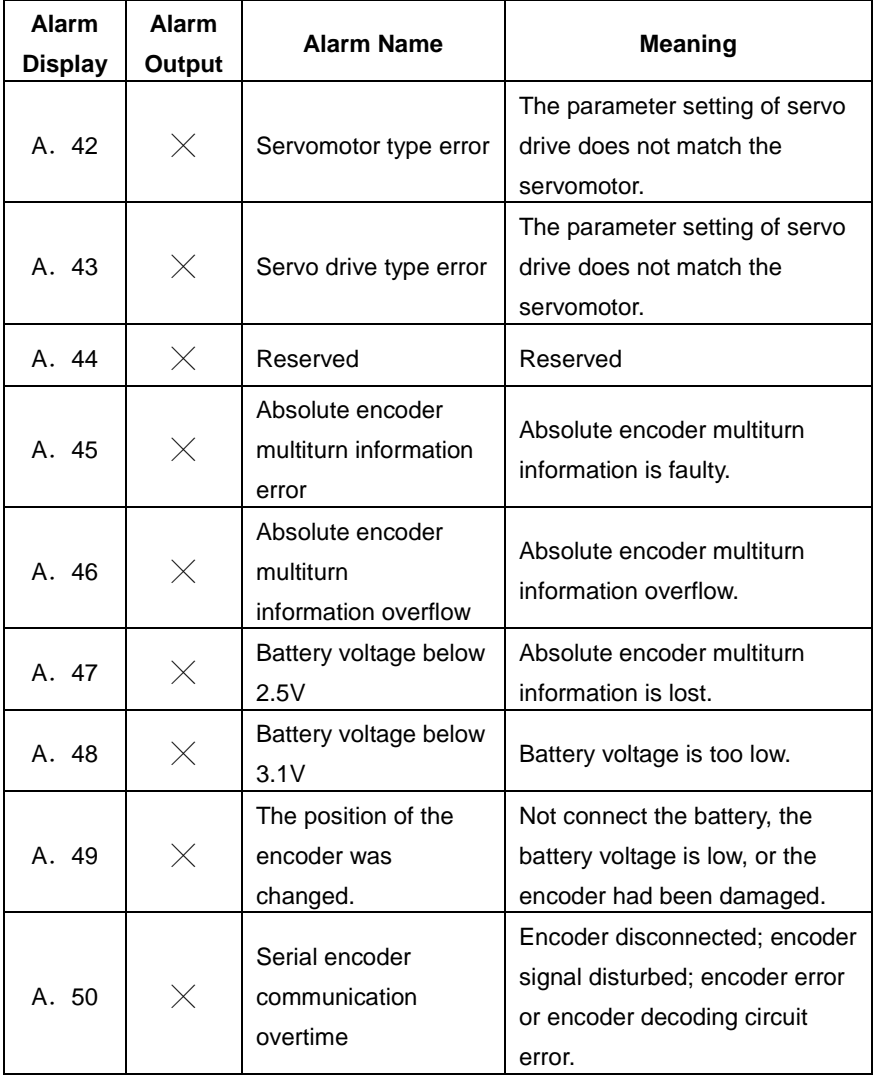

**ESTUN** 

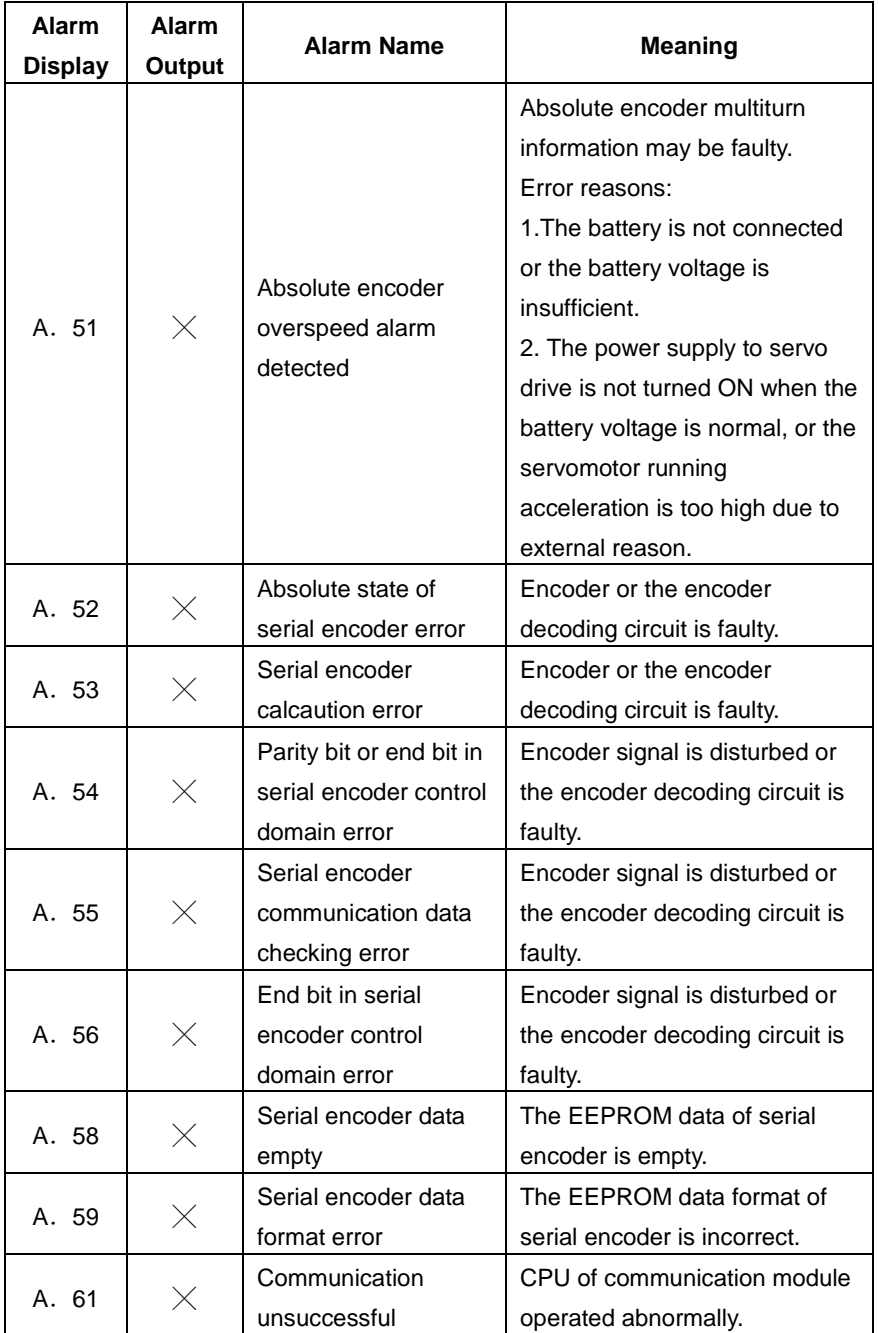

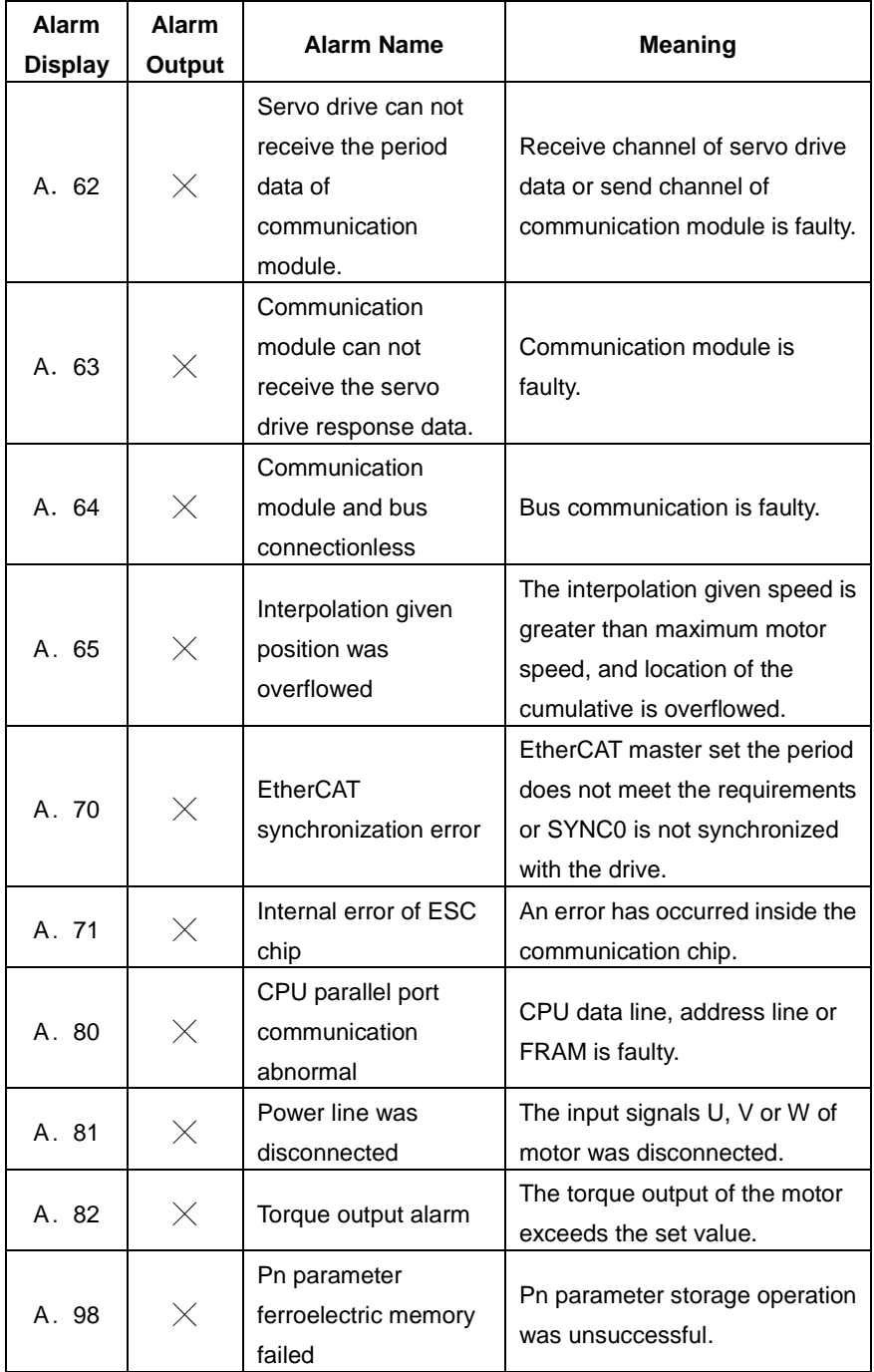

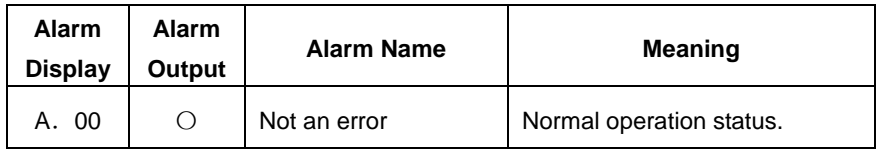

O: Output transistor is ON.  $\chi$ : Output transistor is OFF.

A.45, A.46, A.47, A.48, A.51 only can be reset when the absolute encoder related alarm is cleared.

The multiturn data should be cleared because of the multiturn information is incorrect.

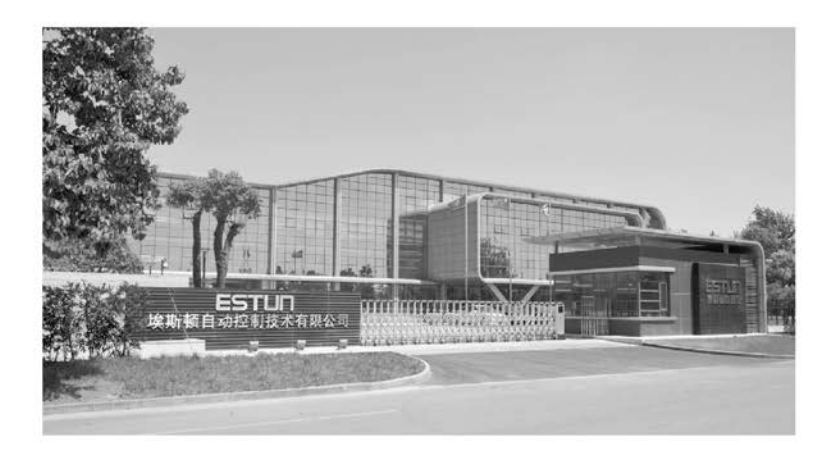

#### ESTUN AUTOMATION TECHNOLOGY CO., LTD

#### Product Service Hotline: 400-025-3336

Add: 16 Shuige Road, Jiangning Development Zone, Nanjing 211106, P.R.China TEL: +86-25-58328505/8507 FAX: +86-25-58328504 WED: www.estun.com E-mail: export@estun.com

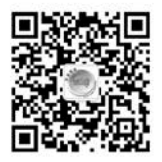

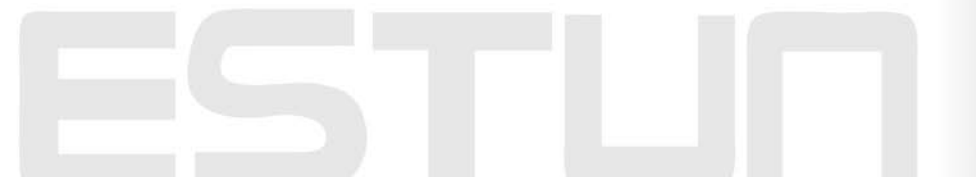